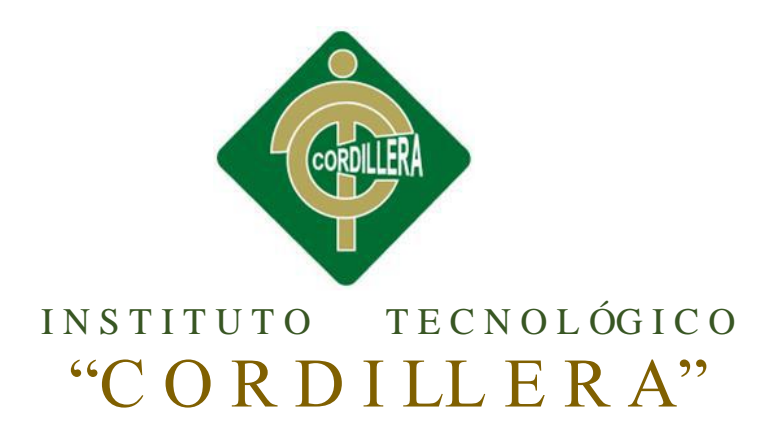

# CARRERA DE ANÁLISIS DE SISTEMAS

# "SISTEMATIZACIÓN DEL PROCESO DE FACTURACIÓN DE PLANES TURÍSTICOS MEDIANTE UNA APLICACIÓN WEB DE FACTURACIÓN ELECTRÓNICA PARA LA EMPRESA INTERDECO CIA. LTDA. EN LA CIUDAD DE QUITO"

Proyecto de desarrollo previo a la obtención del título de Tecnólogo en Análisis de

**Sistemas** 

Autor: Edwin Javier Benalcázar Espín

Tutor: Ing. Johnny Coronel.

Quito, Abril 2015

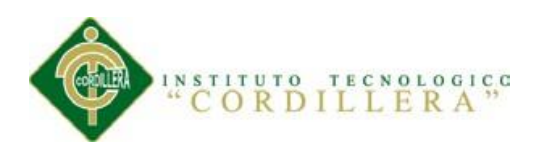

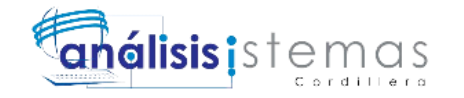

# **Declaración De Aprobación Tutor Y Lector**

<span id="page-1-0"></span>En mi calidad de tutor del trabajo sobre el tema: **"SISTEMATIZACIÓN DEL PROCESO DE FACTURACIÓN DE PLANES TURÍSTICOS MEDIANTE UNA APLICACIÓN WEB DE FACTURACIÓN ELECTRÓNICA PARA LA EMPRESA INTERDECO CIA. LTDA. EN LA CIUDAD DE QUITO"**. Presentado por el ciudadano: Edwin Javier Benalcázar Espín, estudiante de la Escuela de Análisis y Sistemas, considero que dicho informe reúne los requisitos y méritos suficientes para ser sometido a la evaluación por parte del Tribunal de Grado, que el Honorable Consejo de Escuela designe, para su correspondiente estudio y calificación.

\_\_\_\_\_\_\_\_\_\_\_\_\_\_\_\_\_ \_\_\_\_\_\_\_\_\_\_\_\_\_\_\_\_\_\_

\_\_\_\_\_\_\_\_\_\_\_\_\_\_\_\_\_ \_\_\_\_\_\_\_\_\_\_\_\_\_\_\_\_\_\_

Quito, Abril del 2015

Ing. Johnny Coronel Lic. Wilson Núñez

**TUTOR LECTOR**

Dir. Hugo Heredia Ing. Cristian Prado

**DIRECTOR DE ESCUELA DIRECTOR DE POYECTOS**

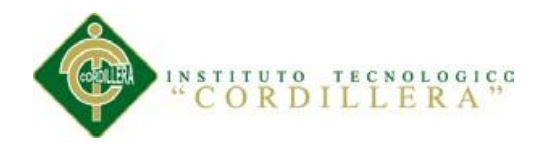

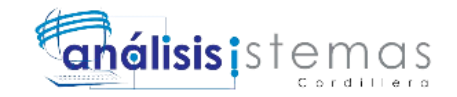

# **Declaratoria**

<span id="page-2-0"></span>Declaro que la investigación es absolutamente original, auténtica, personal, que se han citado las fuentes correspondientes y que en su ejecución se respetaron las disposiciones legales que protegen los derechos de autor vigentes. Las ideas, doctrinas resultados y conclusiones a los que he llegado son de mi absoluta responsabilidad.

Edwin Javier Benalcázar Espín

\_\_\_\_\_\_\_\_\_\_\_\_\_\_\_\_\_\_\_\_\_\_\_\_\_\_

CC 1722553102

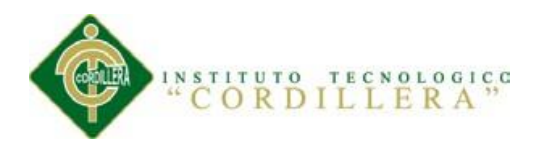

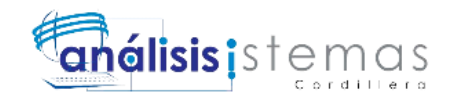

# **Contrato De Cesión Sobre Derechos Propiedad Intelectual**

<span id="page-3-0"></span>Comparecen a la celebración del presente contrato de cesión y transferencia de derechos de propiedad intelectual, por una parte, el estudiante. : Edwin Javier Benalcázar Espín, por sus propios y personales derechos, a quien en lo posterior se le denominará el "CEDENTE"; y, por otra parte, el INSTITUTO SUPERIOR TECNOLÓGICO CORDILLERA, representado por su Rector el Ingeniero Ernesto Flores Córdova, a quien en lo posterior se lo denominará el "CESIONARIO". Los comparecientes son mayores de edad, domiciliados en esta ciudad de Quito Distrito Metropolitano, hábiles y capaces para contraer derechos y obligaciones, quienes acuerdan al tenor de las siguientes cláusulas:

**PRIMERA: ANTECEDENTE.- a)** El Cedente dentro del pensum de estudio en la carrera de análisis de sistemas que imparte el Instituto Superior Tecnológico Cordillera, y con el objeto de obtener el título de Tecnólogo en Análisis de Sistemas, el estudiante participa en el proyecto de grado denominado **"SISTEMATIZACIÓN DEL PROCESO DE FACTURACIÓN DE PLANES TURÍSTICOS MEDIANTE UNA APLICACIÓN WEB DE FACTURACIÓN ELECTRÓNICA PARA LA EMPRESA INTERDECO CIA. LTDA. EN LA CIUDAD DE QUITO",** el cual incluye la creación y desarrollo del programa de ordenador o software, para lo cual ha implementado los conocimientos adquiridos en su calidad de alumno. **b)** Por iniciativa y responsabilidad del Instituto Superior Tecnológico Cordillera se desarrolla la creación del programa de ordenador, motivo

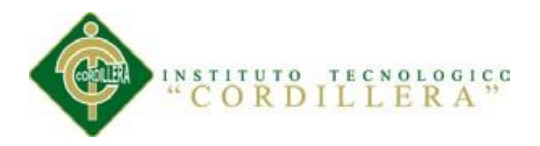

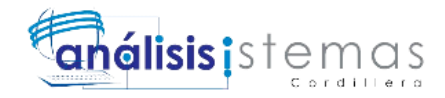

por el cual se regula de forma clara la cesión de los derechos de autor que genera la obra literaria y que es producto del proyecto de grado, el mismo que culminado es de plena aplicación técnica, administrativa y de reproducción.

**SEGUNDA: CESIÓN Y TRANSFERENCIA.-** Con el antecedente indicado, el Cedente libre y voluntariamente cede y transfiere de manera perpetua y gratuita todos los derechos patrimoniales del programa de ordenador descrito en la cláusula anterior a favor del Cesionario, sin reservarse para sí ningún privilegio especial (código fuente, código objeto, diagramas de flujo, planos, manuales de uso, etc.). El Cesionario podrá explotar el programa de ordenador por cualquier medio o procedimiento tal cual lo establece el Artículo 20 de la Ley de Propiedad Intelectual, esto es, realizar, autorizar o prohibir, entre otros: **a)** La reproducción del programa de ordenador por cualquier forma o procedimiento; **b)** La comunicación pública del software; **c)** La distribución pública de ejemplares o copias, la comercialización, arrendamiento o alquiler del programa de ordenador; **d)** Cualquier transformación o modificación del programa de ordenador; **e)** La protección y registro en el IEPI el programa de ordenador a nombre del Cesionario; **f)** Ejercer la protección jurídica del programa de ordenador; **g)** Los demás derechos establecidos en la Ley de Propiedad Intelectual y otros cuerpos legales que normen sobre la cesión de derechos de autor y derechos patrimoniales.

**TERCERA: OBLIGACIÓN DEL CEDENTE.-** El cedente no podrá transferir a ningún tercero los derechos que conforman la estructura, secuencia y organización

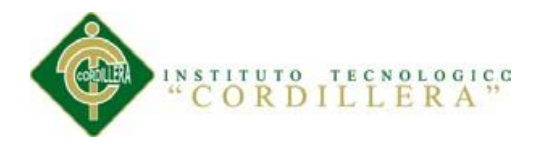

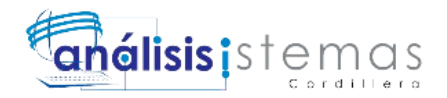

del programa de ordenador que es objeto del presente contrato, como tampoco emplearlo o utilizarlo a título personal, ya que siempre se deberá guardar la exclusividad del programa de ordenador a favor del Cesionario.

**CUARTA: CUANTIA.-** La cesión objeto del presente contrato, se realiza a título gratuito y por ende el Cesionario ni sus administradores deben cancelar valor alguno o regalías por este contrato y por los derechos que se derivan del mismo.

**QUINTA: PLAZO.-** La vigencia del presente contrato es indefinida.

**SEXTA: DOMICILIO, JURISDICCIÓN Y COMPETENCIA.-** Las partes fijan como su domicilio la ciudad de Quito. Toda controversia o diferencia derivada de éste, será resuelta directamente entre las partes y, si esto no fuere factible, se solicitará la asistencia de un Mediador del Centro de Arbitraje y Mediación de la Cámara de Comercio de Quito. En el evento que el conflicto no fuere resuelto mediante este procedimiento, en el plazo de diez días calendario desde su inicio, pudiendo prorrogarse por mutuo acuerdo este plazo, las partes someterán sus controversias a la resolución de un árbitro, que se sujetará a lo dispuesto en la Ley de Arbitraje y Mediación, al Reglamento del Centro de Arbitraje y Mediación de la Cámara de comercio de Quito, y a las siguientes normas: **a)** El árbitro será seleccionado conforme a lo establecido en la Ley de Arbitraje y Mediación; **b)** Las partes renuncian a la jurisdicción ordinaria, se obligan a acatar el laudo arbitral y se

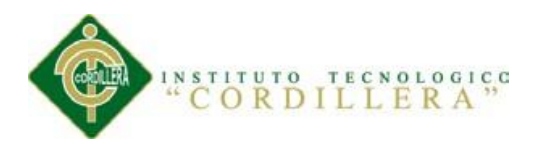

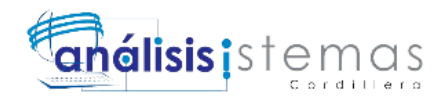

comprometen a no interponer ningún tipo de recurso en contra del laudo arbitral; **c)** Para la ejecución de medidas cautelares, el árbitro está facultado para solicitar el auxilio de los funcionarios públicos, judiciales, policiales y administrativos, sin que sea necesario recurrir a juez ordinario alguno; **d)** El procedimiento será confidencial y en derecho; **e)** El lugar de arbitraje serán las instalaciones del centro de arbitraje y mediación de la Cámara de Comercio de Quito; **f)** El idioma del arbitraje será el español; y, **g)** La reconvención, caso de haberla, seguirá los mismos procedimientos antes indicados para el juicio principal.

**SÉPTIMA: ACEPTACIÓN.-** Las partes contratantes aceptan el contenido del presente contrato, por ser hecho en seguridad de sus respectivos intereses.

En aceptación firman a los 6 días del mes de abril del dos mil quince.

 $f$ )  $\qquad \qquad$   $\qquad$   $\q$ 

Edwin Javier Benalcázar Espín

C.C. Nº 1722553102

**CESIONARIO**

Instituto Superior Tecnológico

f)  $\Box$ 

Cordillera

 **CEDENTE**

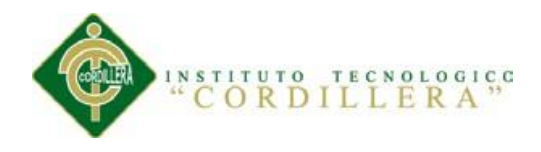

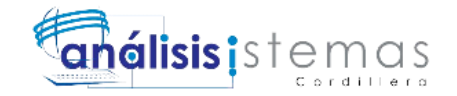

# **Agradecimiento**

<span id="page-7-0"></span>Gracias a mi familia por el apoyo brindado cada día, a mi novia por el amor y compresión que me da, a los profesores del instituto por cada conocimiento y enseñanza que han aportado a mi vida personal y profesional, al ingeniero Johnny Coronel por el apoyo y tutela hacia que la culminación del proyecto se convierta en un éxito.

Gracias al Instituto Tecnológico Cordillera por haberme otorgado la oportunidad de seguir superándome en mi vida y el haber avanzado un escalón más en mi aspiración estudiantil.

*Edwin Benalcázar Espín*

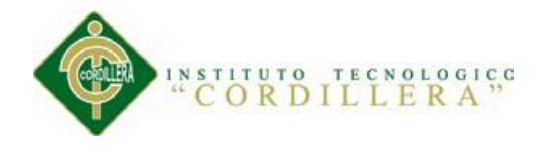

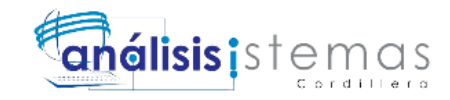

#### **Dedicatoria**

El presente proyecto es dedicado:

<span id="page-8-0"></span>A mis padres por su apoyo incondicional

A mi hermano por su compañía y carisma

A mi novia por su infinito amor y cariño

*Edwin Benalcázar Espín*

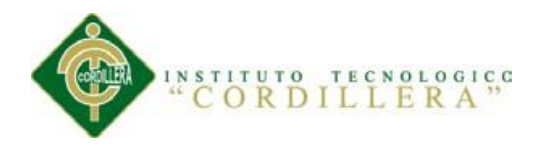

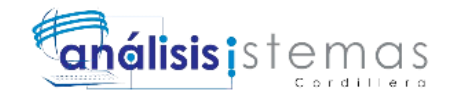

<span id="page-9-0"></span>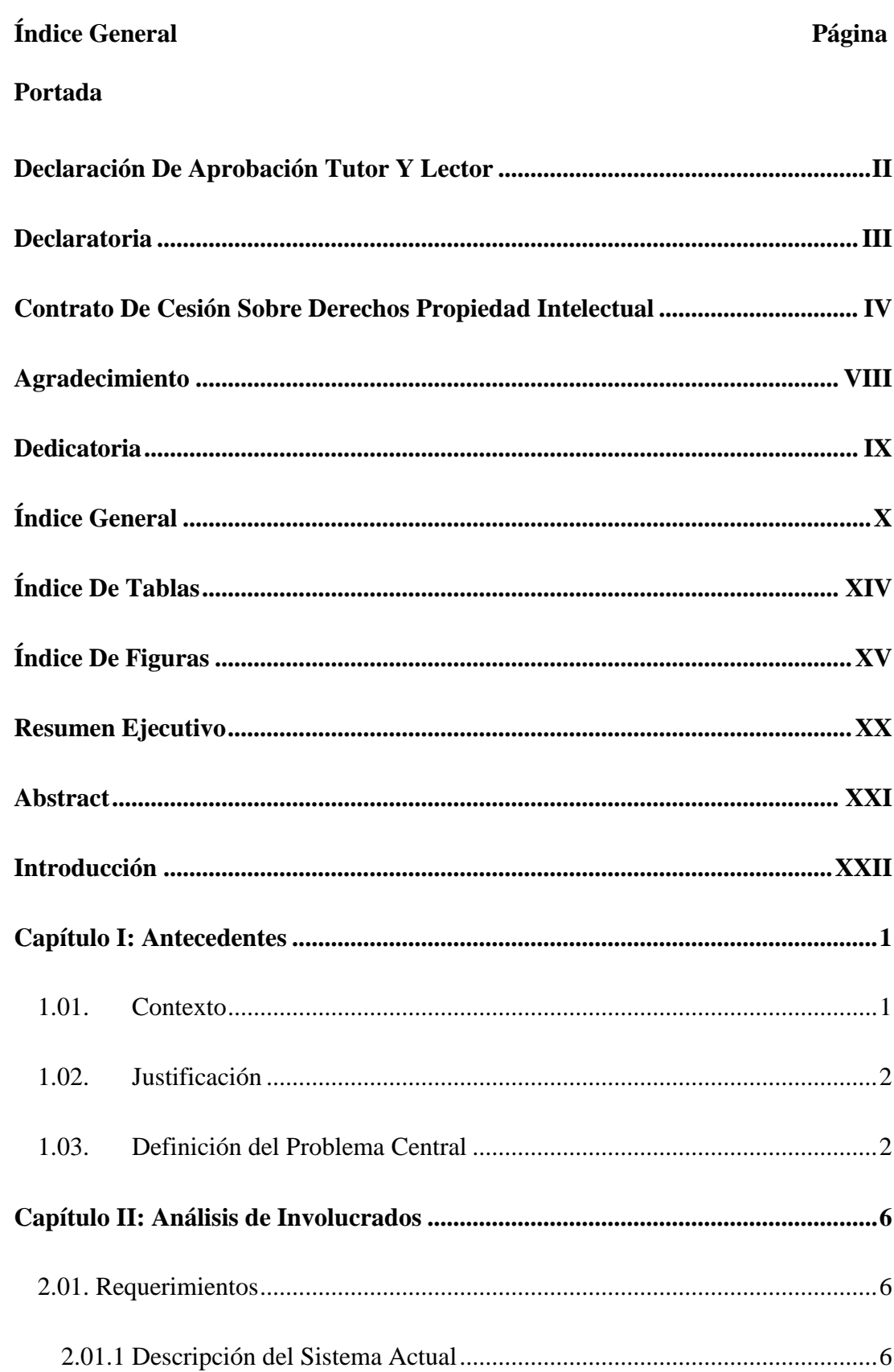

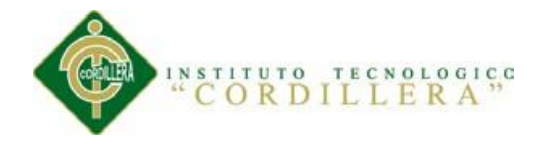

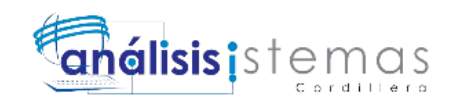

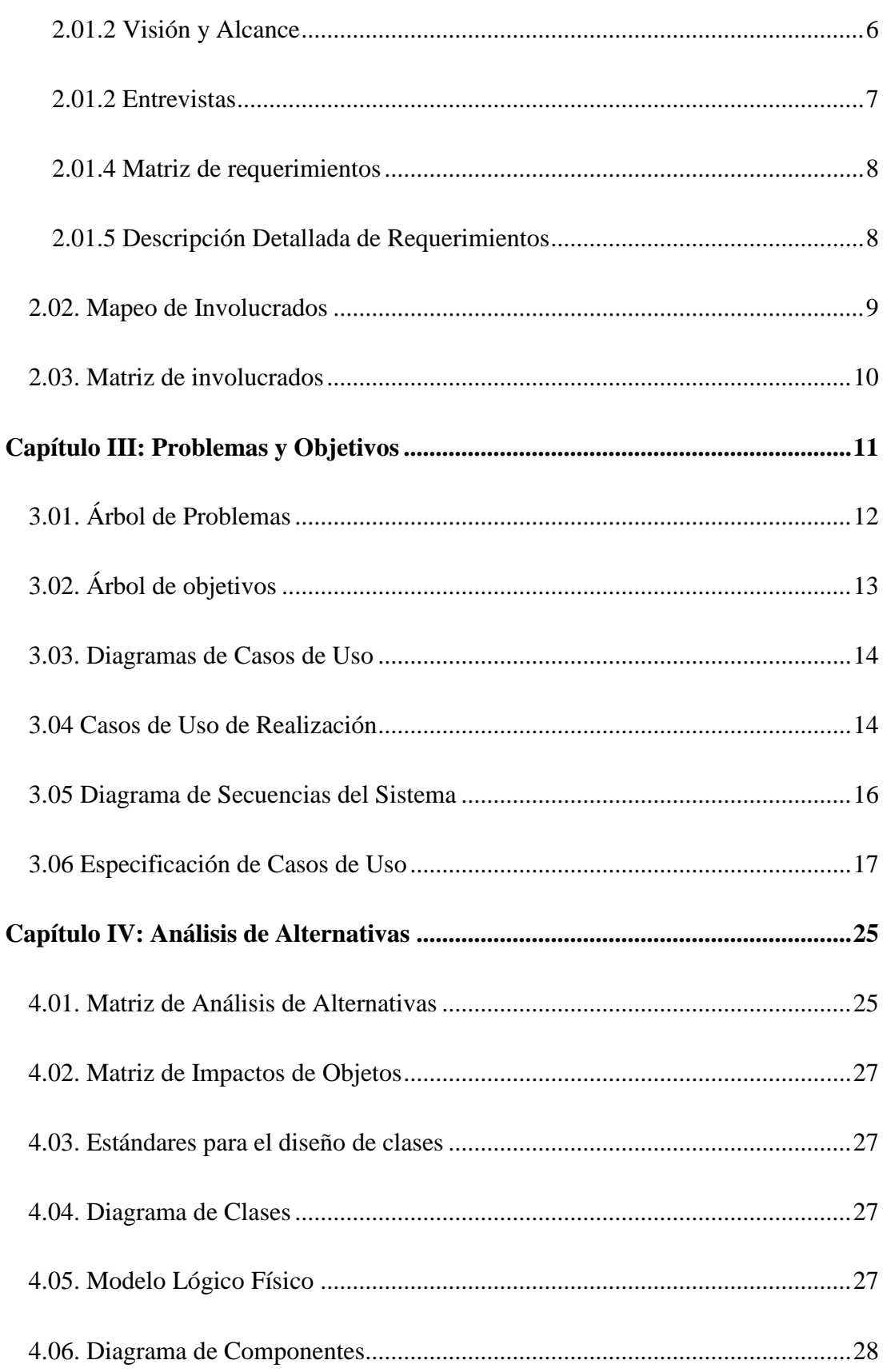

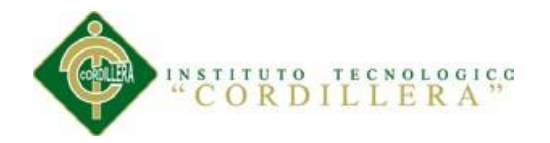

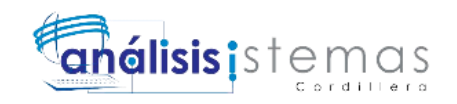

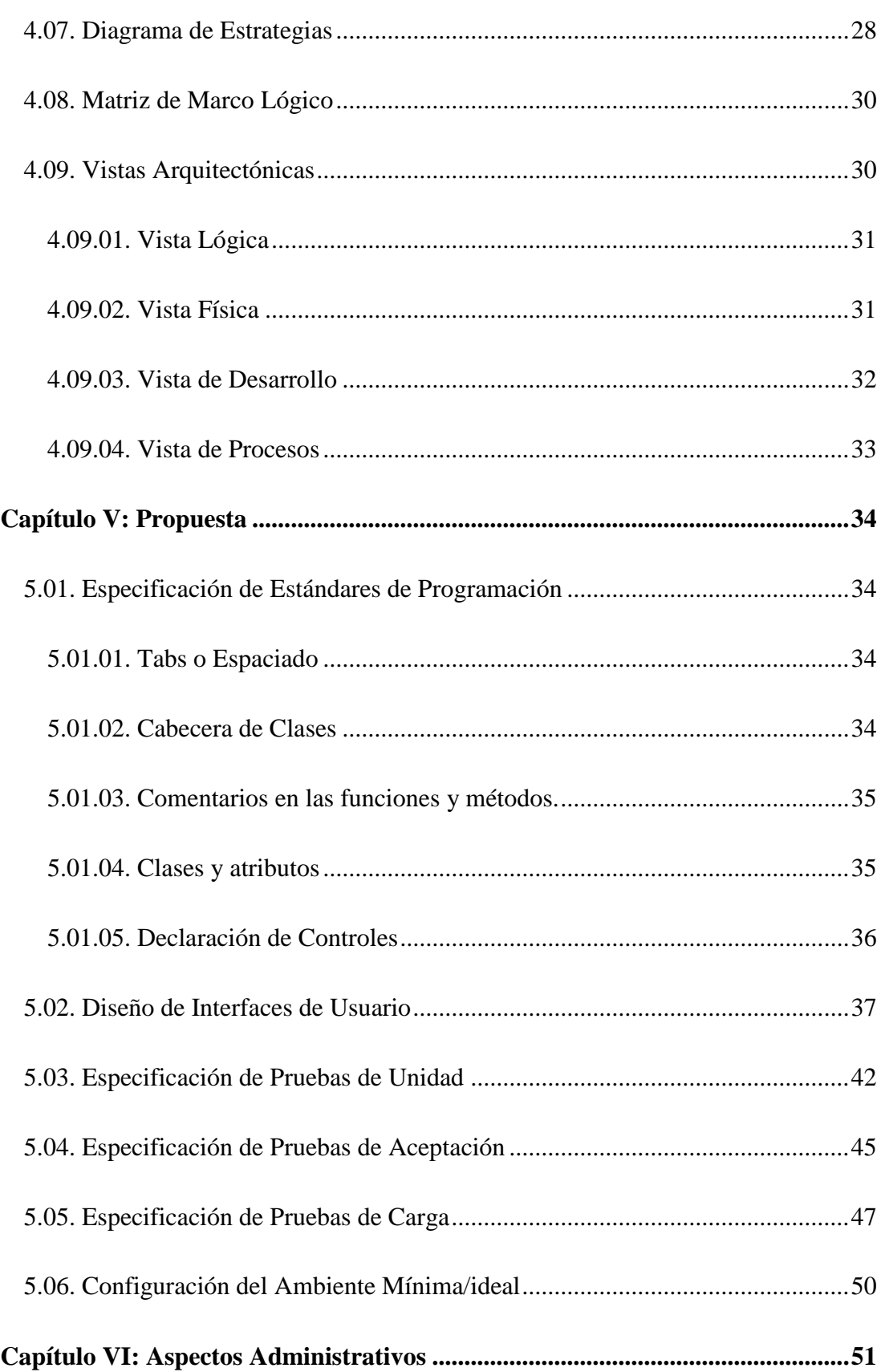

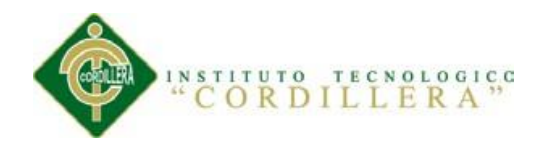

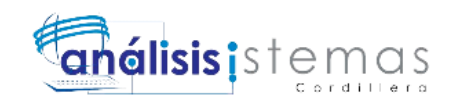

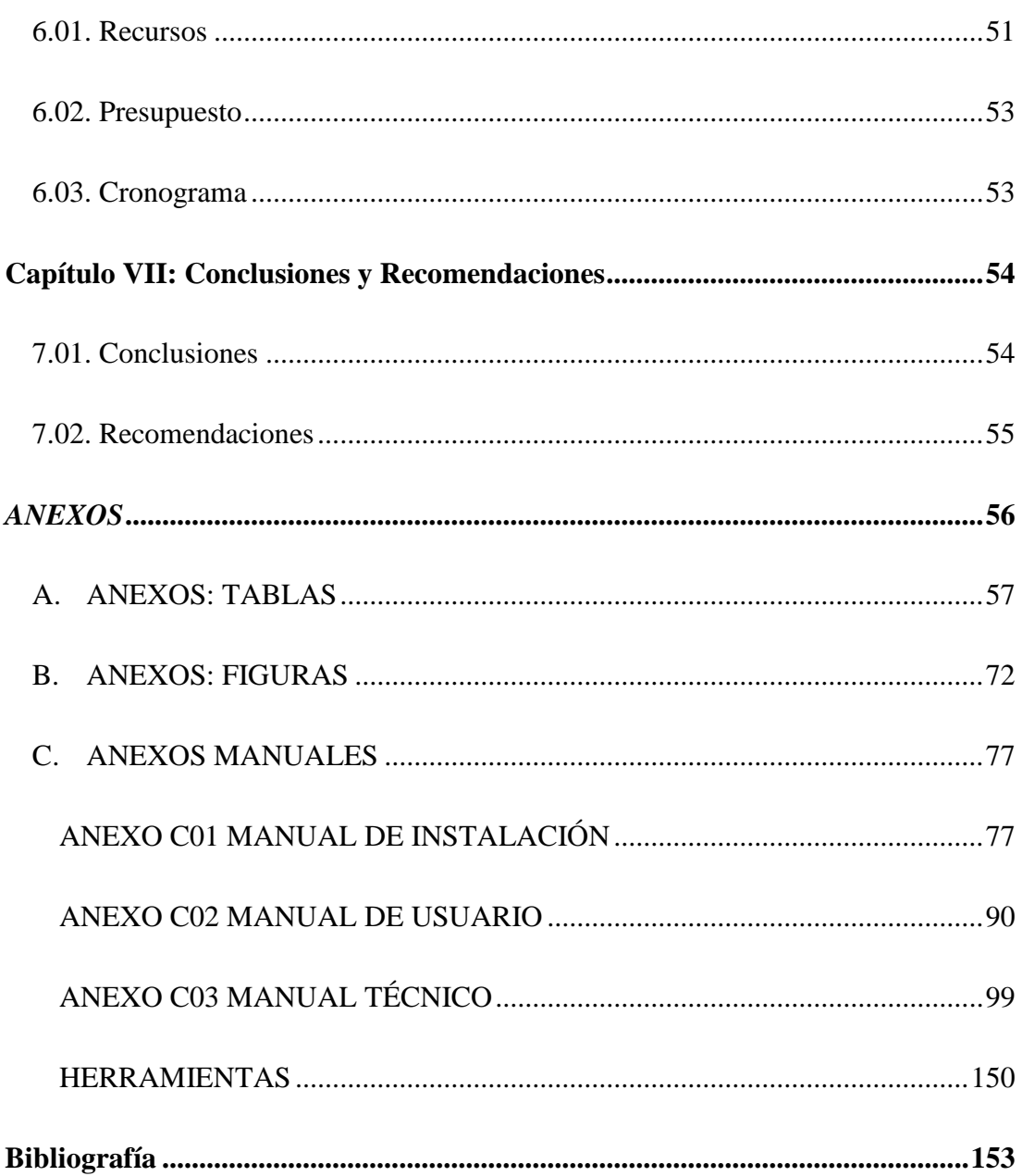

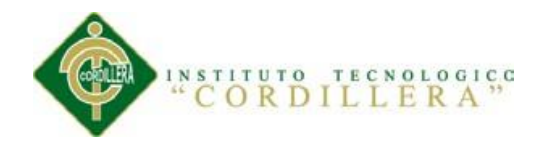

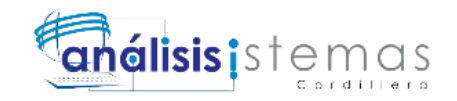

# <span id="page-13-0"></span>**Índice De Tablas Página** Tabla 1 *Especificación del Caso de Uso Inscribe UC001* .........................................18 Tabla 2 *Especificación del Caso de Uso Paga UC002*..............................................19 Tabla 3 *Especificación del Caso de Uso emite Factura UC003*................................20 Tabla 4 *Especificación del Caso de Uso Respuesta UC004*......................................21 Tabla 5 *Especificación del Caso de Uso de Realización CR001*...............................22 Tabla 6 *Especificación del Caso de Uso de Realización Paga CR002*......................23 Tabla 7 *Especificación del Caso de Uso de Realización Respuesta CR004*..............24 Tabla 8 *Matriz de Análisis de Alternativas*................................................................26 Tabla 9 *Declaración de Controles*.............................................................................36 Tabla 10 *Especificación de Pruebas de Unidad Inscripción de Clientes*..................42 Tabla 11 *Especificación de Pruebas de Unidad Generación de Facturas*................43 Tabla 12 *Especificación de Pruebas de Unidad Asignación de Pago* .......................44 Tabla 13 *Especificación de Pruebas de Aceptación Registro de Clientes*.................45 Tabla 14 *Especificación de Pruebas de Aceptación Pago*.........................................46 Tabla 15 *Especificación de Pruebas de Aceptación Generación de Facturas*..........47 Tabla 16 *Especificación de Pruebas de Carga Inscripción*.......................................48 Tabla 17 *Especificación de Pruebas de Carga Generación de Facturas*..................49 Tabla 18 *Recurso Humano*.........................................................................................51 Tabla 19 *Recursos Económicos* .................................................................................52 Tabla 20 *Presupuesto*.................................................................................................53

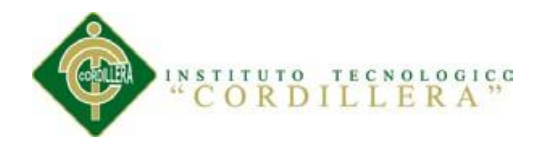

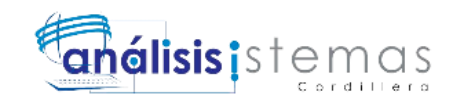

<span id="page-14-0"></span>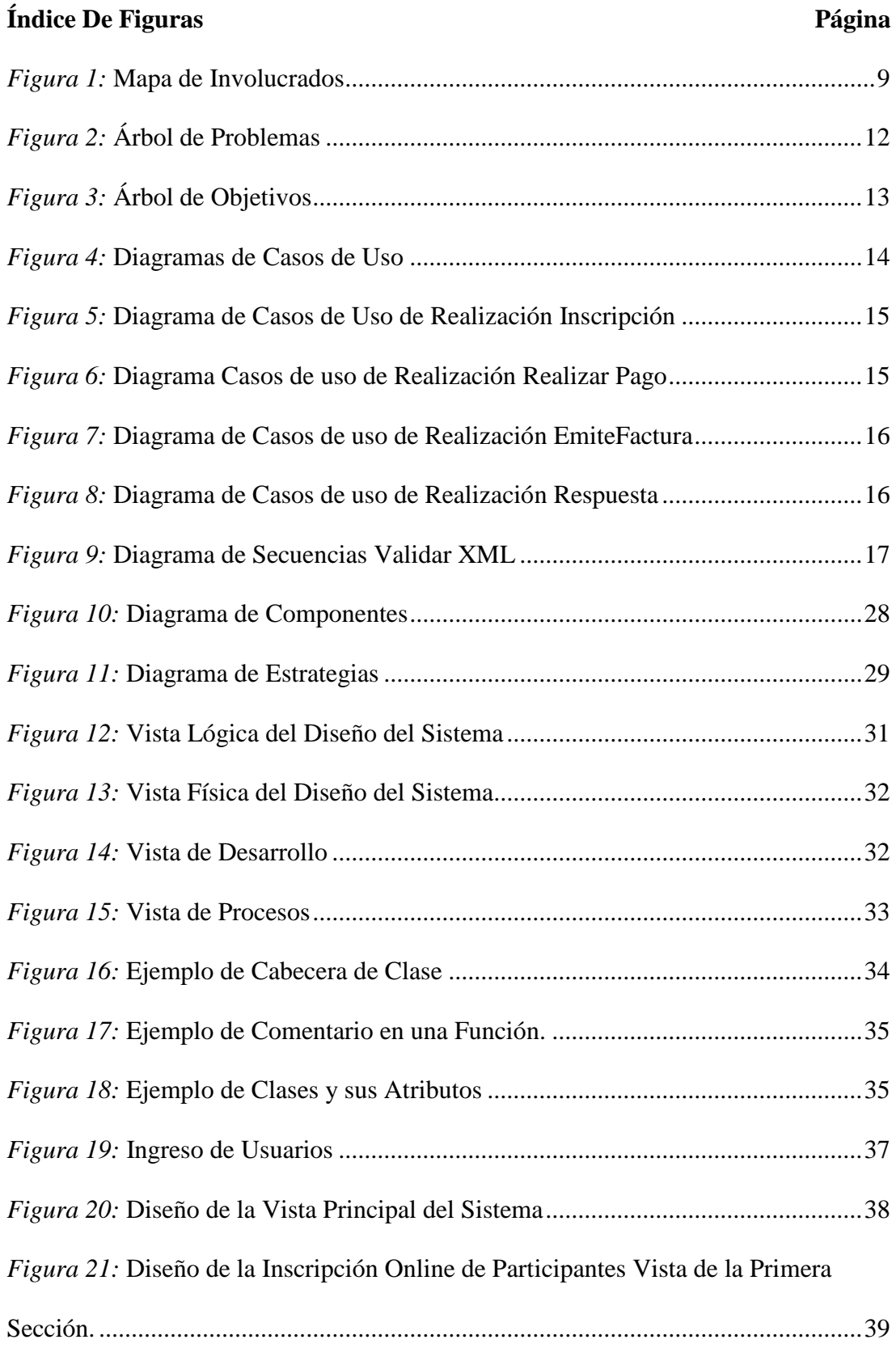

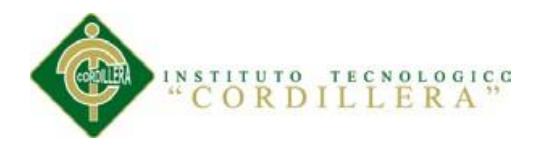

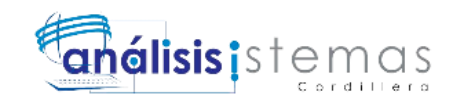

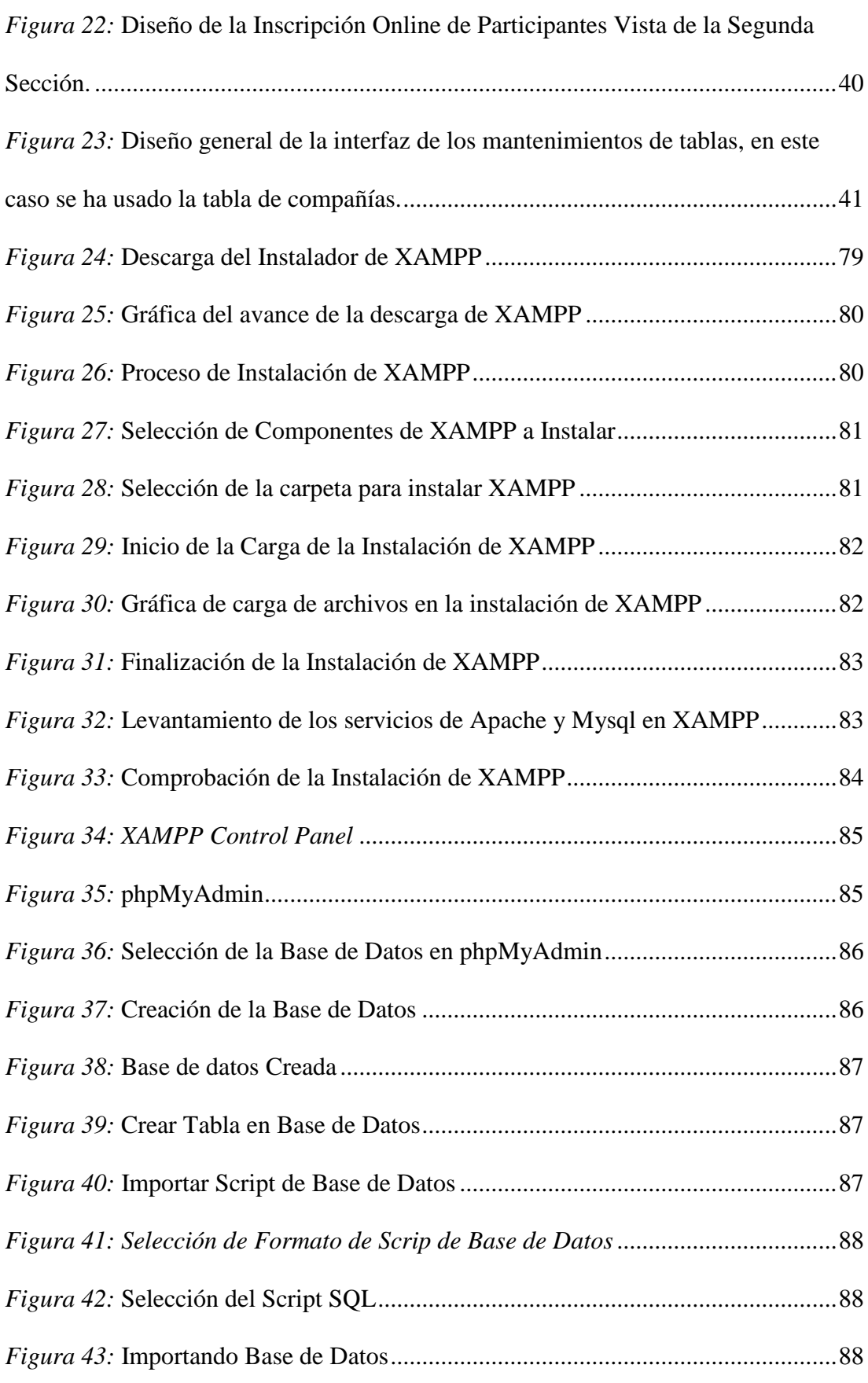

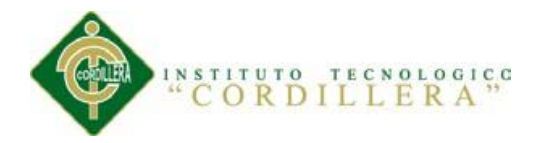

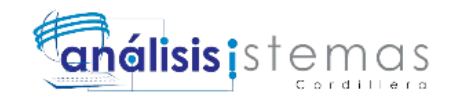

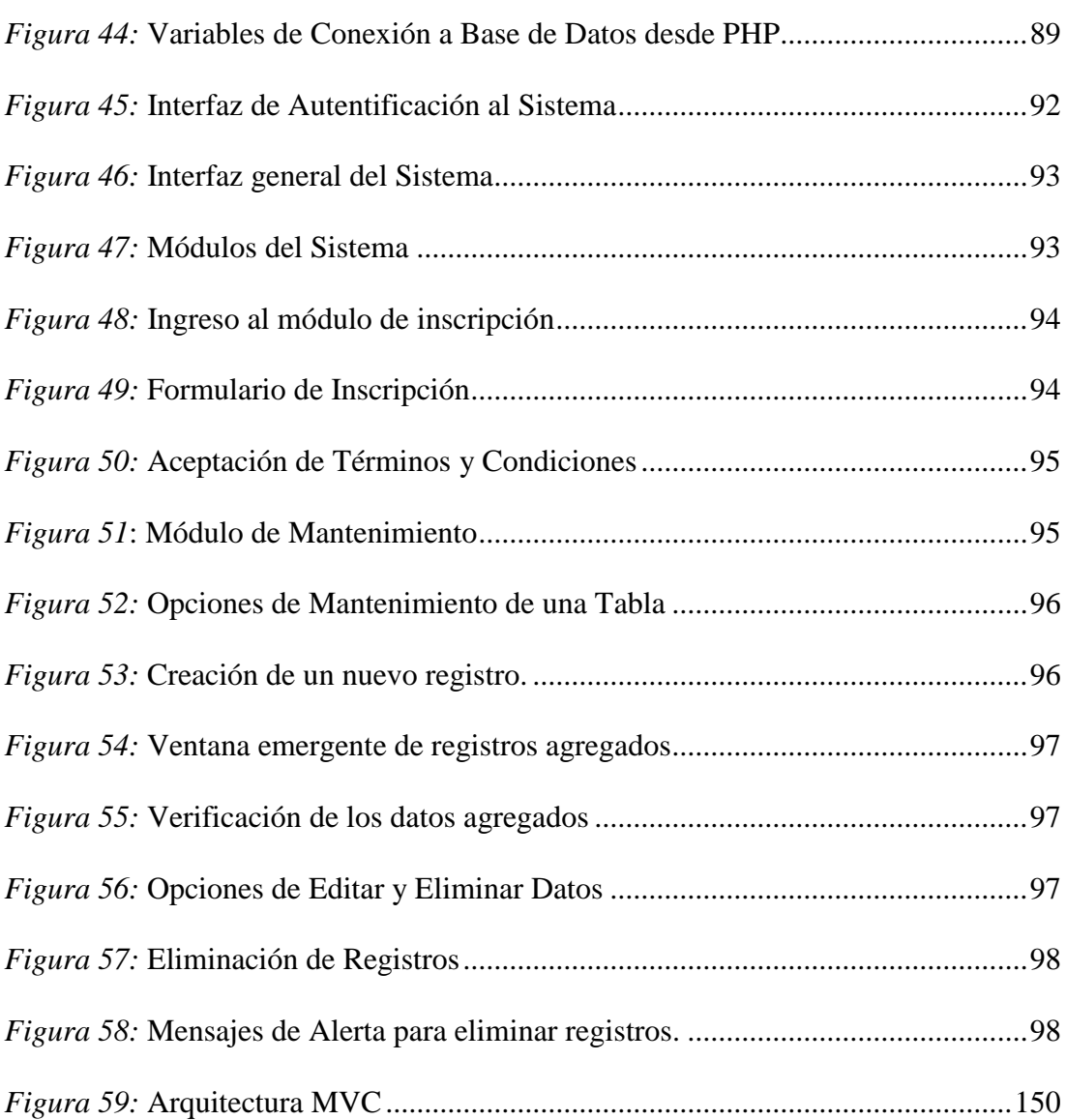

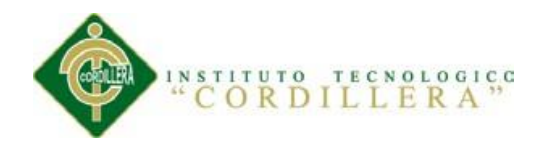

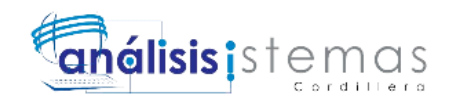

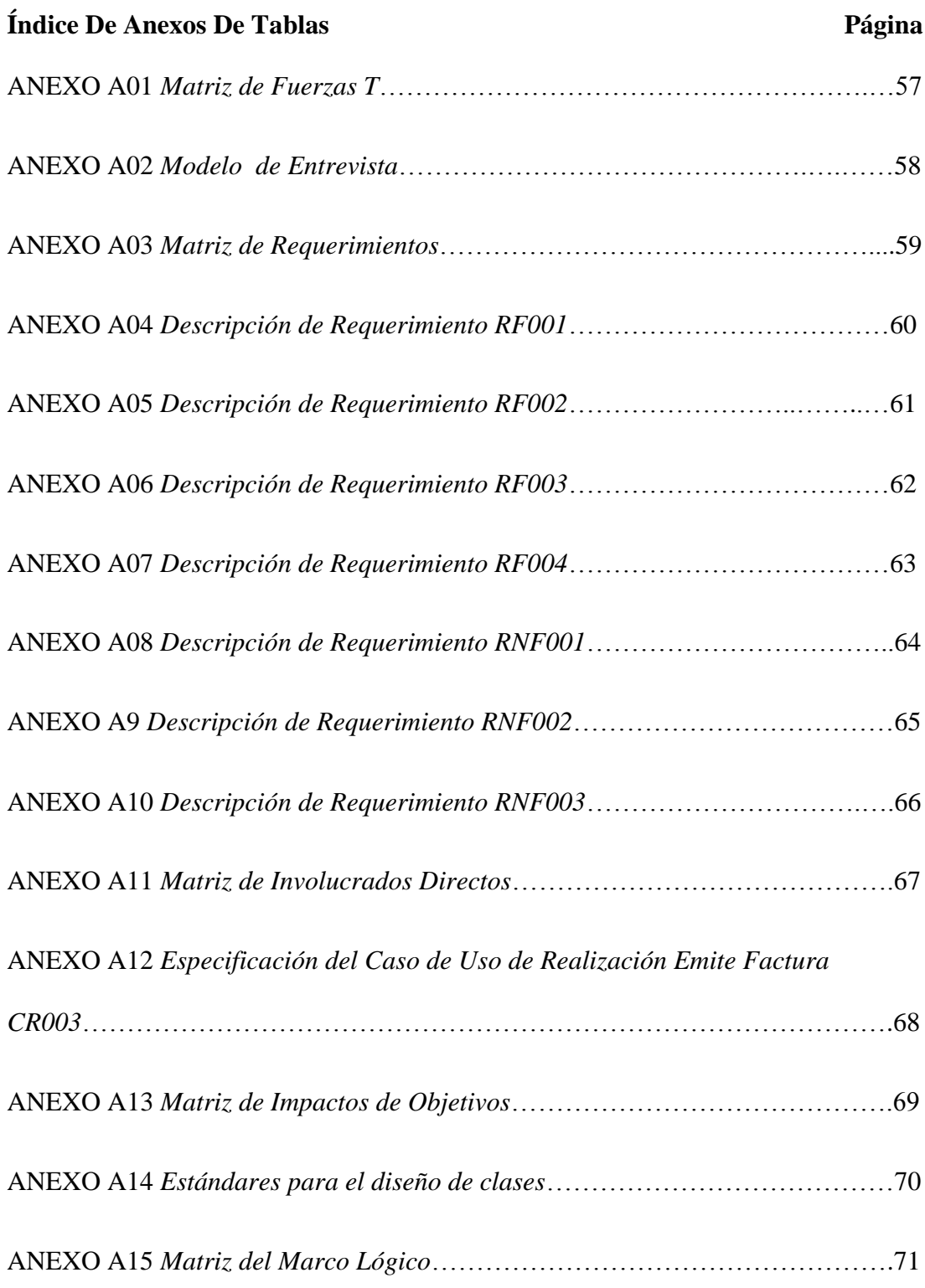

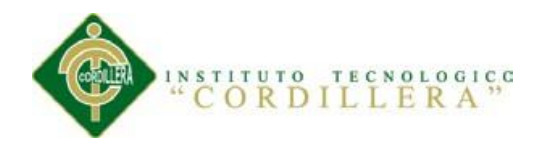

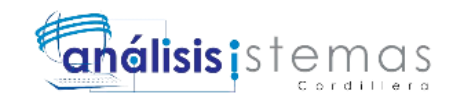

XIX

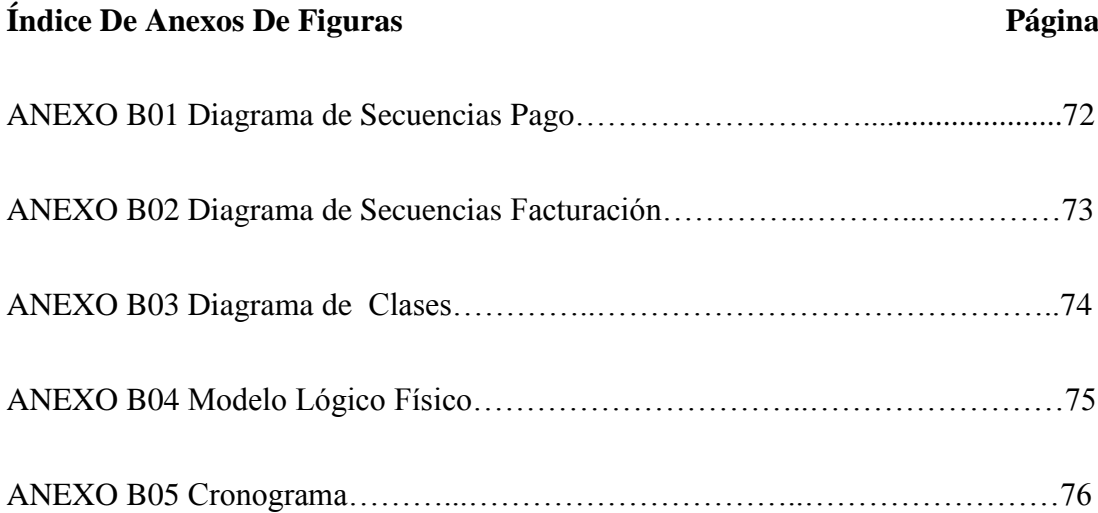

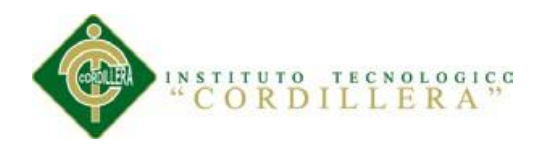

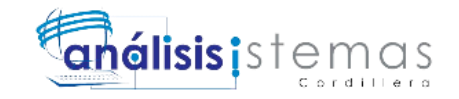

#### **Resumen Ejecutivo**

<span id="page-19-0"></span>El presente proyecto tiene el propósito de sistematizar la facturación electrónica de planes turísticos utilizando las mejores prácticas en el desarrollo web y agilitando los procesos de la empresa Interdeco S.A tales como la generación de facturas electrónicas; en el caso de esta empresa no es obligatorio de acuerdo al SRI pero le ayudará a integrarse al mundo tecnológico que estamos viviendo actualmente en el país con los constantes avances y desarrollo de las tecnologías de información y a su vez ayudará a prevenir para cuando sí sea obligatorio tener facturación electrónica, esta aplicación optimizará el tiempo en la generación de informes de las facturas emitidas y permitirá una manejabilidad rápida y segura de la información; para el desarrollo del proyecto se ha utilizado el diseño y modelado de software a través de UML y la metodología RUP, el sistema está dedicado tanto para usuarios finales en este caso los Guías Turísticos y para administradores en este caso Jefe de Operaciones turísticas; se ha utilizado el concepto de "Mobile First" y "Responsive Design" en las interfaces de la aplicación con los cuales se convierte en una aplicación adaptable para cualquier tipo de navegador, cualquier resolución de pantalla y cualquier dispositivo móvil que se utilice para acceder al mismo, siendo este amigable para los usuarios y cómodo al momento de usarlo y realizar las operaciones correspondientes.

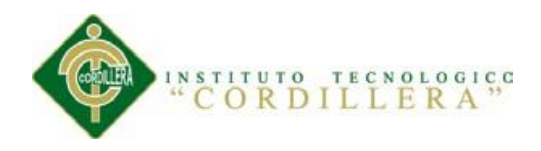

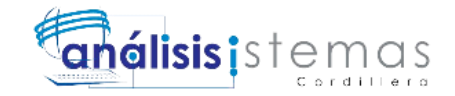

#### **Abstract**

#### **Executive Summary**

<span id="page-20-0"></span>This project aims to systematize electronic invoicing and billing for tourism plans using best practices in web development business processes by expediting data across the enterprise INTERDECO CIA LTDA.

At the moment SRI does not required the implementation of electronic invoicing for INTERDECO CIA LTDA, but we live in a digital word with a constant changing for this reason we are looking to make the switch from paper to electronic invoicing so preventing in the future when e-documents made it mandatory by SRI.

This application will optimize the time reporting of invoices issued and allow quick and safe handling information, for the project was used software design and modeling through UML and RUP

The system will be used by the staff of the INTERDECO CIA LTDA. such as Operation team, Logistic team, and Accounting team.

For this project has used the concept of "Mobile First" and "Responsive Design" in application interfaces, for which it becomes adaptable for any type of application browser, in general screen resolution and all mobiles that is used to access it this being user friendly and more comfortable to use to perform the corresponding operation.

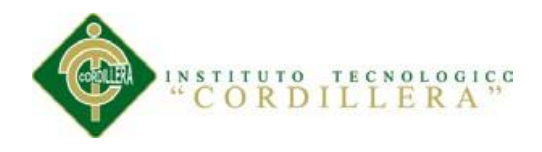

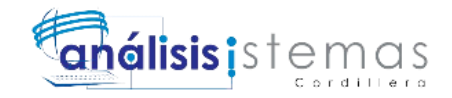

# **Introducción**

<span id="page-21-0"></span>En el presente se ha visto la necesidad de sistematizar los procesos de planes turísticos de la empresa Interdeco S.A de la ciudad de Quito ya que debido a la pérdida de información que existe en la misma por la mala manipulación de documentos físicos y la falta de organización que se presenta por el mismo concepto se han observado en la empresa varios déficit como la pérdida de dinero y tiempo, en el desarrollo del presente proyecto se encontrarán todos los aspectos y temas tratados para poder desarrollar la aplicación que en este caso es dirigida hacia un ambiente WEB y la cual será desarrollada con la espera de organizar la información, permitir búsquedas exitosas, generación de facturas electrónicas sin retrasos y generación de reportes cumpliendo todos los requerimientos que el usuario necesita para su labor diaria.

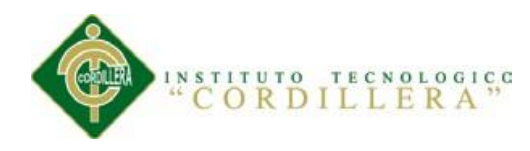

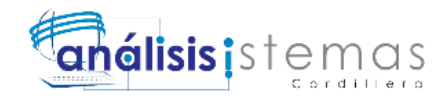

#### **Capítulo I: Antecedentes**

#### <span id="page-22-1"></span><span id="page-22-0"></span>**1.01. Contexto**

Toda empresa busca optimizar aquellas operaciones que son efectuadas con procesos no automatizados para así mejorar la integridad, actualización y obtención de la información la misma que es considerada como el activo más importante de una empresa, para dicha mejora se requiere de sistematizaciones a través de programas informáticos; la cantidad de información que actualmente se maneja hace que el tratamiento automatizado de la información sea realmente útil y necesario, es por ello que actualmente nuestro país está pasando por una transformación de desarrollo con una visión hacia ser un país tecnológico.

En la realidad de nuestro país se nota lo inmensamente fundamental que es todo el apoyo que se realice a la sistematización de los comprobantes electrónicos para las diferentes empresas, desde el año 2009 en nuestro país se empezó a implementar la facturación electrónica como un ícono entre los comprobantes electrónicos, desde entonces la misma ha sufrido varios cambios en acciones de mejora hasta el año 2012 que es en donde llega a convertirse en una solución tecnológica y ambiental realmente importante para el país, brindando varios beneficios a los contribuyentes, como la seguridad e integridad de su información, procesos administrativos ágiles y precisos, menor costo en el cumplimiento de sus obligaciones tributarias, etc. Nos encontramos en la etapa final del plan de implementación planteado por el SRI donde ya es obligatorio la emisión de la factura electrónica para determinados sectores de contribuyentes y que posteriormente será obligatorio para toda persona obligada a llevar contabilidad usar este tipo de sistematización en la emisión de comprobantes electrónicos.

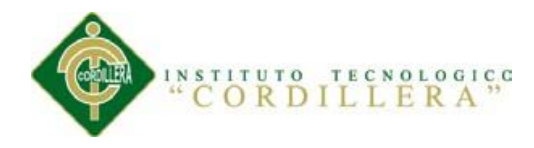

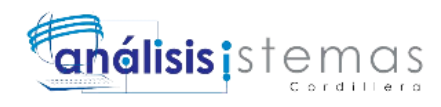

<span id="page-23-0"></span>Las aplicaciones Web son una de las mejores alternativas a tomar siendo las más solicitadas en el medio, ya que poseen varias ventajas; una de ellas es el gran nivel de accesibilidad que posee su entorno visual y la gran capacidad de adaptabilidad que posee su uso hacia los usuarios. Esta aplicación permitirá acceder al usuario desde cualquier parte en que se encuentre mediante el uso de Internet o paquete de datos**,** optimizada para cualquier tipo de navegador e independiente del tipo se sistema operativo que maneje.

El desarrollo de una aplicación Web de facturación electrónica de planes turísticos permitirá agilitar todas las operaciones que se lleva a cabo en la empresa Interdeco CIA. LTDA. , desechando la práctica del uso de procesos no sistematizados como son el uso de formularios y hojas de Excel a la hora de realizar las diferentes operaciones administrativas, optimizando de esta forma el uso de toda la información, y generando una base de datos que a su vez permitirá que la aplicación se presente en una forma manejable tanto para los guías turísticos como para los organizadores de los planes y programas turísticos, con esto se logra una gran mejora y optimización en el recurso humano y operativo de la empresa y también proporciona un gran aporte a la parte tributaria y contable de la empresa.

## <span id="page-23-1"></span>**1.03. Definición del Problema Central**

"Sistematización del proceso de facturación de planes turísticos mediante una aplicación web de facturación electrónica para la empresa Interdeco CIA. LTDA. En la ciudad de Quito".

En la matriz de Fuerzas T se detalla la situación de la empresa Interdeco CIA. LTDA., en la misma se ha utilizado el siguiente rango para calificación tanto de

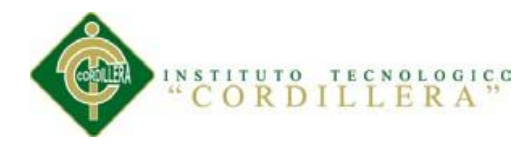

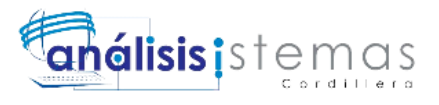

Intensidad (I) como el Potencial de Cambio (PC) como lo muestra el Anexo A01

#### **Rango de calificación:**

- $1 = \text{bajo}$
- $2=$  medio bajo
- $3=$  medio
- $4=$  medio alto
- $5 =$  alto

#### **Fuerza Nro. 1 (F1):**

**I =** Se le ha colocado 1 debido a que es irrelevante acerca de la problemática planteada.

**PC=** Se le ha colocado 4 ya que al generar una base de datos sólida y relacionada conlleva grandes mejoras y cambios sobre el problema planteado

## **Fuerza Nro. 2 (F2):**

**I =** Se le ha colocado 2 debido a que no afecta del todo en la mejora o solución de la problemática planteada.

**PC=** Se le ha colocado 3 ya que el control de acceso a la información a través de un sistema de usuarios con perfiles y privilegios, lleva a optimizar el uso de la información dependiendo las necesidades de cada usuario afectando directamente con la problemática y actuando como un control sobre el uso de la información.

## **Fuerza Nro. 3 (F3):**

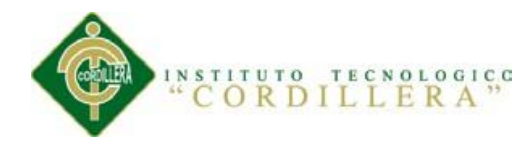

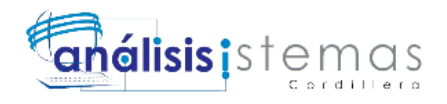

**I=** Se le ha colocado 1 debido a que no tiene impacto directo en la problemática planteada.

**PC**= Se le ha colocado 4 ya que se puede aprovechar la información y generar un gran cambio hacia la resolución del problema planteado.

#### **Fuerza Nro. 4 (F4):**

**I =** Se le ha colocado 3 ya que existe un impacto moderado en la problemática siendo el proceso de la emisión de la facturación electrónica uno de los más importantes en el desarrollo del mismo.

**PC =** Se le ha colocado 5 debido a que se genera un gran cambio observando la situación actual ya que cambia completamente el Core del proceso.

#### **Fuerza Nro. 5 (F5):**

**I = Se** le ha colocado 2 debido a que la inscripción online genera un impacto directo hacia la resolución del problema.

**PC = Se** le ha colocado 3 debido a que se genera un gran aprovechamiento de este recurso hacia un llenado directo en la base de datos agilitando los demás procesos contiguos.

## **Fuerza Nro. 6 (F6):**

**I =** Se le ha colocado 2 por la influencia hacia la comunicación de los involucrados en la problemática.

**PC = Se** le ha colocado 4 ya que contempla el evitar varios errores en el resultado final de la resolución del problema.

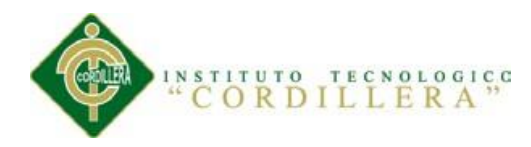

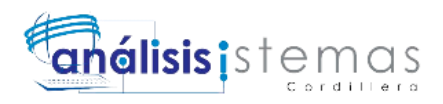

 En este momento el personal de la empresa Interdeco CIA. LTDA. Efectúa el proceso de facturación de planes turísticos de manera no sistematizada; el mismo se lo realiza mediante el uso de hojas de Excel y formularios impresos los cuales son llenados de forma no automatizada y archivados en folders; el acceso a los formularios y la búsqueda de alguno de ellos implica gran cantidad de tiempo.

Existe el inconveniente que cada vez que realizan una actualización en los documentos de Excel, los mismos son subidos a la nube mediante Dropbox para que los guías turísticos los puedan revisar desde el lugar en que se encuentren, debido a la ejecución de esta práctica se ha perdido información al momento que dos o más personas realizan modificaciones y actualizaciones de los archivos en el Dropbox al mismo tiempo, de igual manera se realiza el registro de los clientes con sus respectivos planes y extras.

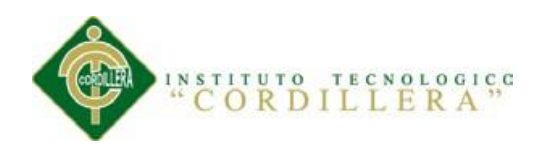

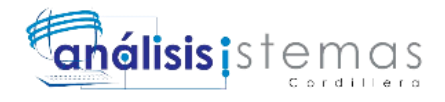

#### **Capítulo II: Análisis de Involucrados**

#### <span id="page-27-2"></span><span id="page-27-1"></span><span id="page-27-0"></span>**2.01. Requerimientos**

#### **2.01.1 Descripción del Sistema Actual**

 Actualmente en la empresa Interdeco CIA. LTDA. se realizan todos los procesos de manera no automatizada, todo empieza con un formulario de contacto online que tiene que llenar el cliente, este formulario envía un correo con todos los datos al guía turístico, el guía procede a enviar un formulario de registro o inscripción con un formato en Word al cliente extranjero para luego de recibir dicho formulario llenado ingresa los datos en un documento de Excel, de igual manera el mismo formulario de registro se lo hace llenar de forma física a los clientes que residen en nuestro país.

 Una vez ingresado los datos en el documento de Excel, el jefe de operaciones procede a designar a un guía turístico a los clientes dependiendo del plan o paquete al que aplicaron, el guía turístico procede a comunicarse con los clientes y verificar el pago, así mismo posteriormente envía la factura a sus clientes como archivo PDF a través del correo electrónico o de manera física para aquellos que ya se encuentran en nuestro país y así una copia se la manda a archivar físicamente.

#### **2.01.2 Visión y Alcance**

<span id="page-27-3"></span>Visión

- Generar la factura electrónica cumpliendo con la normativa vigente del ente regulador (SRI).
- Registrar y hacer el seguimiento a los clientes con sus respectivos planes turísticos.

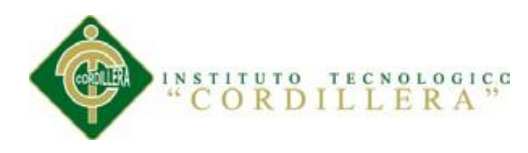

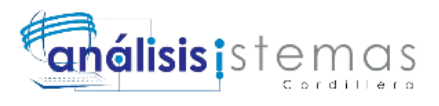

 Generar reportes filtrando datos y cumpliendo los requerimientos de la empresa.

#### Alcance

- Generación de la factura electrónica.
- Incrustación y validación de la firma electrónica XML
- Control de los registros y actualizaciones en el proceso de la facturación de planes turísticos.
- Generación de reportes de acuerdo a los requerimientos de la empresa.

#### Generación de Reportes

- Reporte de Facturas Emitidas.
- Reporte de Clientes Potenciales registrados en los planes turísticos.
- Reporte de pagos realizados en el mes.

#### Características:

- Aplicación orientada hacia la Web.
- Registro en base de datos Mysql.
- Acceso multiusuario mediante perfiles.
- Optimización hacia cualquier navegador.
- Optimización para móviles.

## <span id="page-28-0"></span>**2.01.2 Entrevistas**

Se puede comenzar definiendo el concepto de entrevista como un acto

comunicativo que se establece entre dos o más personas y que tiene una estructura

particular organizada a través de la formulación de preguntas y respuestas. La

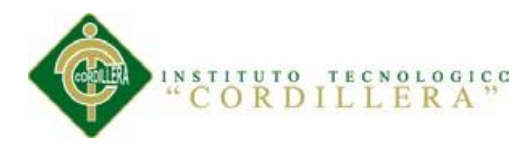

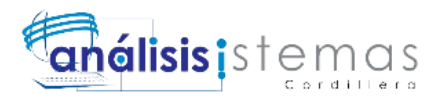

entrevista es una de las formas más comunes y puede presentarse en diferentes situaciones o ámbitos de la vida cotidiana. (definicionabc, 2014)

En este proyecto se ha utilizado la entrevista como el medio de comunicación así como se observa en el Anexo A02 y a través del cual obtendremos en su gran mayoría los problemas y situaciones que se deben optimizar con el desarrollo del presente proyecto, así mismo gracias a la entrevista realizada me he orientado hacia dónde debe ir el desarrollo y con ello obtener un buen levantamiento de requerimientos encontrando aquellas pautas fundamentales para el desarrollo de la presente aplicación y conociendo como es actualmente la lógica o el Core del negocio que maneja la empresa Interdeco CIA. LTDA.

#### **2.01.4 Matriz de requerimientos**

<span id="page-29-0"></span>La Matriz de requerimientos es aquella que contiene los requerimientos funcionales y no funcionales derivados de la entrevistas realizadas a cada uno de los involucrados directos e indirectos, mismas que nos servirán para poder diseñar la solución que será desarrollada en la organización mencionada, como lo muestra el Anexo A03.

#### **2.01.5 Descripción Detallada de Requerimientos**

#### <span id="page-29-1"></span>**Funcionales**

 Los requerimientos funcionales de este proyecto describen las acciones y procesos que el sistema va a realizar conforme lo ha solicitado el usuario.

Se utiliza la nomenclatura RF seguido del número de requerimientos (Véase Anexo A04, A05, A06 y A07).

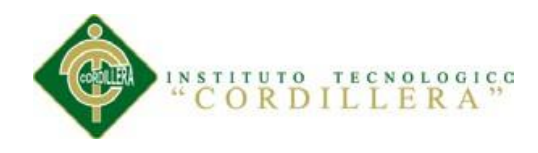

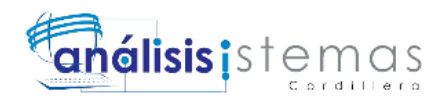

#### **No Funcionales**

 Describen lo que este sistema puede realizar de manera secundaria por lo tanto puede o no implementarse, pues no afecta al funcionamiento general del sistema. (Véase Anexo A08, A09 y A10).

Se utiliza la nomenclatura NRF seguido del número de requerimiento.

# <span id="page-30-0"></span>**2.02. Mapeo de Involucrados**

Con la información obtenida en los requerimientos de nuestra matriz se determina los siguientes involucrados directos para el sistema como pude observarse en la Figura 1.

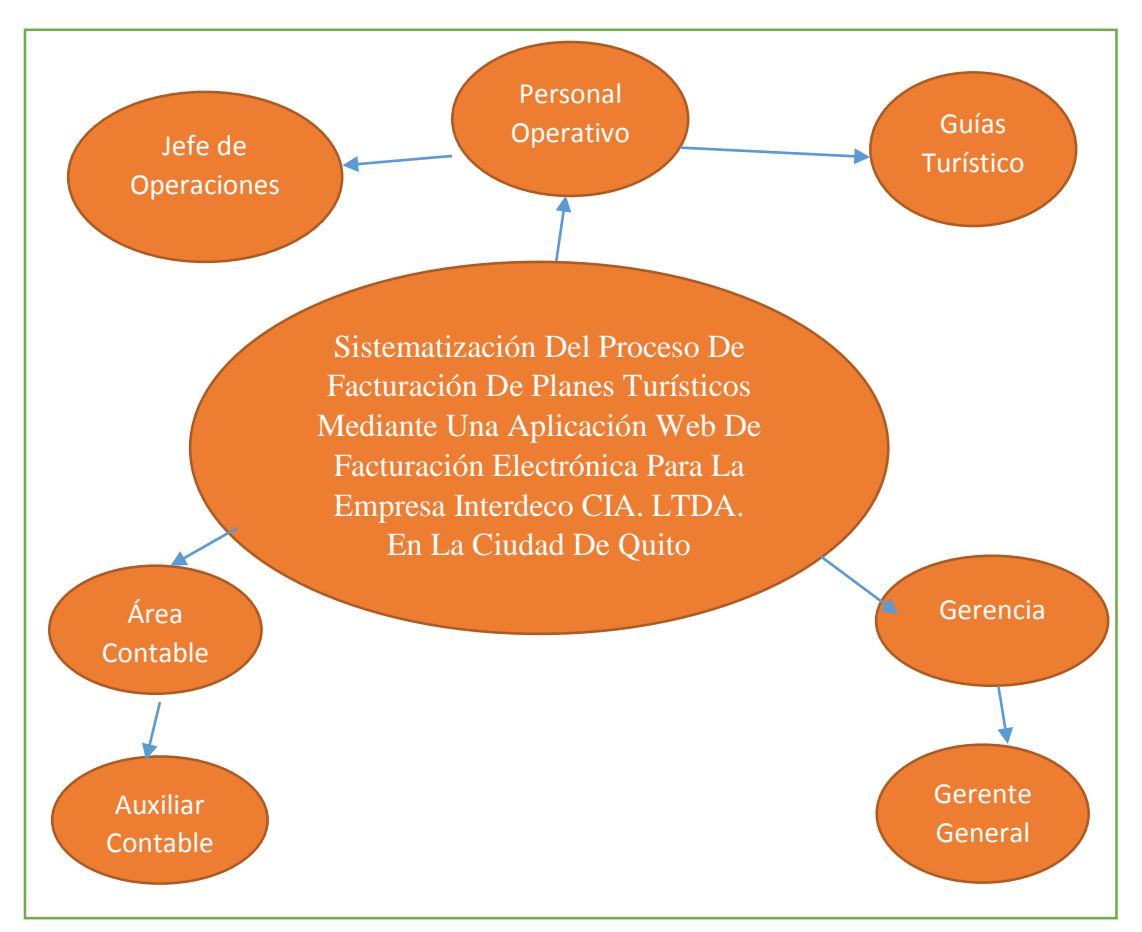

<span id="page-30-1"></span>*Figura 1:* Mapa de Involucrados

SISTEMATIZACIÓN DEL PROCESO DE FACTURACIÓN DE PLANES TURÍSTICOS MEDIANTE UNA APLICACIÓN WEB DE FACTURACIÓN ELECTRÓNICA PARA LA EMPRESA INTERDECO CIA. LTDA. EN LA CIUDAD DE QUITO

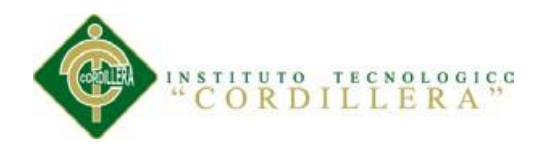

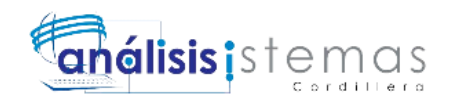

# <span id="page-31-0"></span>**2.03. Matriz de involucrados**

En el presente apartado se detalla los intereses sobre el problema, en el proyecto, problemas percibidos; recursos, mandatos y capacidades y conflictos potenciales, la cooperación de los involucrados directos e indirectos como lo muestra el Anexo

A11.

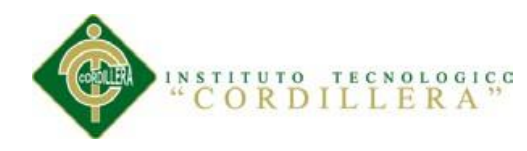

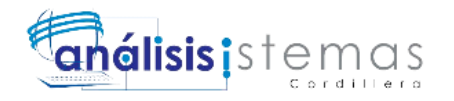

#### **Capítulo III: Problemas y Objetivos**

<span id="page-32-0"></span> Es importante para el desarrollo del proyecto la determinación de los problemas y objetivos ya que con ellos podremos obtener un análisis de las condiciones actuales en las que se encuentra nuestro proyecto; para el desarrollo de este capítulo hacemos el uso de dos diagramas los cuales son el árbol de problemas y el árbol de objetivos.

 El árbol de problemas nos señala las causas en la parte superior y los efectos en la parte inferior, las dos son determinadas al momento de levantar los requerimientos partiendo de la problemática central del proyecto en desarrollo, determinando a partir de esa otras problemáticas que influyan dentro del mismo, el árbol de problemas lo podemos observar en la Figura 2.

 El árbol de objetivos nos indica las relaciones de medio y fin entre los objetivos a partir de una situación que pueda suceder posteriormente de haber resuelto los problemas, éste árbol lo podemos observar en la Figura 3 y podemos decir que su estructura es una réplica del árbol de problemas.

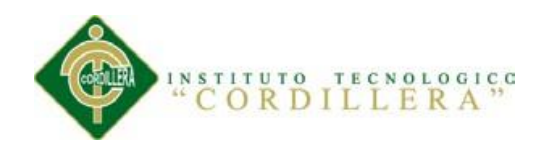

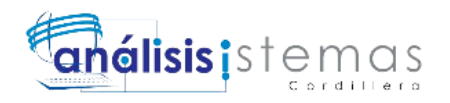

# <span id="page-33-0"></span>**3.01. Árbol de Problemas**

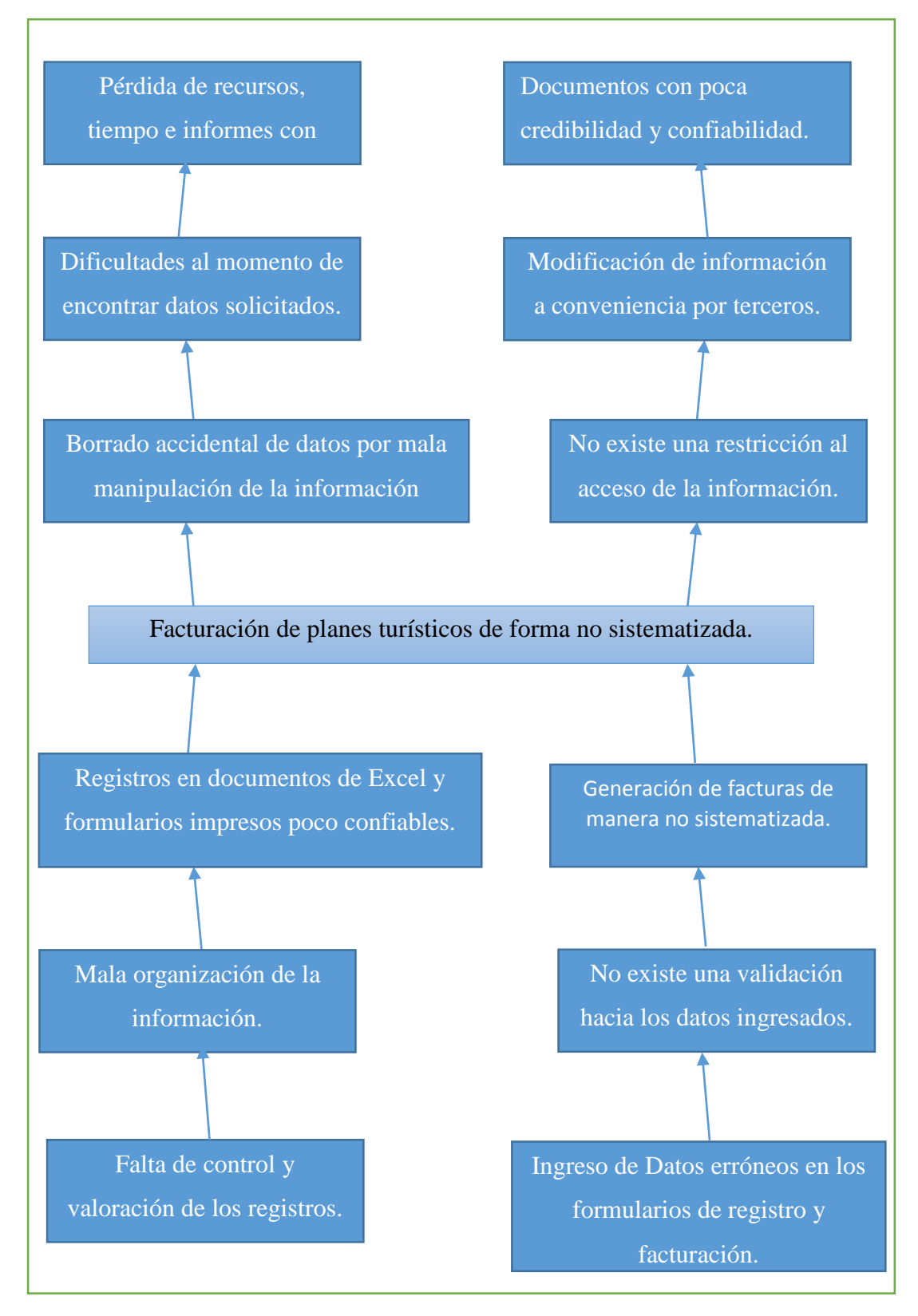

<span id="page-33-1"></span>*Figura 2:* Árbol de Problemas

SISTEMATIZACIÓN DEL PROCESO DE FACTURACIÓN DE PLANES TURÍSTICOS MEDIANTE UNA APLICACIÓN WEB DE FACTURACIÓN ELECTRÓNICA PARA LA EMPRESA INTERDECO CIA. LTDA. EN LA CIUDAD DE QUITO

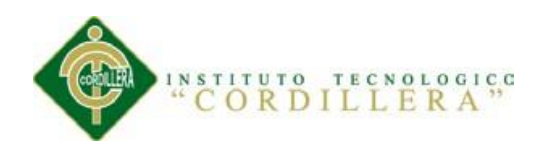

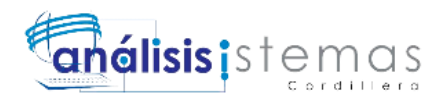

# <span id="page-34-0"></span>**3.02. Árbol de objetivos**

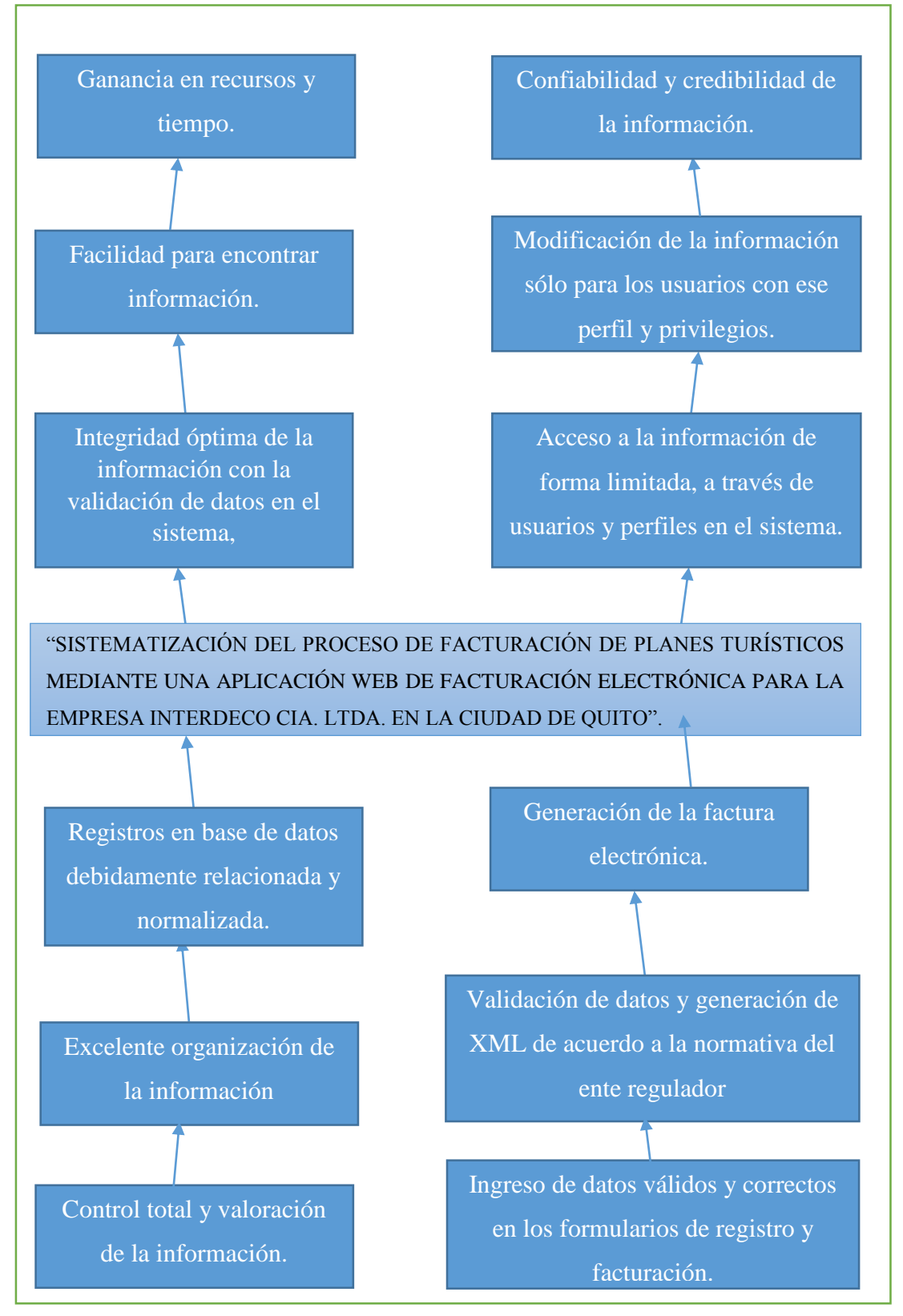

<span id="page-34-1"></span>*Figura 3:* Árbol de Objetivos

SISTEMATIZACIÓN DEL PROCESO DE FACTURACIÓN DE PLANES TURÍSTICOS MEDIANTE UNA APLICACIÓN WEB DE FACTURACIÓN ELECTRÓNICA PARA LA EMPRESA INTERDECO CIA. LTDA. EN LA CIUDAD DE QUITO

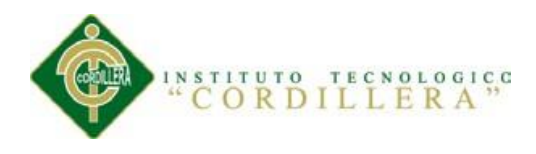

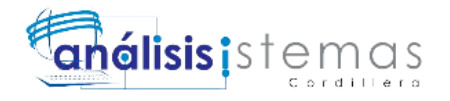

#### <span id="page-35-0"></span>**3.03. Diagramas de Casos de Uso**

Los diagramas de casos de uso demuestran una representación de la funcionalidad actual de las reglas del negocio de la organización así como se puede observar en la Figura 4.

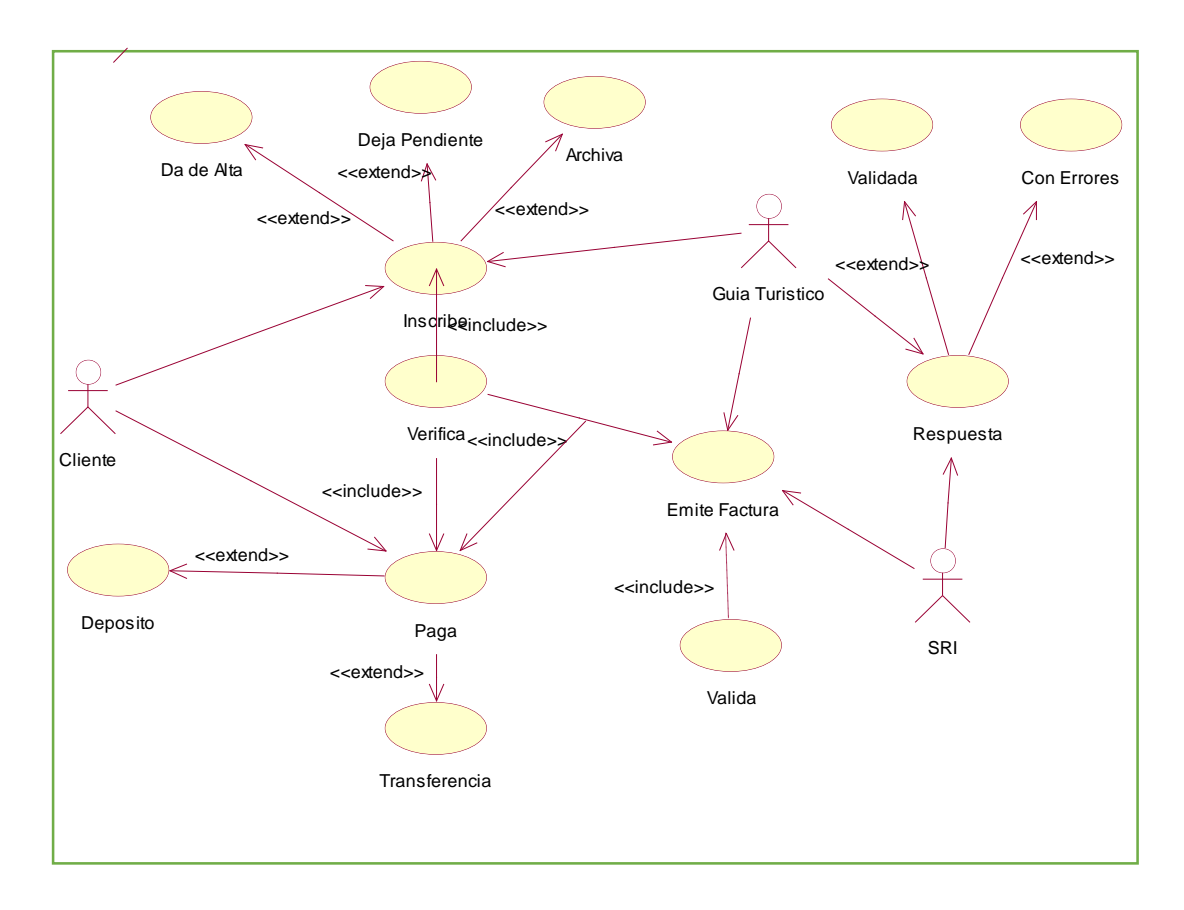

<span id="page-35-2"></span>*Figura 4:* Diagramas de Casos de Uso

# <span id="page-35-1"></span>**3.04 Casos de Uso de Realización**

En este apartado se representan los casos de uso de realización que muestran el diseño de interfaces, controles y las tablas de base de datos que serán utilizadas en el desarrollo del módulo correspondiente al caso de uso respectivo, como se puede observar en las Figuras 5, 6, 7,8.
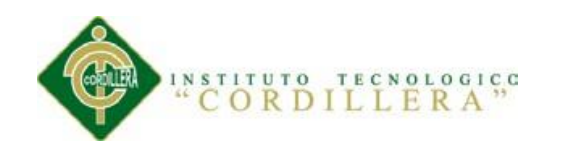

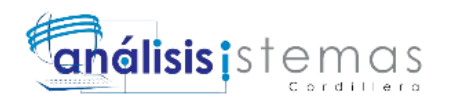

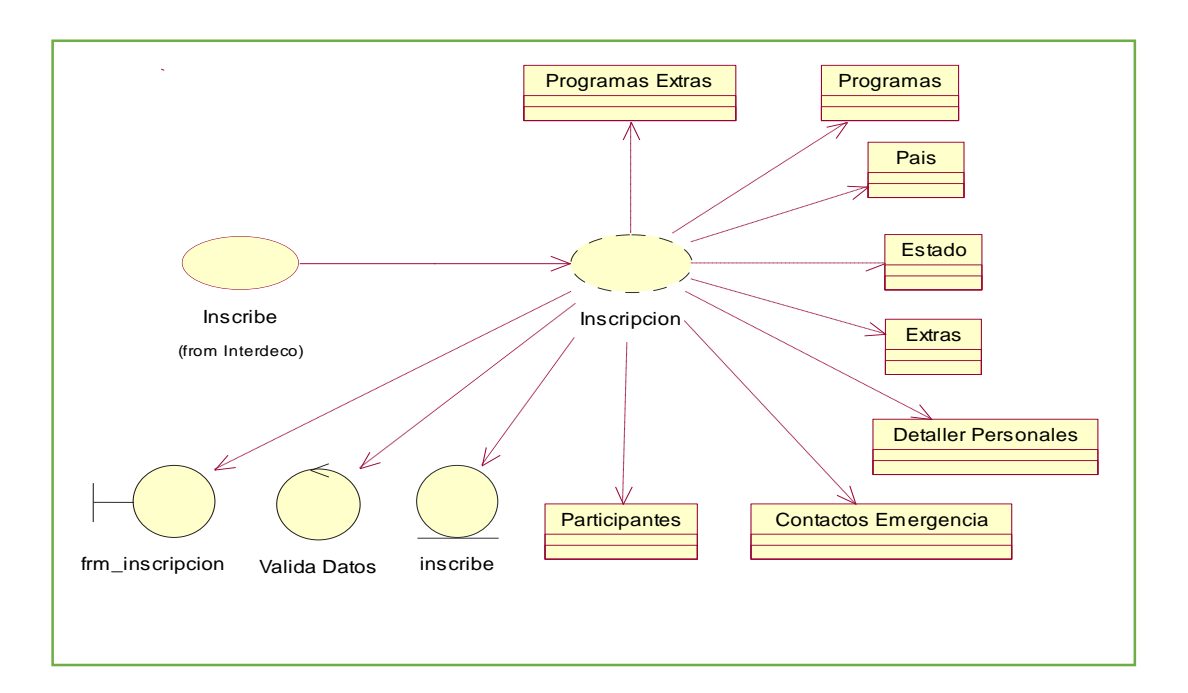

*Figura 5:* Diagrama de Casos de Uso de Realización Inscripción

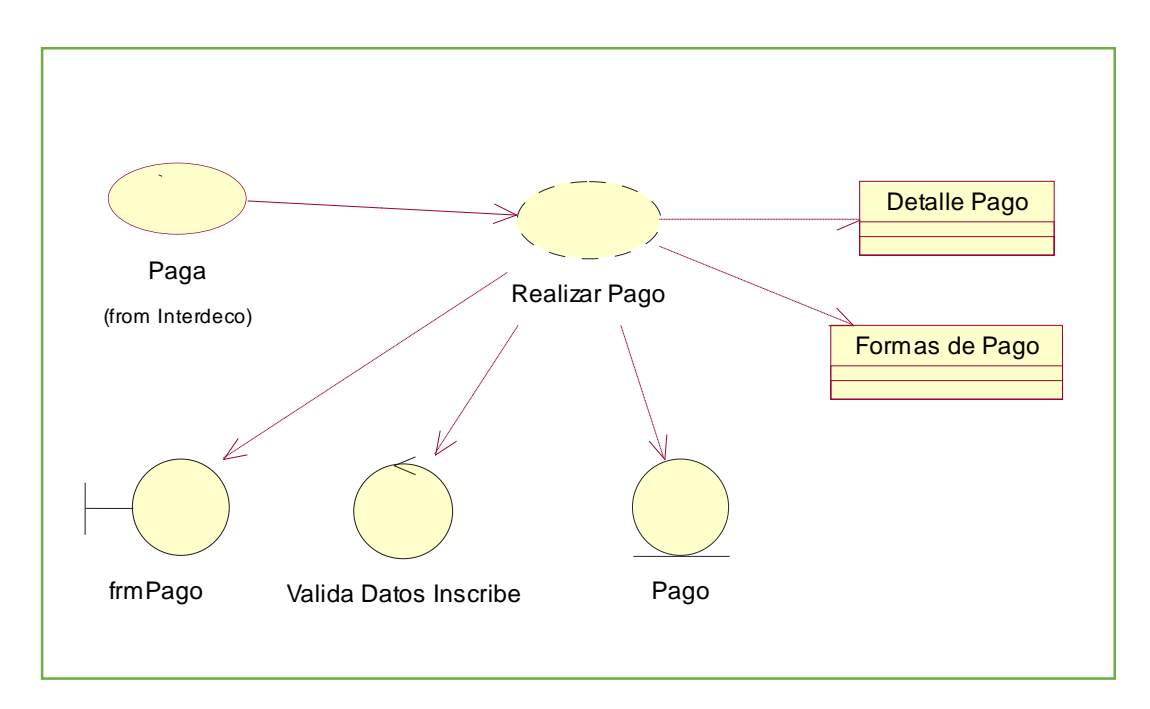

*Figura 6:* Diagrama Casos de uso de Realización Realizar Pago

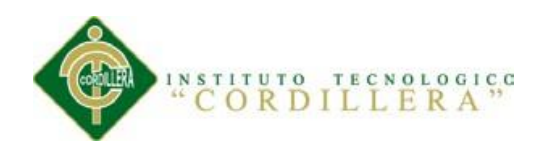

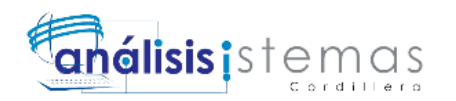

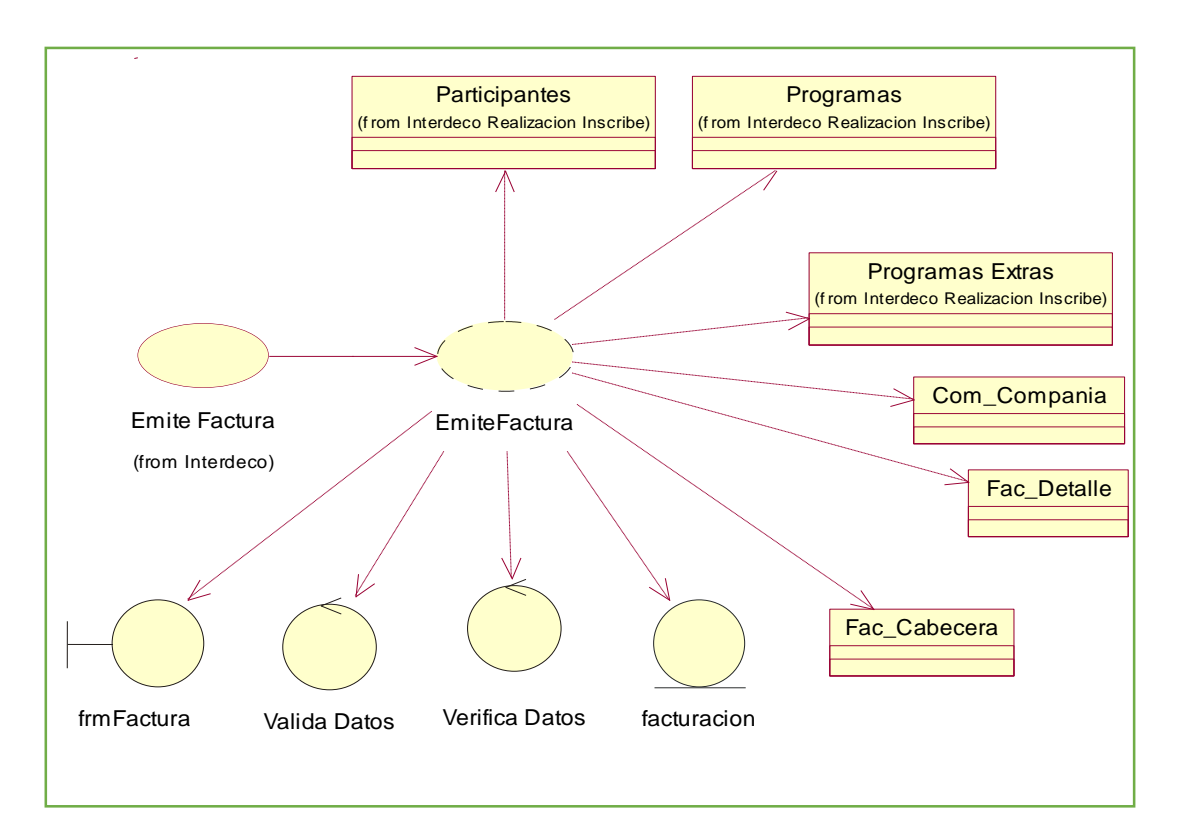

*Figura 7:* Diagrama de Casos de uso de Realización EmiteFactura

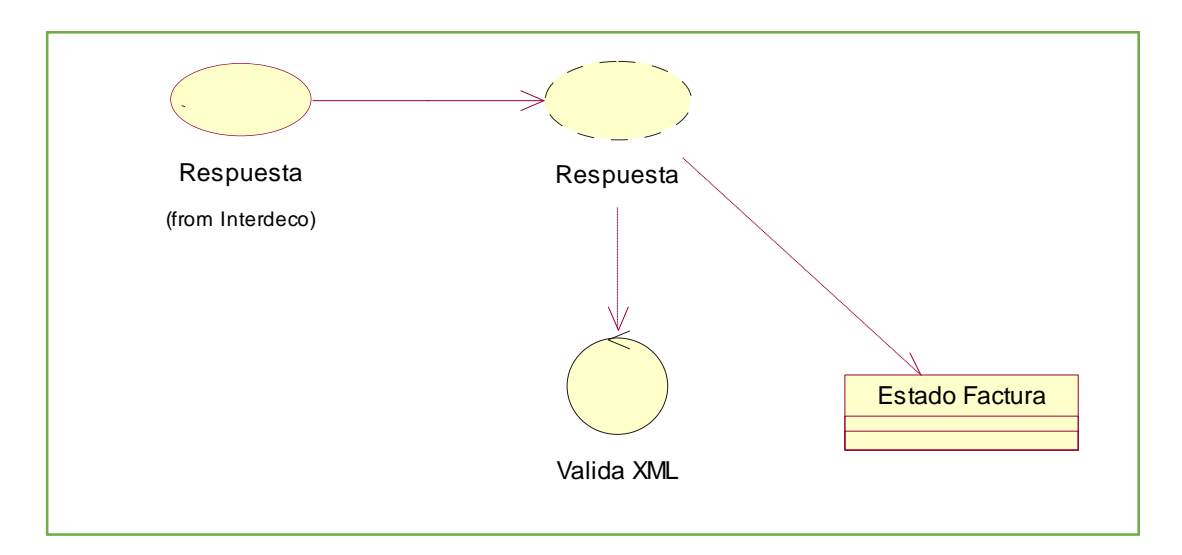

*Figura 8:* Diagrama de Casos de uso de Realización Respuesta

## **3.05 Diagrama de Secuencias del Sistema**

En el presente apartado se detalla los diagramas de secuencia tomados de cada caso

de uso correspondiente al diagrama de casos de uso, en estos se detallan los procesos

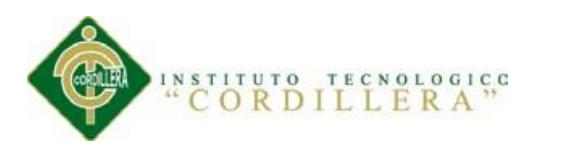

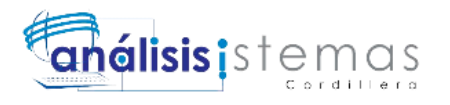

en secuencia y los mensajes de respuesta así como se puede observar en los Anexos B01, B02 y Figura 9.

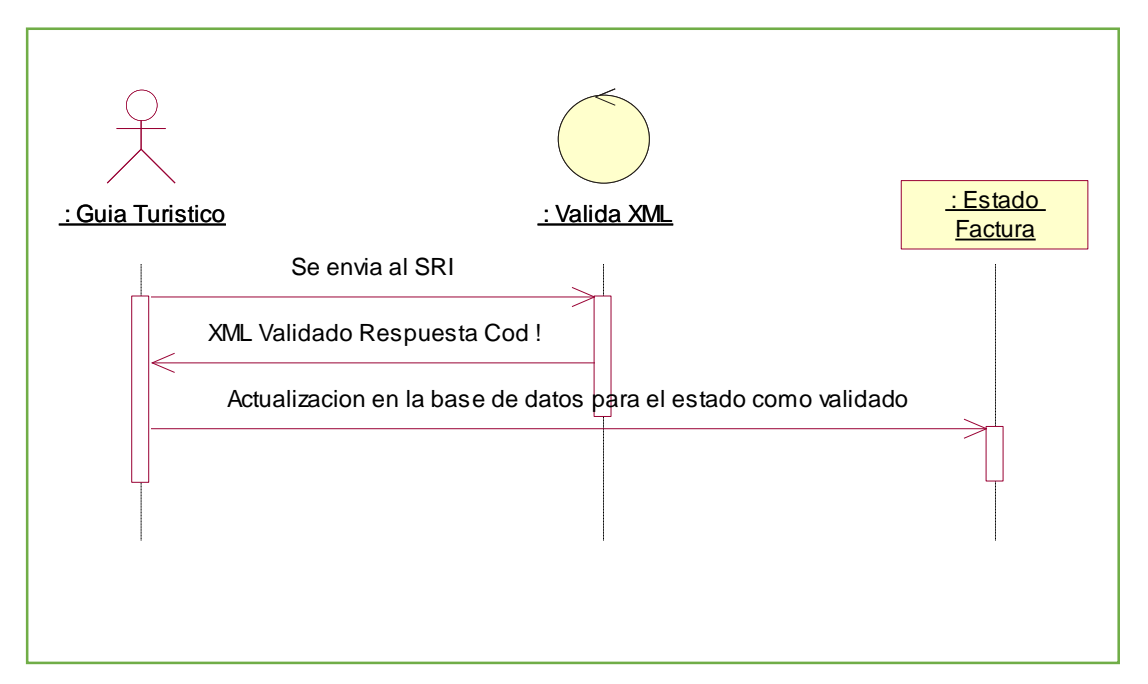

*Figura 9:* Diagrama de Secuencias Validar XML

## **3.06 Especificación de Casos de Uso**

La especificación de casos de uso corresponde al detalle de cursos típicos de eventos entre el usuario y el sistema a desarrollarse describiendo las acciones que realiza cada actor dentro de los casos de uso así como se puede observar en las Tablas 1, 2,

3, 4.

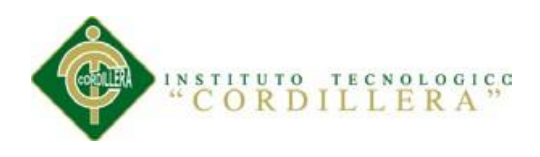

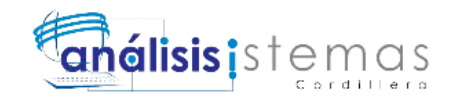

*Especificación del Caso de Uso Inscribe UC001*

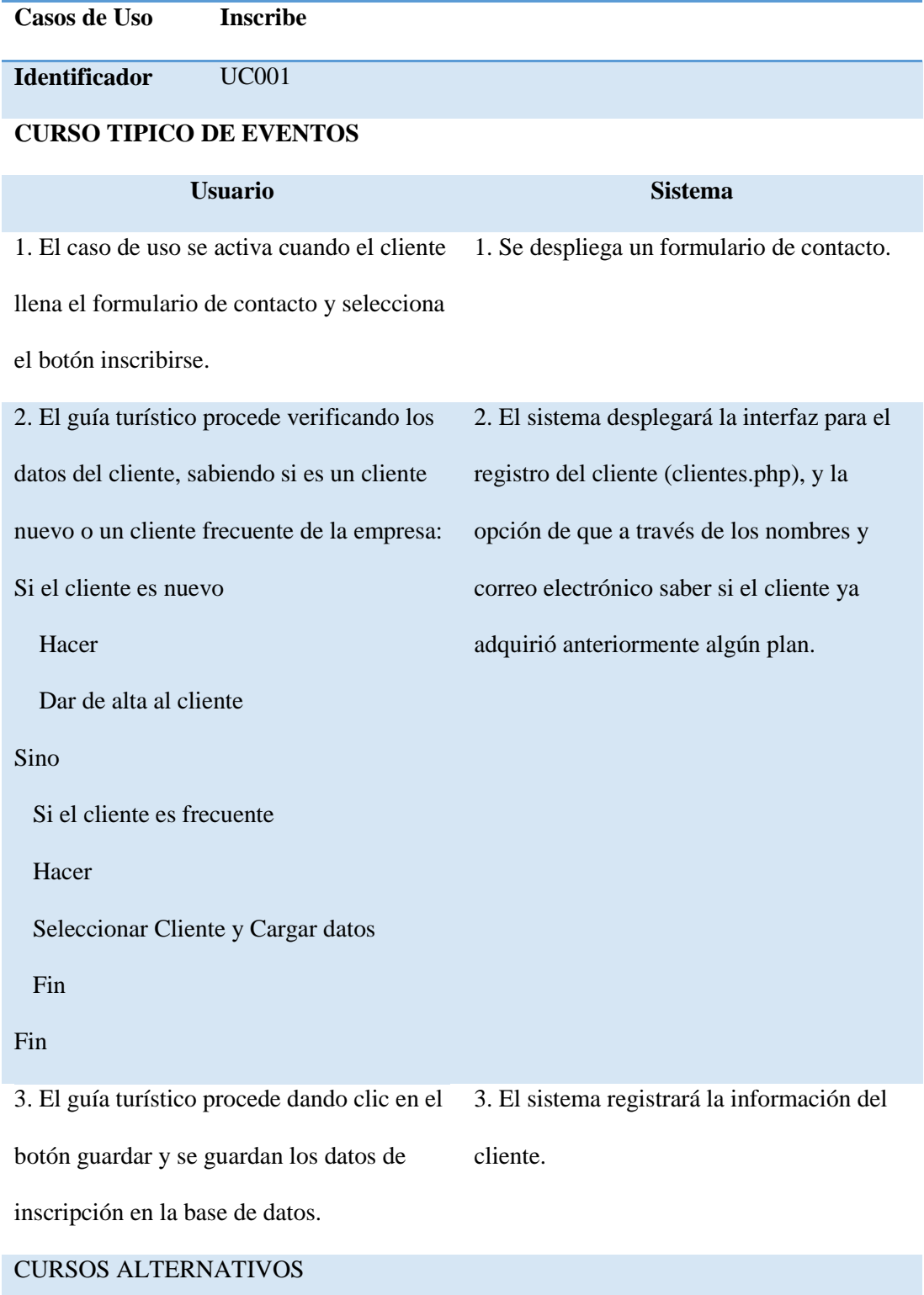

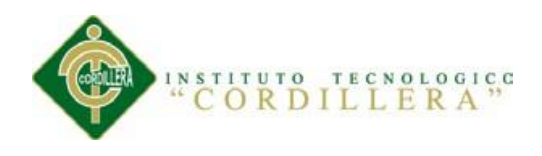

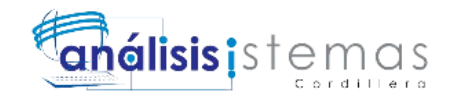

## *Especificación del Caso de Uso Paga UC002*

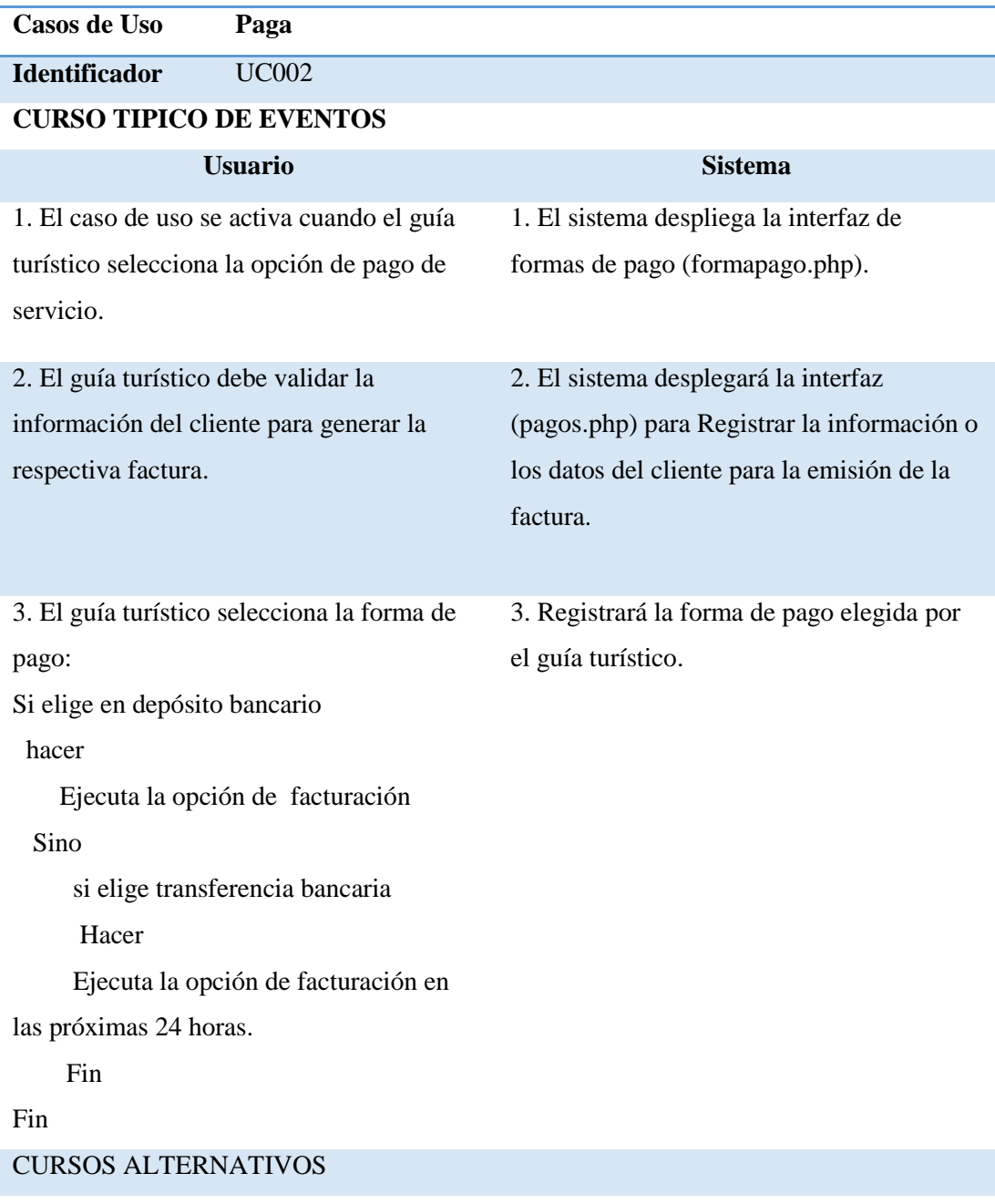

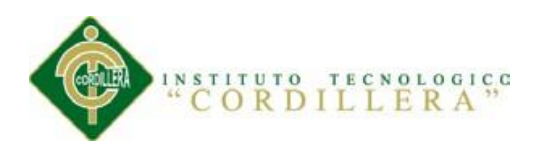

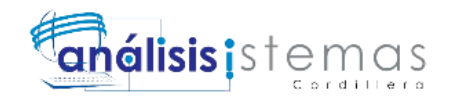

## *Especificación del Caso de Uso Emite Factura UC003*

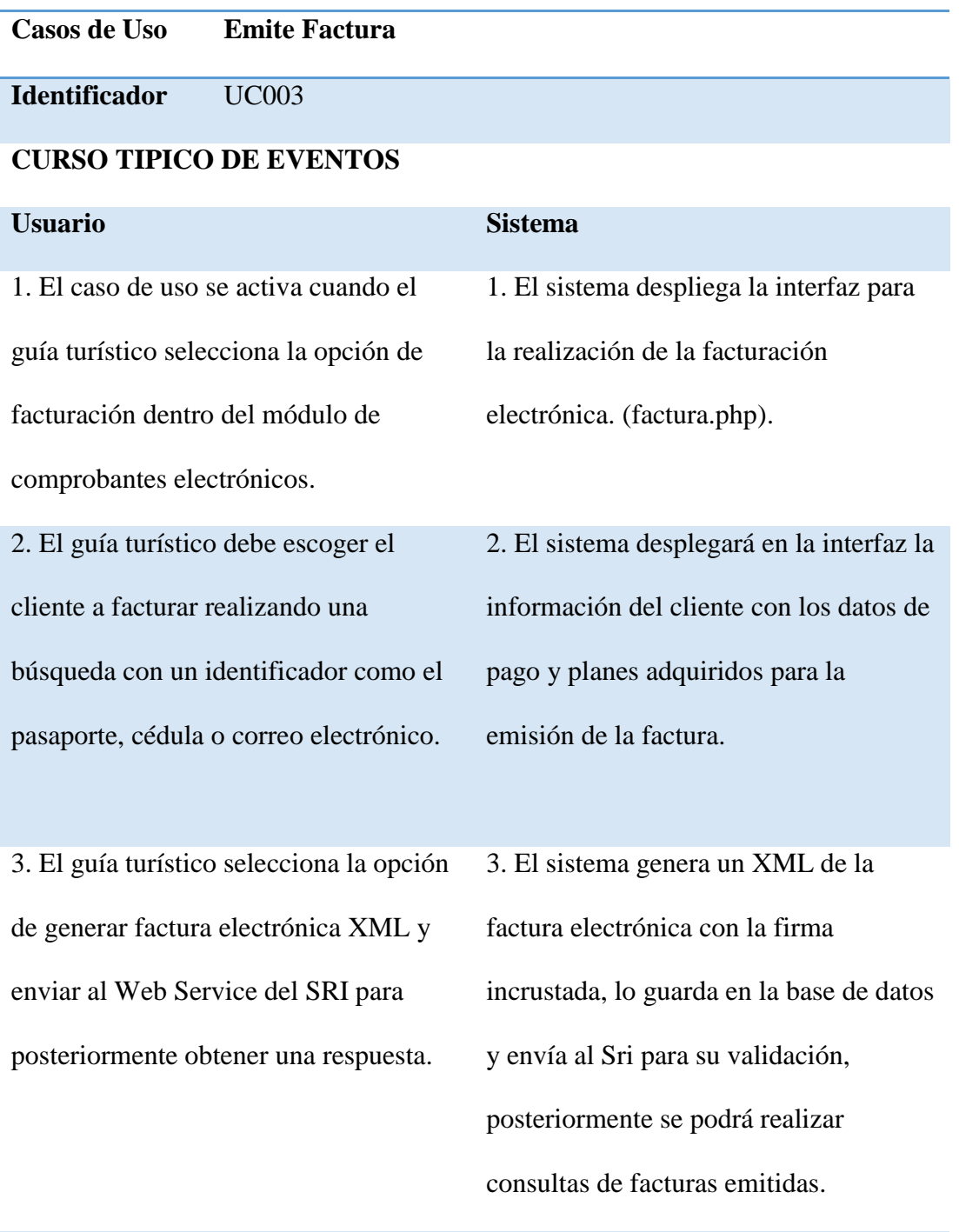

## CURSOS ALTERNATIVOS

SISTEMATIZACIÓN DEL PROCESO DE FACTURACIÓN DE PLANES TURÍSTICOS MEDIANTE UNA APLICACIÓN WEB DE FACTURACIÓN ELECTRÓNICA PARA LA EMPRESA INTERDECO CIA. LTDA. EN LA CIUDAD DE QUITO

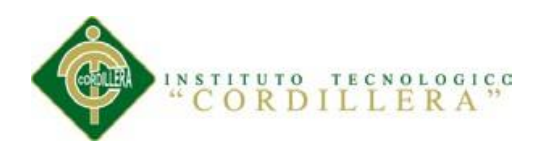

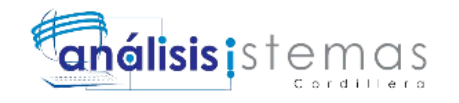

## *Especificación del Caso de Uso Respuesta UC004*

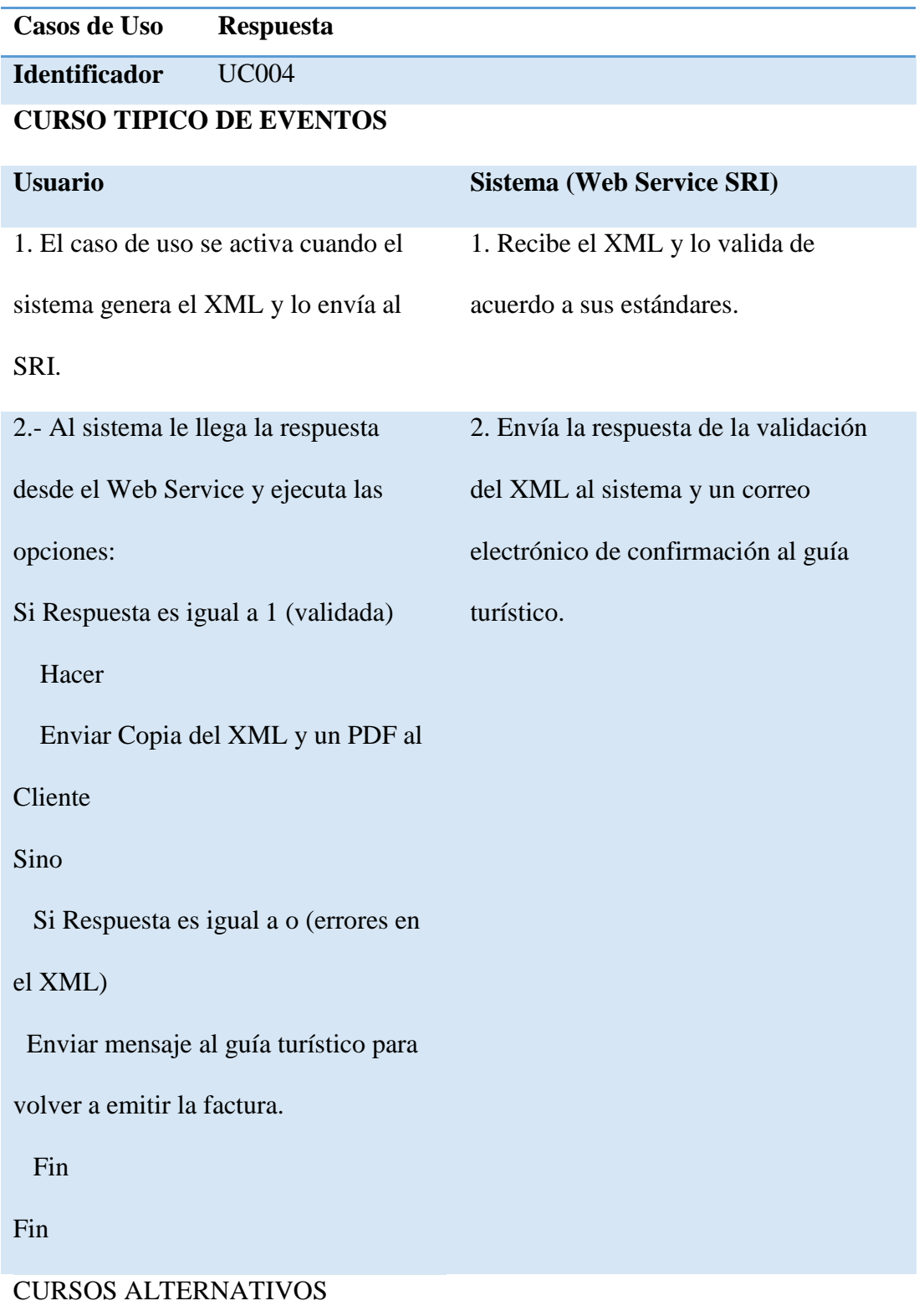

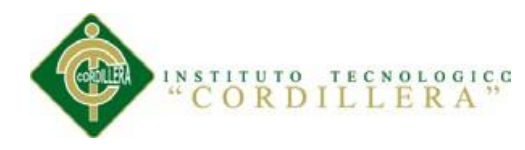

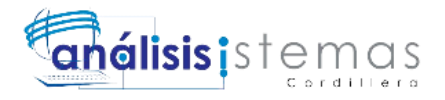

#### **Especificación de Casos de Uso de Realización**

En este apartado encontramos la descripción detallada de cada uno de los casos de uso de realización mencionando las responsabilidades, tipo, referencia a los casos de uso, referencia a los requerimientos, precondiciones y poscondiciones como podemos observar en las Tablas 5, 6, 7 y Anexo A12.

## **Tabla 5**

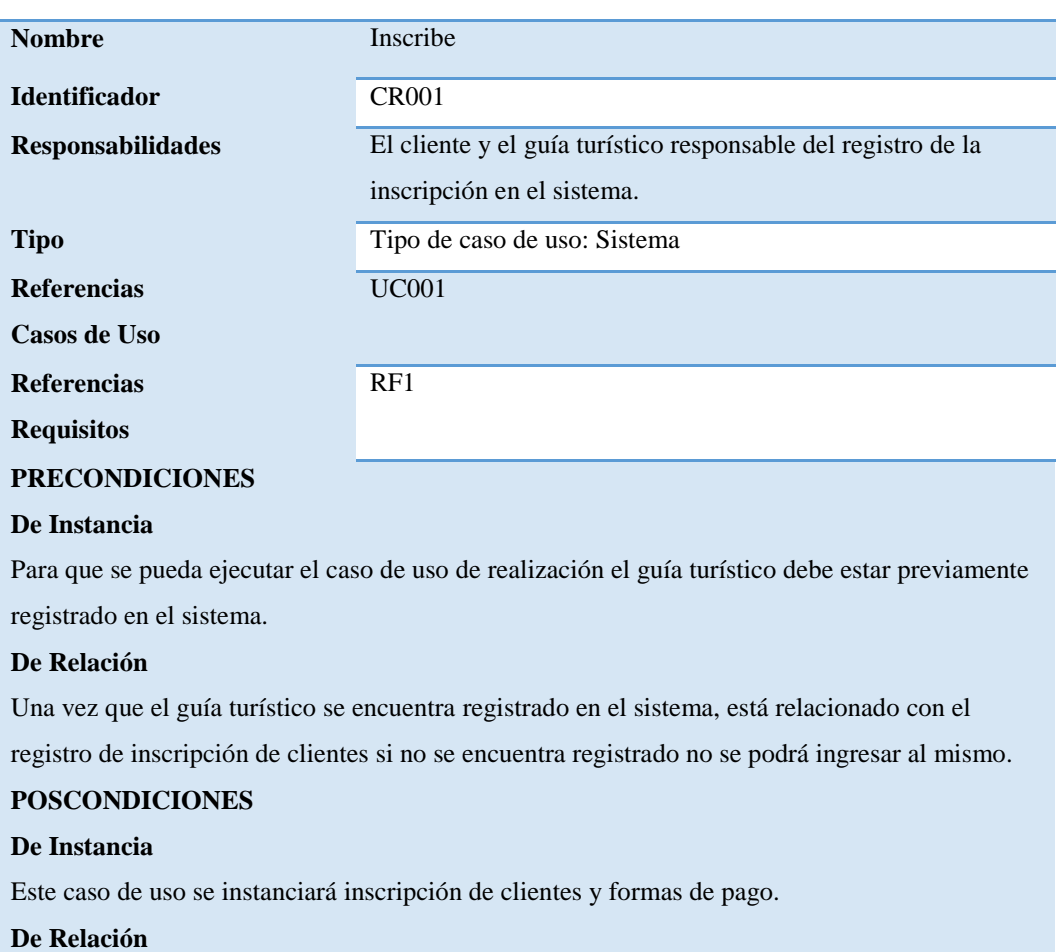

*Especificación del Caso de Uso de Realización Inscribe CR001*

Este caso también se instanciará con facturación.

#### **SALIDAS PANTALLA**

Cliente registrado correctamente o cliente inscrito correctamente.

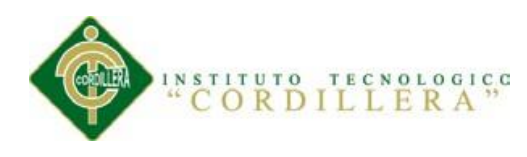

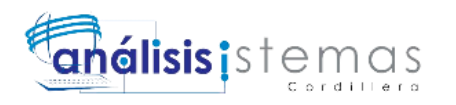

#### *Especificación del Caso de Uso de Realización Paga CR002*

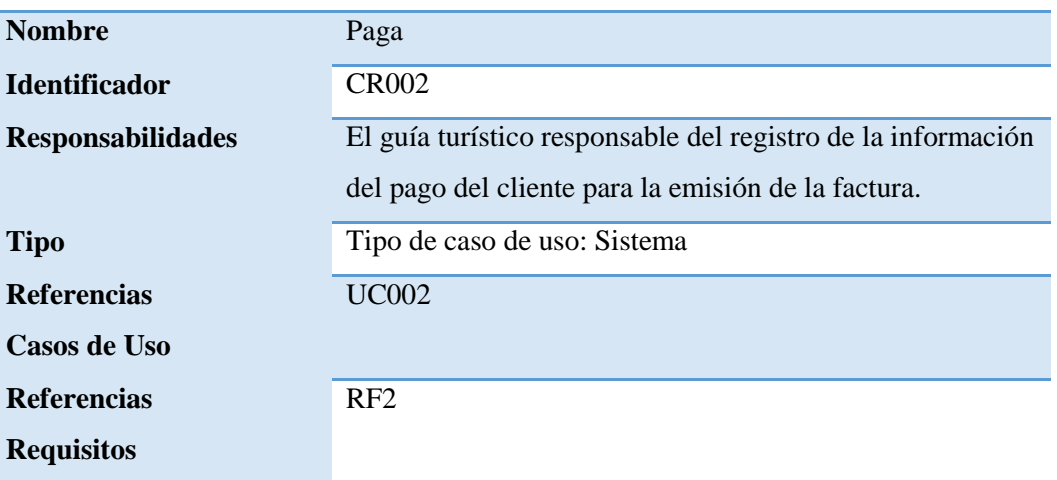

#### **PRECONDICIONES**

#### **De Instancia**

Para que se pueda ejecutar el caso de uso de realización el guía turístico debe estar previamente registrado en el sistema.

Para que se pueda ejecutar el caso de uso de realización el cliente debe estar previamente inscrito e ingresado en el sistema.

#### **De Relación**

Una vez que el guía turístico se encuentra registrado en el sistema, está relacionado con el registro del pago de los clientes si no se encuentra registrado no se podrá ingresar al mismo.

Una vez que el cliente se encuentre inscrito en el sistema, está relacionado con el

registro del pago si no se encuentra inscrito no se podrá escoger ninguna forma de pago y la interfaz estará deshabilitada.

#### **POSCONDICIONES**

#### **De Instancia**

Este caso de uso se instanciará pago de clientes y emisión de factura.

#### **De Relación**

Este caso también se instanciará con facturación.

#### **SALIDAS PANTALLA**

Pago registrado exitosamente

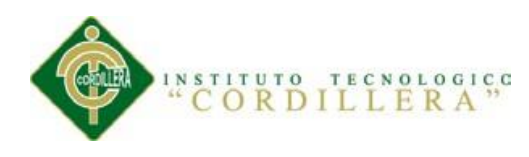

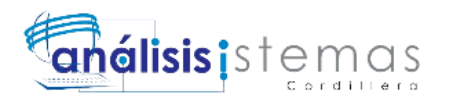

*Especificación del Caso de Uso de Realización Respuesta CR004*

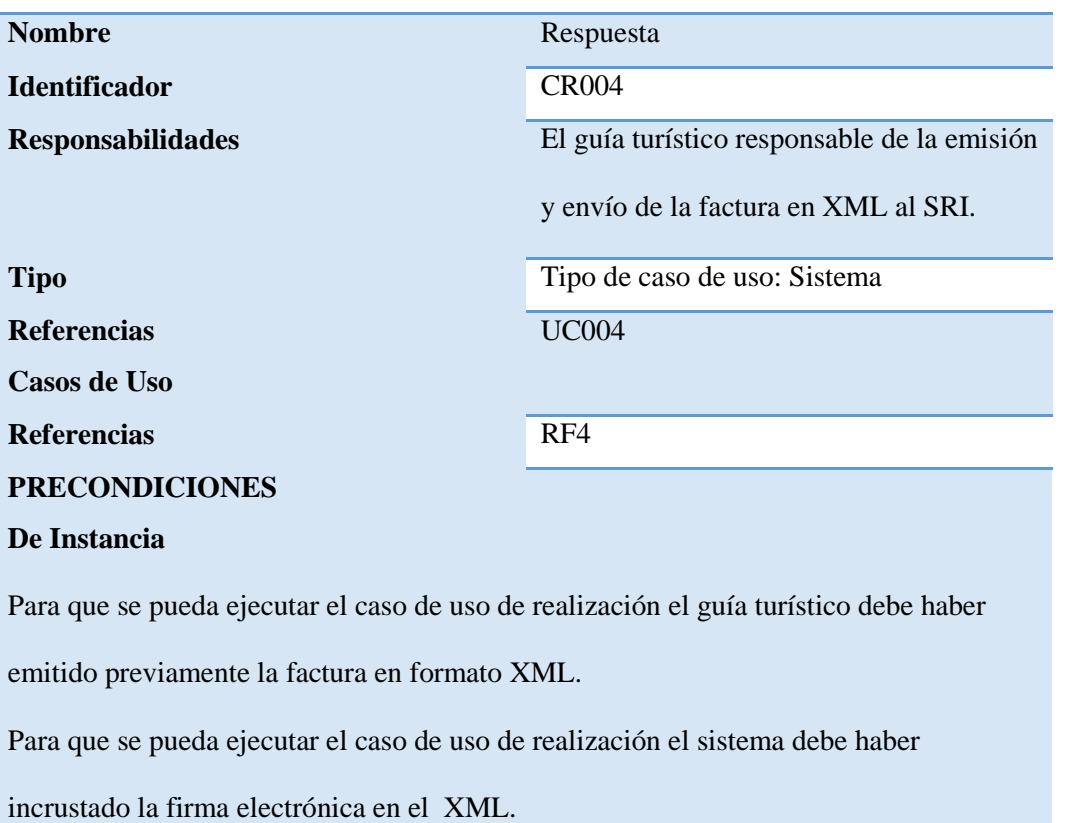

#### **De Relación**

Una vez que el guía turístico haya emitido EL Xml, está relacionado con la

incrustación de la firma electrónica por el sistema si no se emite el XML o no se

incrusta la firma electrónica el XML no podrá ser enviado.

#### **POSCONDICIONES**

#### **De Instancia**

Este caso de uso se instanciará facturación.

#### **De Relación**

## **SALIDAS PANTALLA**  XML Validado ó XML con errores

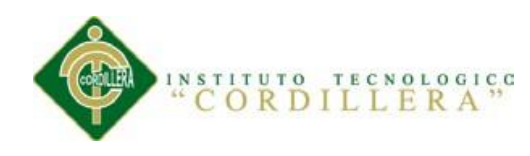

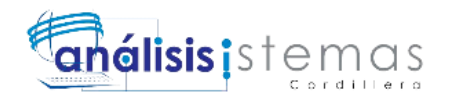

## **Capítulo IV: Análisis de Alternativas**

#### **4.01. Matriz de Análisis de Alternativas**

 En la siguiente matriz de análisis de alternativas se analizan las posibles alternativas de solución obtenidas desde el árbol de objetivos que colaborarán con el cumplimiento de los objetivos planteados para el presente proyecto y así lograr el fin deseado, para esta matriz se deben tomar en cuenta varios recursos tales como recursos humanos, técnicos y financieros así como se observa en la Tabla 8

Siglas utilizadas en la matriz de alternativas:

- HM: Humanos
- TEC: Técnicos
- FIN: Financieros:
- FPOL: Factibilidad Política
- DURP: Duración del Proyecto

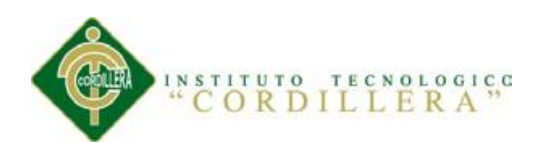

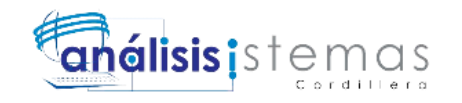

#### *Matriz de Análisis de Alternativas*

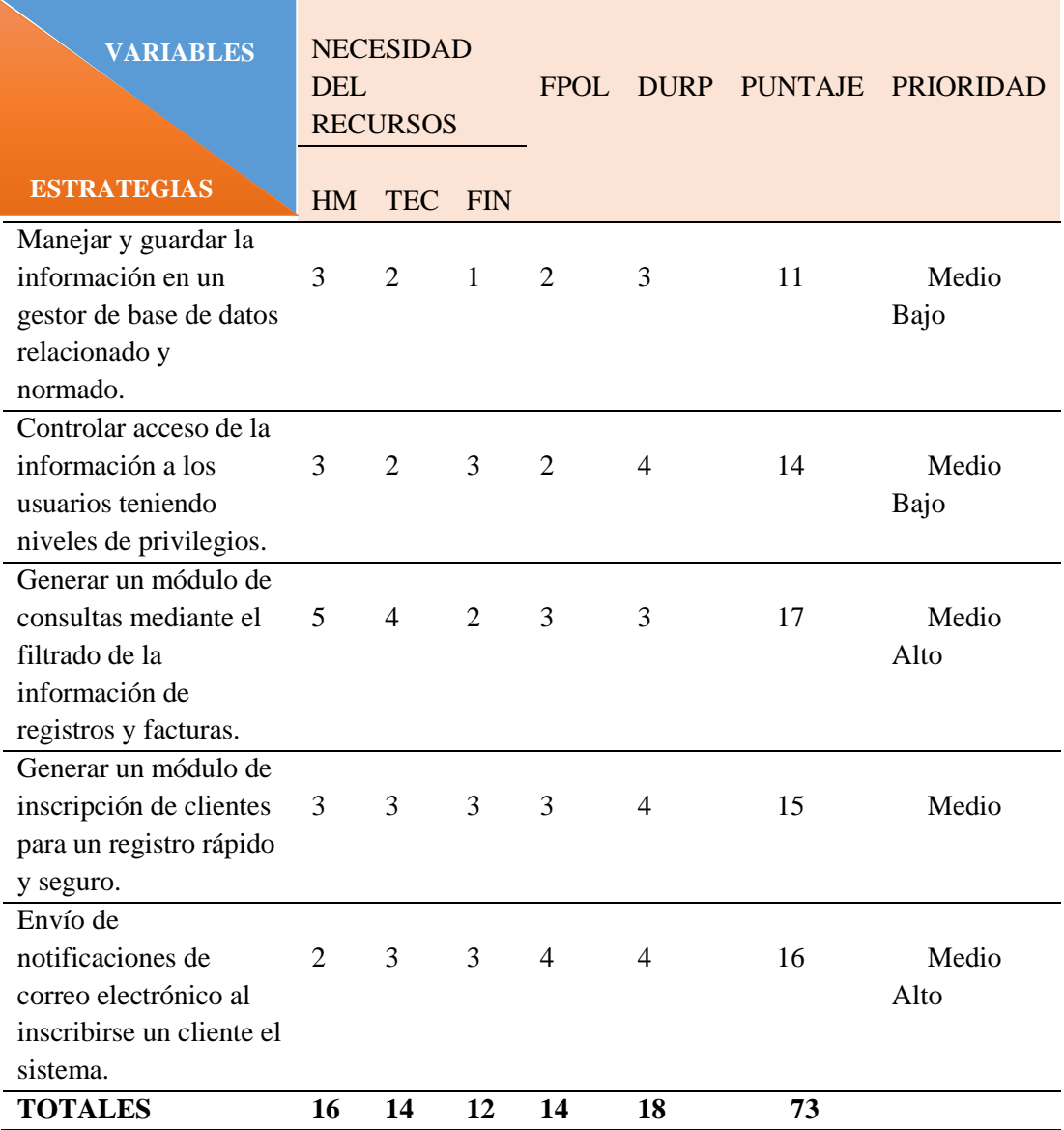

#### **Puntajes de asignación:**

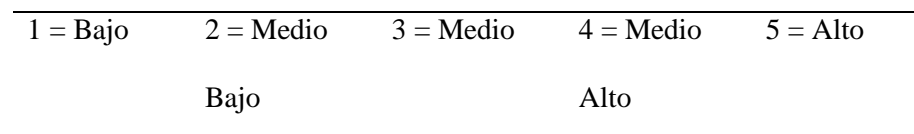

SISTEMATIZACIÓN DEL PROCESO DE FACTURACIÓN DE PLANES TURÍSTICOS MEDIANTE UNA APLICACIÓN WEB DE FACTURACIÓN ELECTRÓNICA PARA LA EMPRESA INTERDECO CIA. LTDA. EN LA CIUDAD DE QUITO

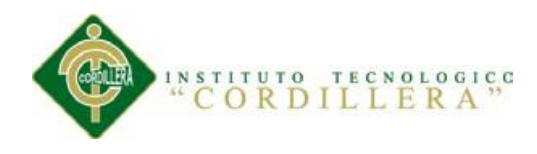

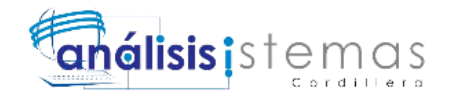

#### **4.02. Matriz de Impactos de Objetos**

Describe el análisis del impacto que tenemos en los objetivos del proyecto ayudándonos a dirigir hacia la resolución de aquellos problemas planteados como podemos observar en el Anexo A13

#### **4.03. Estándares para el diseño de clases**

Muestra la correcta nomenclatura, estructura y escritura que se debe tener al momento de declarar y desarrollar una clase con sus respectivos métodos y atributos como podemos observar en el Anexo A14

#### **4.04. Diagrama de Clases**

En el diagrama de clases podremos observar las relaciones que hay entre las clases, los métodos utilizados y tipos de variables utilizadas como se observa en el Anexo B03.

#### **4.05. Modelo Lógico Físico**

Este modelo describe la implementación de una base de datos en memoria secundaria, estructuras de almacenamiento, relaciones y tablas de base de datos como se puede observar en el Anexo B04.

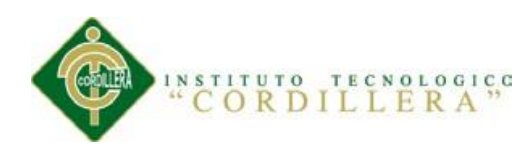

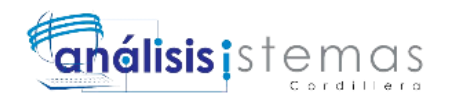

## **4.06. Diagrama de Componentes**

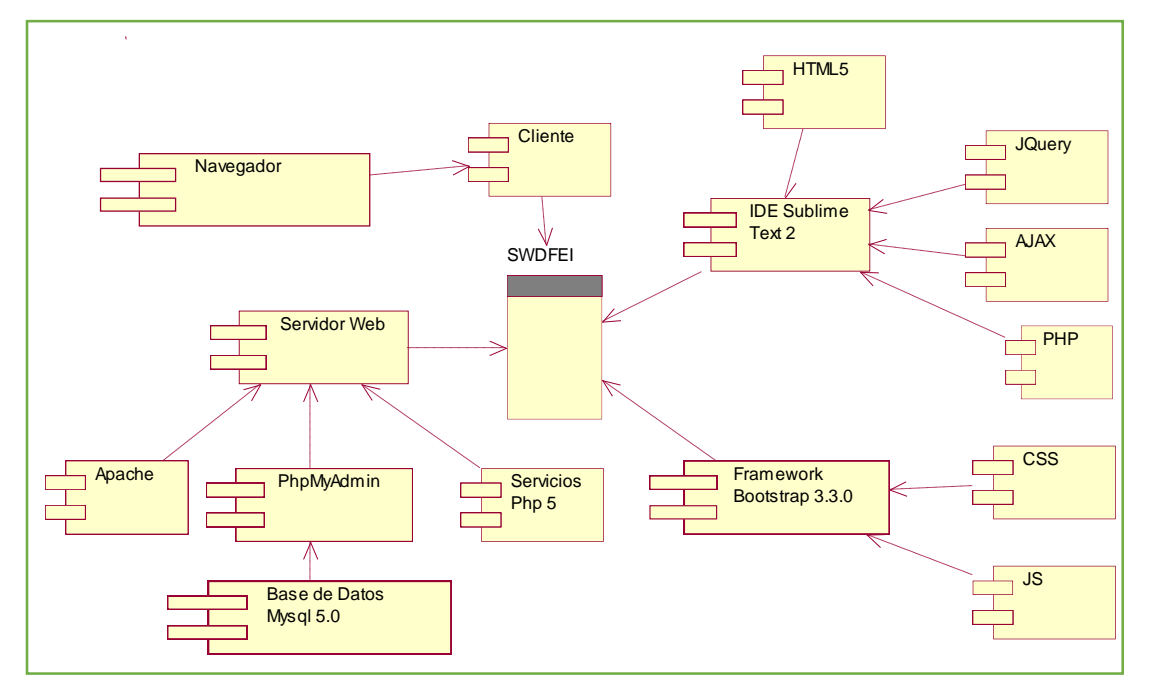

*Figura 10:* Diagrama de Componentes

En el diagrama de componentes de la Figura 14 se observa aquellas herramientas,

programas y framework utilizados para el desarrollo del proyecto.

## **4.07. Diagrama de Estrategias**

Como se muestra en la Figura 15 este diagrama contiene todas las estrategias que va a ejercerse en la aplicación para obtener resultados óptimos y asegurando el buen uso y desenvolvimiento de la misma.

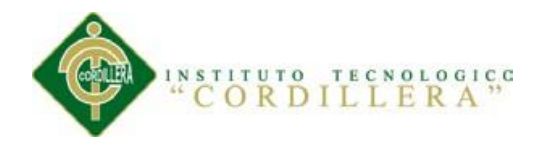

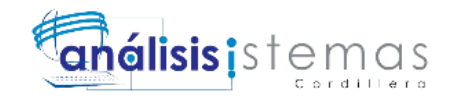

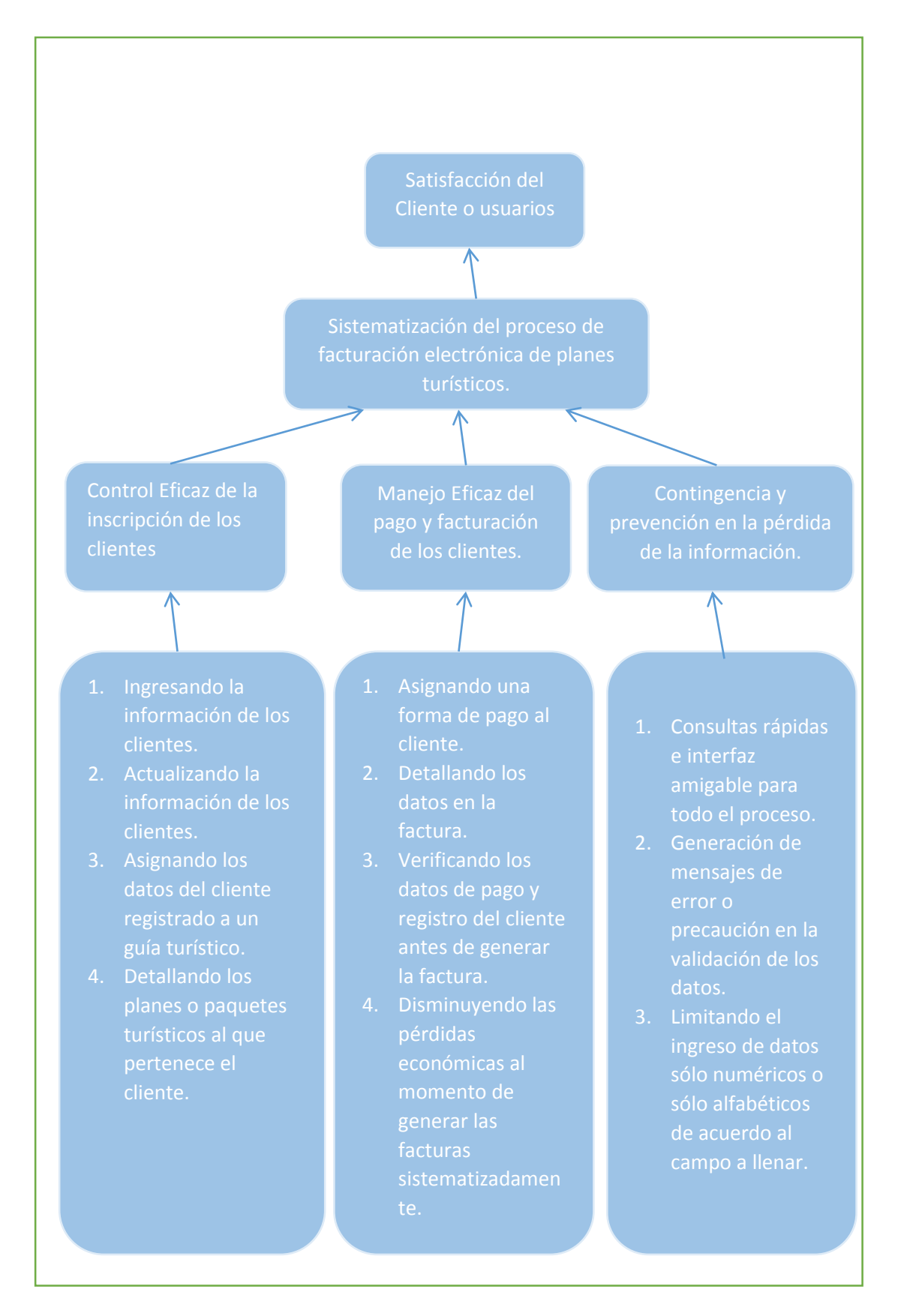

## *Figura 11:* Diagrama de Estrategias

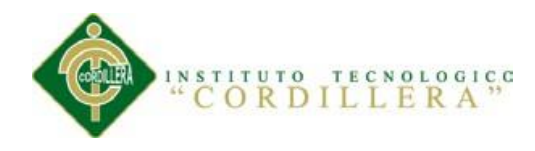

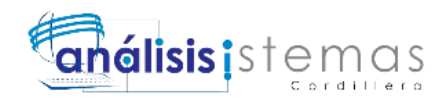

#### **4.08. Matriz de Marco Lógico**

 El marco lógico es una herramienta para facilitar el proceso de conceptualización, diseño, ejecución y evaluación de proyectos. Su propósito es brindar estructura al proceso de planificación y comunicar información esencial relativa al proyecto. Puede utilizarse en todas las etapas de preparación del proyecto: programación, identificación, orientación, análisis, presentación ante los comités de revisión, ejecución y evaluación ex-post.

El método fue elaborado originalmente como respuesta a tres problemas comunes a proyectos:

- 1. Planificación de proyectos carente de precisión, con objetivos múltiples que no están claramente relacionados con las actividades del proyecto;
- 2. Proyectos que no se ejecutan exitosamente, y el alcance de la responsabilidad del gerente del proyecto no está claramente definida
- 3. No hay una imagen clara de cómo luciría el proyecto si tuviese éxito, y los evaluadores no tienen una base objetiva para comparar lo que se planeó con lo que sucedió en la realidad. (Bank, 2014) como se puede observar en el Anexo A15

#### **4.09. Vistas Arquitectónicas**

 Comúnmente una arquitectura de software se documenta a través de un conjunto de vistas, en donde cada una de ellas representa un aspecto o comportamiento particular del sistema. (Gómez, 2008)

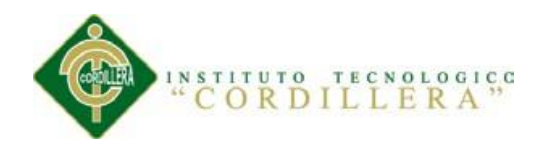

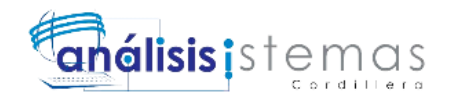

## **4.09.01. Vista Lógica**

 Ofrece soporte a los requerimientos funcionales, lo que el sistema debe proveer en términos de servicios a sus usuarios. En el presente documento, en la vista lógica (véase Figura 16) se mostrará la división del sistema en subsistemas y paquetes. Para los paquetes significativos se describirán las clases que lo componen, utilizando un diagrama de paquetes y subsistemas dada la aproximación orientada a objetos de la implementación. (León, 2011) Como se observa en la Figura 12

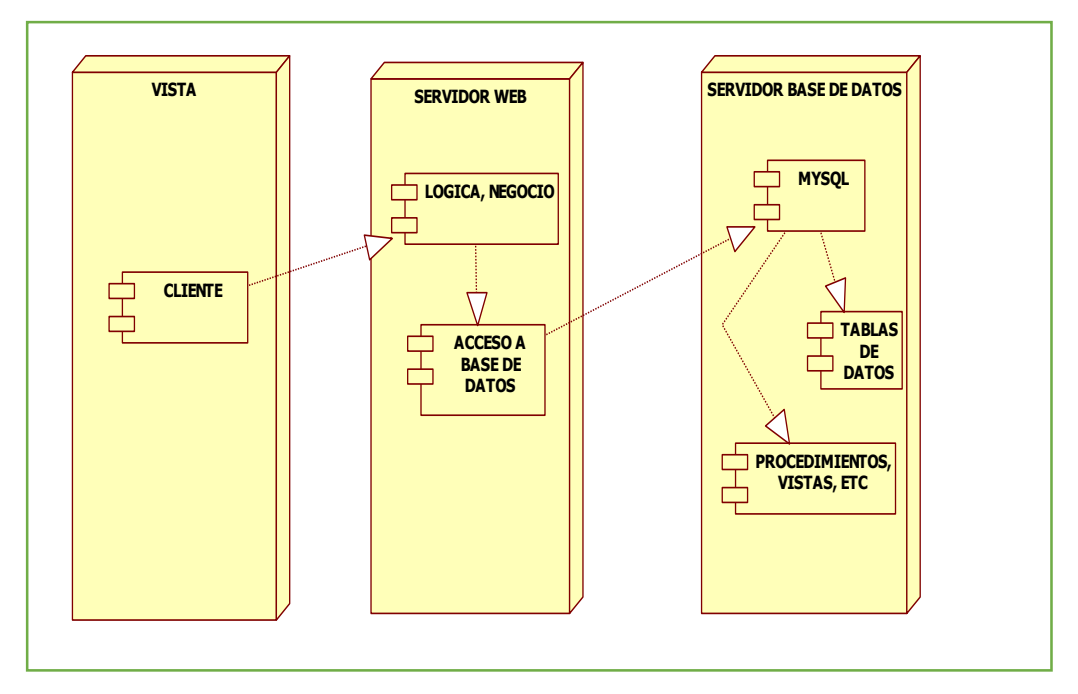

*Figura 12:* Vista Lógica del Diseño del Sistema

## **4.09.02. Vista Física**

La vista física describe como es instalada la aplicación y como se ejecuta en una red de computadores. (Kontio, 2005).

Esta vista toma en cuenta requerimientos no-funcionales como: tolerancia a fallos,

escalabilidad, desempeño entre otros. (Philippe, 1995)

Podemos observar la vista física de este proyecto en la Figura 13.

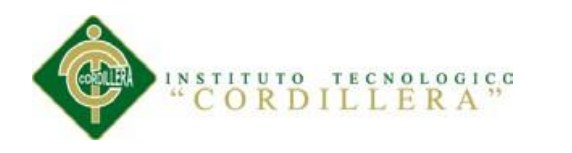

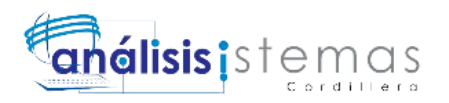

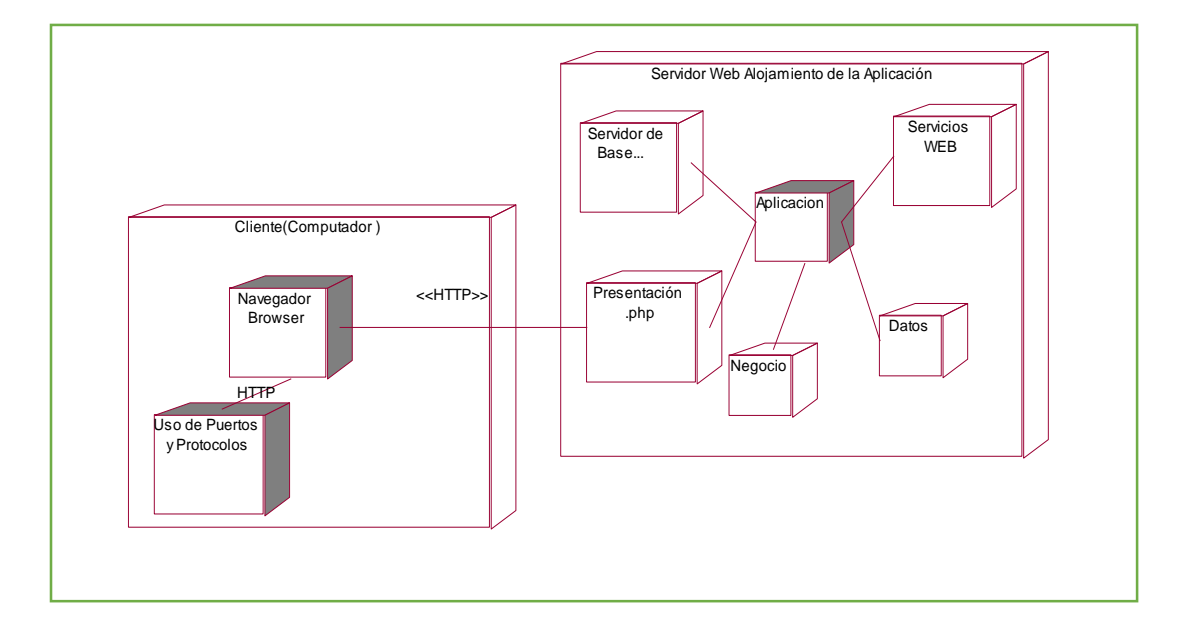

*Figura 13:* Vista Física del Diseño del Sistema.

## **4.09.03. Vista de Desarrollo**

Esta vista se concentra en la organización en módulos del software. Esta vista no fue diseñada. (León, 2011). Se puede observar esta vista en la Figura 14.

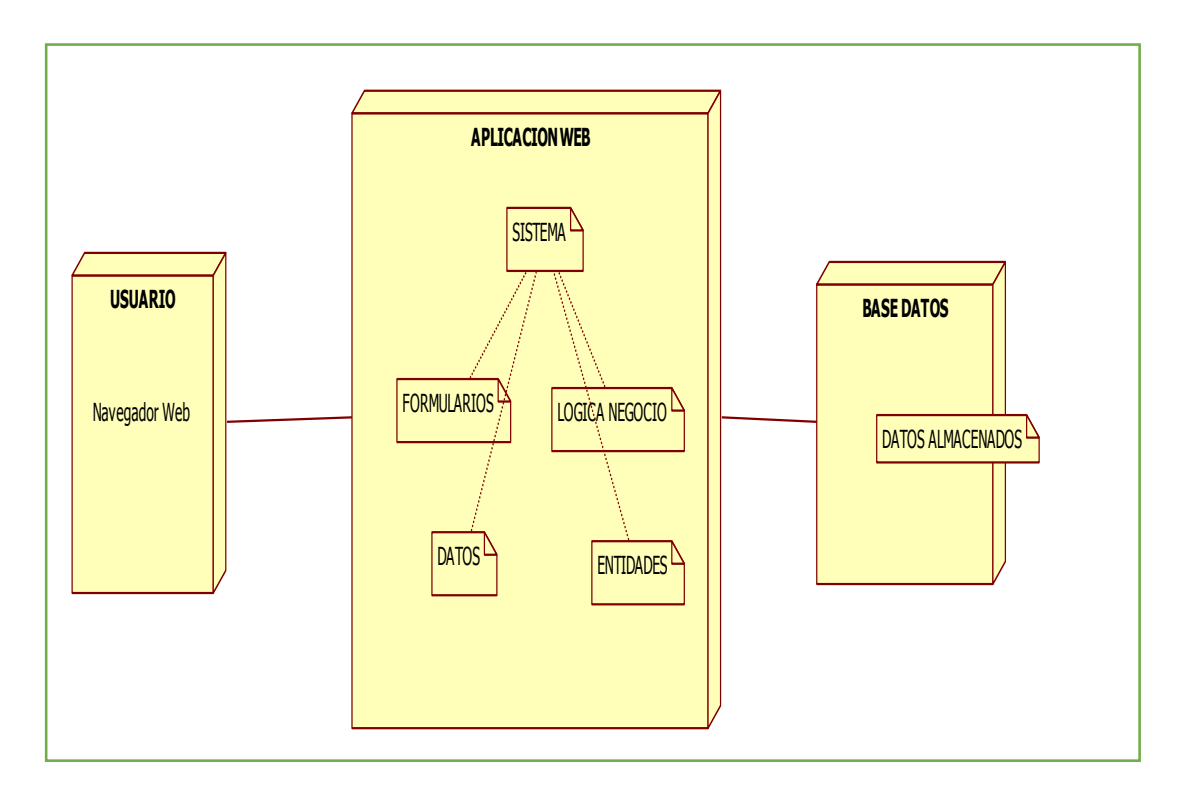

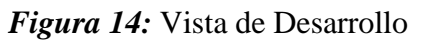

SISTEMATIZACIÓN DEL PROCESO DE FACTURACIÓN DE PLANES TURÍSTICOS MEDIANTE UNA APLICACIÓN WEB DE FACTURACIÓN ELECTRÓNICA PARA LA EMPRESA INTERDECO CIA. LTDA. EN LA CIUDAD DE QUITO

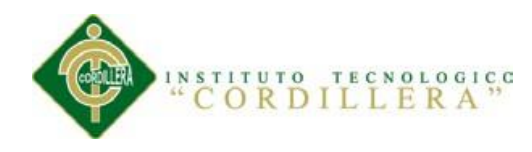

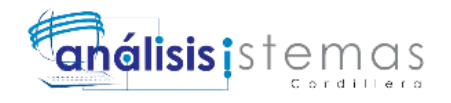

#### **4.09.04. Vista de Procesos**

 La vista de procesos permite describir los procesos del sistema y como estos se comunican. Esta vista toma en cuenta algunos requerimientos no-funcionales, como lo son disponibilidad, desempeño y tolerancia a fallos; tomando en cuenta la distribución, integridad y concurrencia del sistema. En el presente documento, para describir la vista de procesos se utilizarán diagramas de actividad. (Kontio, 2005) Como podemos observar en la Figura 19.

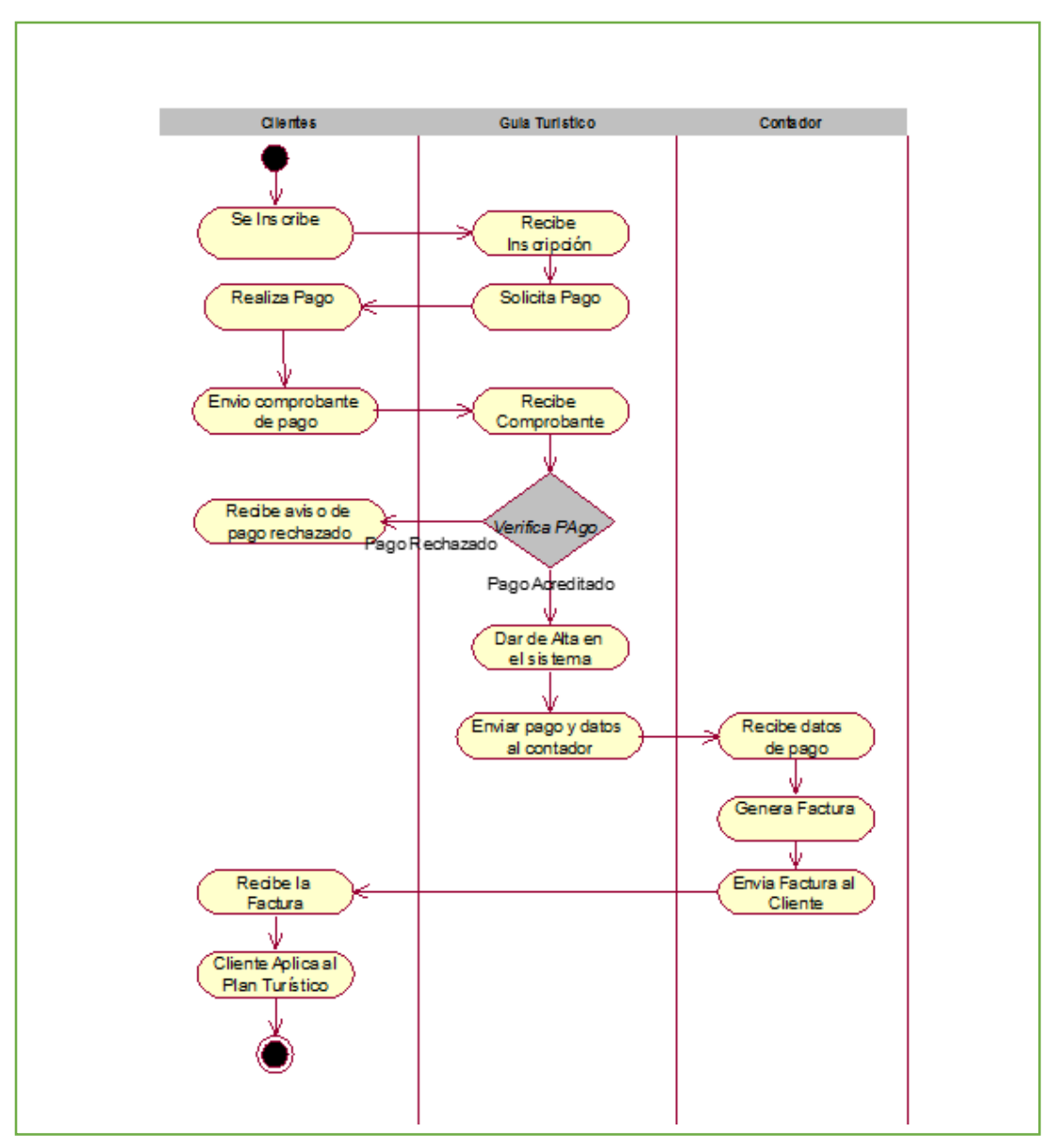

*Figura 15:* Vista de Procesos

SISTEMATIZACIÓN DEL PROCESO DE FACTURACIÓN DE PLANES TURÍSTICOS MEDIANTE UNA APLICACIÓN WEB DE FACTURACIÓN ELECTRÓNICA PARA LA EMPRESA INTERDECO CIA. LTDA. EN LA CIUDAD DE QUITO

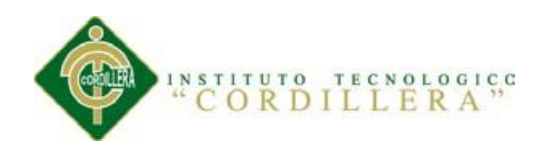

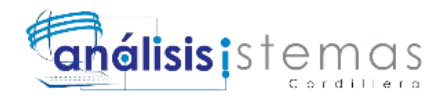

## **Capítulo V: Propuesta**

#### **5.01. Especificación de Estándares de Programación**

 Los estándares de la programación ayudan a normar y organizar todo el código fuente a una manera fácil de entender para cualquier programador, así que para cuando sea necesario en el futuro del sistema realizar alguna modificación en cualquier parte del mismo; ésta sea fácil e intuitiva de realizar.

#### **5.01.01. Tabs o Espaciado**

Todo el contenido dentro de los corchetes "{ }" usados para los condicionales e iteraciones de programación, así como también funciones, métodos y clases, se dentarán a 2 espacios equivalentes a un Tab.

#### **5.01.02. Cabecera de Clases**

Es importante pero no obligatorio el colocar una cabecera comentada en cada clase donde indicamos a qué paquete pertenece, a cual subpaquete, el autor, la versión, el nombre del archivo, el tipo y el nombre de la clase tal como se puede observar en la Figura 16.

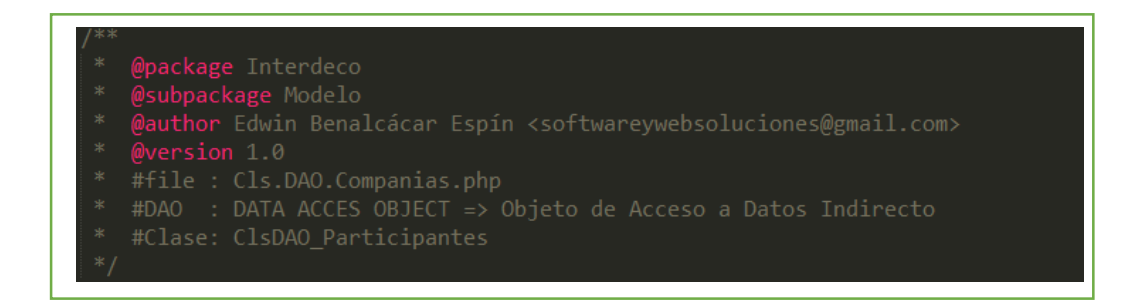

## *Figura 16:* Ejemplo de Cabecera de Clase

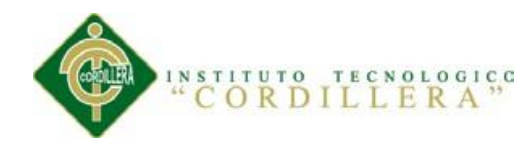

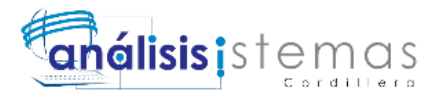

#### **5.01.03. Comentarios en las funciones y métodos.**

Cada una de las funciones y métodos llevará un comentario de qué parámetros reciben y qué acción realizan dentro de nuestro sistema así como se observa en la Figura17.

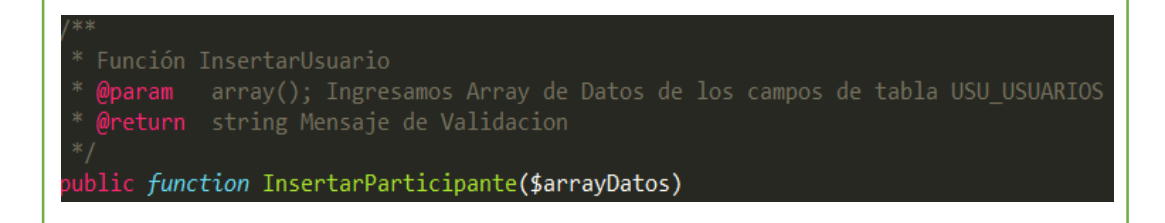

*Figura 17:* Ejemplo de Comentario en una Función.

## **5.01.04. Clases y atributos**

Se nombran las clases utilizando las siglas "Cls" de Clase seguida de las siglas del tipo de clase DAO (Data Access Object), a continuación un guion bajo "\_" y seguido del nombre de la clase "Combos".

Los atributos de todas las clases deben ser por lo general del tipo private ya que en la programación orientada a objetos es una norma general el que las propiedades sean ocultas al exterior, excepto las propiedades que necesitamos que interactúen en este caso la variable public \$\_code; tal como está mostrado en la Figura 18.

| class ClsDAO Combos                                                                                                    |  |
|----------------------------------------------------------------------------------------------------|--|
| private \$_paquete;<br>private \$_participante;<br>private \$_empleado;<br>private \$_compania;<br>private \$ pais;<br>private \$ distrito;<br>private \$_ciudad;<br>public \$ code; |  |

*Figura 18:* Ejemplo de Clases y sus Atributos

SISTEMATIZACIÓN DEL PROCESO DE FACTURACIÓN DE PLANES TURÍSTICOS MEDIANTE UNA APLICACIÓN WEB DE FACTURACIÓN ELECTRÓNICA PARA LA EMPRESA INTERDECO CIA. LTDA. EN LA CIUDAD DE QUITO

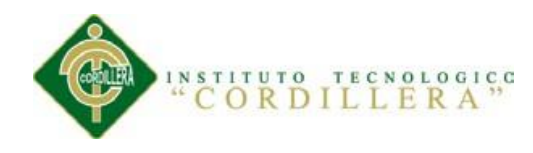

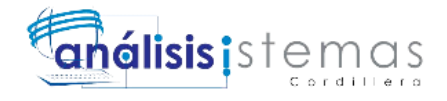

## **5.01.05. Declaración de Controles**

Los controles dentro del presente sistema web son todos los elementos HTML donde podemos generar eventos o acciones dentro de un formulario, así como interactuar con la información; a continuación en la Tabla 9 se detalla los tipos de control utilizados y la manera de declararlos creando una nomenclatura como estándar aplicado durante el desarrollo de la presente aplicación.

## **Tabla 9**

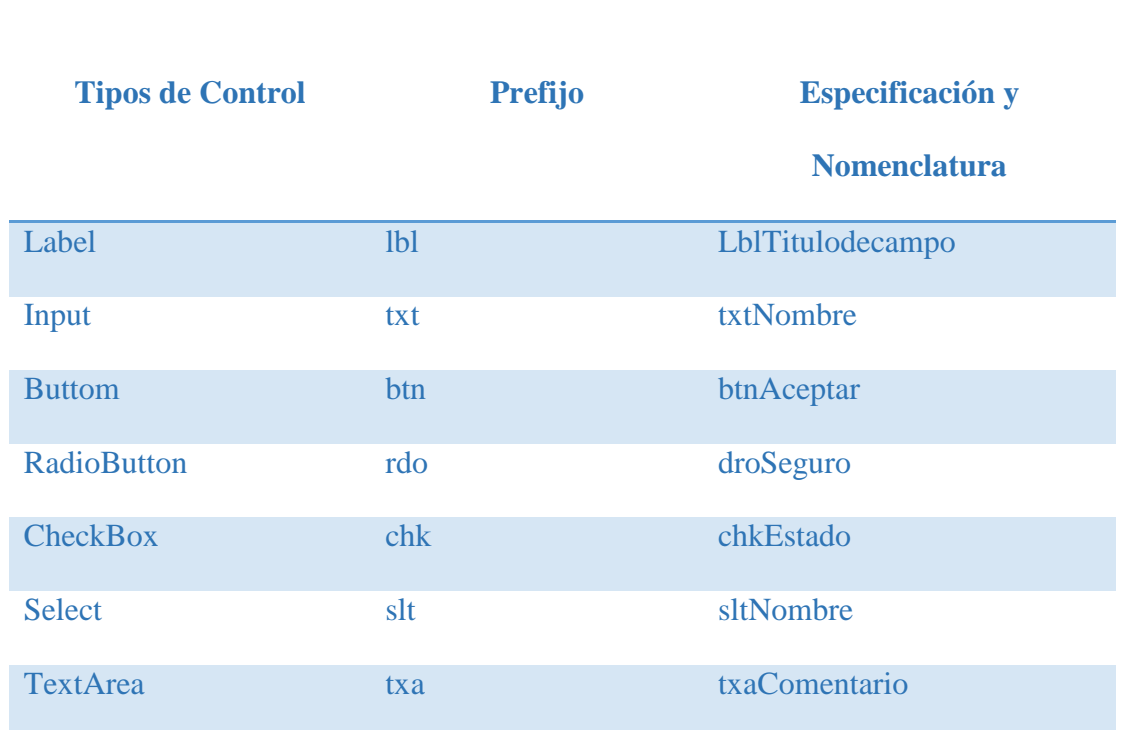

*Declaración de Controles*

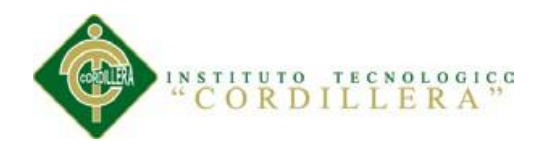

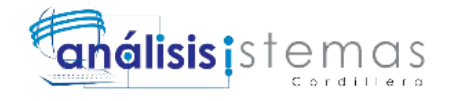

## **5.02. Diseño de Interfaces de Usuario**

## **Diseño de Ingreso o Login del Sistema**

Se ha diseñado el ingreso al sistema con un aspecto representativo de la empresa, teniendo un impacto visual muy agradable para los usuarios como se observa en la Figura 19.

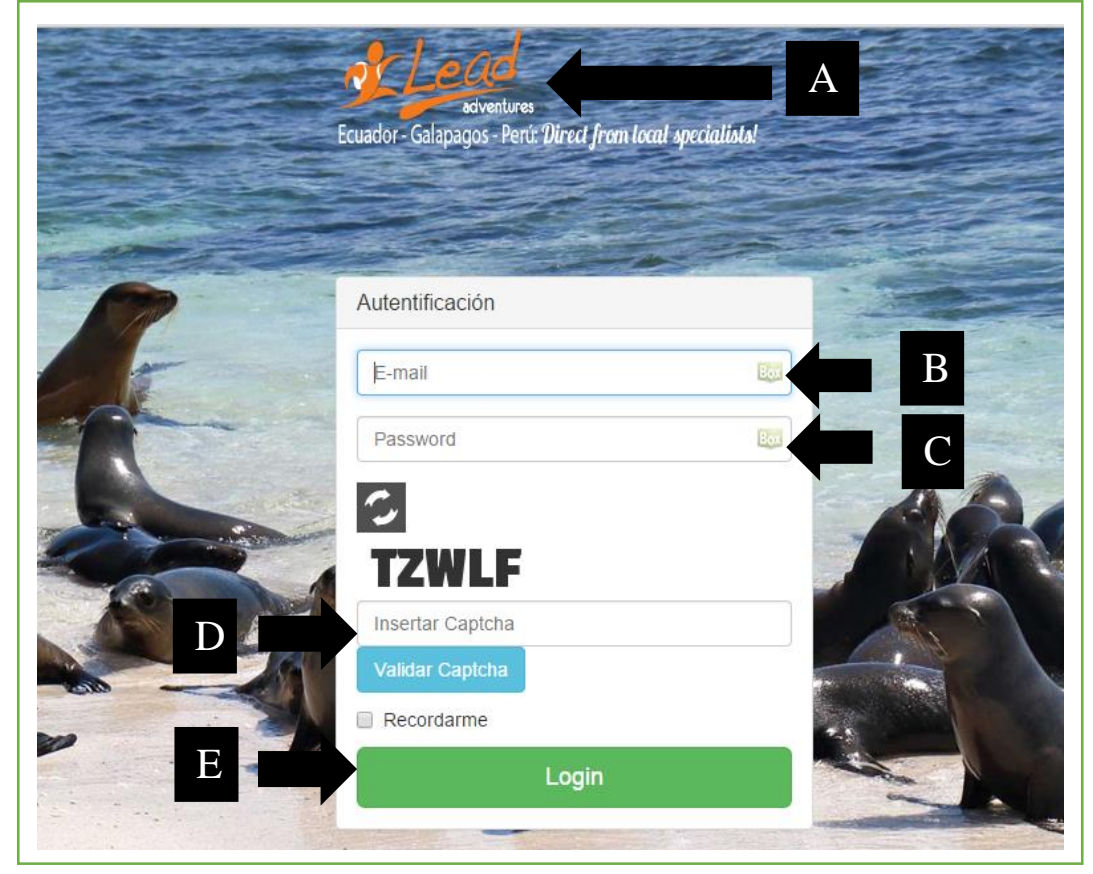

*Figura 19:* Ingreso de Usuarios

## **Descripción de Opciones**

A= Imagen del Logo de la empresa.

B= Caja de Texto para ingreso de correo electrónico.

C= Caja de Texto Tipo Password para ingreso de contraseña.

D= Caja de Texto para Ingreso de Captcha con su correspondiente validador manual.

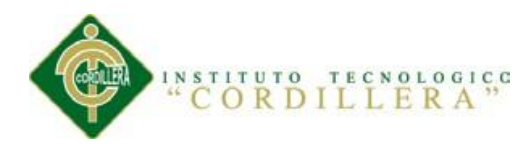

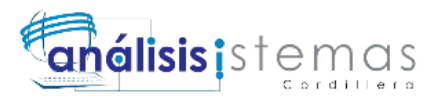

E= Botón de envío de datos ingresados para su validación.

## **Diseño Vista General del Sistema**

Representa la interfaz con todas las funcionalidades que posee el sistema así como se puede observar en la Figura 20.

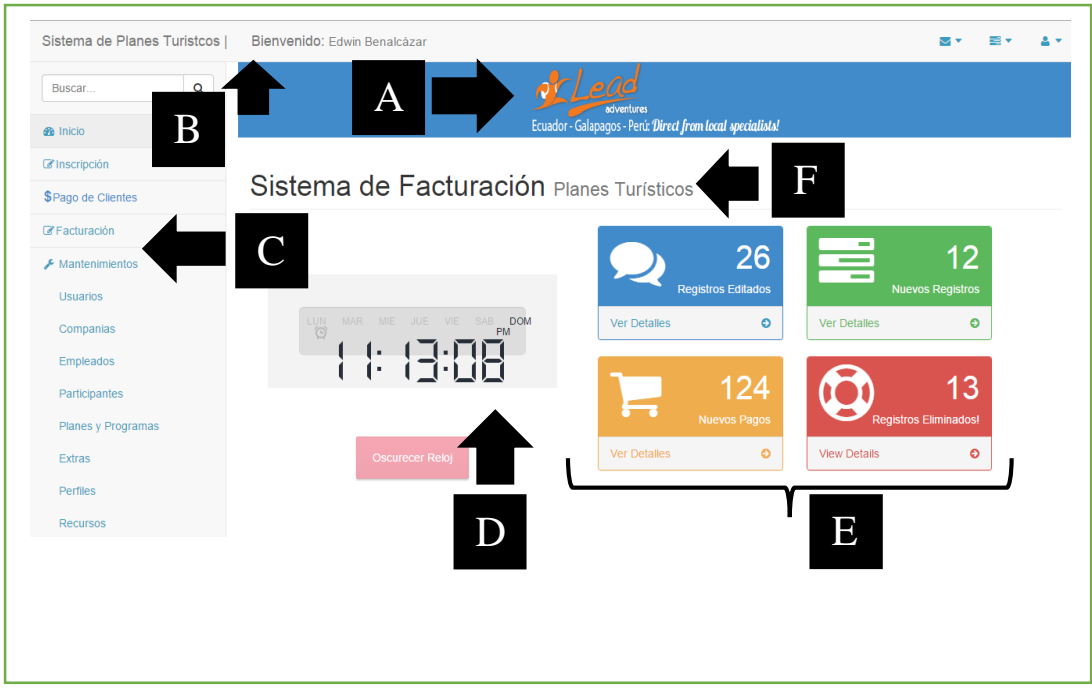

*Figura 20:* Diseño de la Vista Principal del Sistema

## **Descripción de Opciones**

- A= Imagen del Logo de la empresa.
- B= Nombre del Usuario Autentificado
- C= Menú Desplegable de Opciones
- D= Reloj con la hora y fecha actual del Sistema
- E= Anuncio de Actividades Recientes en el Sistema
- F= Nombre del Sistema

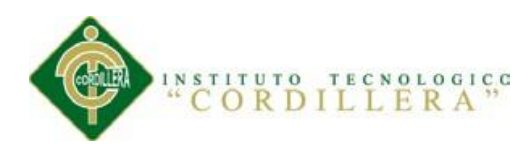

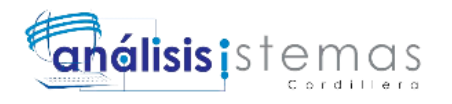

# **Diseño de la Interfaz del Proceso de Inscripción Online de Participantes Vista de la Primera sección.**

Esta interfaz está completamente en inglés ya que está enfocado directamente a clientes de Estados Unidos y Canadá, este formulario de inscripción posee 6 secciones como podemos observar en la Figura 21.

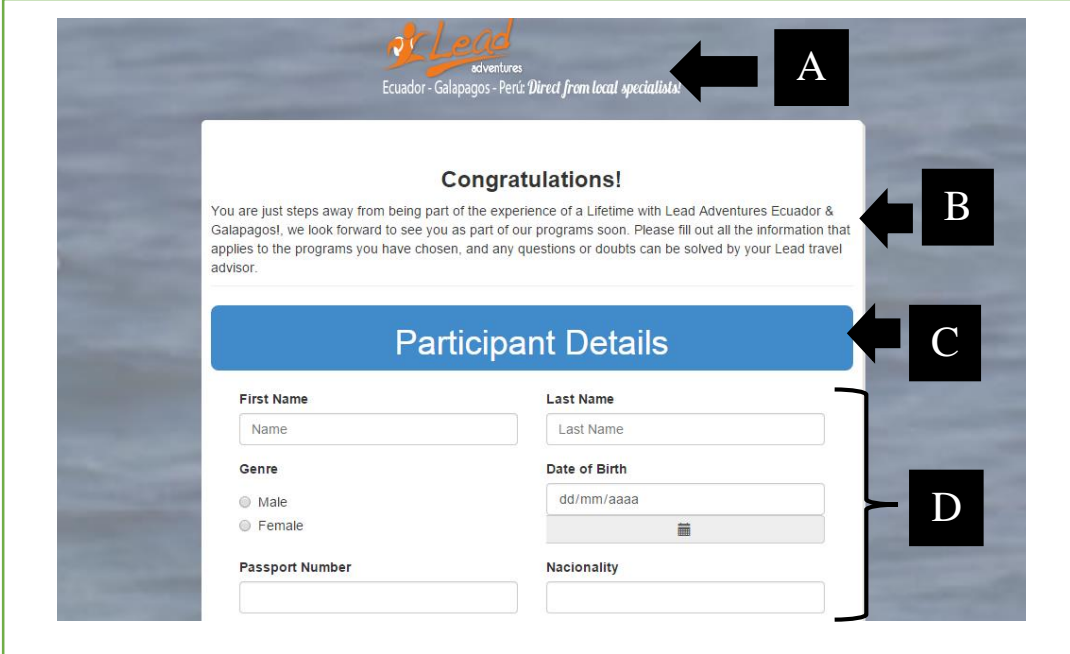

*Figura 21:* Diseño de la Inscripción Online de Participantes Vista de la Primera

Sección.

#### **Descripción de Opciones**

A= Imagen del Logo de la empresa.

B= Mensaje de Felicitaciones e inspiración para que se inscriban los clientes.

C= Título de la primera sección del formulario de Inscripción.

D= Datos para ingresar en la primera sección del formulario online.

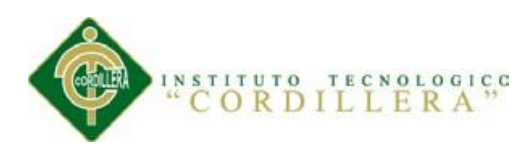

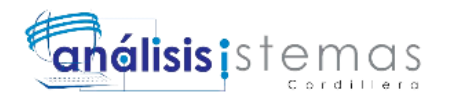

# **Diseño de la Interfaz del Proceso de Inscripción Online de Participantes Vista de la Segunda sección.**

Aquí se observa la interfaz del proceso de inscripción tal como se muestra en la

Figura 22.

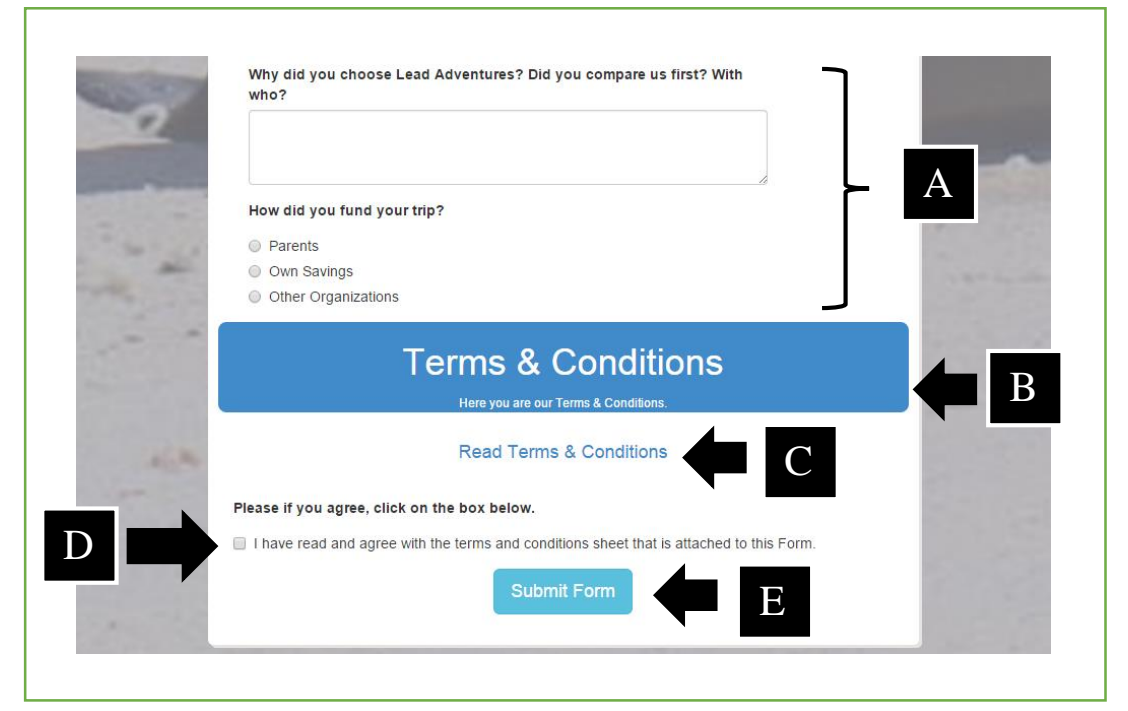

*Figura 22:* Diseño de la Inscripción Online de Participantes Vista de la Segunda

Sección.

## **Descripción de Opciones**

- A= Ingreso de Datos de la Sección 5
- B= Título de la Sección Final de Términos y Condiciones
- C= Mensaje de Leer Términos y Condiciones con link hacia las mismas.
- D = Checkbox para aceptar los términos y condiciones leídos.
- E= Botón de envío de datos al sistema de facturación de planes turísticos.

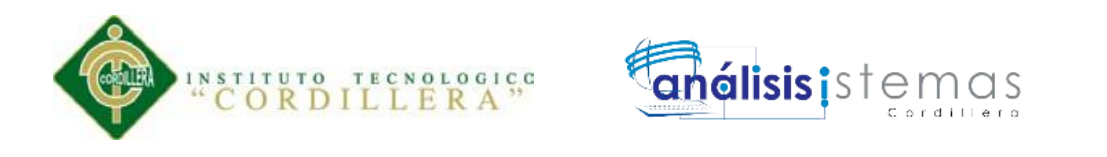

#### **Diseño General de la Interfaz de los Mantenimientos de Tablas**

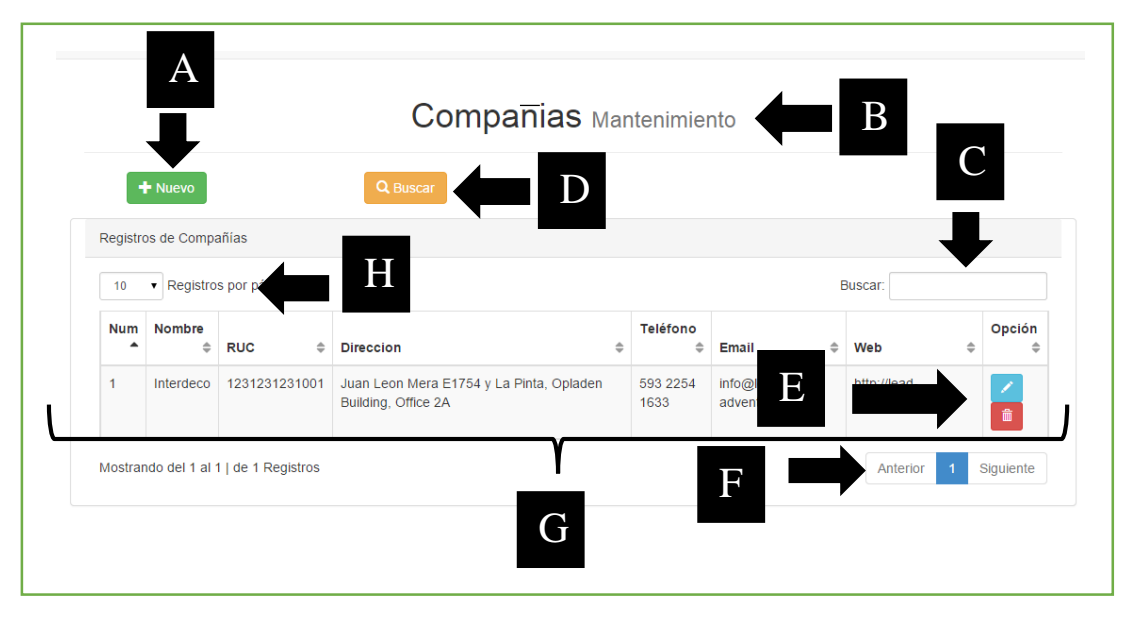

*Figura 23:* Diseño general de la interfaz de los mantenimientos de tablas, en este

caso se ha usado la tabla de compañías.

## **Descripción de Opciones**

- A= Botón para ingreso de Nuevos de Registros
- B= Título con el nombre de la tabla a realizar el mantenimiento.
- C= Caja de Texto de Filtrado para buscar entre los registros de la base de datos.
- D= Botón para realizar nuevas búsquedas.
- E= Botones para las acciones de editar y eliminar registros.
- F= Paginación de registros, contiene botón de anterior, siguiente y botones con los

números de páginas a la cual deseamos acceder.

- G= Vista de registros existentes en la base de datos.
- H= Combobox de filtrado de registros por página.

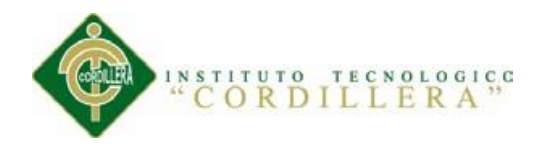

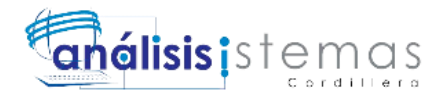

## **5.03. Especificación de Pruebas de Unidad**

- Se concentra en el esfuerzo de verificación de la unidad más pequeña del diseño del software: el componente o módulo del software.

- Las pruebas de unidad se concentran en la lógica del procesamiento interno.

- Este tipo de prueba se puede aplicar en paralelo a varios componentes. (Gladys,

2012) Como se puede observar en la Tabla 10, 11,12.

## **Tabla 10**

*Especificación de Pruebas de Unidad Inscripción de Clientes*

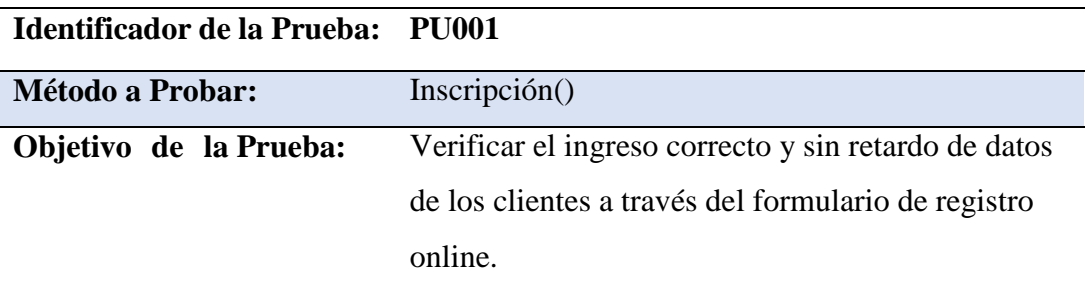

#### **Datos De Entrada**

Nombres, Apellidos, Dirección, Teléfono, País, Ciudad, Provincia, Dirección, Email, Pasaporte, Correo electrónico, código postal, nombre de contacto de emergencia, apellido del contacto de emergencia, email del contacto de emergencia, teléfono del contacto de emergencia, programa, número de semanas, ticket aéreo, Seguro de Viaje, Comentarios.

#### **Resultado Esperado**

Ingreso de la información completa en la base de datos, validaciones exitosas en los campos del formulario, envío de correo al guía turístico satisfactoriamente. Mensaje: "Su formulario de inscripción ha sido enviado satisfactoriamente."

#### **Comentarios**

Los resultados han sido satisfactorios.

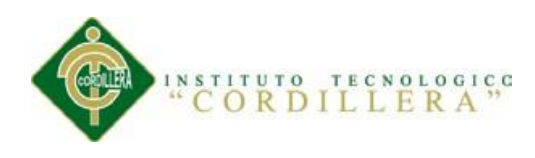

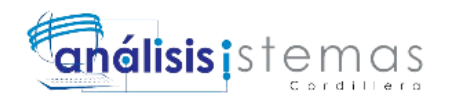

*Especificación de Pruebas de Unidad Generación de Facturas Electrónicas*

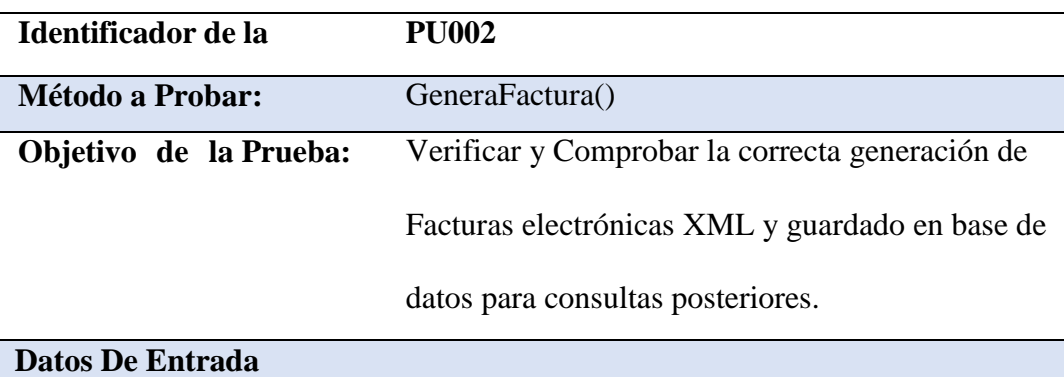

Código de pago

Identificador

Pasaporte

## **Resultado Esperado**

Ingreso de las facturas a la base de datos correctamente, generación de XML sin

problemas y con las validaciones respectivas.

Consultas y generación de informes de facturas se efectúen correctamente.

## **Comentarios**

Los resultados han sido satisfactorios.

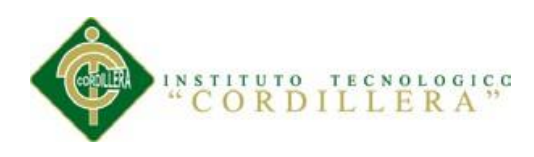

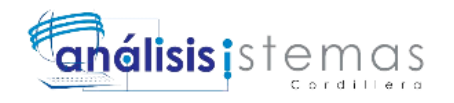

*Especificación de Pruebas de Unidad Asignación de Pago*

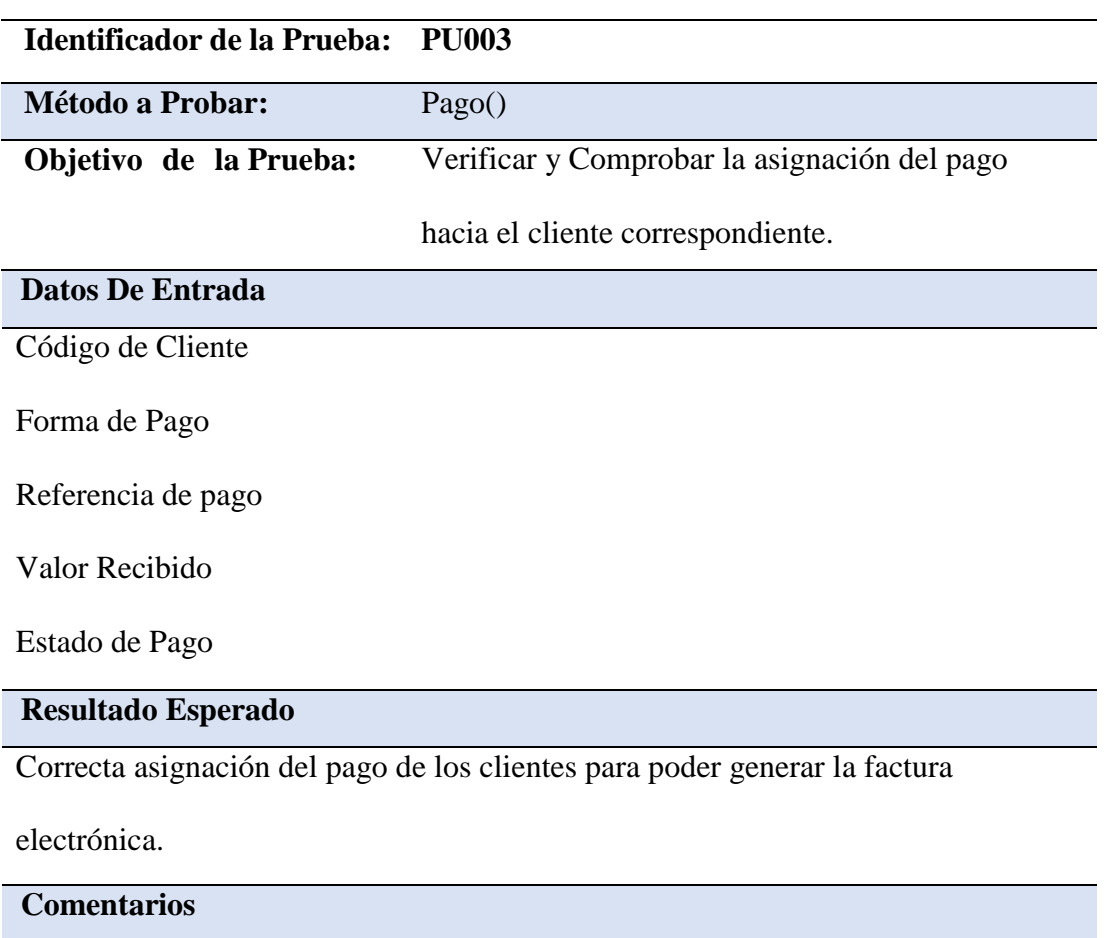

Los resultados han sido satisfactorios la respuesta hacia las pruebas ha sido óptima

por parte de las peticiones del sistema.

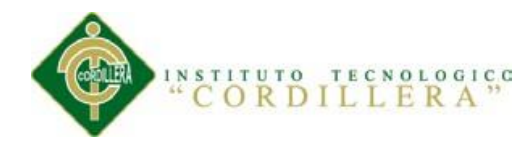

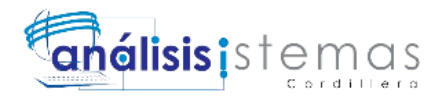

## **5.04. Especificación de Pruebas de Aceptación**

 Las pruebas de aceptación son aquellas realizadas por los usuarios con carácter previo al paso a producción de una nueva versión del producto. Se trata de pruebas de caja negra en un entorno de preproducción en la que se verifican si las funcionalidades pactadas para la entrega y recogidas en catálogos de requisitos, casos de uso, historias de usuario u otro hito documental, cumplen las expectativas del usuario. (Jummp, 2011) así como se puede observar en la Tabla 13, 14, 15.

## **Tabla 13**

#### *Especificación de Pruebas de Aceptación Registro de Clientes*

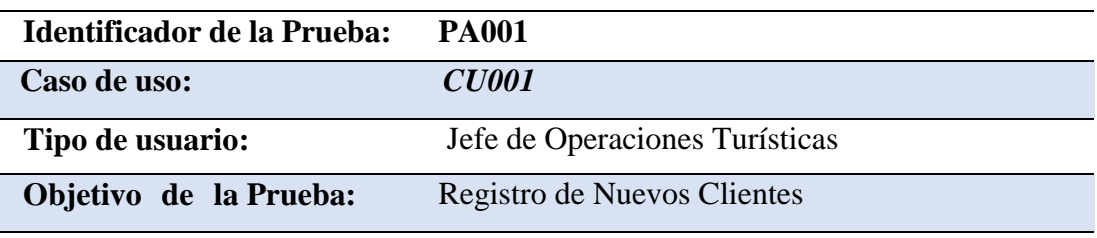

#### **Secuencia de eventos:**

- Ingreso a la página web
- Ingreso de Datos en el formulario de la inscripción
- Envío de Formulario
- Ingreso al Sistema
- Revisión de Inscripción en el sistema.
- Dada de Alta al cliente en el sistema

## **Resultados Esperados**

La inscripción se ve reflejada en el sistema, ingreso de datos satisfactorios.

#### **Comentarios**

Para revisar los resultados esperados se debe ingresar al sistema y el módulo de

inscripciones.

**Estado :** Aceptado

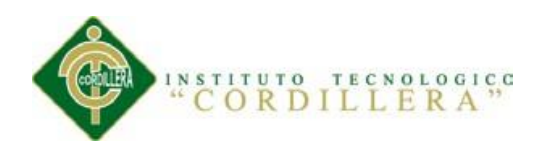

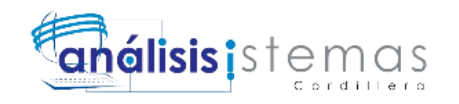

*Especificación de Pruebas de Aceptación Pago* 

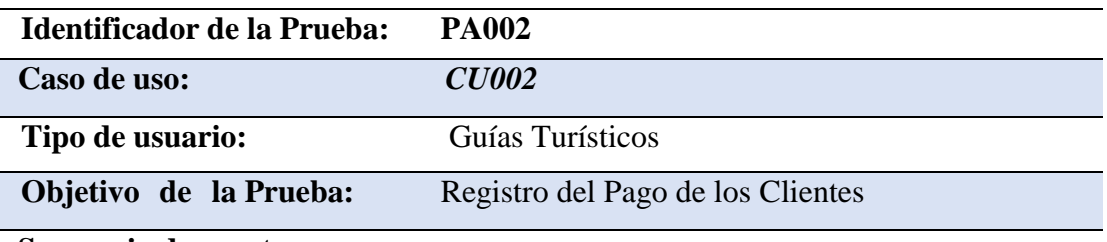

#### **Secuencia de eventos:**

- Ingreso al sistema
- Selección del Módulo de PAgos
- Búsqueda del Cliente
- Asignación del Pago al Cliente
- Ingreso de Datos del Pago
- Consulta de clientes que han pagado

## **Resultados Esperados**

La realización del pago se realiza de forma transparente y al finalizar cambia el

estado ha Pagado y Abonado para posteriormente poder generar la factura

#### Comentarios

Para generar los pagos a los clientes y asignarlos es necesario ingresar al módulo de

pagos dentro del sistema y realizar la búsqueda del cliente por Pasaporte o número

de identificación-

#### **Estado :** Aceptado

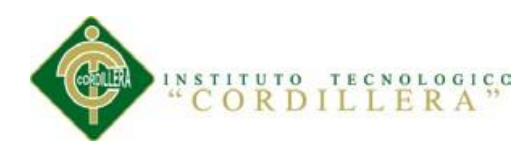

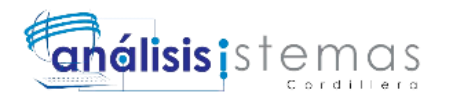

*Especificación de Pruebas de Aceptación Generación de Factura*

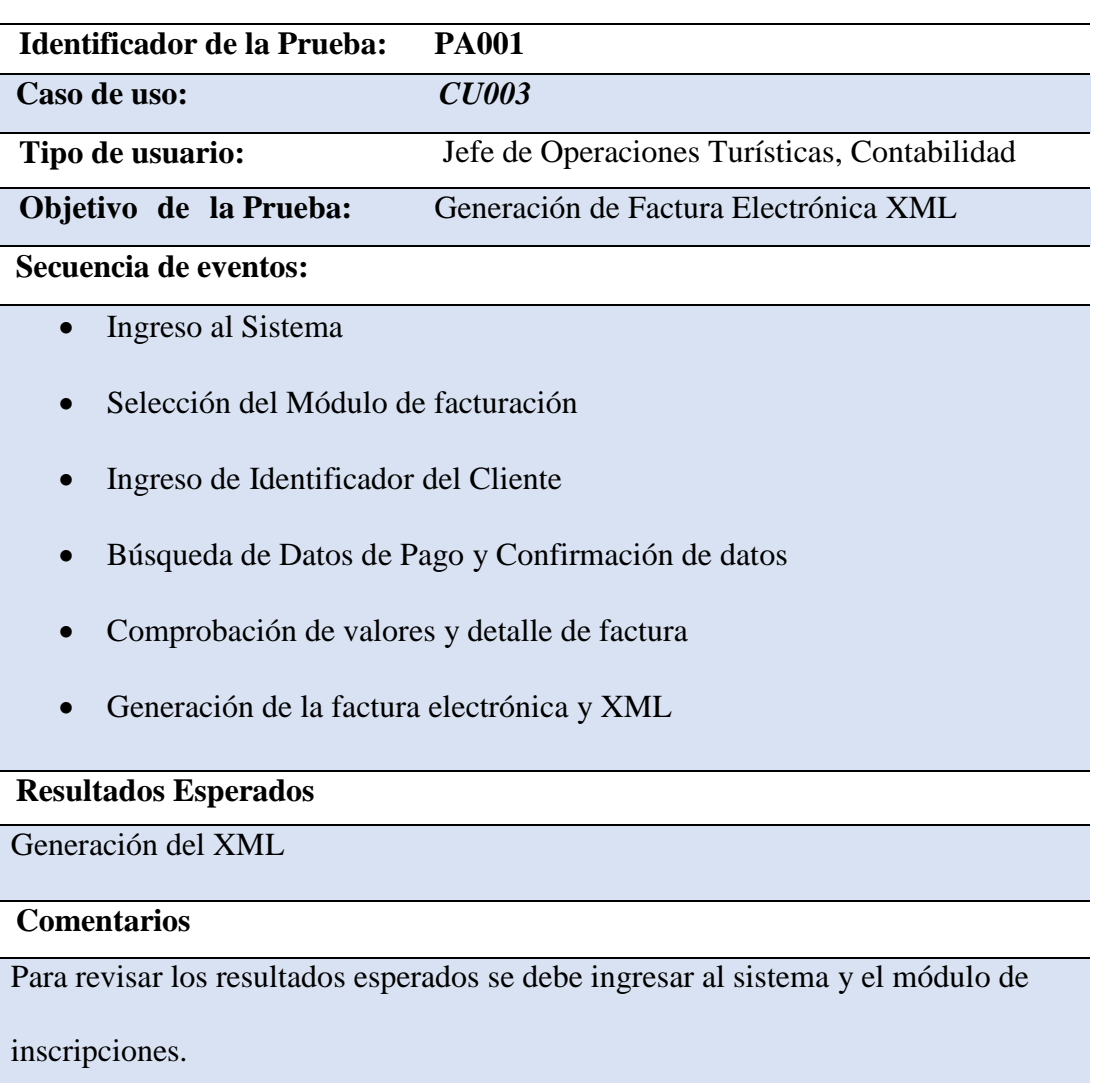

**Estado :** Aceptado

## **5.05. Especificación de Pruebas de Carga**

La carga de trabajo se refiere a la capacidad máxima que tiene un servidor web

(hardware y software), para atender a un conjunto de usuarios de manera simultánea.

Por ello, las actividades de esta etapa tienen relación con comprobar, de manera

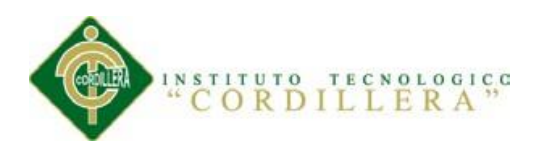

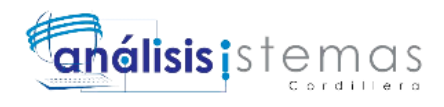

anticipada, el funcionamiento que tendrá el servidor del Sitio Web cuando esté en plena operación.

Las pruebas en este caso consisten en simular una carga de trabajo similar y superior a la que tendrá cuando el sitio esté funcionando, con el fin de detectar si el software instalado (programas y aplicaciones) cumple con los requerimientos de muchos usuarios simultáneos y también si el hardware (servidor y el equipamiento computacional de redes y enlace que lo conecta a Internet) es capaz de soportar la cantidad de visitas esperadas. (Unidad de Modernización y Gobierno Digital, 2015) Como se observa en la Tabla 16,17.

#### **Tabla 16**

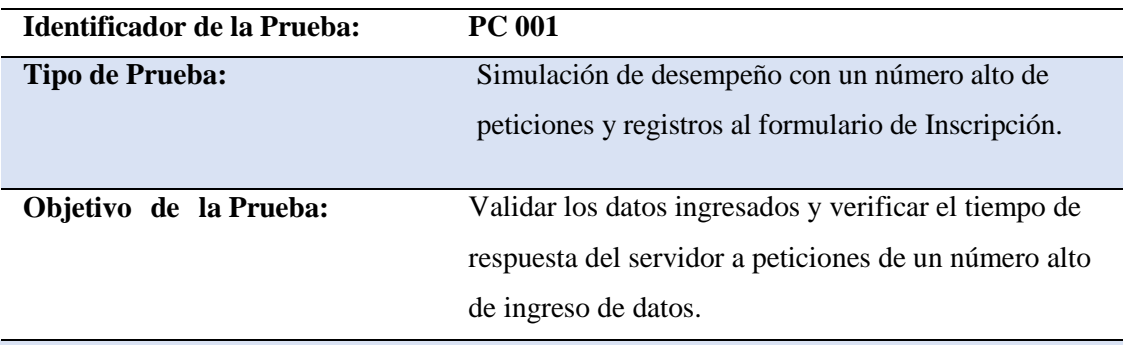

*Especificación de Pruebas de Carga Inscripción*

#### **Descripción:**

Se ha utilizado la prueba con experiencia de usuario final con lo cual varios usuarios

ingresaron los datos de suscripción varias veces e intentaron ingresar información errónea y repetida.

#### **Resultados Esperados:**

Buen tiempo de respuesta por parte del servidor (no hay demora en las peticiones), ingreso de la información correctamente a la base de datos y mensajes de alerta en caso de información errónea.

#### **Comentarios:**

Los datos ingresados serán reflejados en el sistema para poder proseguir al siguiente proceso del sistema.

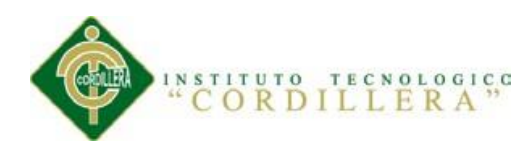

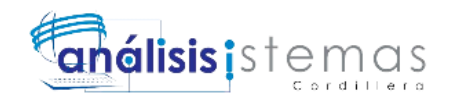

*Especificación de Pruebas de Carga Generación de Facturas Electrónicas*

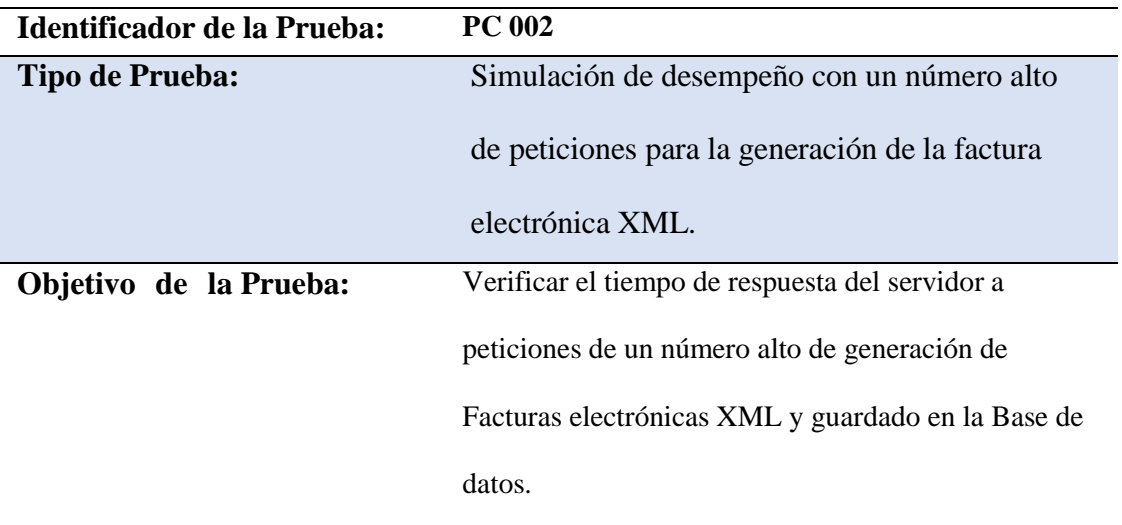

#### **Descripción:**

Se ha utilizado la prueba con experiencia de usuario final con lo cual varios usuarios

generaban facturas electrónicas y verificaban la información de los clientes y sus

respectivas facturas.

## **Resultados Esperados:**

Buen tiempo de respuesta por parte del servidor (no hay demora en las peticiones), ingreso

de la información correctamente a la base de datos y mensajes de alerta en caso de

información errónea, generación correcta del XML y asignación de estado Facturado al

Cliente.

**Comentarios:**

Este es el proceso más importante del sistema y se lo debe hacer un seguimiento

periódicamente para saber si existe algún error posteriormente.

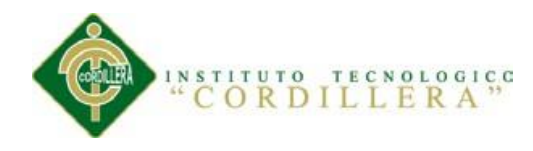

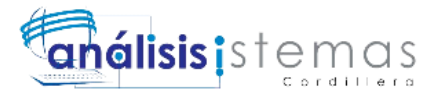

## **5.06. Configuración del Ambiente Mínima/ideal**

Para el presente proyecto se determina el uso de la siguiente configuración mínima/ideal para su óptimo funcionamiento:

## **Servidor**

- Hosting Web de alojamiento con Apache y que cuente con soporte para Mysql 5.0 o superior y PHP 5.2 o superior.
- Soporte para copias de seguridad de datos.
- Herramienta phpmyadmin.
- Acceso FTP
- Acceso SMTP
- Velocidad de la red de 10mbps
- Ram del servidor 4gb
- Configuración de disco duro RAID-1
- Administrador de Bloqueo IP

## **Cliente**

- Cualquier sistema operativo desde 2002
- Instalados navegadores actualizados.
- Para computadores personales mínimo Dual Core 1.7Ghz y 1gb en RAM.
- Activado Javascript en los navegadores para una óptima calidad de funcionamiento.
- Internet dedicado servicio básico CNT de 3MB.
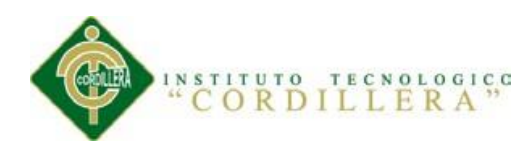

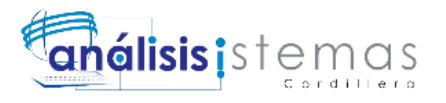

# **Capítulo VI: Aspectos Administrativos**

#### **6.01. Recursos**

En este apartado se detalla los recursos humanos y económicos que se encuentran involucrados con el desarrollo del proyecto como se puede observar en la Tabla 18,19.

#### **Tabla 18**

*Recurso Humano*

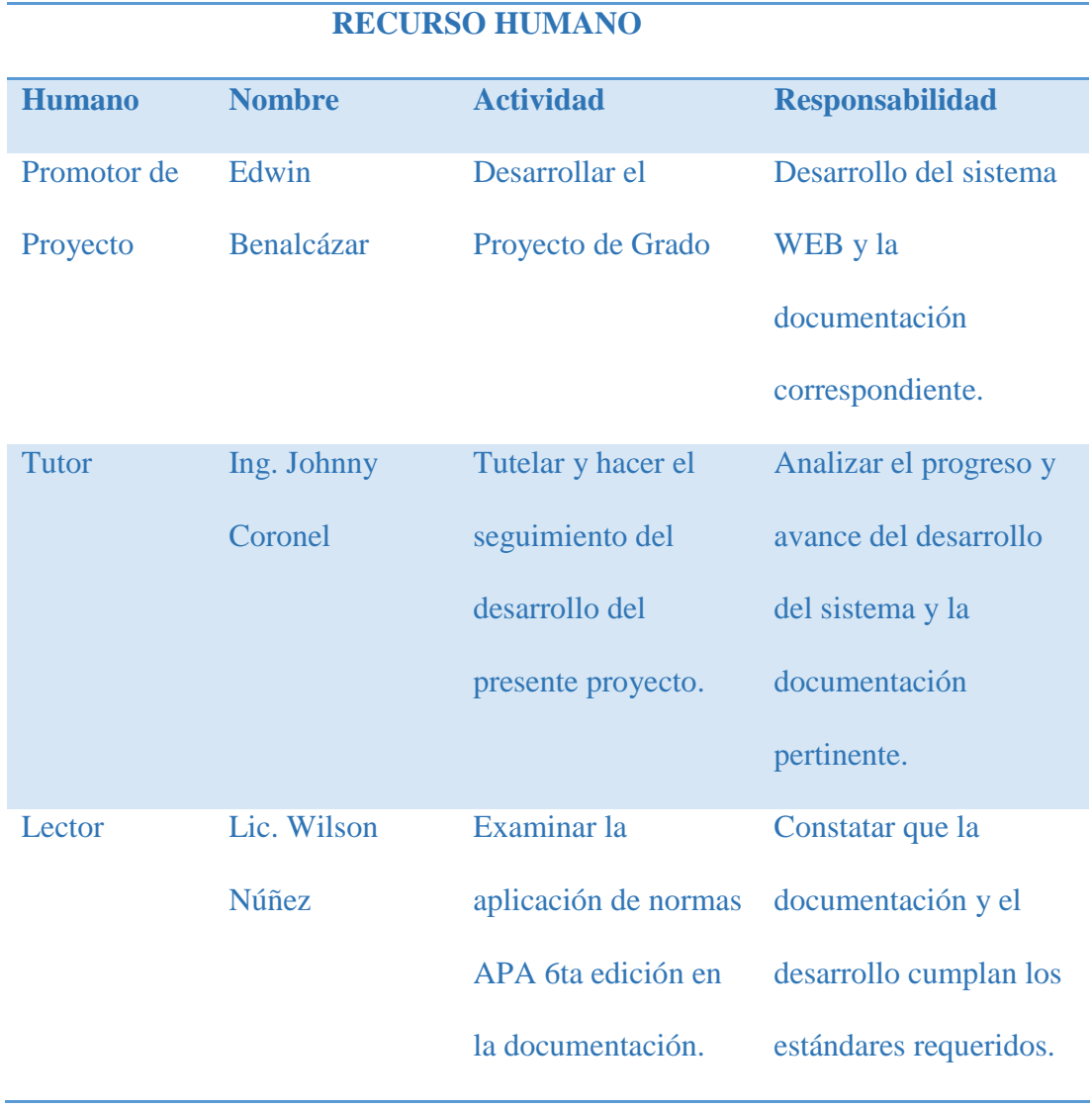

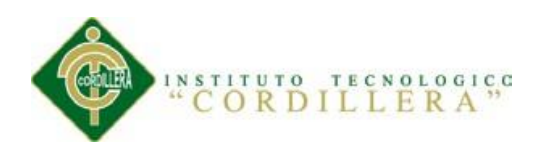

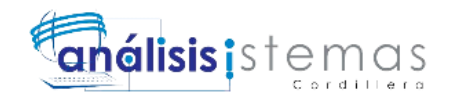

# **Tabla 19**

*Recursos Económicos*

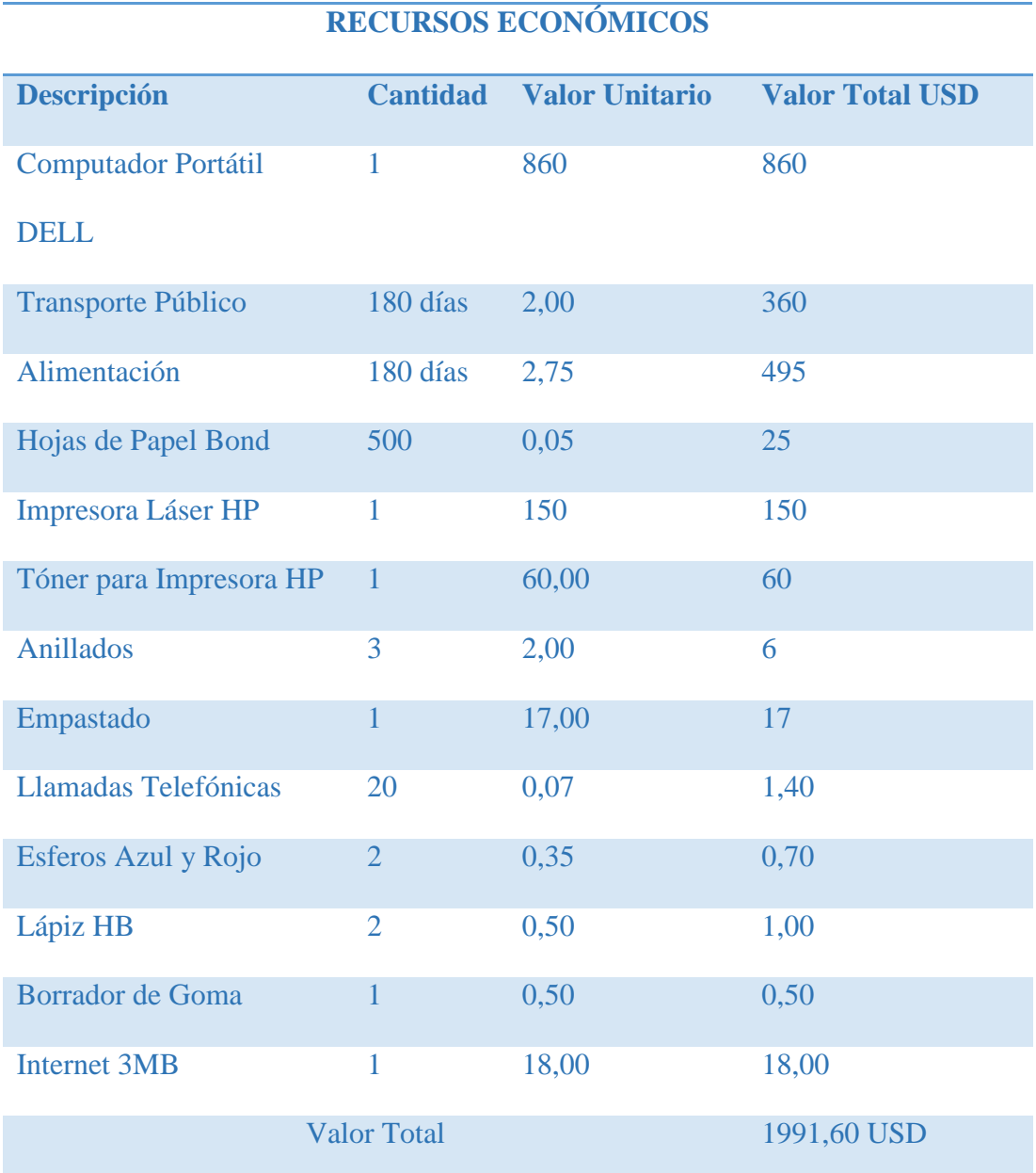

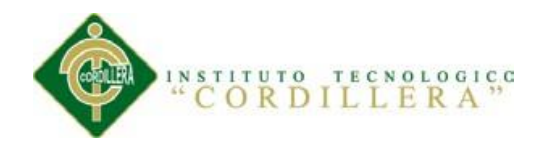

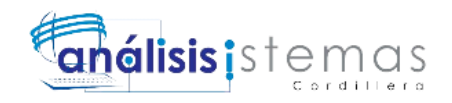

#### **6.02. Presupuesto**

En este apartado se detalla el presupuesto necesario para la realización del proyectos así como también cada uno de los ítems con su cantidad, valor unitario y total que implicaron un gasto así como se observa en la Tabla 20.

#### **Tabla 20**

*Presupuesto*

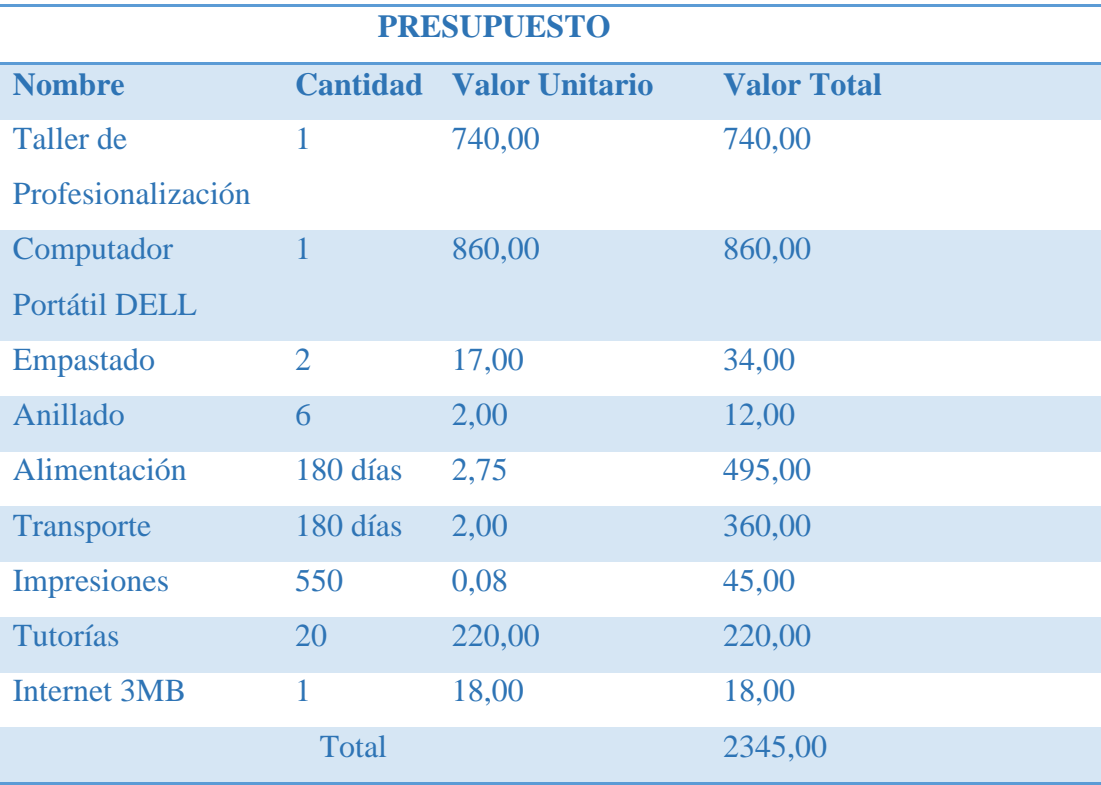

#### **6.03. Cronograma**

En este apartado se detalla el cronograma de actividades y tareas realizadas durante el desarrollo del proyecto conteniendo un nombre de tarea, un comienzo, un fin y una duración usando la metodología de desarrollo RUP como se observa en el Anexo B04.

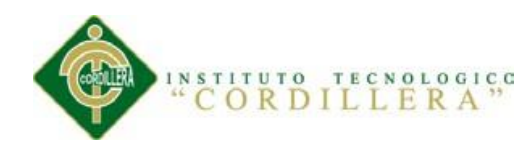

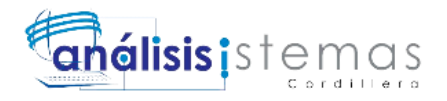

# **Capítulo VII: Conclusiones y Recomendaciones**

Con la finalización del presente proyecto se da a conocer las conclusiones y recomendaciones siguientes:

#### **7.01. Conclusiones**

Con el desarrollo del presente proyecto se ha logrado establecer varias conclusiones que son citadas a continuación:

- El desarrollo de esta aplicación me llevó a la investigación e indagación acerca de los documentos electrónicos y el desarrollo en la programación usando firmas electrónicas y llaves de acceso, permitiendo una retroalimentación y aplicación de todos los conocimientos obtenidos para el mayor entendimiento de estos conceptos nuevos.
- Es muy importante levantar correctamente la información y obtener todos los requerimientos funcionales y no funcionales de la manera más precisa posible para no tener inconvenientes en el desarrollo de diseño con UML.
- La sistematización de un sistema de facturación electrónica de planes turísticos beneficia a todo el departamento de operaciones de la empresa agilitando los procesos y optimizando la calidad de la información.
- El uso del framework de twitter para maquetación web y diseño Mobile First Bootstrap 3.x agilita el desarrollo de las interfaces del sistema siendo amigables para el usuario y compatibles con todo tipo de navegador, dispositivo móvil y desktop.
- El aplicar la ingeniería de software en el desarrollo del proyecto nos orienta a ser más analistas que programadores y a comprender la regla del negocio de una mejor manera para tener una lógica de programación estable y

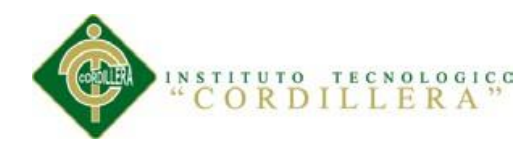

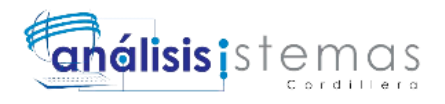

encaminada hacia la buena culminación del proyecto, logrando alcanzar todos los objetivos planteados.

#### **7.02. Recomendaciones**

Se determinan las siguientes recomendaciones:

- Es recomendable realizar una capacitación a los usuarios sobre el funcionamiento del sistema así como hacer el seguimiento del sistema por si existen problemas posteriores a la implementación, para esto se debe leer y revisar los distintos manuales adjuntos en los anexos.
- Para el presente proyecto se recomienda implementar el sistema con las especificaciones mínimas requeridas para el funcionamiento las mismas que están detalladas en el Capítulo V.
- Recomiendo verificar la conexión de la base de datos, y cargar los datos de tal modo en que se muestra en los manuales técnicos y de usuario antes de poner en marcha a la aplicación para que no existan inconvenientes a la hora de lanzarlo a producción.
- Se recomienda no intentar falsear los campos de los formularios ni intentar ingresar datos erróneos ya que todos los campos están debidamente validados y no podrán hacerlo.
- Se recomienda el uso del navegador Chrome para tener una mejor experiencia en el desempeño del sistema ya que Chrome es un navegador robusto y desde allí proviene la librería Jquery de Javascript.

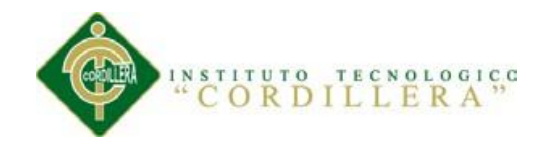

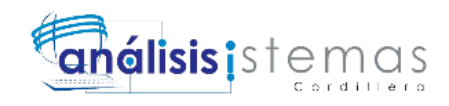

# *ANEXOS*

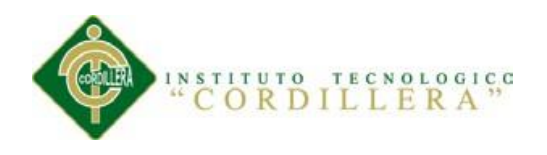

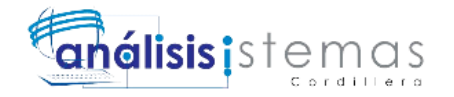

#### **A. ANEXOS: TABLAS**

#### **ANEXO A01**

*Matriz de Fuerzas*

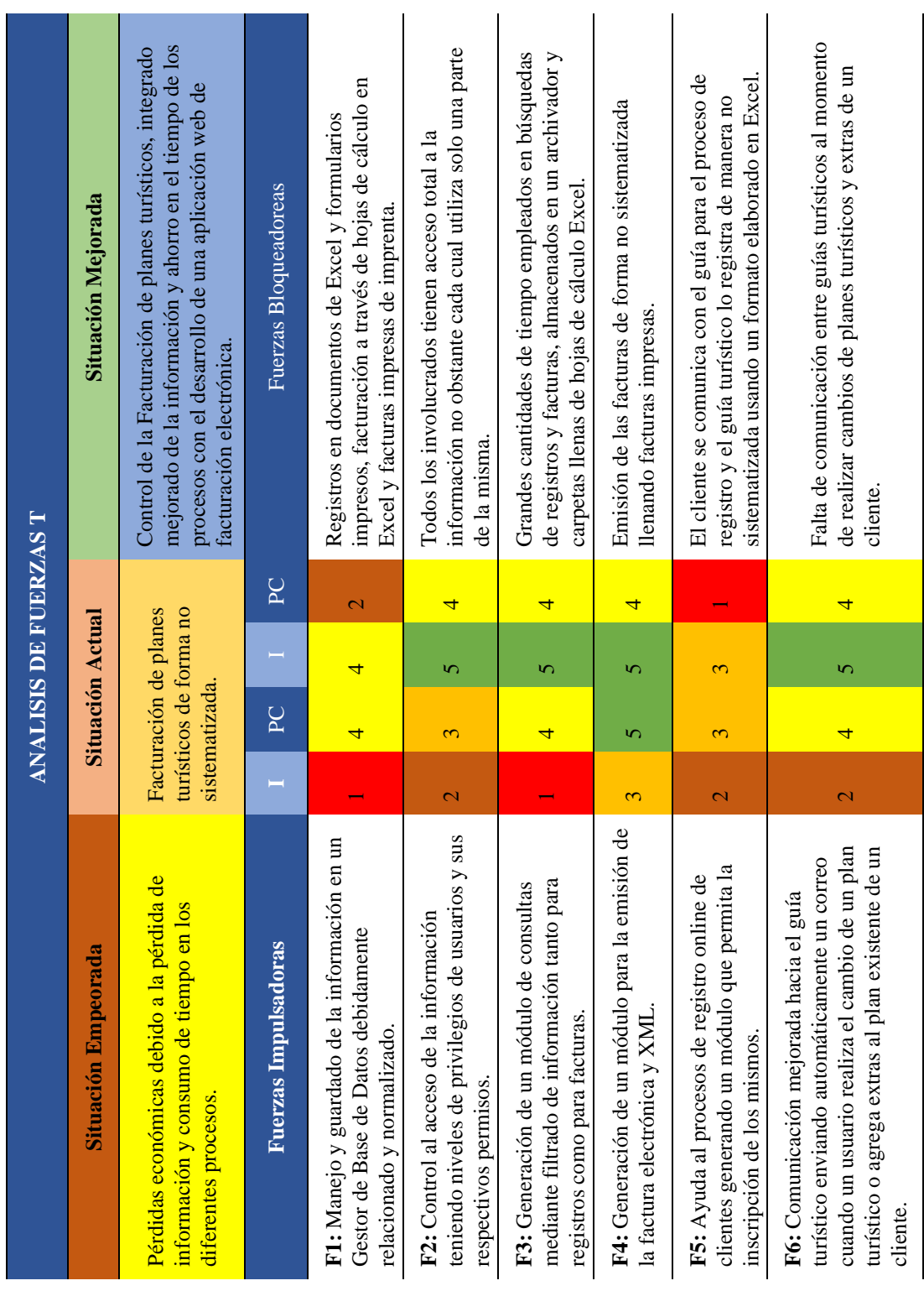

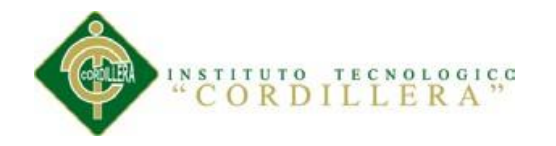

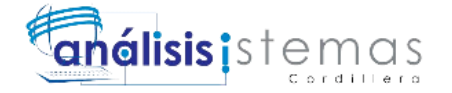

*Modelo de Entrevista*

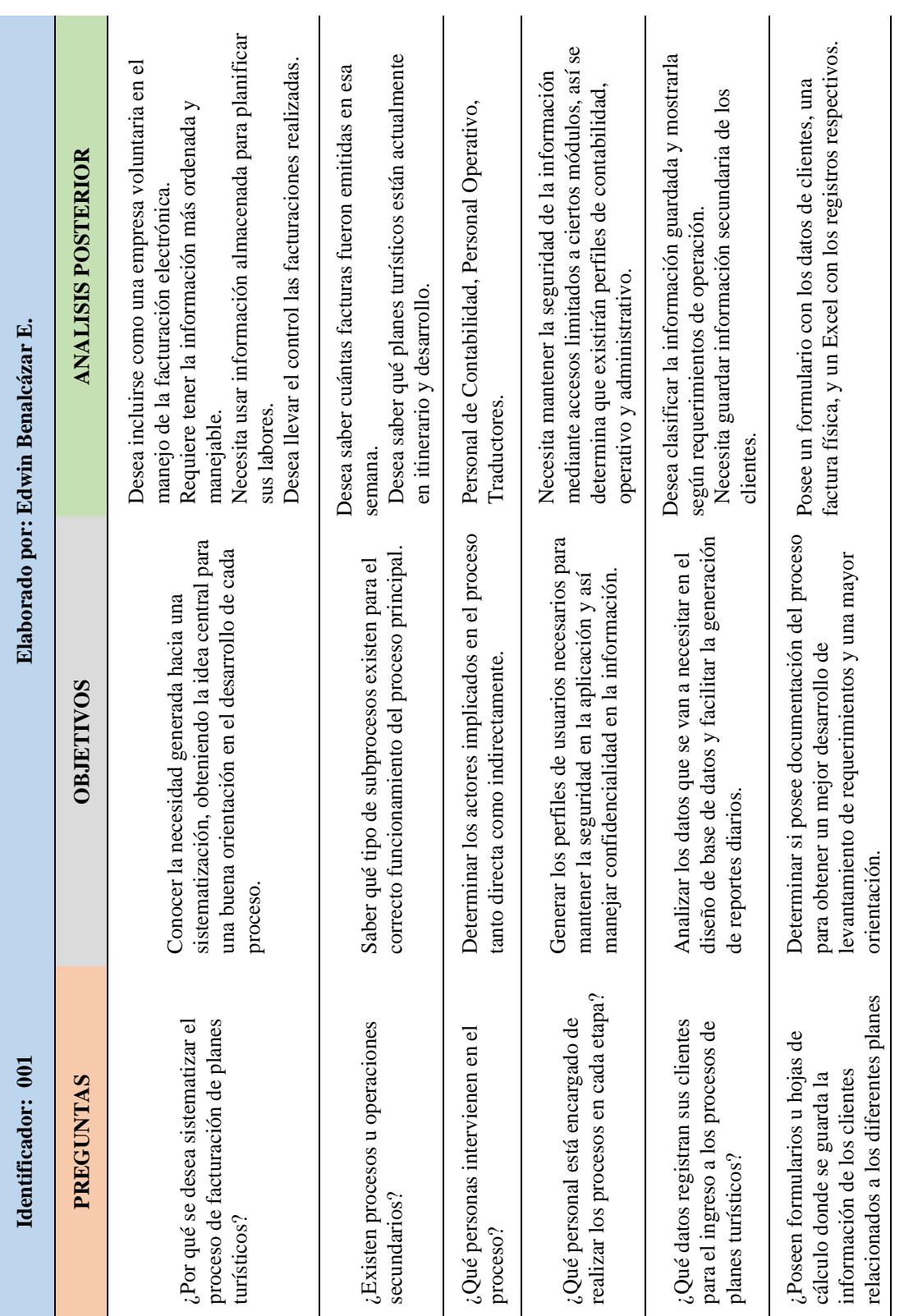

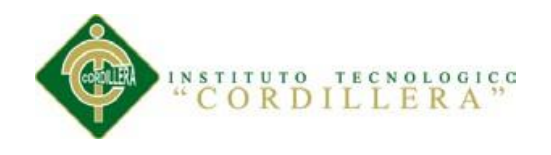

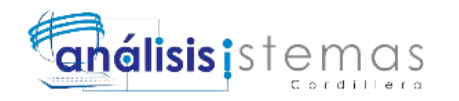

# *Matriz de Requerimientos*

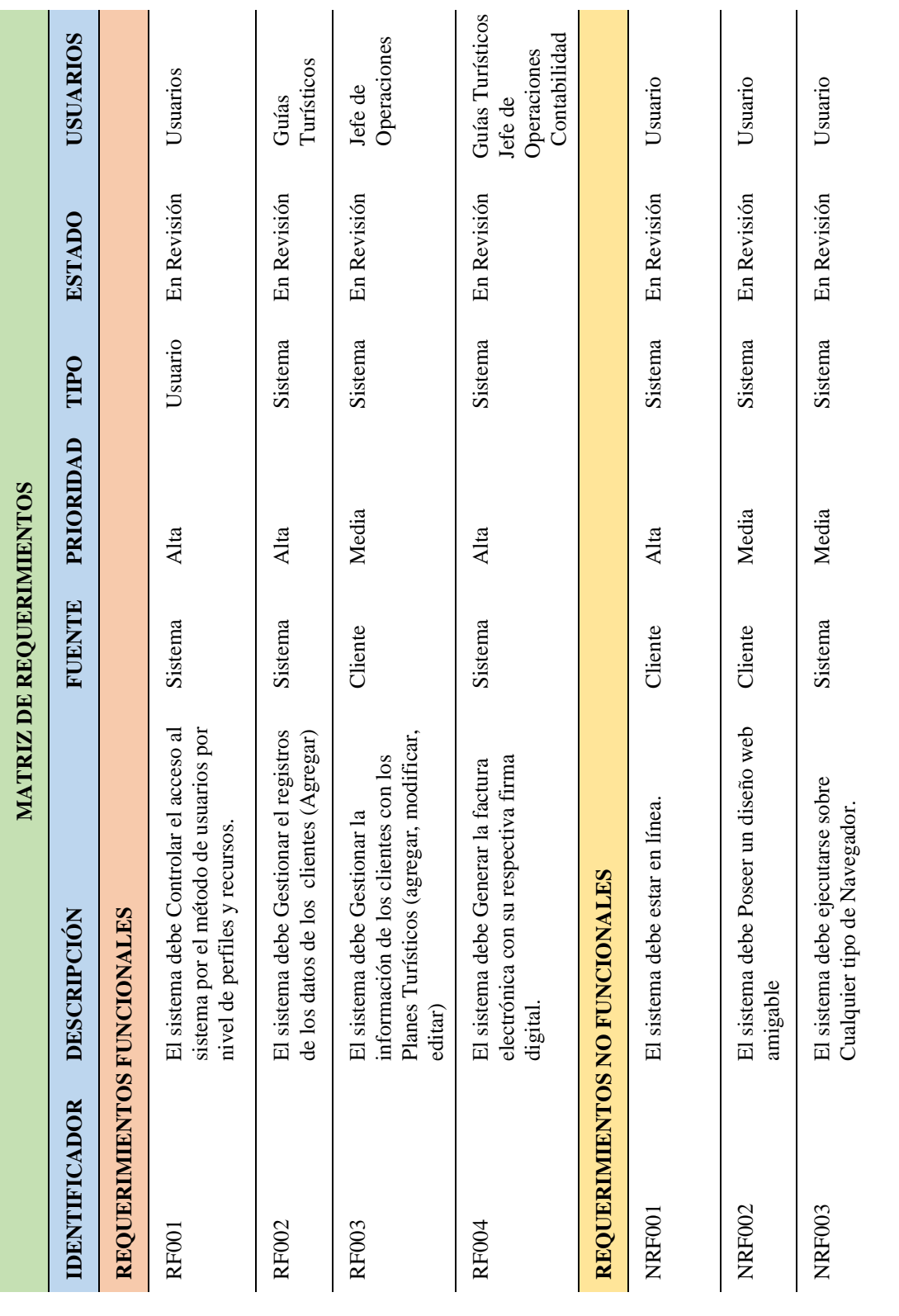

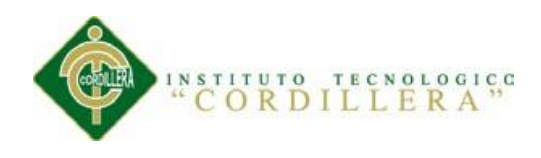

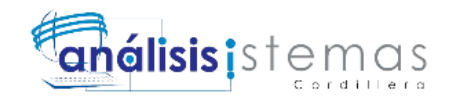

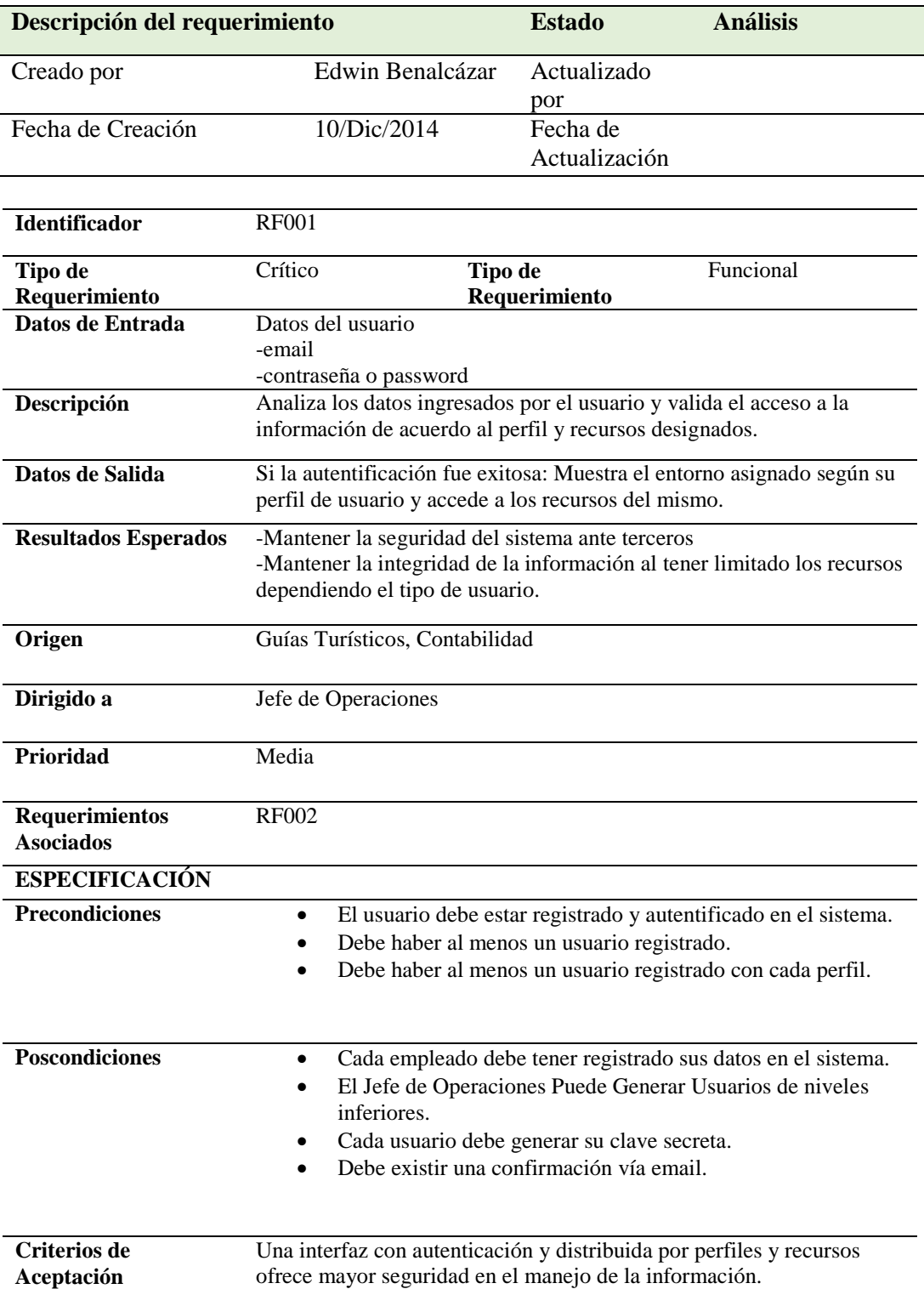

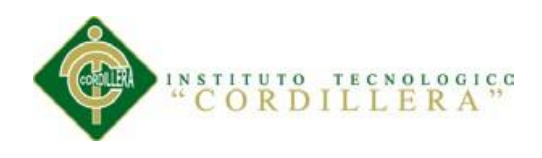

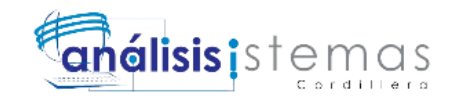

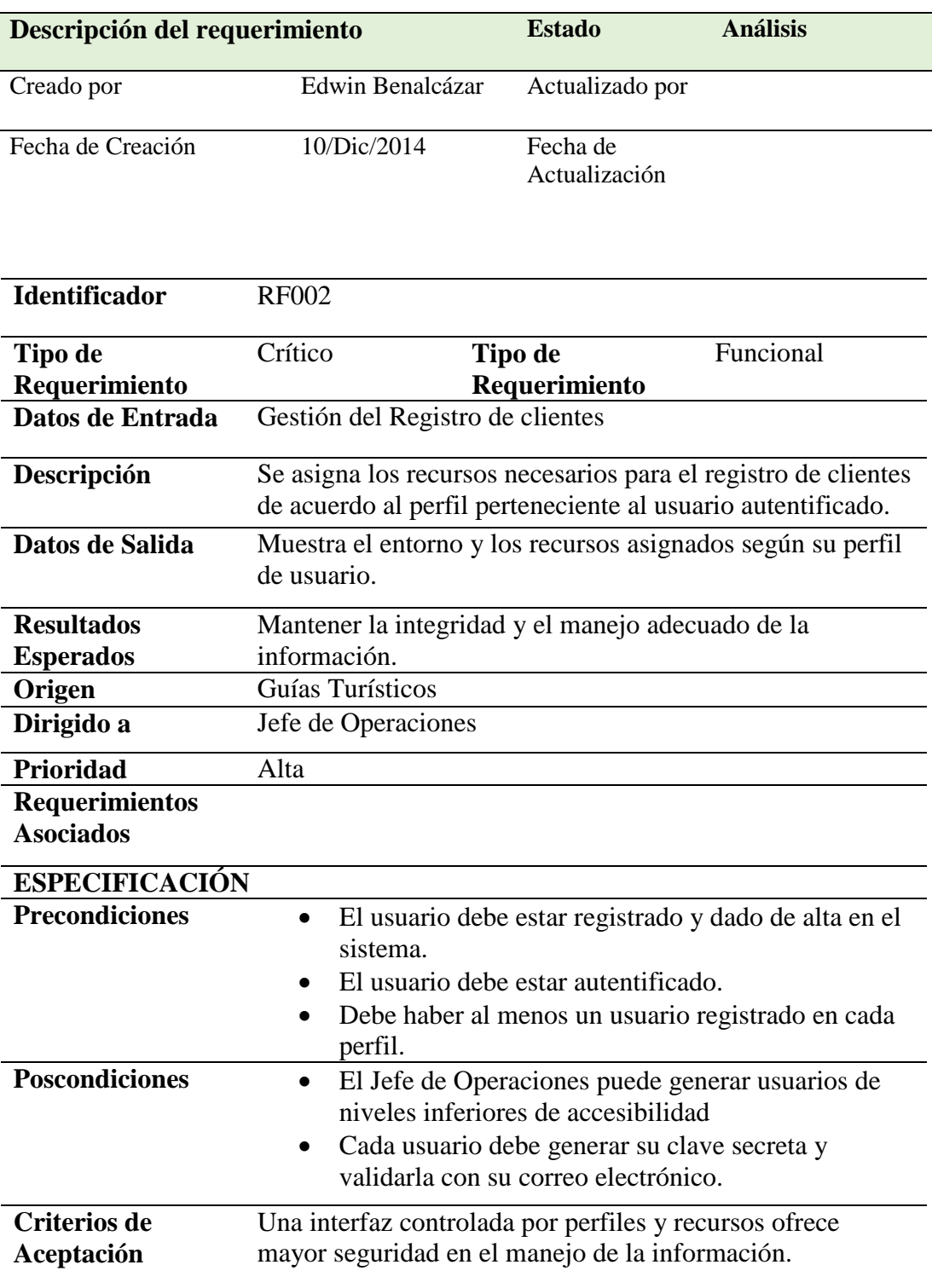

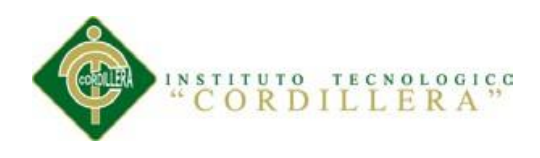

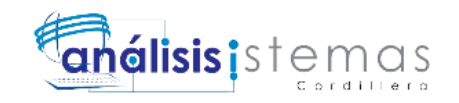

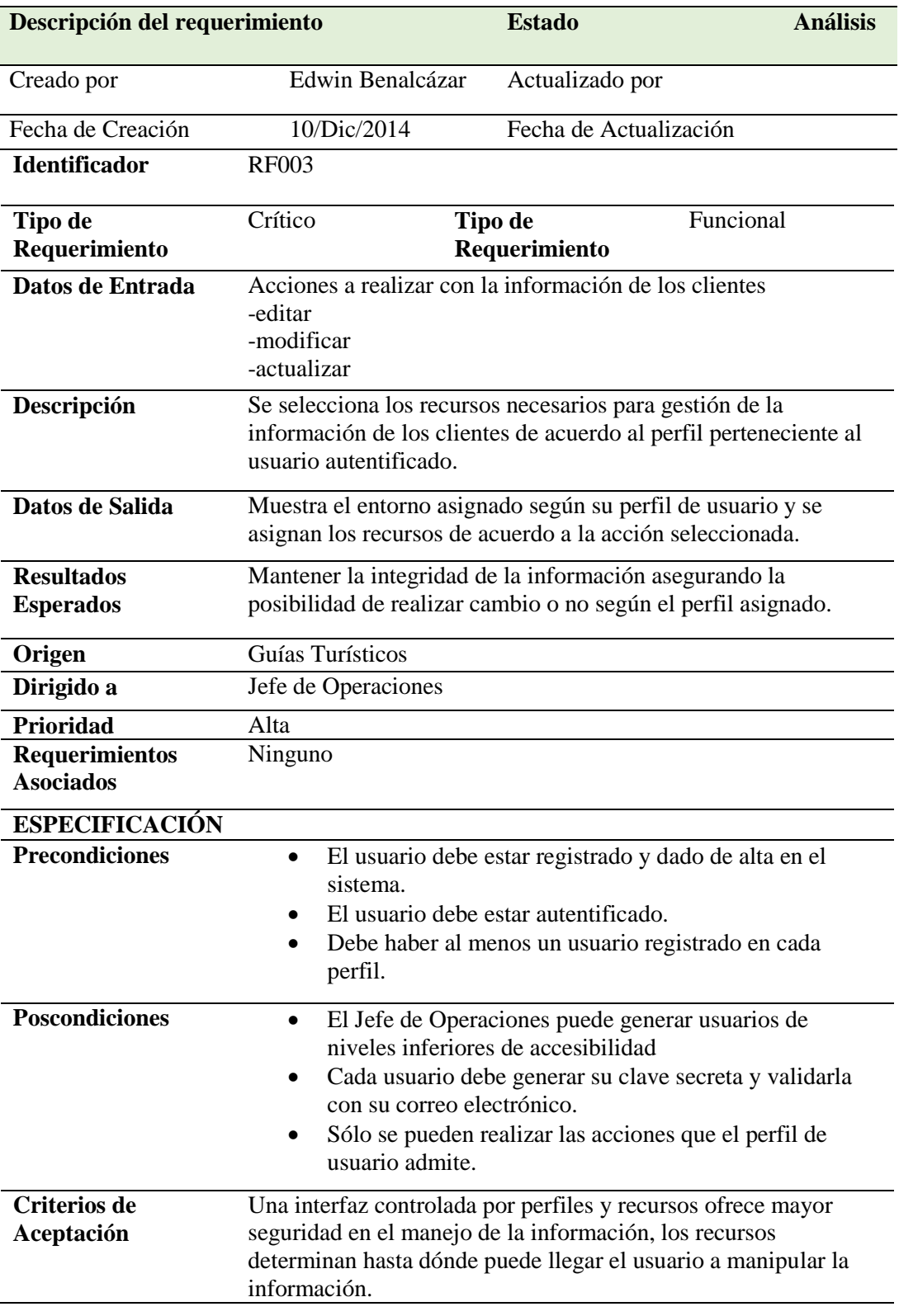

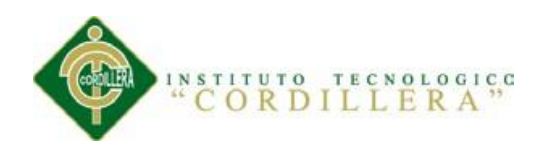

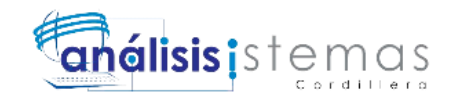

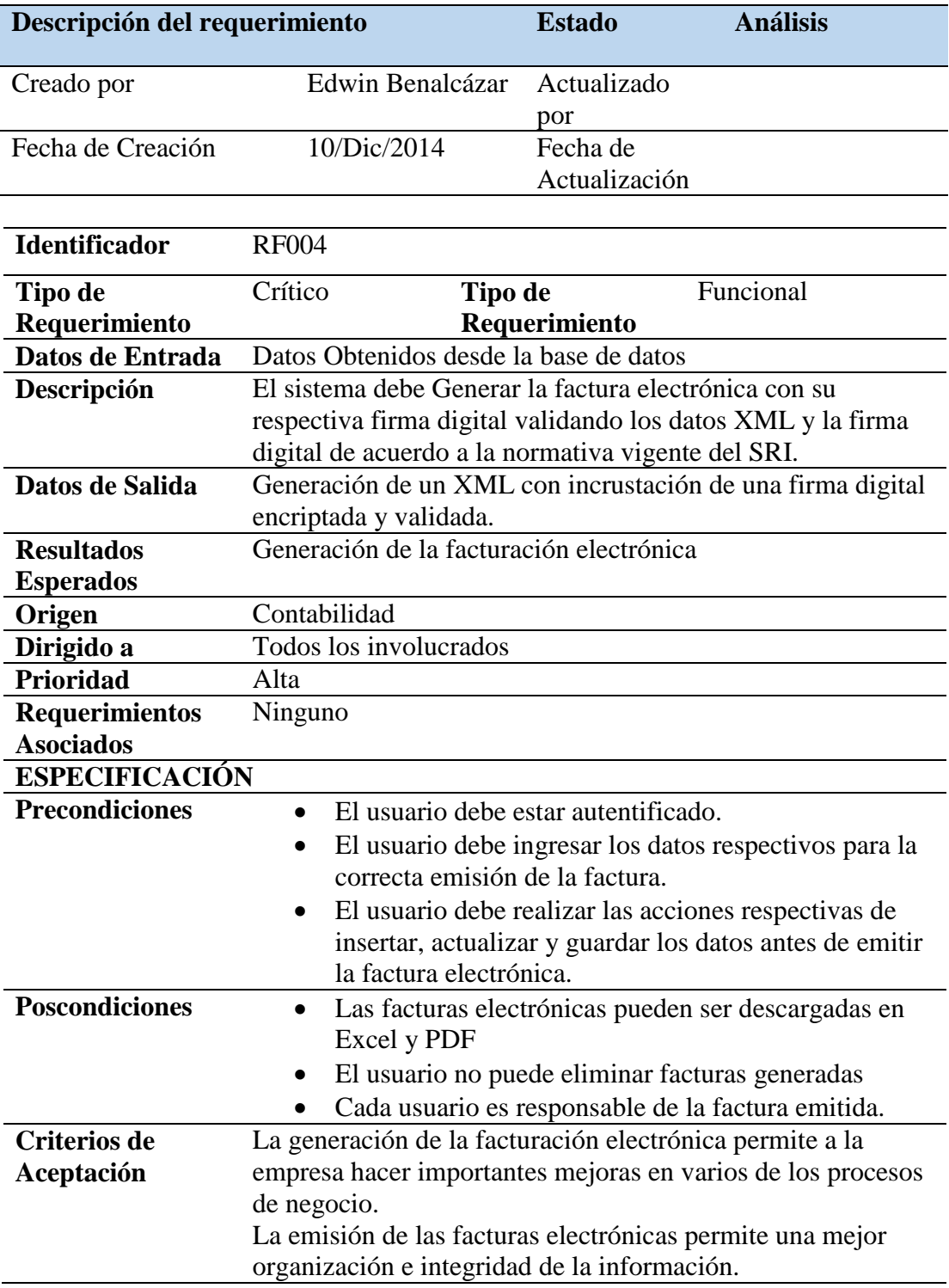

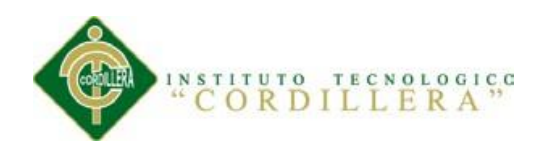

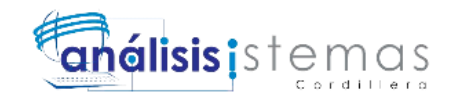

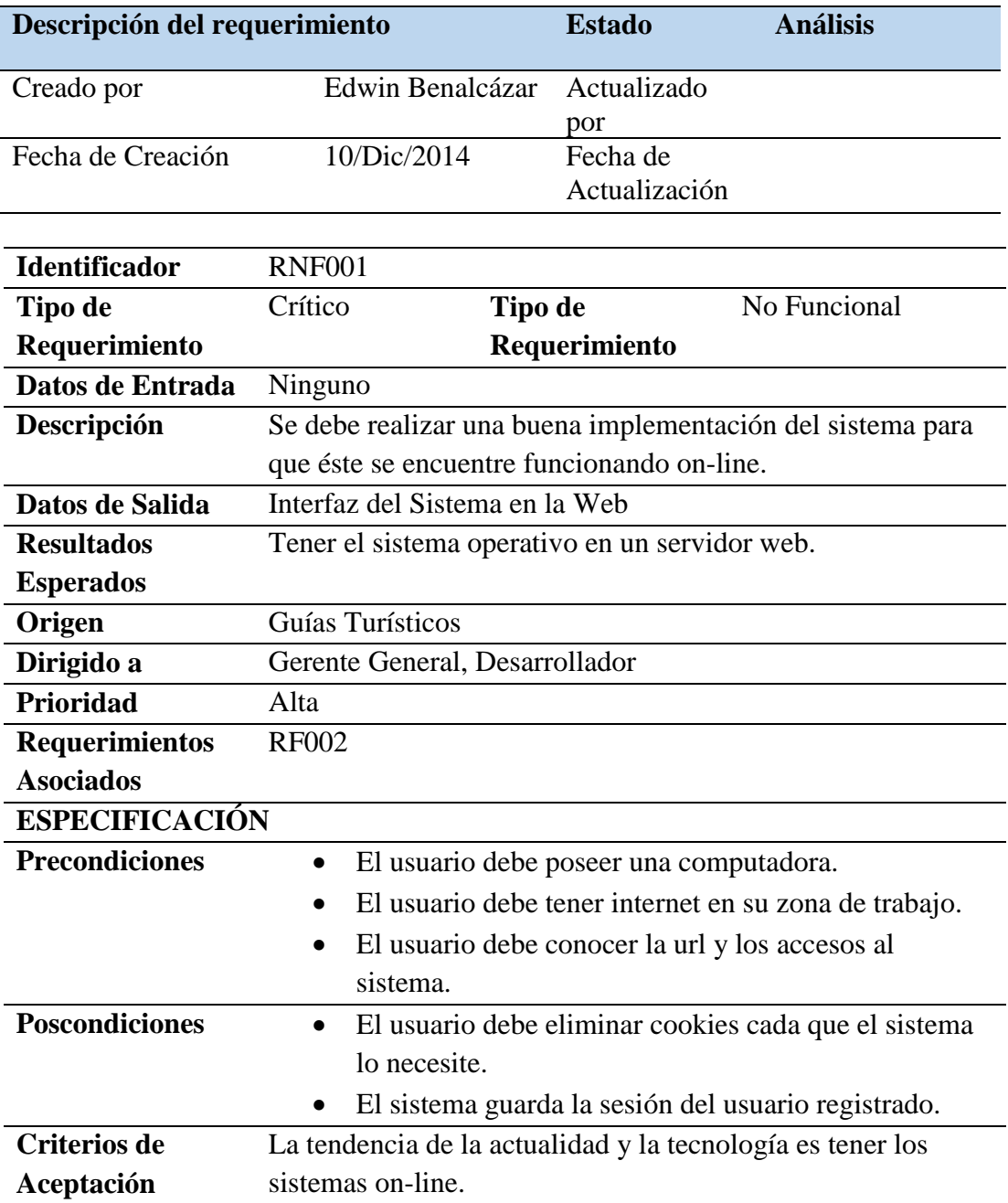

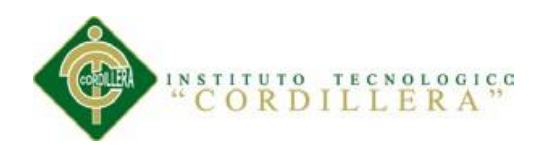

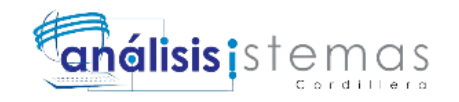

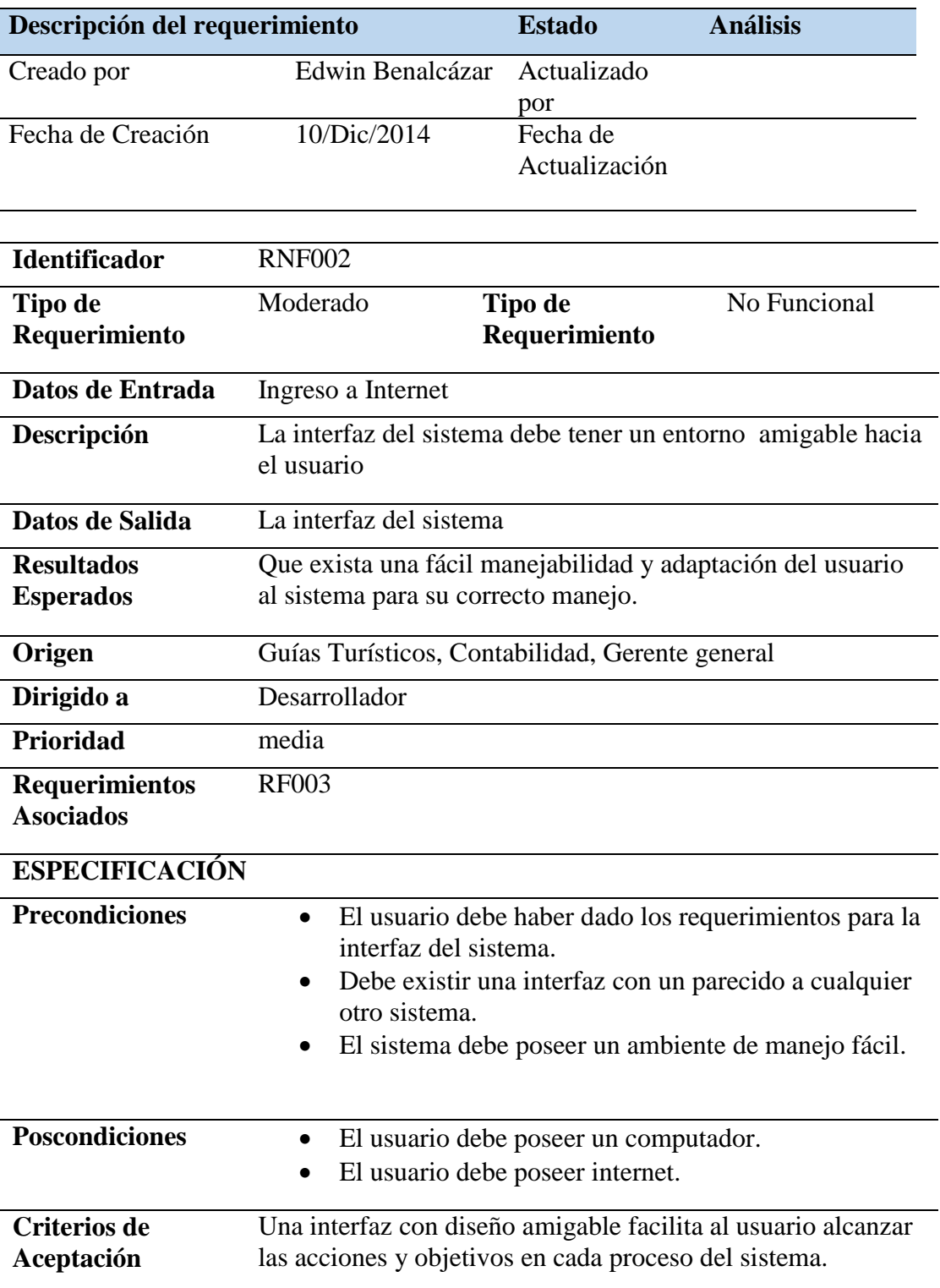

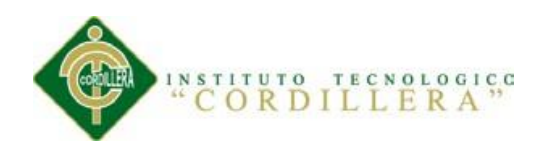

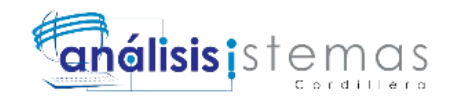

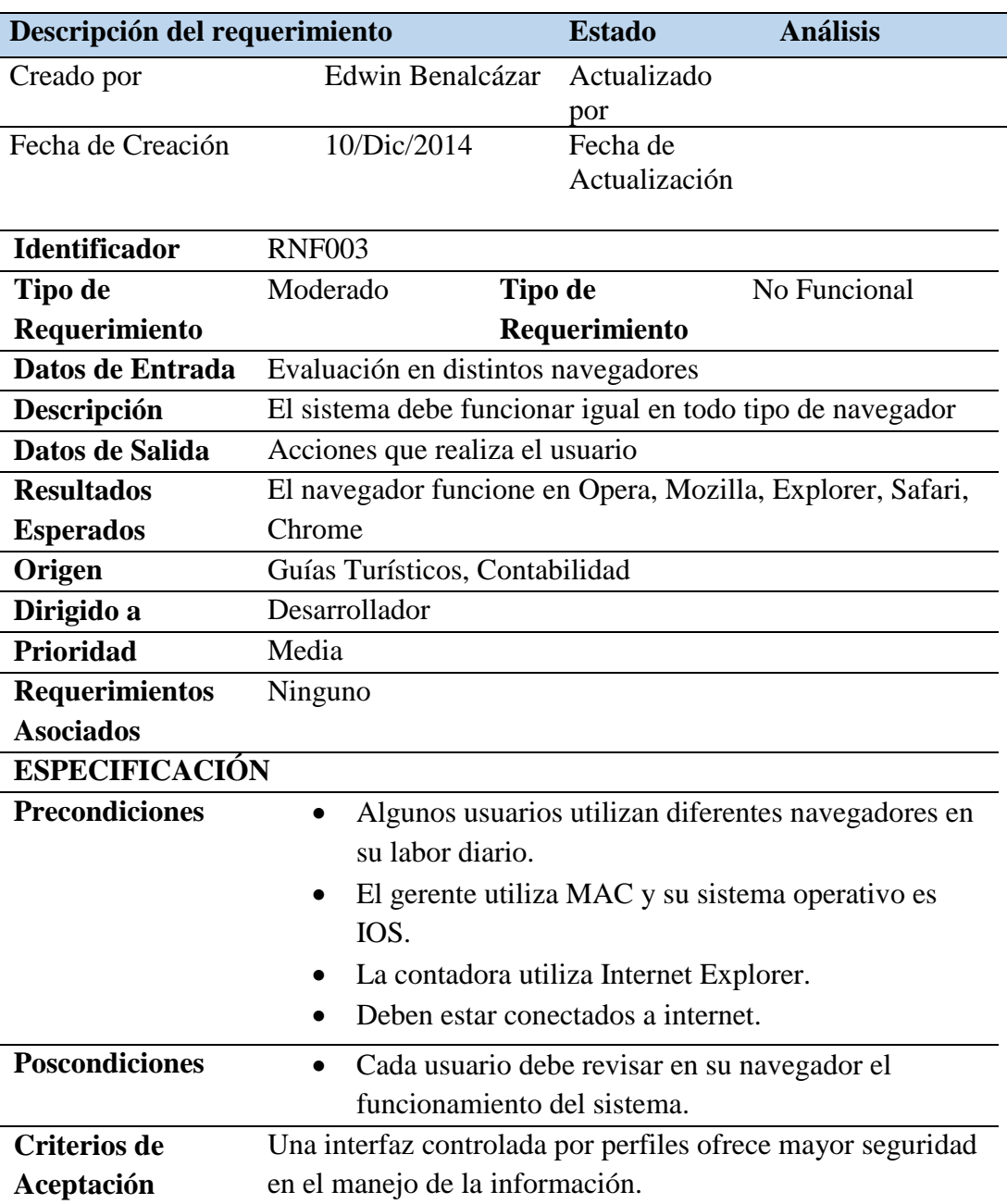

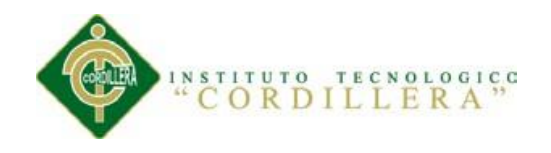

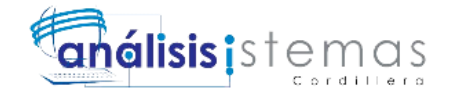

# **ANEXO 11A**

#### *Matriz de Involucrados*

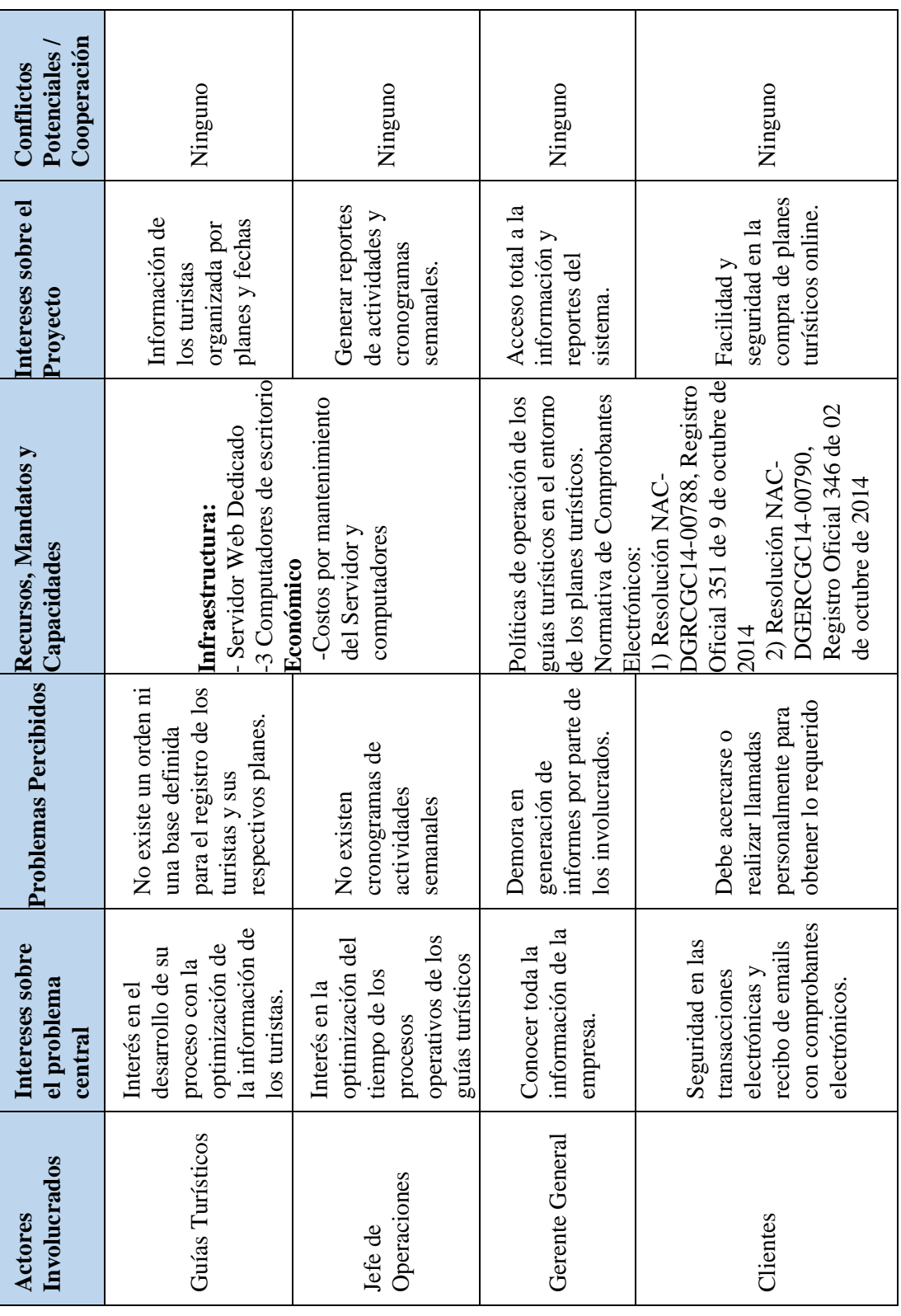

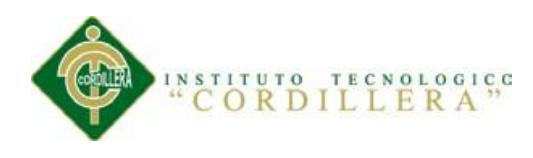

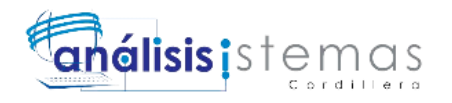

*Especificación del Caso de Uso de Realización Emite Factura CR003*

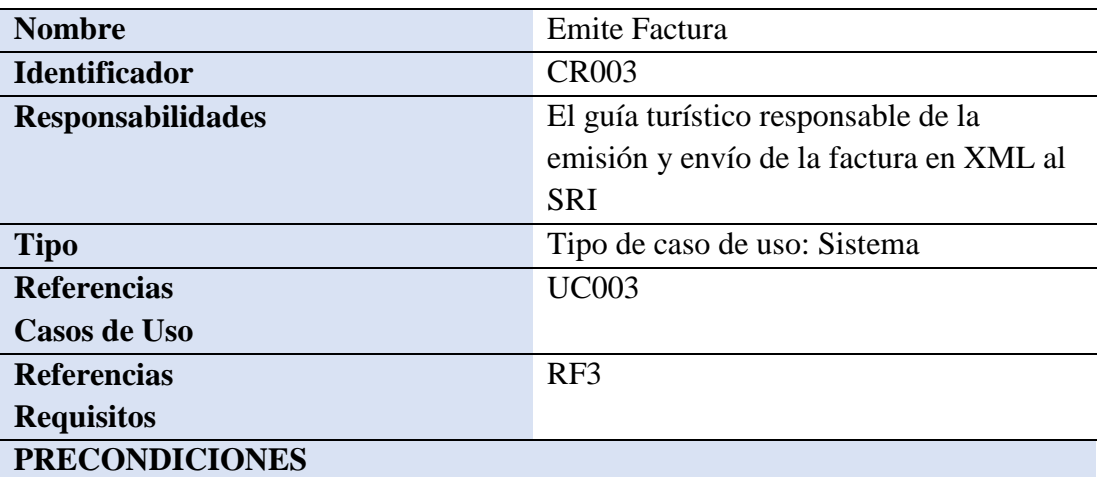

#### **De Instancia**

- Para que se pueda ejecutar el caso de uso de realización el guía turístico debe estar previamente registrado en el sistema.

- Para que se pueda ejecutar el caso de uso de realización el cliente debe estar previamente inscrito e ingresado en el sistema.
- Para que se pueda ejecutar el caso de uso de realización el pago del cliente debe estar previamente registrado en el sistema.

#### **De Relación**

- Una vez que el guía turístico se encuentra registrado en el sistema, está relacionado con el registro del pago de los clientes si no se encuentra registrado no se podrá emitir la factura.
- Una vez que el cliente se encuentre inscrito en el sistema, está relacionado con el registro del pago si no se encuentra inscrito no se podrá emitir la factura.
- Una vez que el pago se encuentre registrado en el sistema, está relacionado con el registro del pago si no se encuentra inscrito no se podrá emitir la factura.

#### **POSCONDICIONES**

#### **De Instancia**

Este caso de uso se instanciará pago de clientes, formas de pago.

#### **De Relación**

Este caso también se instanciará con envío XML SRI.

#### **SALIDAS PANTALLA**

Factura emitida exitosamente, se ha realizado el envío al SRI

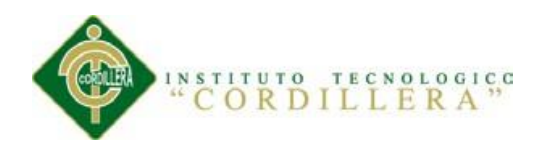

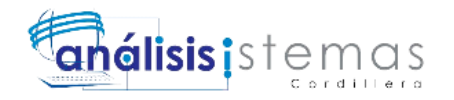

# *Análisis del impacto sobre los objetivos*

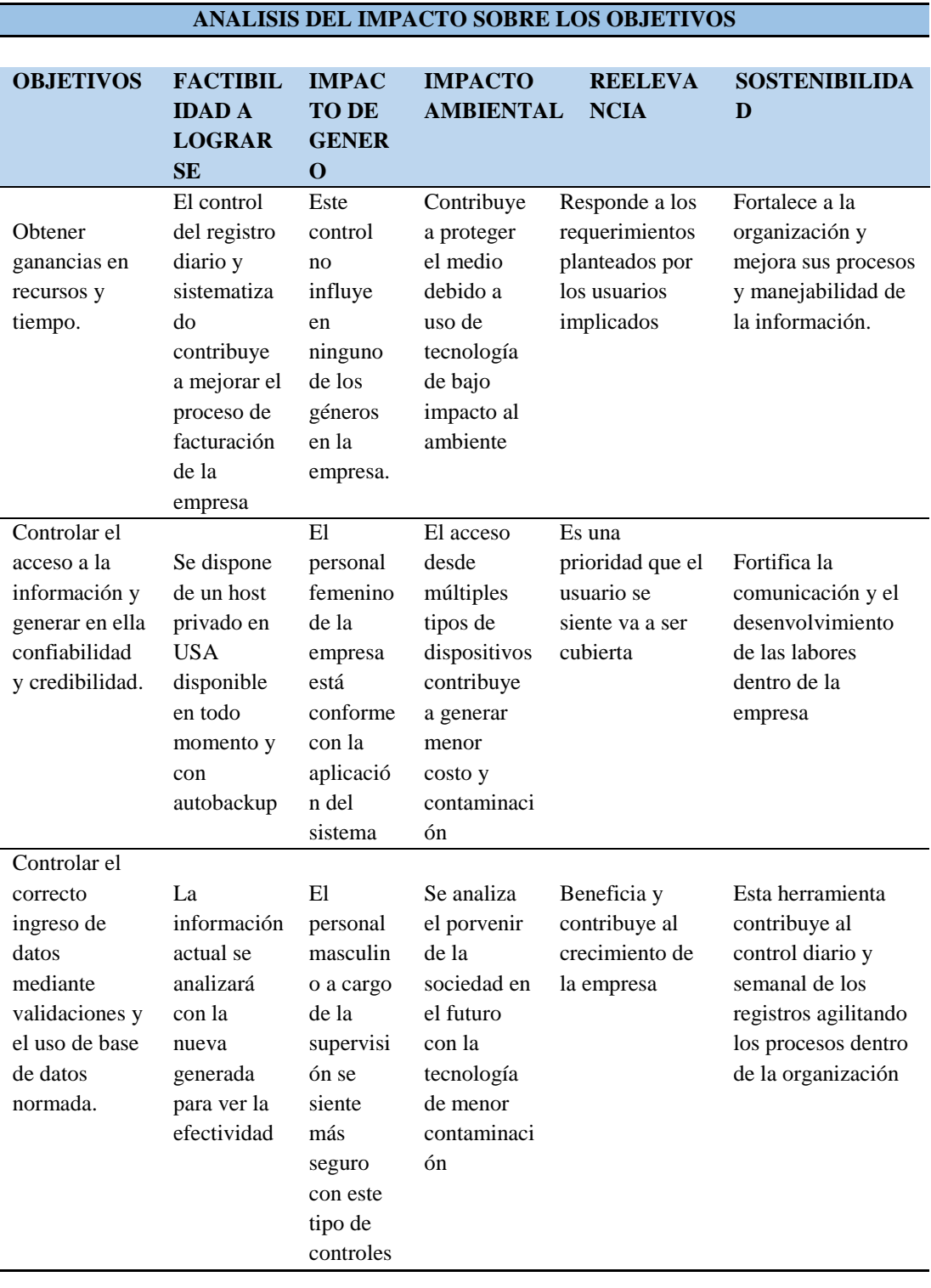

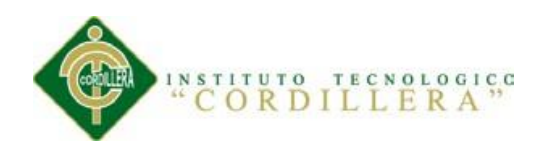

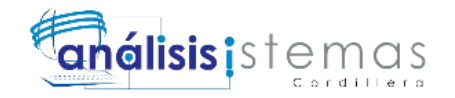

#### *Estándares de Diseño de Clases*

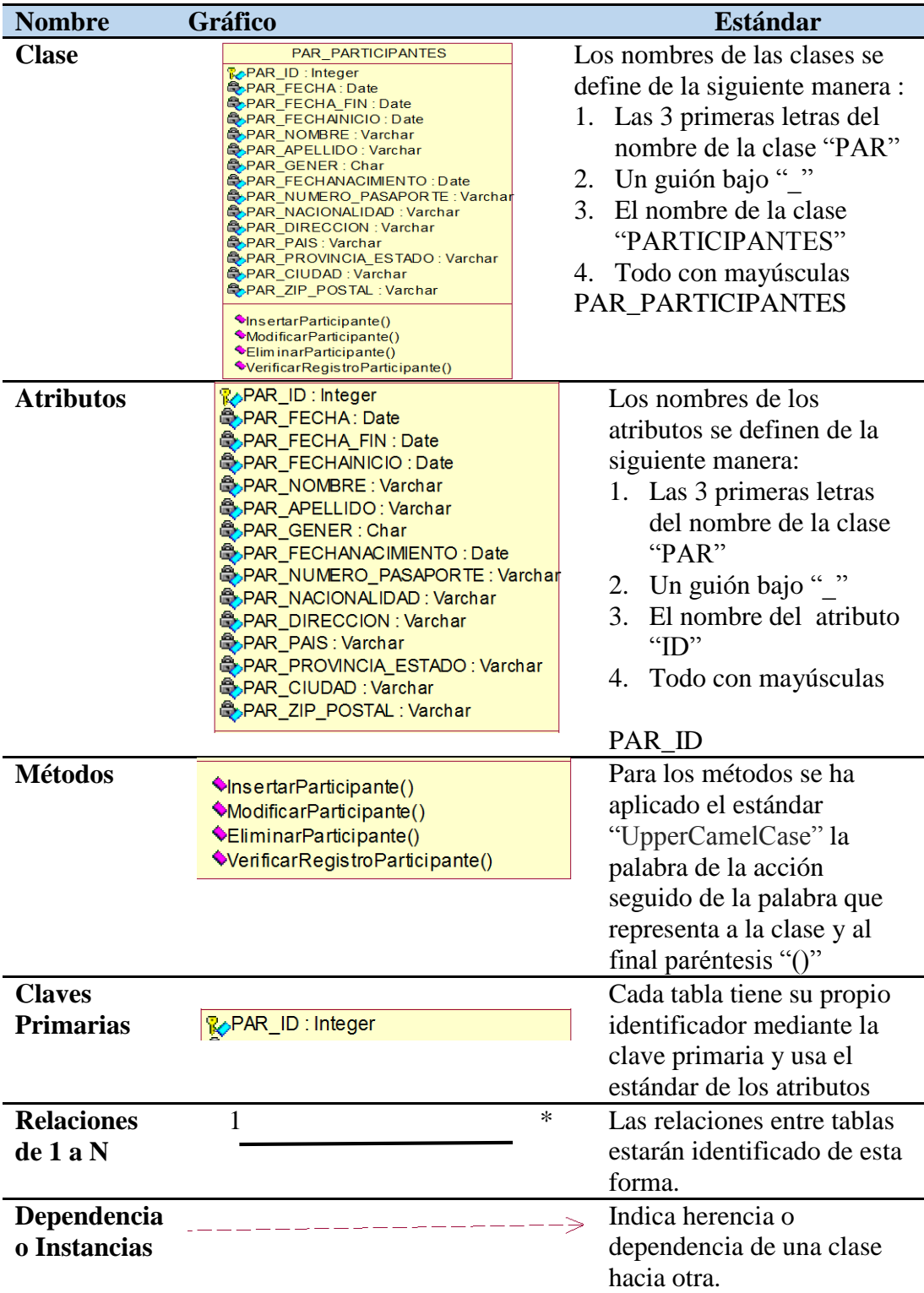

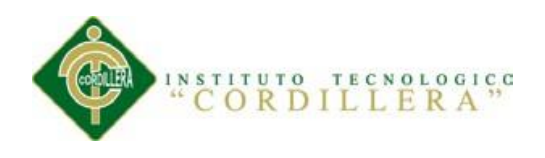

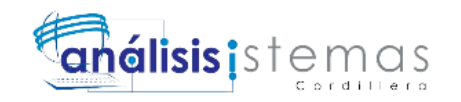

# *Matriz de Marco Lógico*

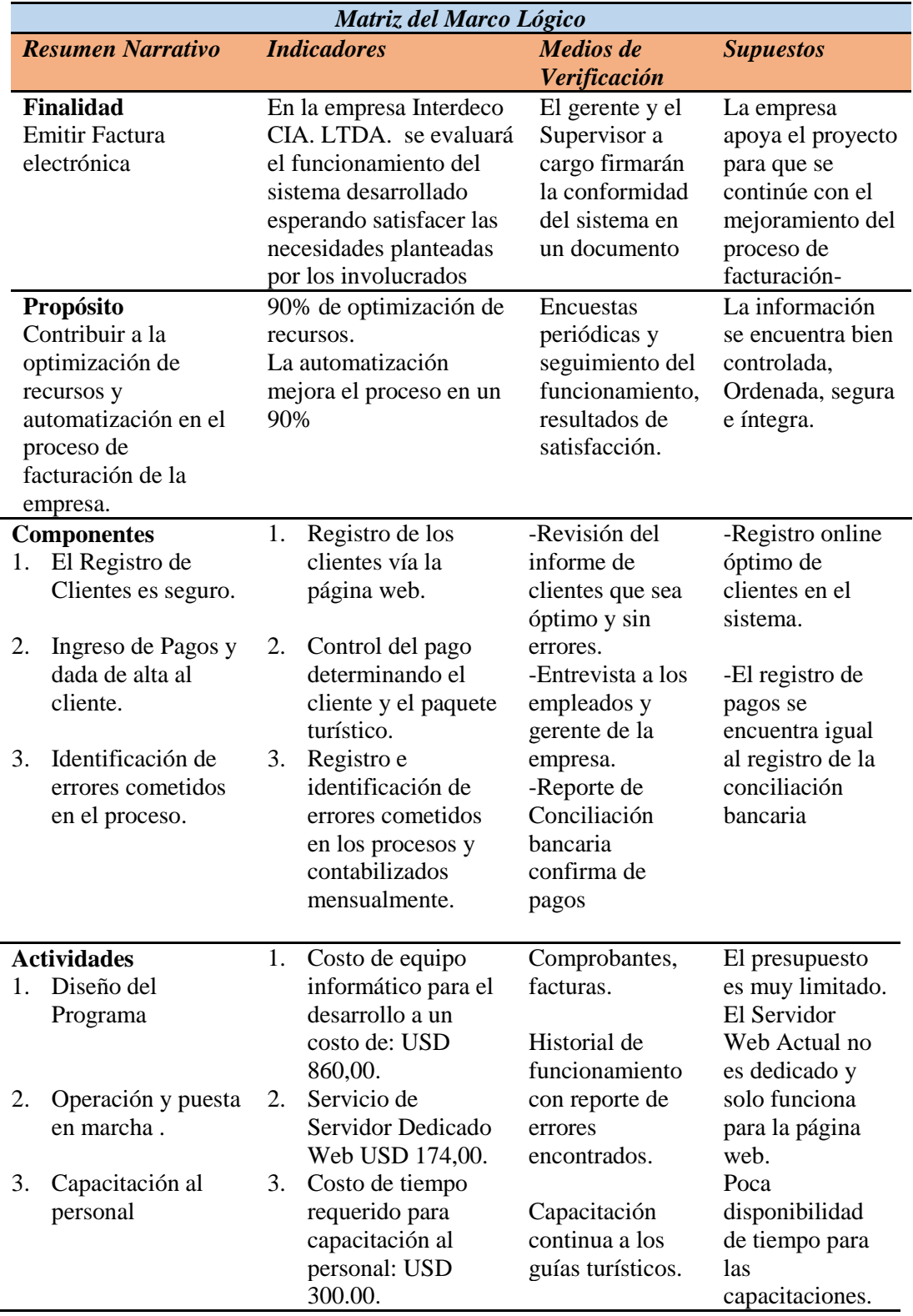

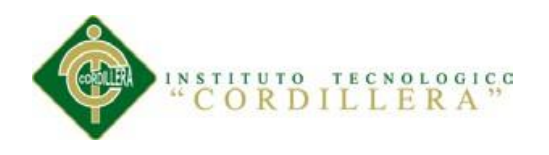

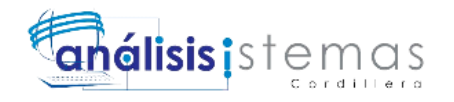

# **B. ANEXOS: FIGURAS**

#### **ANEXO B01**

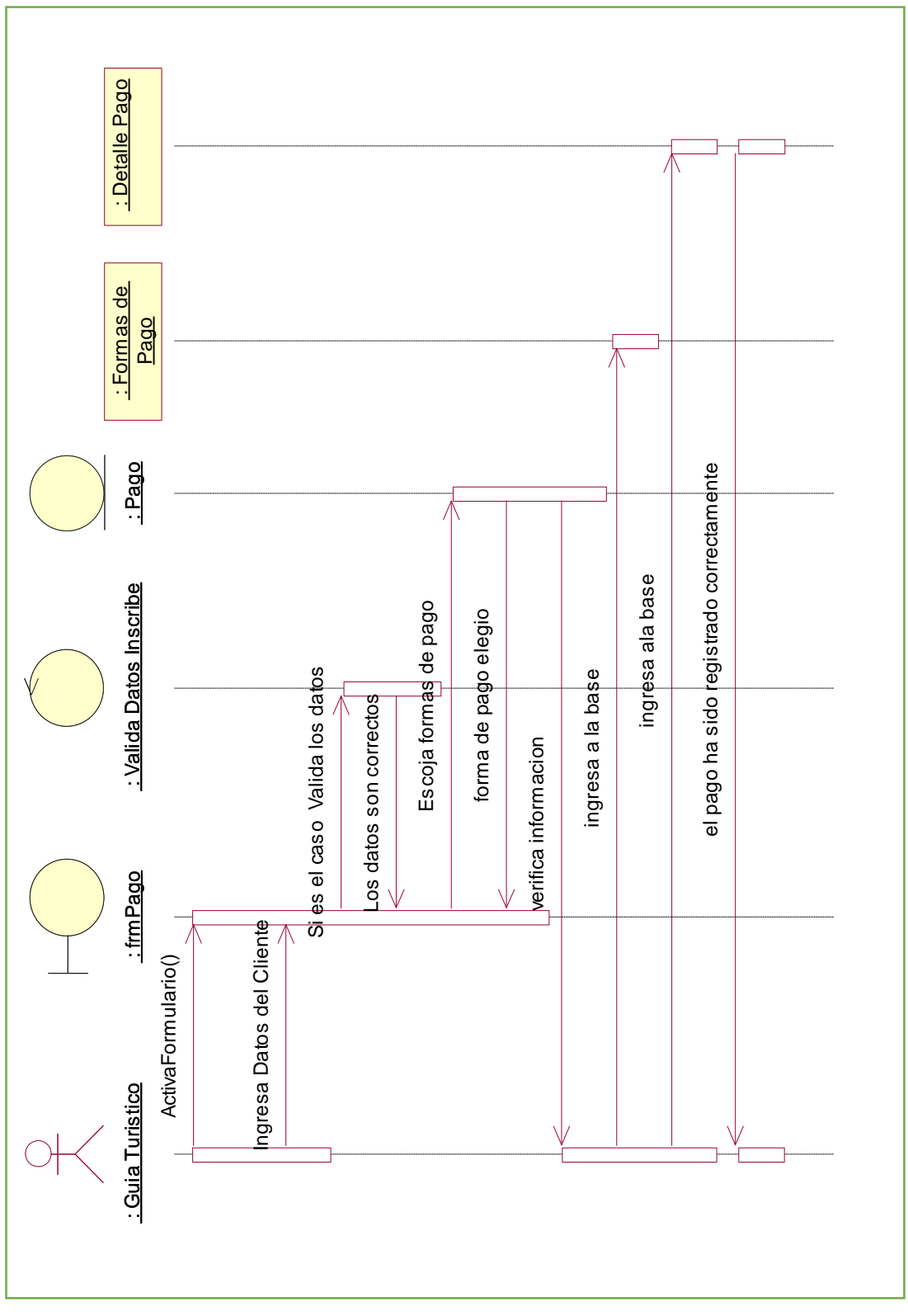

Diagrama de Secuencias Pago

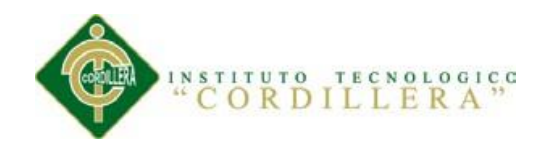

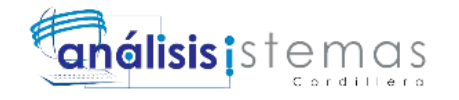

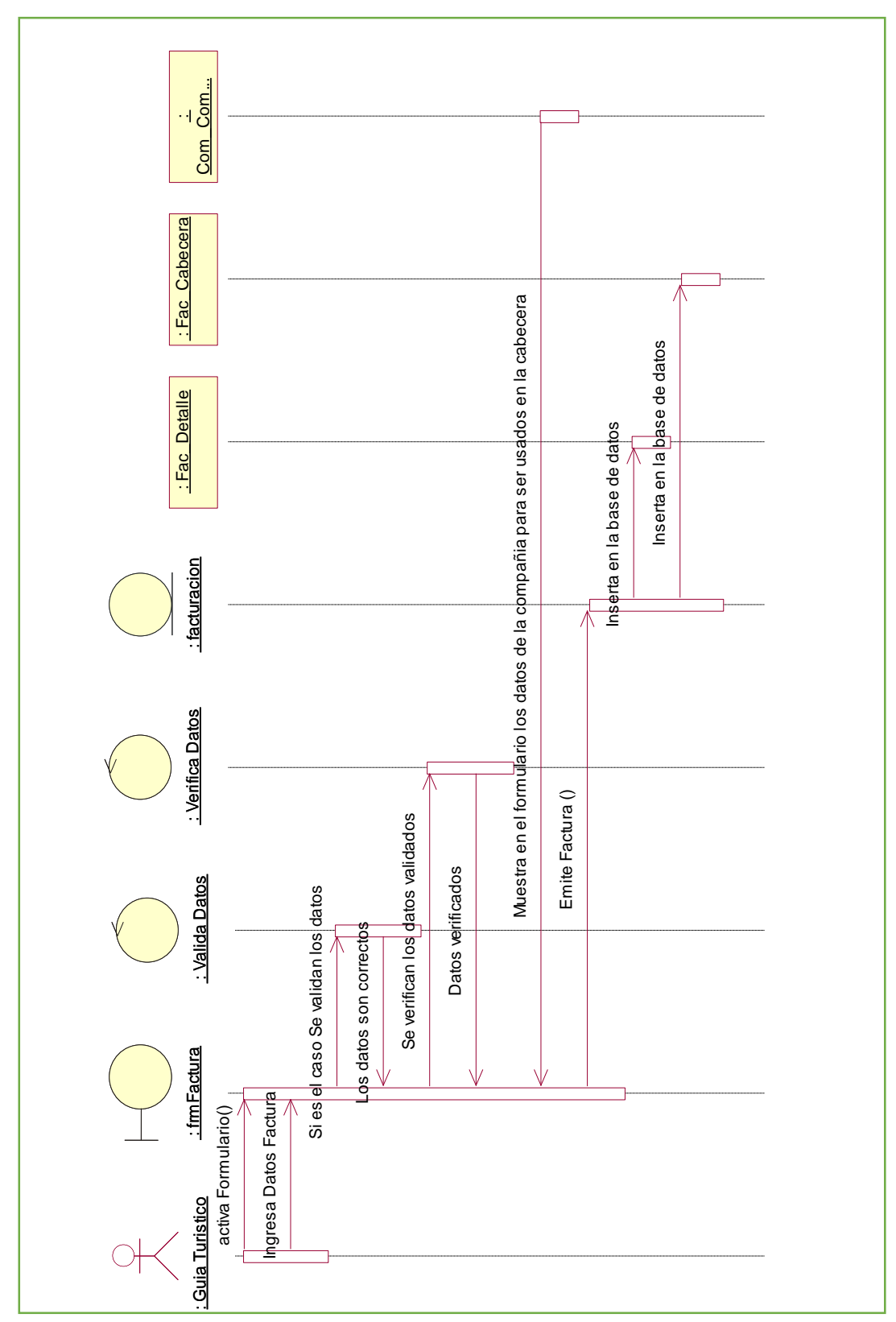

Diagrama de Secuencias Facturación

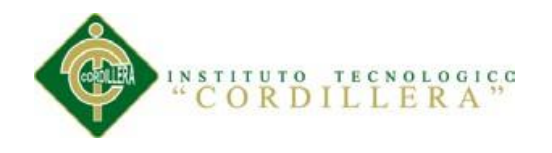

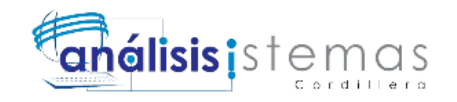

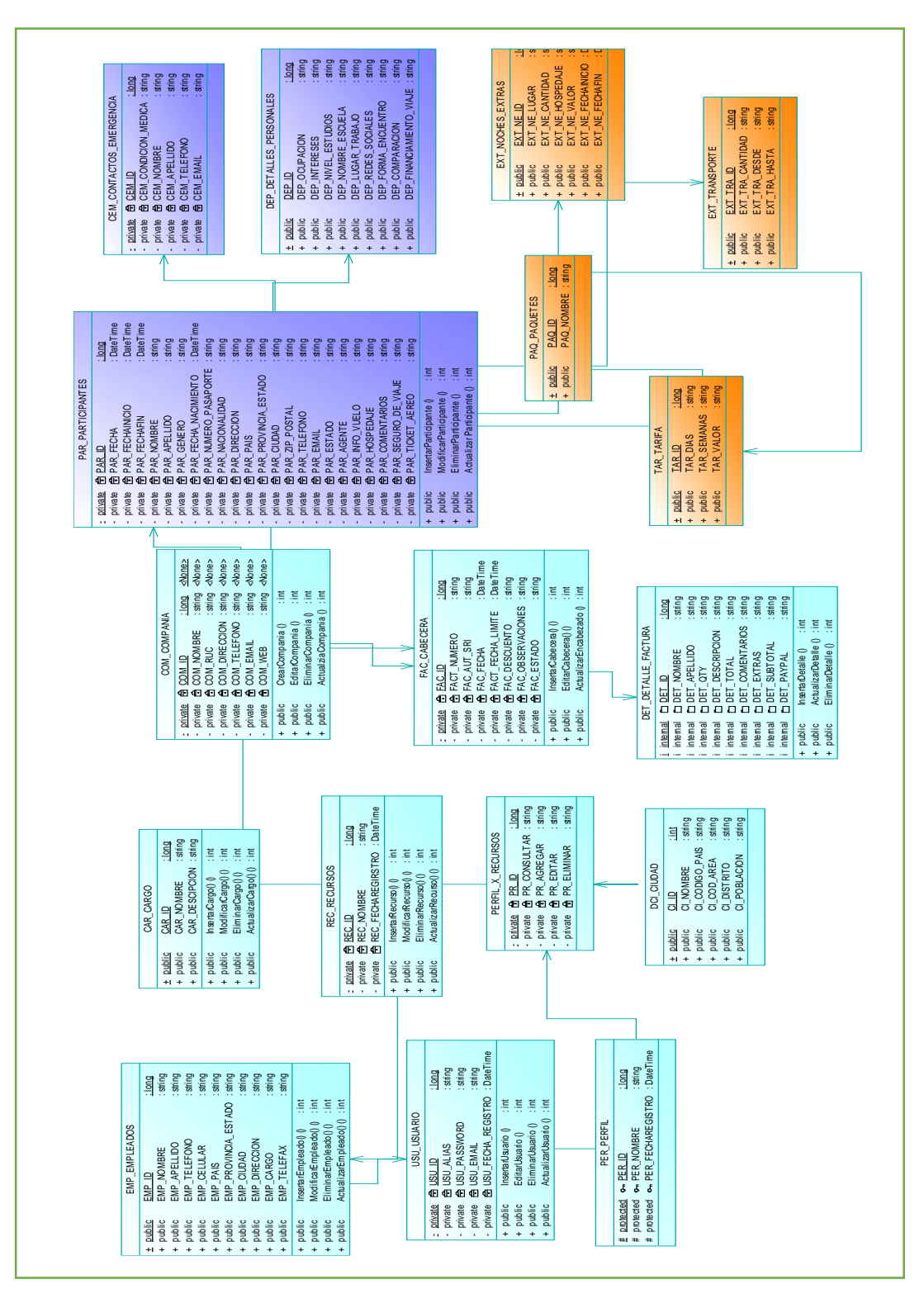

Diagrama de Clases

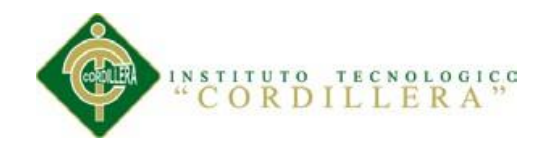

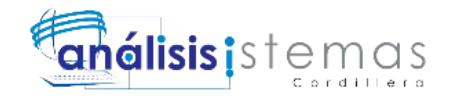

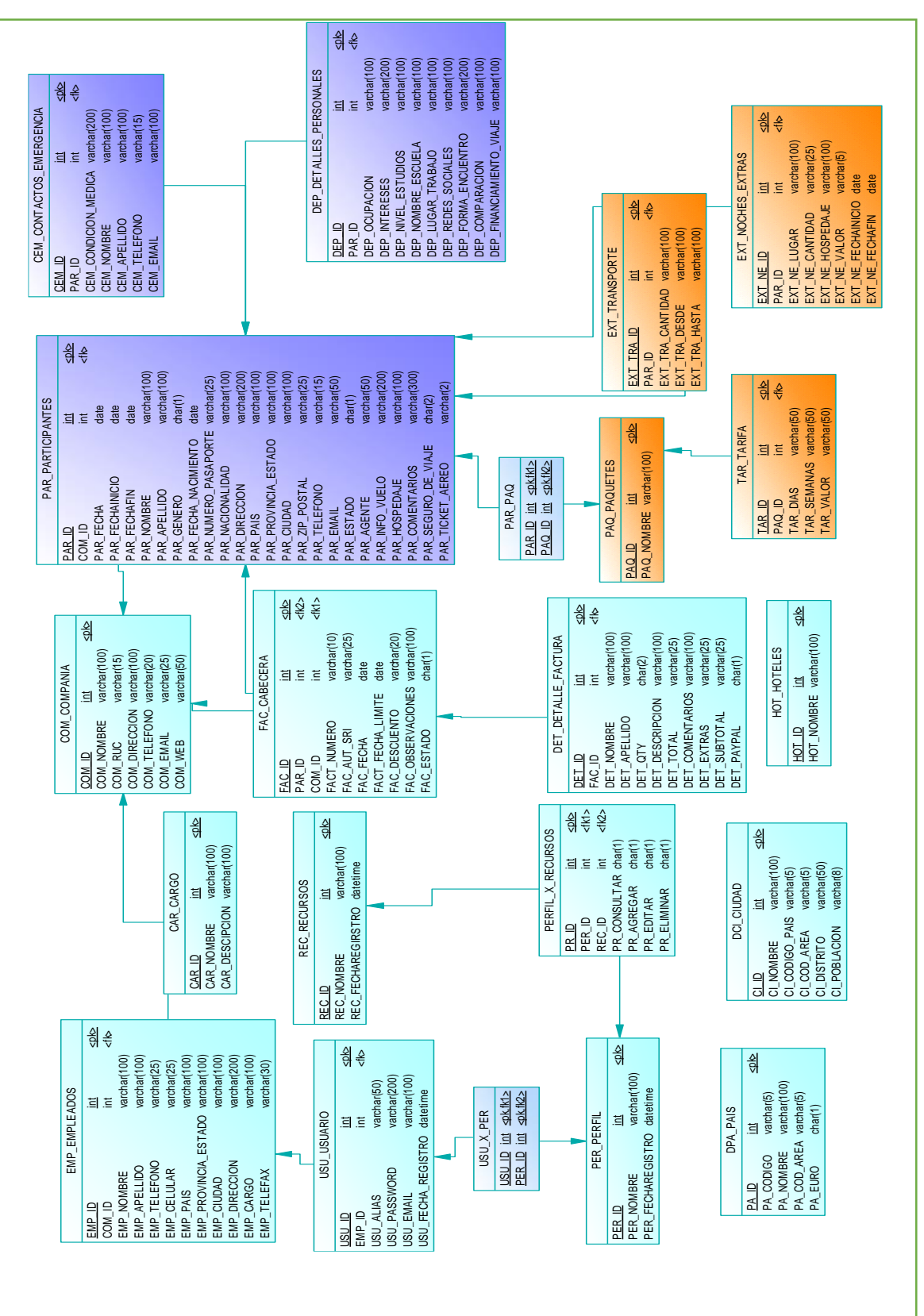

Modelo Lógico Físico

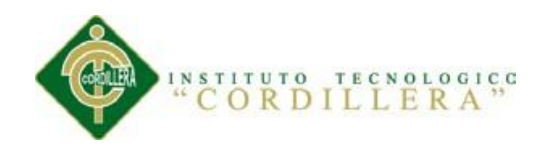

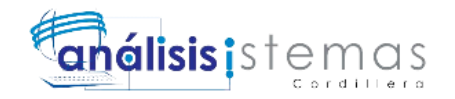

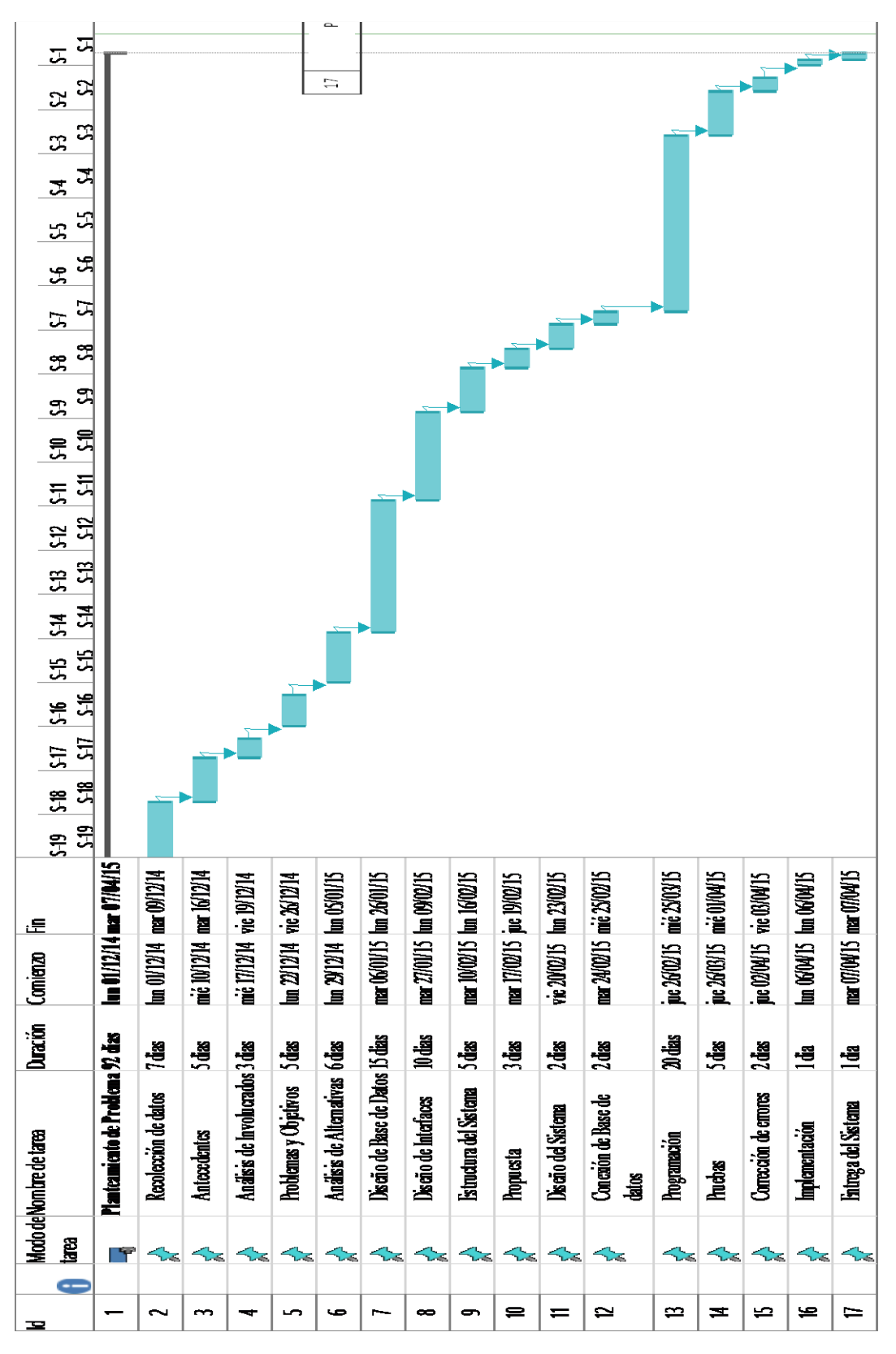

*Cronograma*

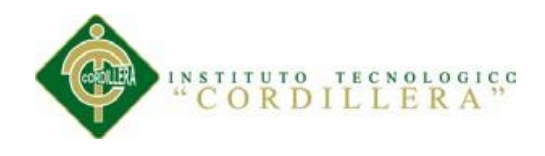

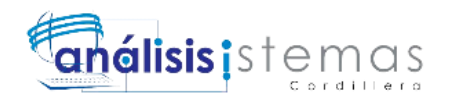

**C. ANEXOS MANUALES**

# **ANEXO C01 MANUAL DE INSTALACIÓN**

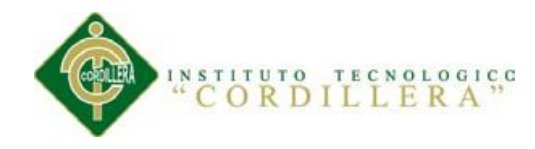

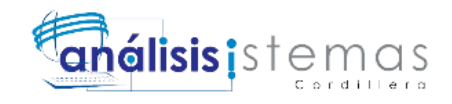

#### **INTRODUCCIÓN**

El presente manual de instalación guiará a la persona encargada del área de sistemas para poder implementar el presente sistema de facturación electrónica de planes turísticos de una manera correcta, siendo guiado hacia una instalación óptima del mismo utilizando las herramientas necesarias y haciendo las configuraciones adecuadamente; el presente manual tiene una estructura de orden ascendente así que cada paso siguiente a realizar dependerá del paso anterior, se ha incluido capturas de pantallas y formas como flechas para facilitar la comprensión.

Es netamente recomendable revisar y leer este manual antes y/o mientras se realiza la implementación del aplicativo para prevenir posibles errores en el futuro.

**Nota:** Si posee un Servidor Web alquilado o de pago debe comunicarse con su proveedor de Host para saber cuál será el correcto procedimiento para poder implementar un sistema en lenguaje PHP.

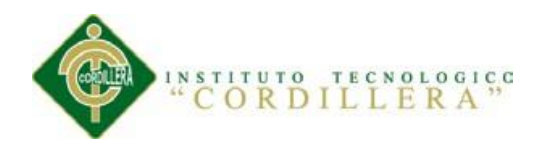

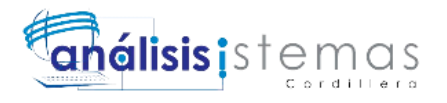

Se pueden usar varias herramientas y aplicaciones para montar un servidor Web que contenga soporte para el lenguaje PHP y para bases de datos Mysql pero se recomienda el uso de XAMPP en su versión actual v5.6.3.

# **INSTALACIÓN Y CONFIGURACIÓN DE XAMPP**

**Paso 1.** Accedemos a la página web oficial de Apache

<https://www.apachefriends.org/es/index.html>

**Paso 2.** Seleccionamos la versión a descargar para el sistema operativo que

poseemos en este caso "XAMPP para **Windows**" y damos Click.

Como se puede observar en la Figura 25.

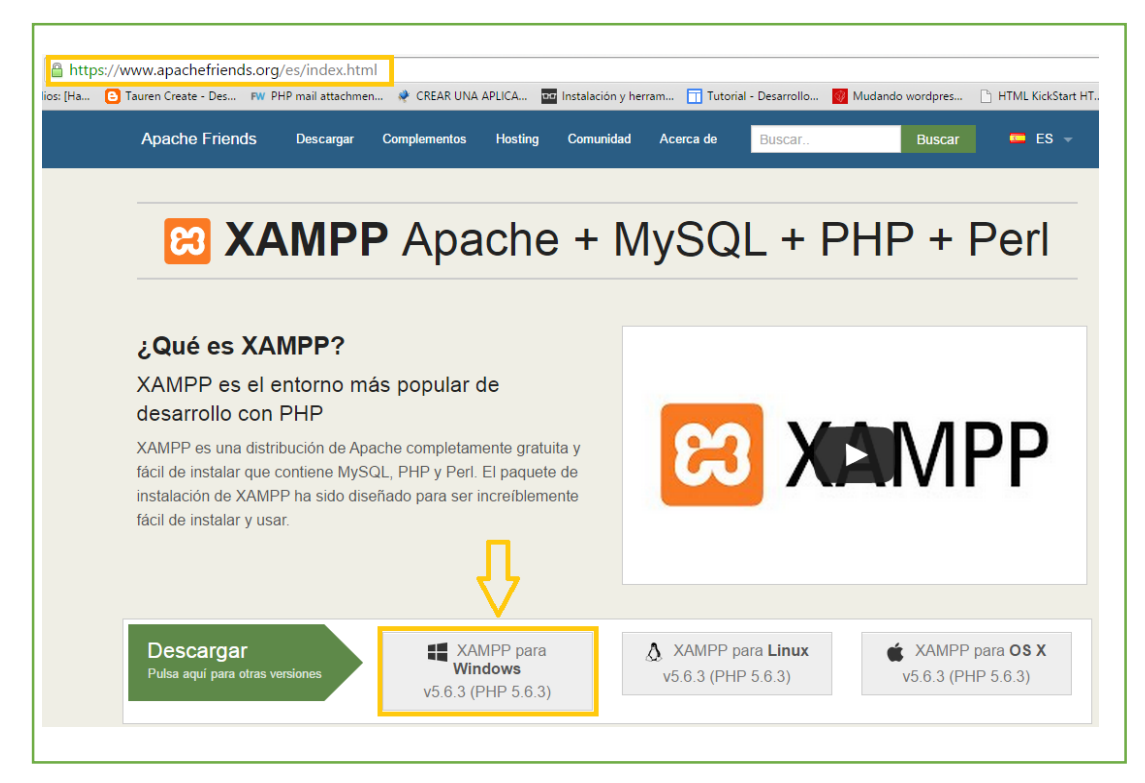

*Figura 24:* Descarga del Instalador de XAMPP

Después de darle Click comenzará la descarga desde el navegador y se verá un

proceso como se puede ver en la Figura 26.

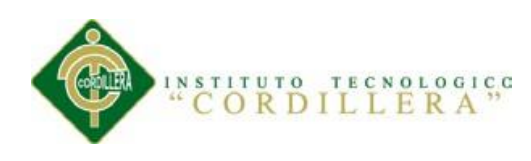

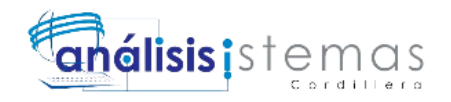

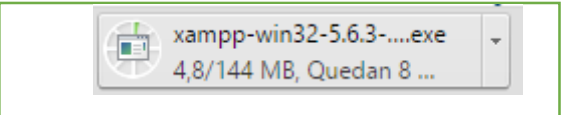

*Figura 25:* Gráfica del avance de la descarga de XAMPP

**Paso 3.** Esperamos que la descarga finalice.

**Paso 4.** Damos doble click sobre el instalador descargado para empezar la instalación de XAMPP donde nos saldrá la siguiente ventana y damos en el botón next o siguiente.

Como se puede observar en la Figura 27.

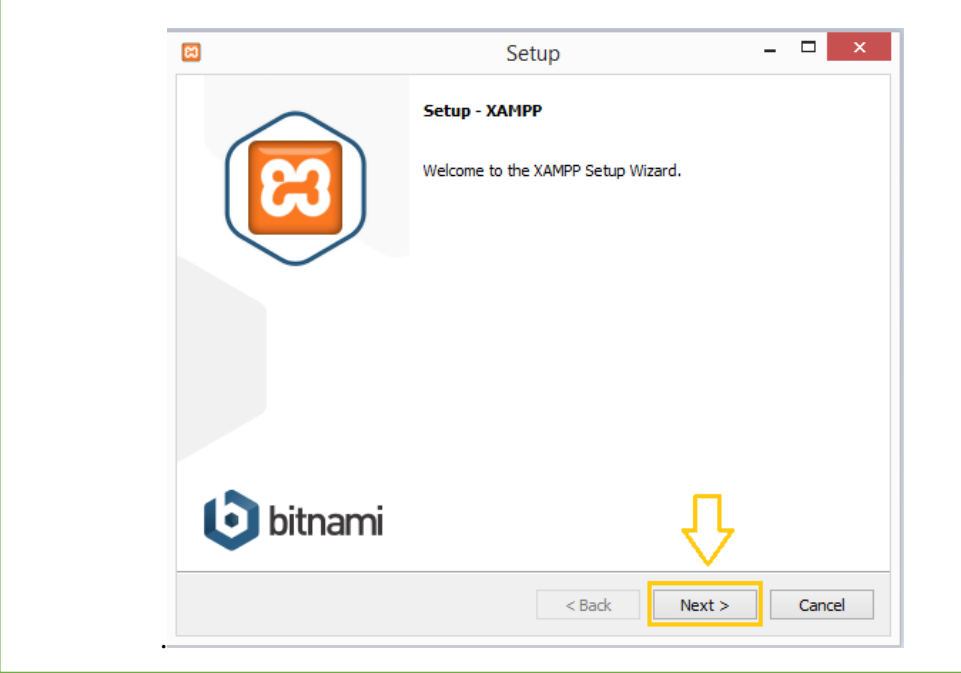

*Figura 26:* Proceso de Instalación de XAMPP

**Paso 5.** En la ventana que nos muestra seleccionamos los checkbox con las opciones

de las herramientas a utilizar en nuestro caso solo usaremos Apache, Mysql, PHP,

phpMyadmin, Webalizer y Fake Sendmail luego damos click en next.

Como se pude observar en la Figura 28.

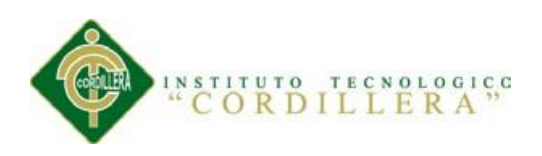

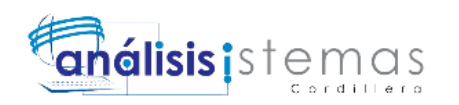

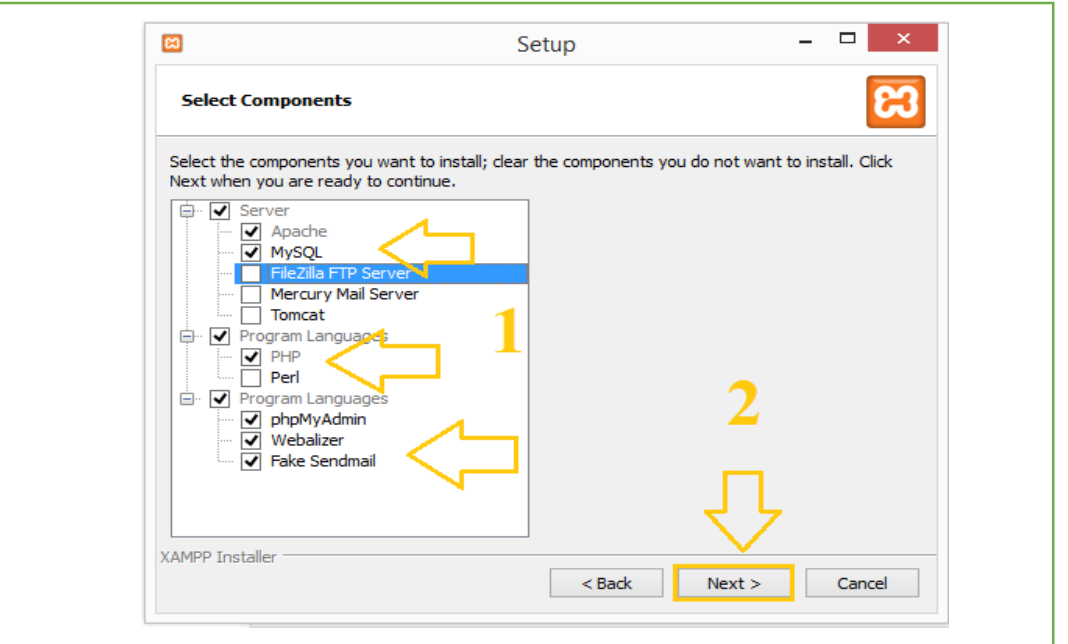

*Figura 27:* Selección de Componentes de XAMPP a Instalar

**Paso 6.** Nos pide escoger una carpeta donde se va a instalar el XAMPP, se

recomienda usar la carpeta que viene por defecto en la raíz del dico C: y luego

damos click en next o siguiente como se observa en la Figura 29.

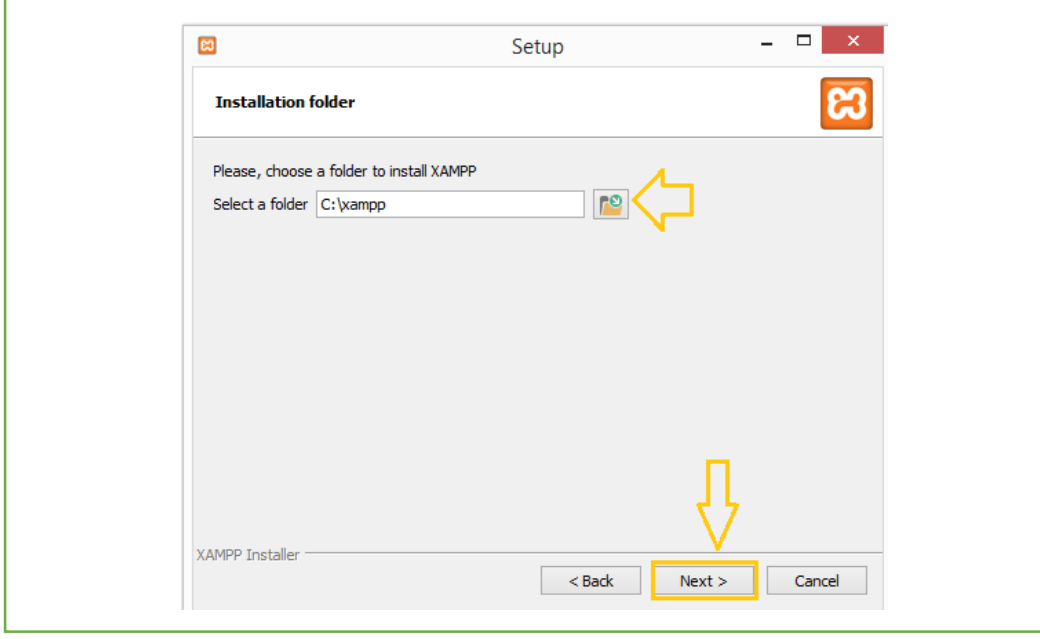

*Figura 28:* Selección de la carpeta para instalar XAMPP

Nos aparecerá otra ventana y hacemos click en next como se observa en la Figura 30.

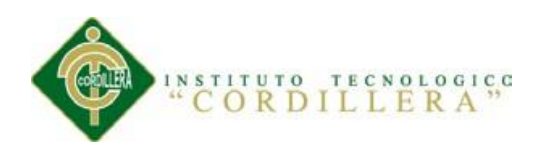

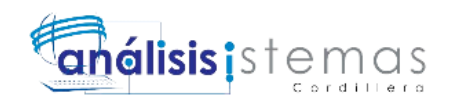

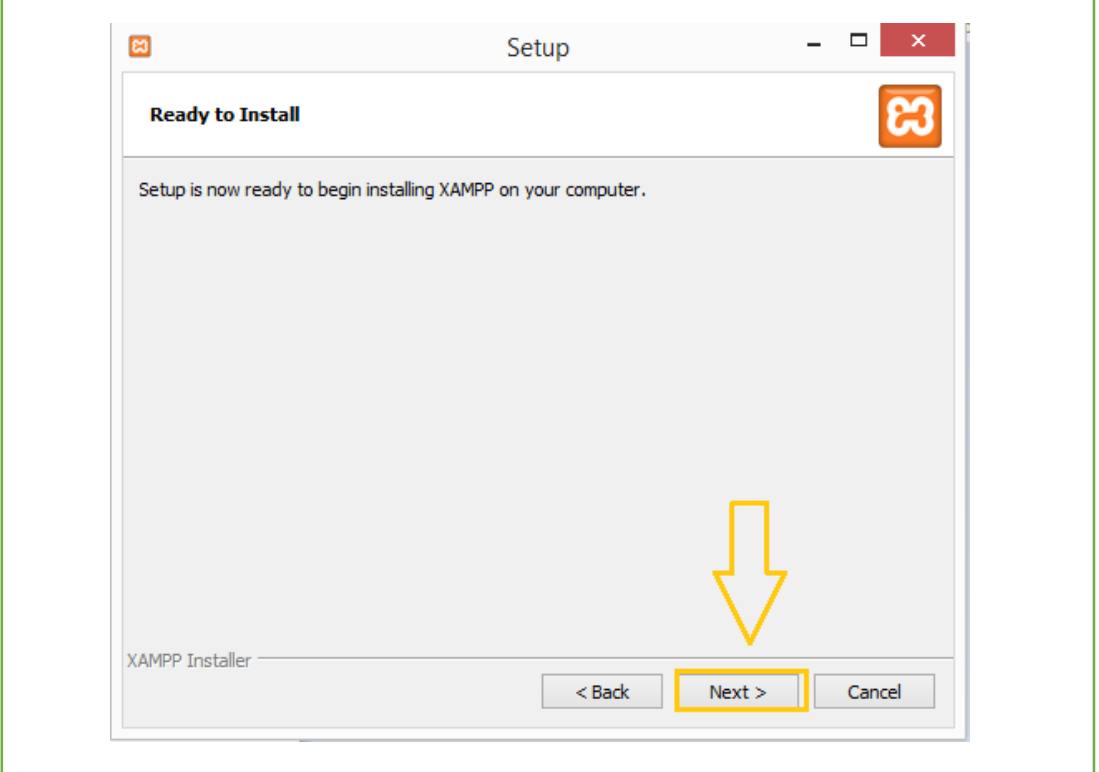

*Figura 29:* Inicio de la Carga de la Instalación de XAMPP

Nos aparecerá la ventana de instalación y esperamos a que se llene la barra de estado

como se muestra en la Figura 31.

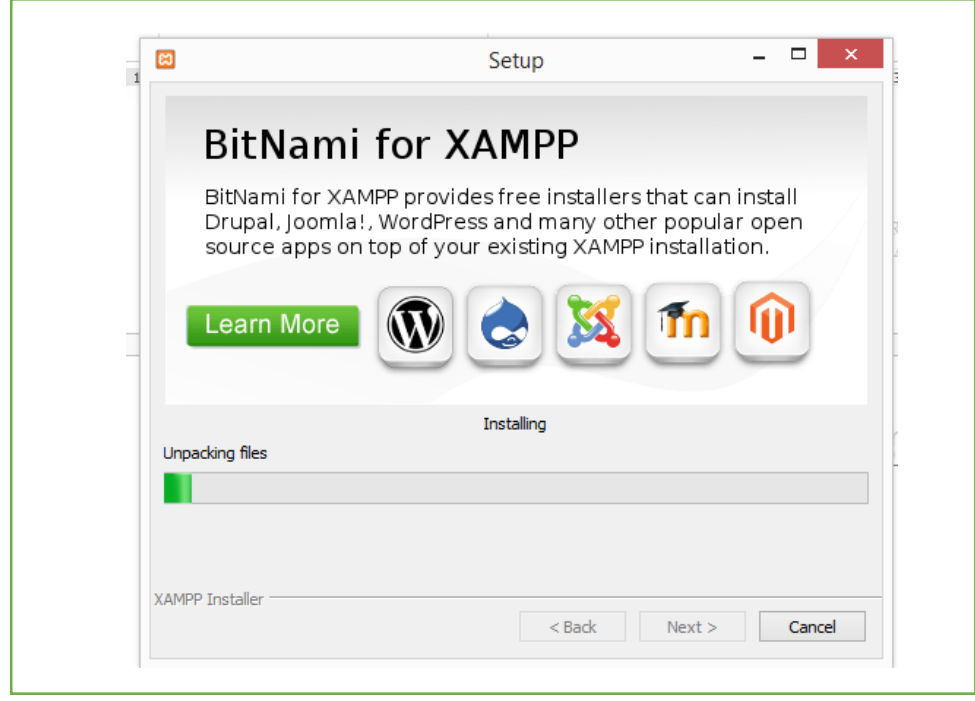

*Figura 30:* Gráfica de carga de archivos en la instalación de XAMPP

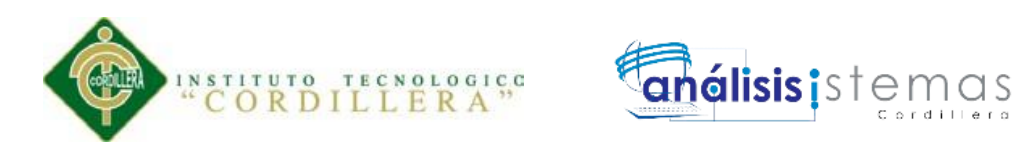

**Paso 7.** Finalmente dejamos por defecto la opción de iniciar el panel de control para poder configurar nuestro XAMPP y damos click en Finish o Finalizar como se observa en la Figura 32.

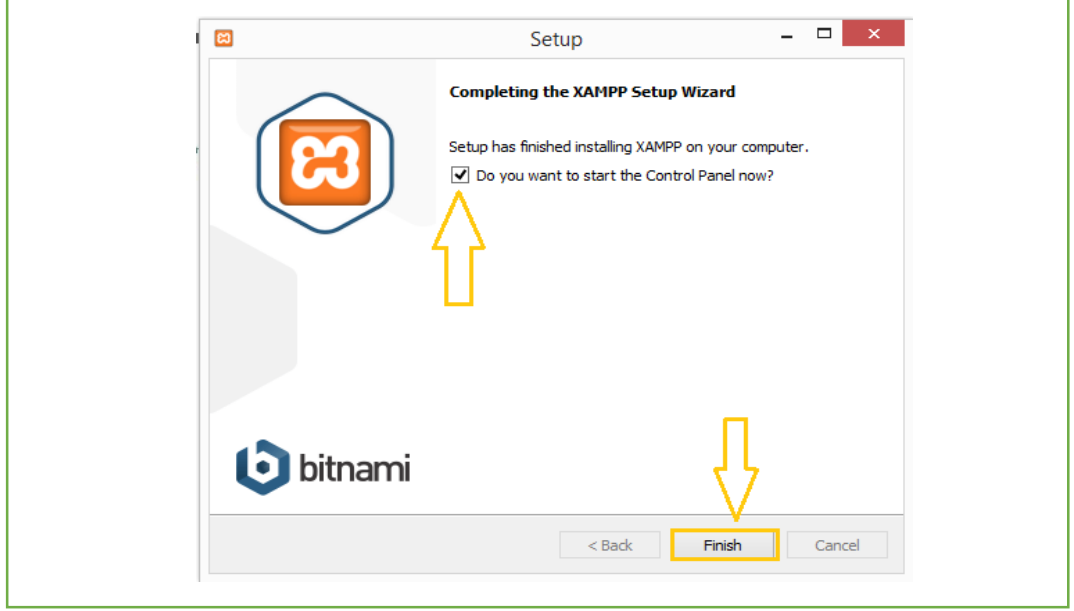

*Figura 31:* Finalización de la Instalación de XAMPP

**Paso 8.** Una vez abierto el Control Panel Damos click en Start de los servicios de

Apache y Mysql con lo que los botones cambiarán el texto a Stop como se obseva en

la Figura 33.

| ස                                                                                                    | XAMPP Control Panel v3.2.1 |               |                                                                                                    |                |              |        | Config |                  |
|----------------------------------------------------------------------------------------------------|----------------------------|---------------|----------------------------------------------------------------------------------------------------|----------------|--------------|--------|--------|------------------|
| <b>Modules</b><br><b>Service</b>                                                                                                    | PID(s)<br><b>Module</b>    |               | Port(s)                                                                                                    | <b>Actions</b> |              |        |        | Netstat          |
|                                                                                                    | Apache                     | 7800<br>11024 | 80.443                                                                                                    | Stop           | Admin        | Config | Logs   | Shell            |
|                                                                                                    | <b>MySQL</b>               | 9176          | 3306                                                                                                    | <b>Stop</b>    | Admin        | Config | Logs   | Explorer         |
|                                                                                                    | FileZilla                  |               |                                                                                                    | <b>Start</b>   | Admin        | Config | Logs   | Services         |
|                                                                                                    | Mercury                    |               |                                                                                                    | <b>Start</b>   | Admin        | Config | Logs   | C Help           |
|                                                                                                    | <b>Tomcat</b>              |               |                                                                                                    | <b>Start</b>   | <b>Admin</b> | Config | Logs   | <b>I</b><br>Quit |
| 1:09:31 [Apache]<br>1:09:31 [Apache]<br>1:09:31 [Apache]<br>1:09:31 [Apache]<br>1:09:31 [Apache]<br>1:09:31 [Apache]<br>1:09:31 [Apache]<br>1:09:31 [Apache]<br>1:09:40 [Apache]<br>1:09:41 [Apache] |                            |               | Status change detected: stopped<br>Error: Apache shutdown unexpectedly.<br>This may be due to a blocked port, missing dependencies,<br>improper privileges, a crash, or a shutdown by another method.<br>Press the Logs button to view error logs and check<br>the Windows Event Viewer for more clues<br>If you need more help, copy and post this<br>entire log window on the forums<br>Attempting to start Apache app<br>Status change detected: running |                |              |        |        | $\wedge$<br>v    |

*Figura 32:* Levantamiento de los servicios de Apache y Mysql en XAMPP

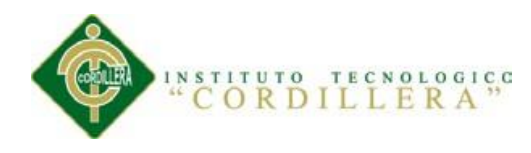

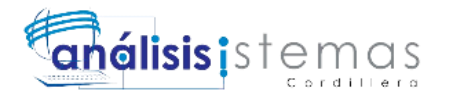

#### **Comprobación de la instalación de XAMPP**

Para comprobar la correcta instalación en cualquier navegador escribimos

<http://localhost/> o<http://127.0.0.1/> y nos saldrá la ventana principal de XAMPP como se observa en la Figura 34.

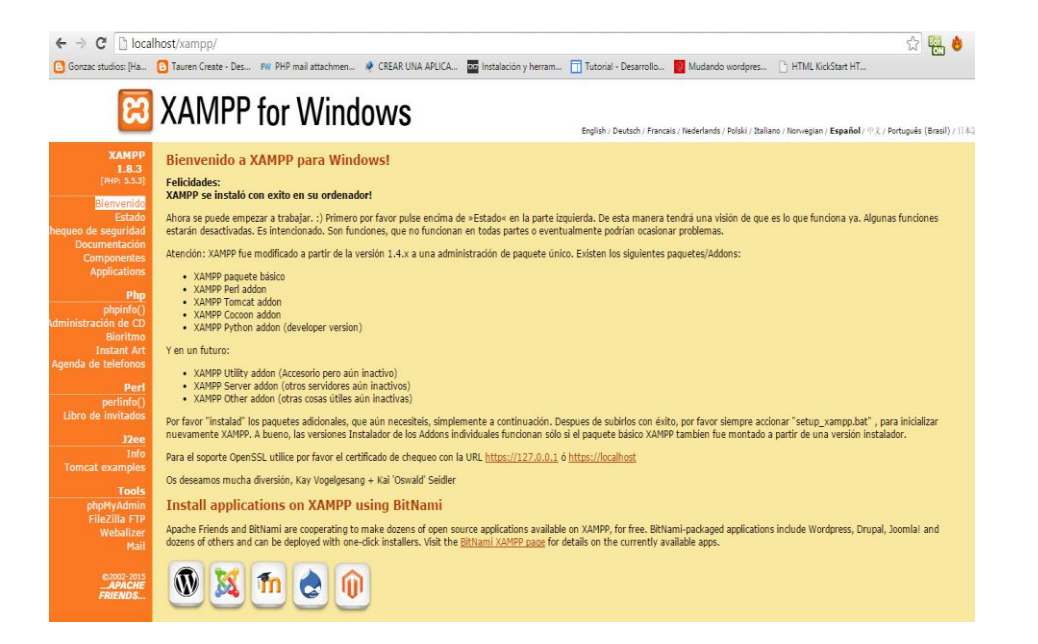

#### *Figura 33:* Comprobación de la Instalación de XAMPP

#### **Comentario Final**

En caso de que los pasos descritos no sean necesario y exista un inconveniente en

alguno de ellos se recomienda visitar la página de preguntas frecuentes y soporte de

Apache -> https://www.apachefriends.org/es/faq\_windows.html

# **INSTALACIÓN DE LA BASE DE DATOS**

**Paso 1.** Una vez levantado el servico de Base de Datos Mysql dentro del Control

Panel de XAMPP damos un click en el botón Admin para acceder a la ruta de

phpmyadmin como se observa en la Figura 35.

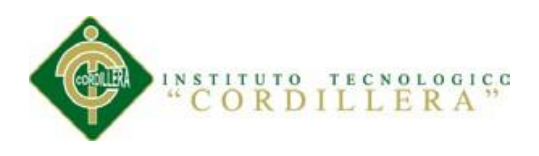

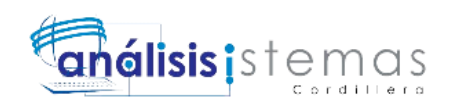

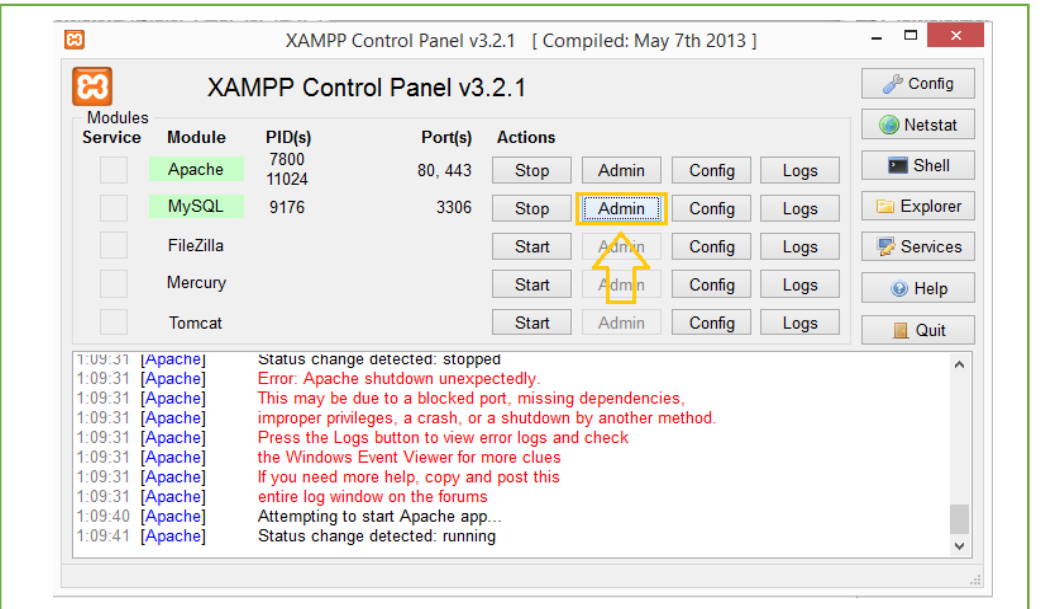

*Figura 34: XAMPP Control Panel*

Aparece la siguiente Ventana de phpMyAdmin el cual lo usamos como nuestro

gestor de Base de Datos como se muestra en la Figura 36.

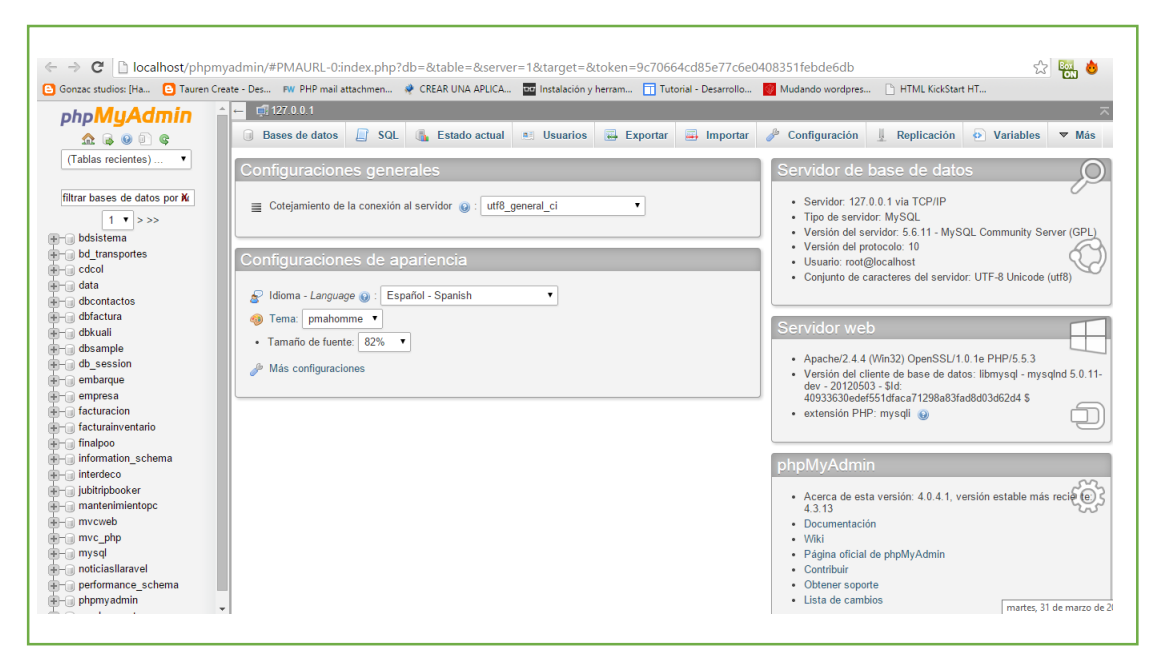

*Figura 35:* phpMyAdmin

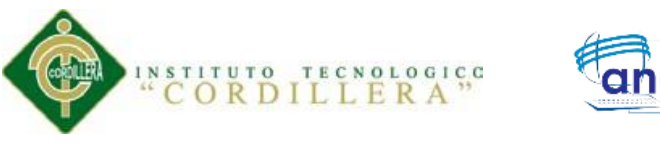

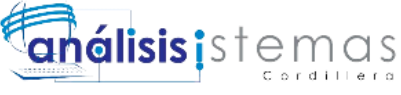

Paso 2. Dentro del phpMyAdmin damo click en Bases de Datos como se observa en la Figura 37.

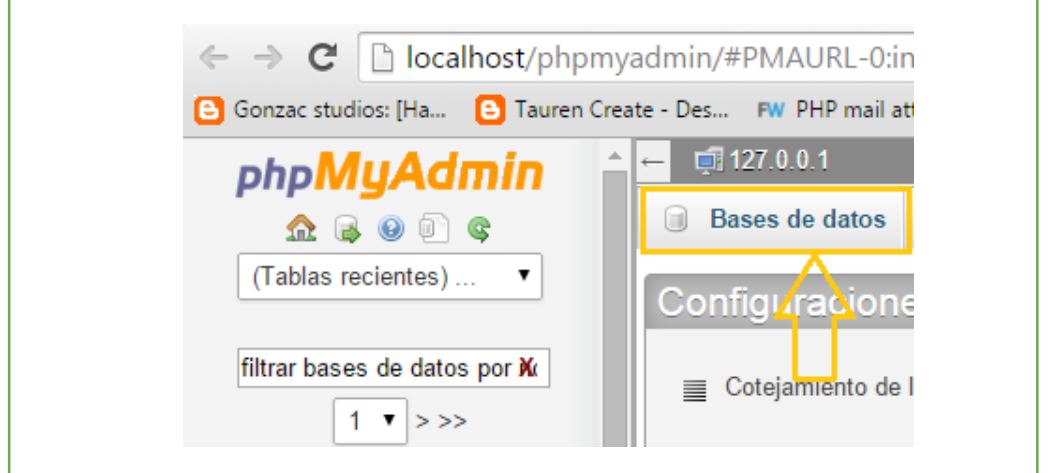

*Figura 36:* Selección de la Base de Datos en phpMyAdmin

**Paso 3.** Nos aparece la opción de Crear base de datos, allí escribimos el nombre de nuestra base de datos y seleccionamos coteajamiento español tradicional

utf8\_spanish\_ci y finalmente damos click en Crear como vemos en la Figura 38.

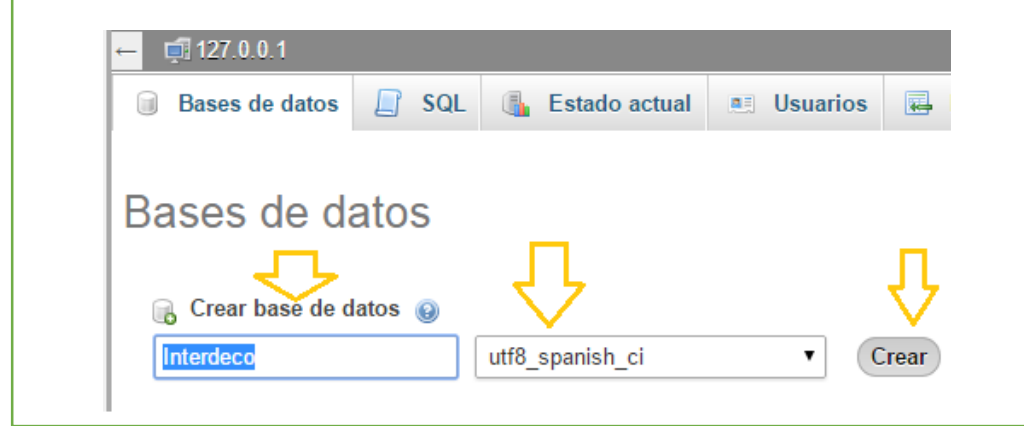

*Figura 37:* Creación de la Base de Datos

**Paso 4.** La nueva base de datos creada aparecerá en el lado izquierdo junto a la lista de todas las bases de datos que hemos creado, le damos click seleccionando nuestra base de datos como se observa en la Figura 39.
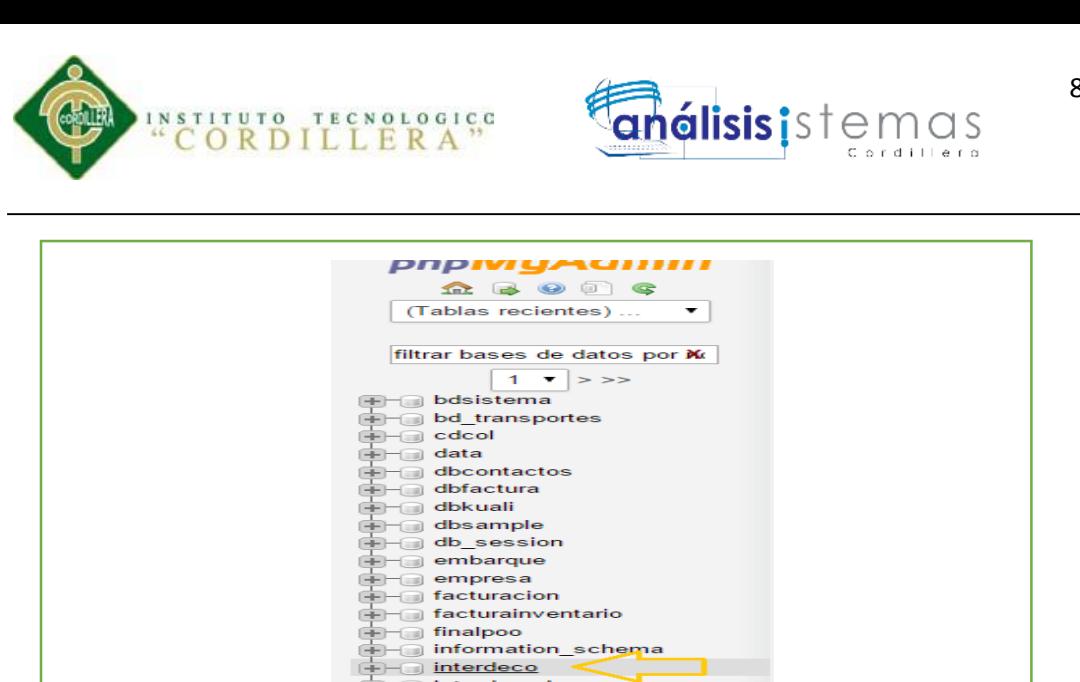

*Figura 38:* Base de datos Creada

**Paso 5.** Una vez seleccionada la base de datos nos aparecerá la opción de crear tabla

como podemos ver en la Figrua 40.

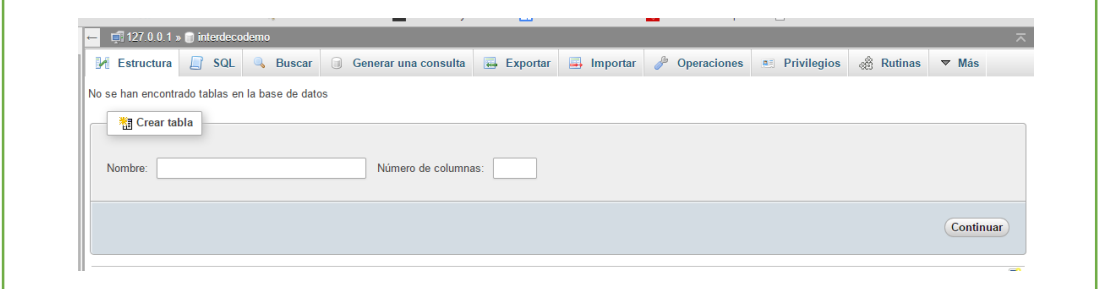

*Figura 39:* Crear Tabla en Base de Datos

Paso 6. Damos click en Importar y nos saldrá la opción de Seleccionar Archivo,

debemos asegurarnos que el conjunto de caracteres del archivo estese seleccionado

para utf-8 como se muestra en la Figura 41.

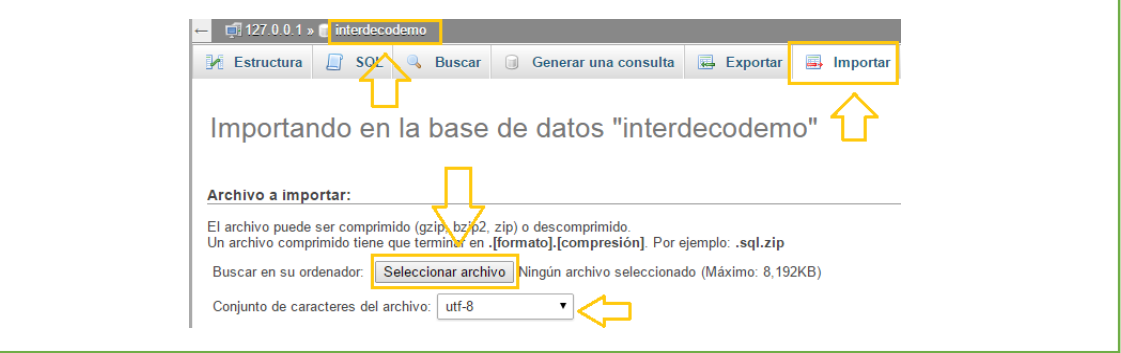

*Figura 40:* Importar Script de Base de Datos

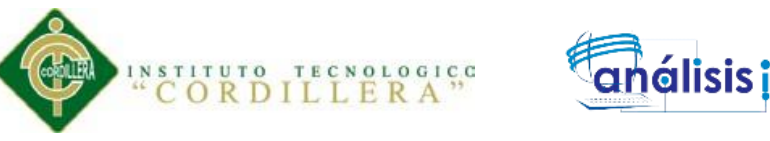

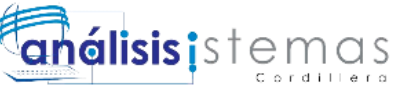

Debemos cerciorarnos de tener seleccionado el formato SQL el cual es el archivo

que vamos a importar con el script de nuestra base de Datos como se muestra en la

Figura 42.

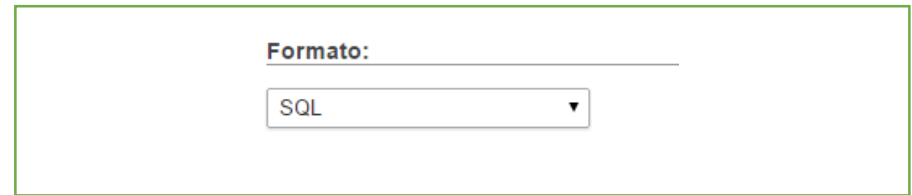

*Figura 41: Selección de Formato de Scrip de Base de Datos*

**Paso 7.** Seleccionamos nuestro archivo SQL y damos click en abrir como

observamos en la figura 43.

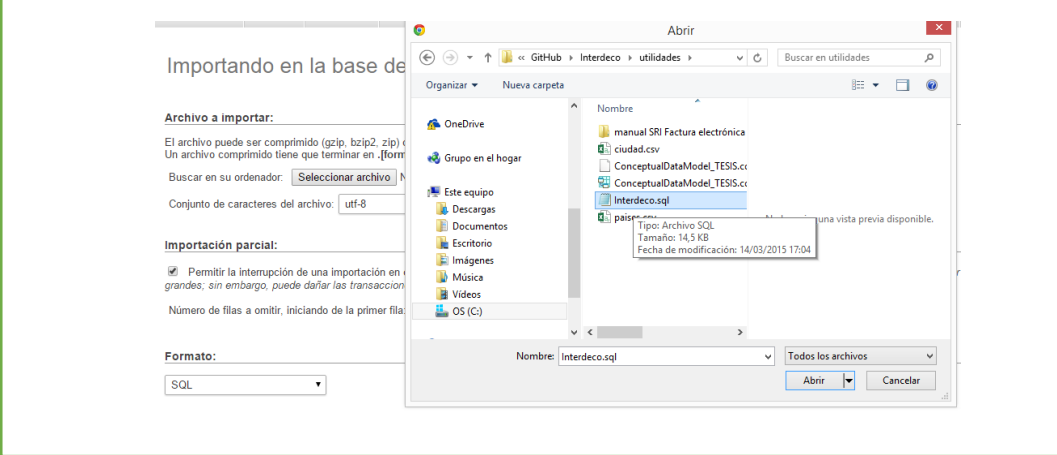

*Figura 42:* Selección del Script SQL

**Paso 8.** Damos Click en Continuar como muestra la Figura 44.

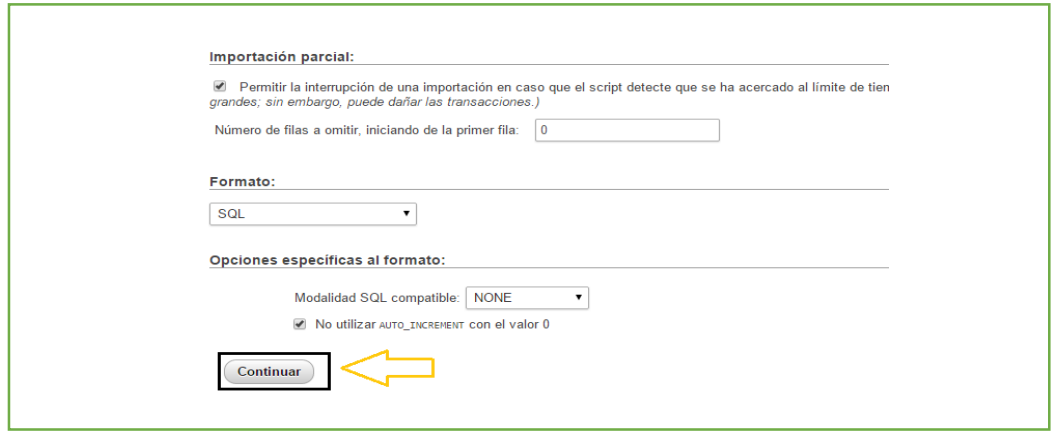

*Figura 43:* Importando Base de Datos

SISTEMATIZACIÓN DEL PROCESO DE FACTURACIÓN DE PLANES TURÍSTICOS MEDIANTE UNA APLICACIÓN WEB DE FACTURACIÓN ELECTRÓNICA PARA LA EMPRESA INTERDECO CIA. LTDA. EN LA CIUDAD DE QUITO

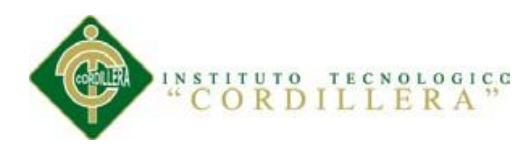

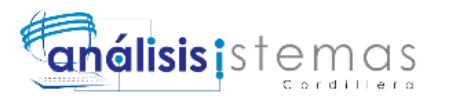

Con estos pasos se ha finalizado la instalación de la base de datos

## **CONEXIÓN DE LA BASE DE DATOS CON EL SISTEMA**

Para la conexión de la base de datos con el sistema solo basta con cambiar los datos en el archivo Conf.php como se muestra en la Figura 45.

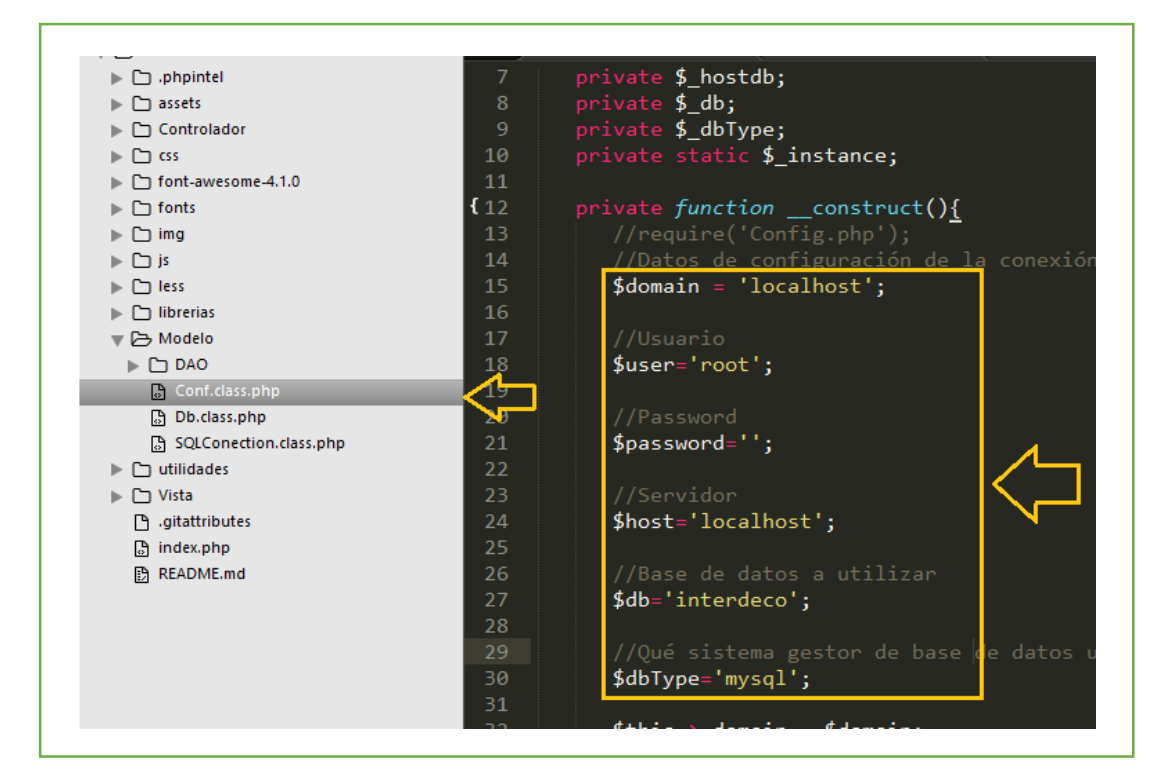

*Figura 44:* Variables de Conexión a Base de Datos desde PHP

Finalmente es necesario ejecutar la aplicación para probar la conexión de la base de

datos con el sistema y verificar que la instalación e implementación fue un éxito.

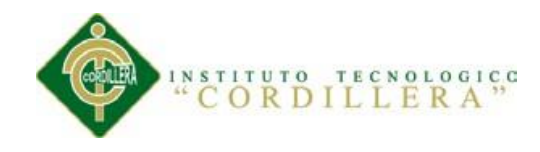

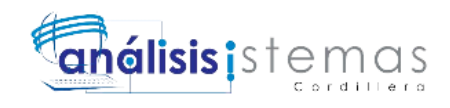

# **ANEXO C02 MANUAL DE USUARIO**

SISTEMATIZACIÓN DEL PROCESO DE FACTURACIÓN DE PLANES TURÍSTICOS MEDIANTE UNA APLICACIÓN WEB DE FACTURACIÓN ELECTRÓNICA PARA LA EMPRESA INTERDECO CIA. LTDA. EN LA CIUDAD DE QUITO

90

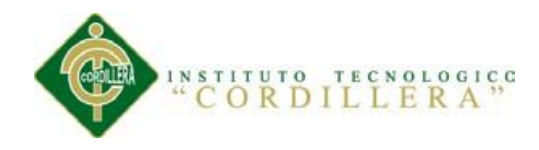

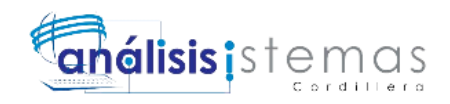

# **INTRODUCCIÓN**

El manual de usuario del presente proyecto tiene como objetivo recomendar la mejor manera de utilizar el aplicativo WEB de facturación electrónica de planes turísticos y encaminar a los usuarios para que tengan un buen desenvolvimiento con el mismo en todos los procesos y módulos a utilizar, se han agregado gráficos y figuras para lograr una mayor comprensión del mismo.

Es netamente recomendable revisar y leer este manual antes y/o mientras se realizan los procesos o manejo del aplicativo ya que si se lo utiliza de una manera errónea puede tener resultados insatisfactorios para los usuarios.

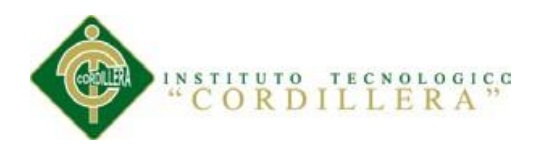

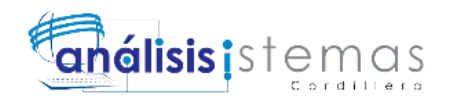

## **Autentificación**

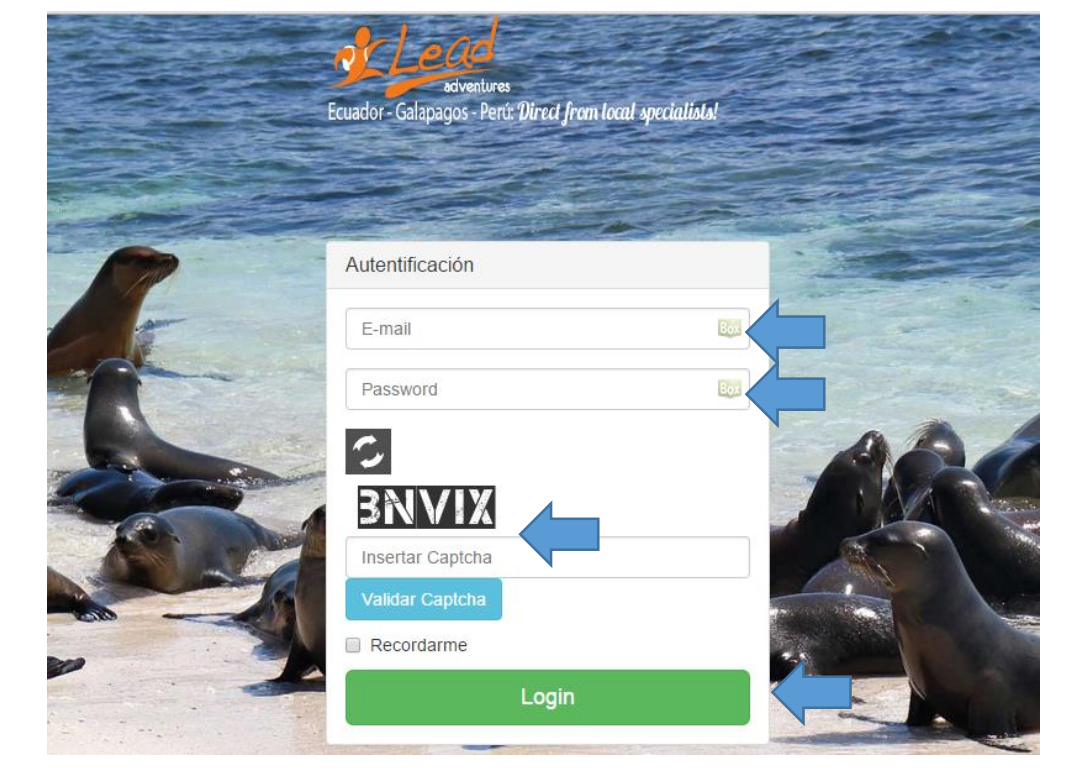

*Figura 45:* Interfaz de Autentificación al Sistema

- **1.-** Ingresamos el email y el password
- **2.-** Ingresamos el Captcha
- **3.-** Damos Click en el botón Login y se validarán los datos llevándolo hacia la

interfaz general del sistema y con los privilegios escogidos.

#### **Condiciones a cumplir**

**1.-** El correo electrónico y la contraseña deben estar ingresados en la base de datos

para que sean válidos.

- **2.-** Se debe escribir correctamente el correo electrónico
- **3.-** Se deben llenar todos los campos

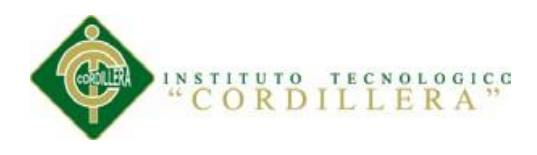

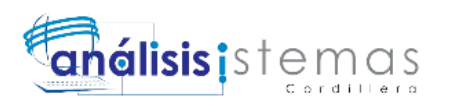

#### **Interfaz general del Sistema**

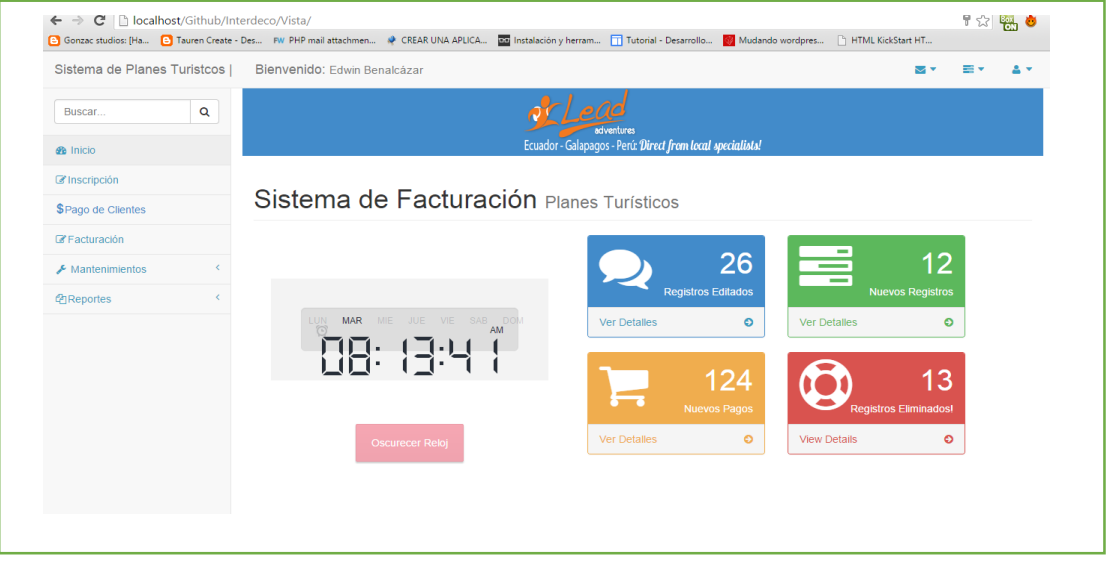

#### *Figura 46:* Interfaz general del Sistema

En la interfaz general del sistema o página de Inicio se encuentran todas las opciones a escoger dentro de los diferentes módulos del sistema, así como también se cuenta con un reloj que nos avisa la hora actual del servidor.

#### **Módulos del Sistema**

Corresponden a los procesos de la lógica del negocio y mantenimiento de tablas como se muestra en la Figura 48.

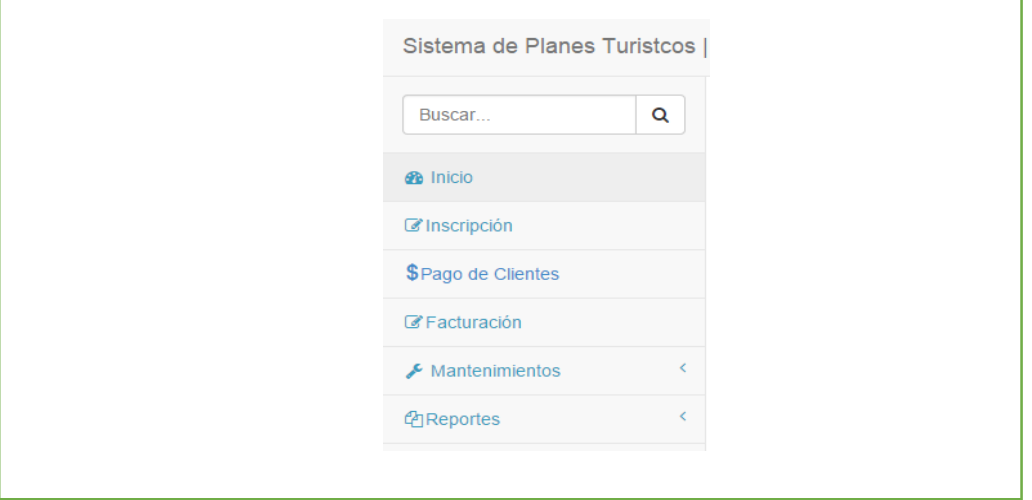

#### *Figura 47:* Módulos del Sistema

SISTEMATIZACIÓN DEL PROCESO DE FACTURACIÓN DE PLANES TURÍSTICOS MEDIANTE UNA APLICACIÓN WEB DE FACTURACIÓN ELECTRÓNICA PARA LA EMPRESA INTERDECO CIA. LTDA. EN LA CIUDAD DE QUITO

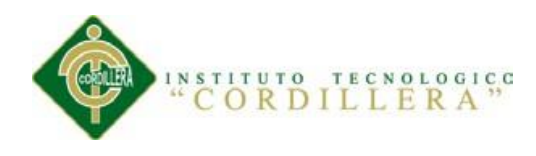

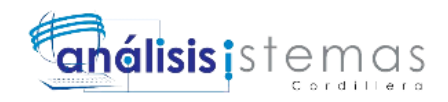

#### **Módulo de Inscripción**

Este módulo es para uso estricto de los clientes, se trata de un formulario online que debe llenar el cliente para inscribirse a los planes turísticos.

**Paso 1.-** Para acceder a este módulo debemos hacer click en la opción de Inscripción como se observa en la Figura 49.

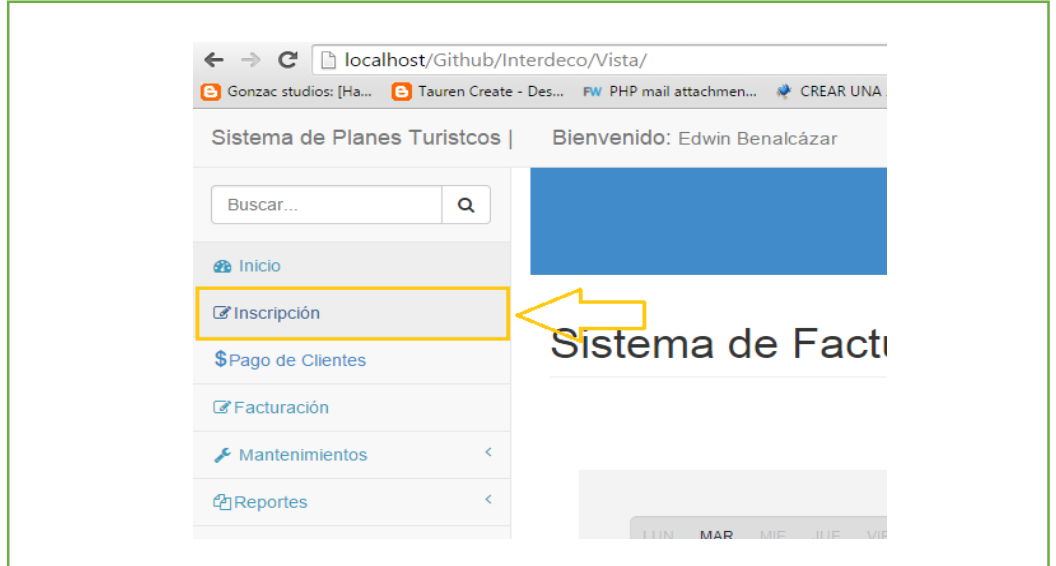

*Figura 48:* Ingreso al módulo de inscripción

**Paso 2.-** Se procede a llenar los datos del formulario como se ve en la Figura 50.

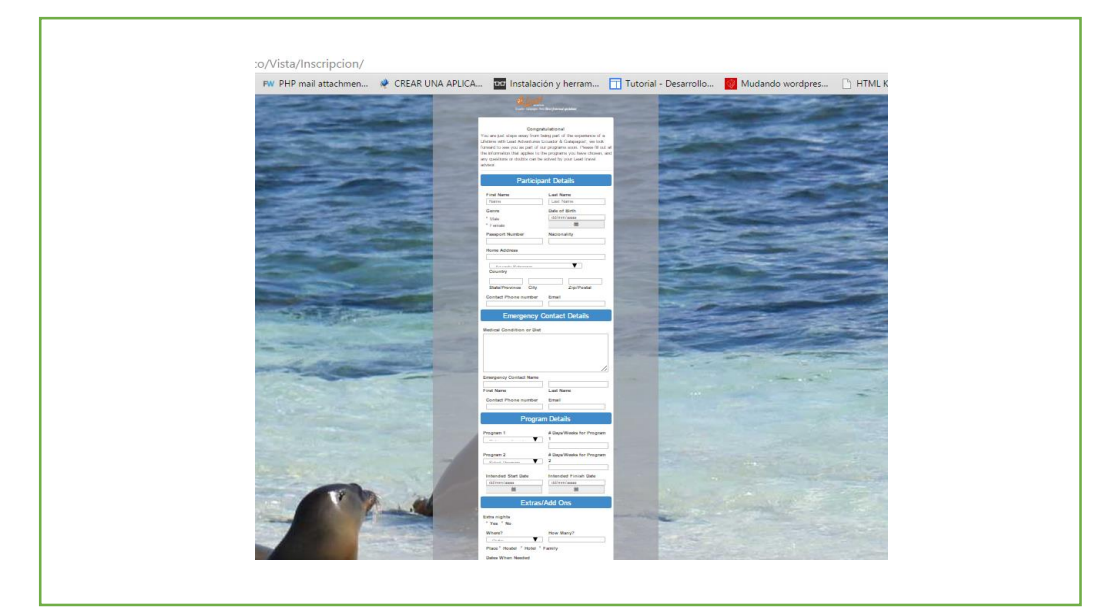

*Figura 49:* Formulario de Inscripción

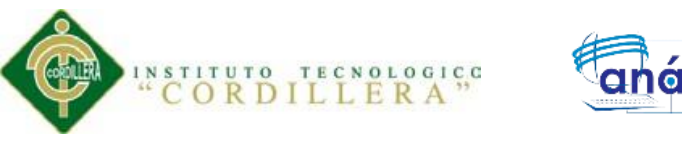

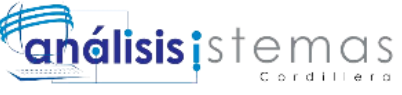

**Paso 3.-** Se debe aceptar los términos y condiciones para finalmente enviar el formulario como observamos en la Figura 51.

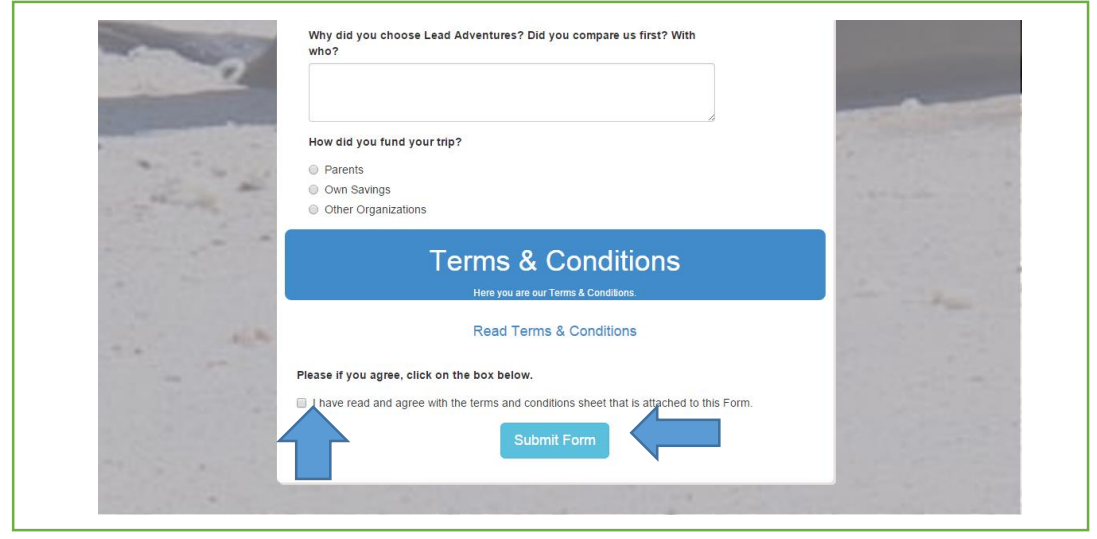

*Figura 50:* Aceptación de Términos y Condiciones

## **Módulo de Mantenimiento**

Éste módulo pertenece netamente al Administrador del sistema y es con el cual podremos hacer el mantenimiento a todas las tablas del mismo.

**Paso 1.-** Para acceder a este módulo debemos hacer click en la opción de

Mantenimientos y seleccionar la tabla a realizar el mantenimiento como se puede

observar en la Figura 52

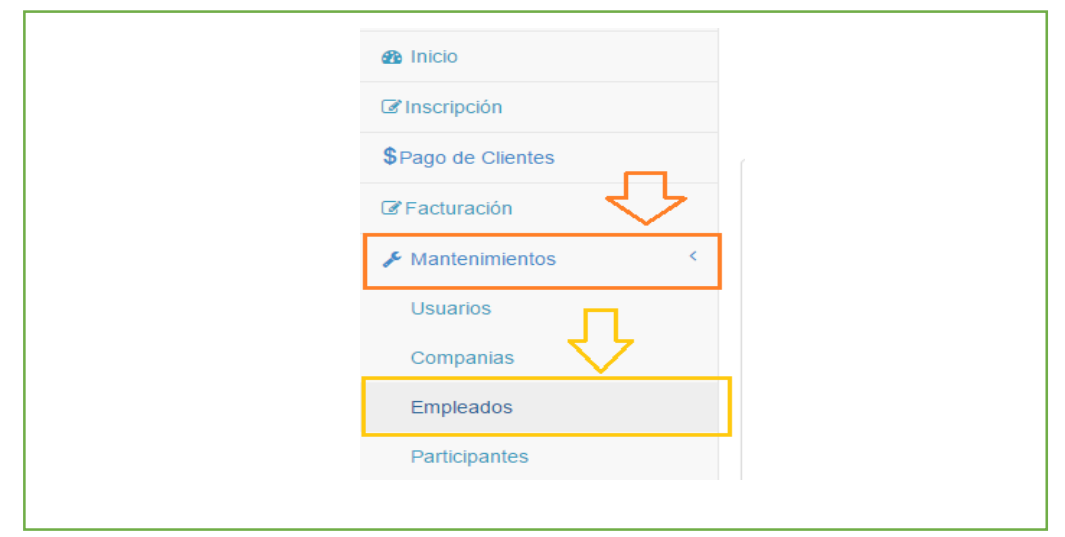

*Figura 51*: Módulo de Mantenimiento

SISTEMATIZACIÓN DEL PROCESO DE FACTURACIÓN DE PLANES TURÍSTICOS MEDIANTE UNA APLICACIÓN WEB DE FACTURACIÓN ELECTRÓNICA PARA LA EMPRESA INTERDECO CIA. LTDA. EN LA CIUDAD DE QUITO

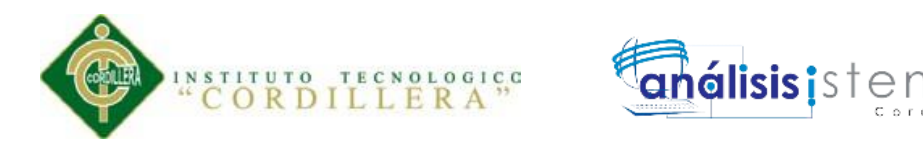

Nos aparecerá en la parte derecha las opciones que vamos a utilizar.

En ésta tenemos las opciones de Nuevo, Buscar y la Paginación como observamos en

la Figura 53.

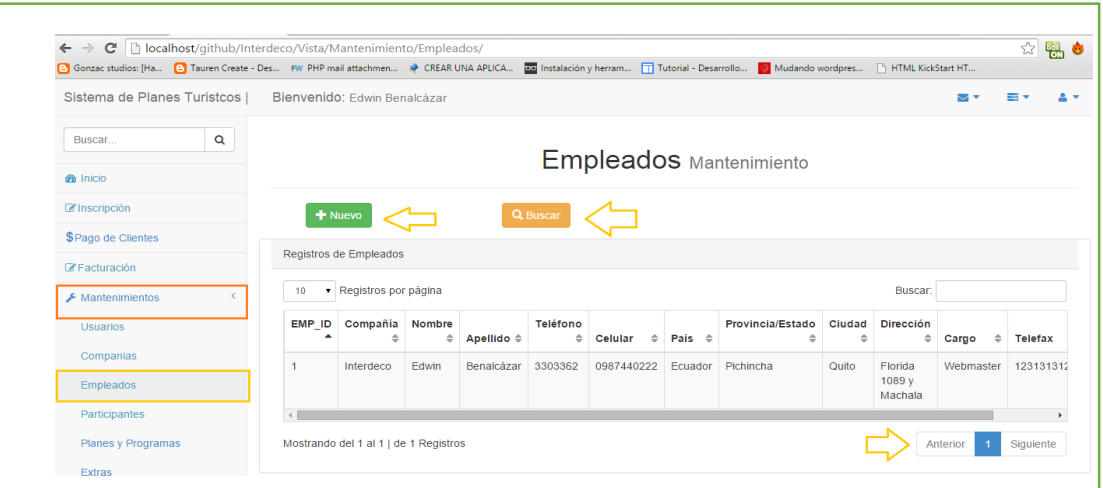

*Figura 52:* Opciones de Mantenimiento de una Tabla

#### **Creación de un Nuevo Registro**

**Paso 1.-** Damos Click sobre el botón Nuevo y nos aparecerá la interfaz para agregar registros.

**Paso 2.-** Llenamos los datos solicitados

**Paso 3.-** Damos click en el botón de Guardar como se observa en la Figura 54.

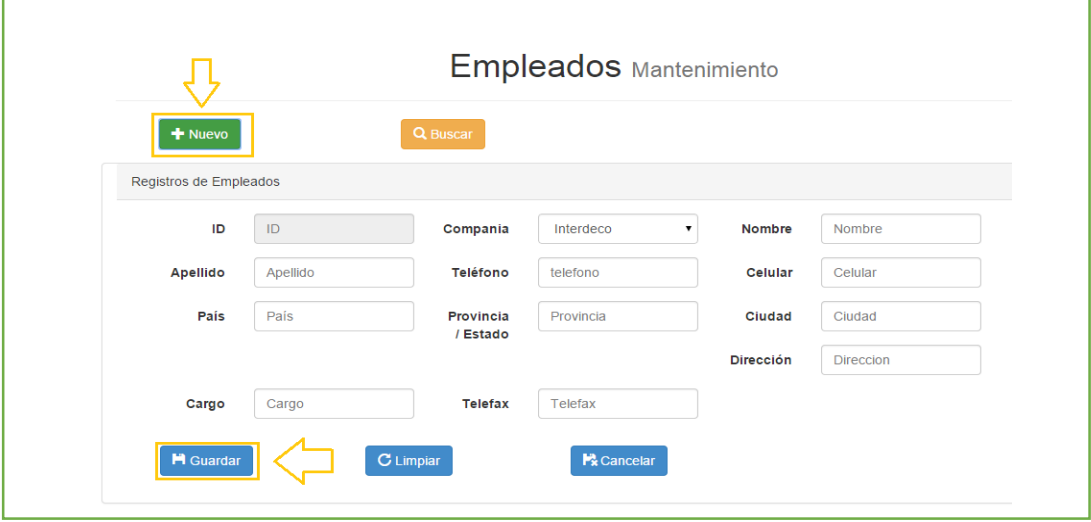

*Figura 53:* Creación de un nuevo registro.

SISTEMATIZACIÓN DEL PROCESO DE FACTURACIÓN DE PLANES TURÍSTICOS MEDIANTE UNA APLICACIÓN WEB DE FACTURACIÓN ELECTRÓNICA PARA LA EMPRESA INTERDECO CIA. LTDA. EN LA CIUDAD DE QUITO

 $\alpha s$ 

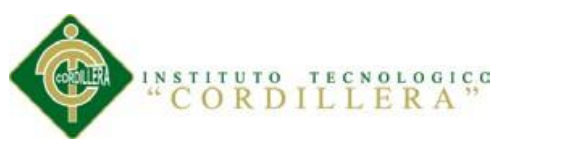

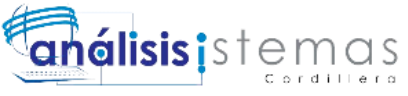

**Paso 4.-** Nos saldrá una ventana emergente con la siguiente y damos click en

Aceptar como podemos ver en la Figura 55.

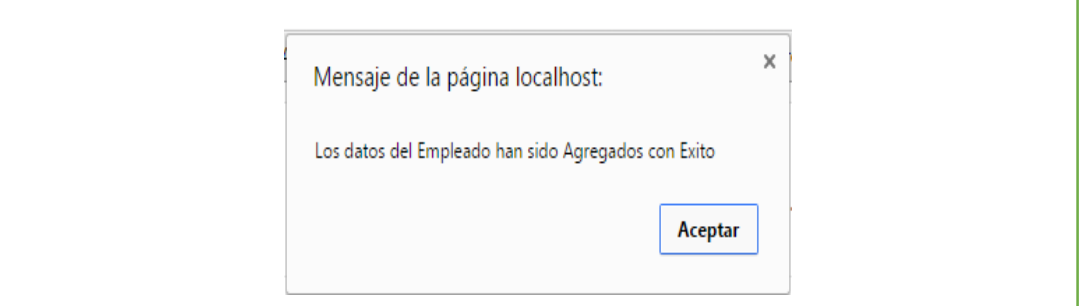

*Figura 54:* Ventana emergente de registros agregados

**Paso 5.-** Procedemos a verificar que todos los datos han sido insertados

correctamente haciendo una búsqueda del registro insertado tal como se muestra en

la siguiente imagen como se muestra en la Figura 56.

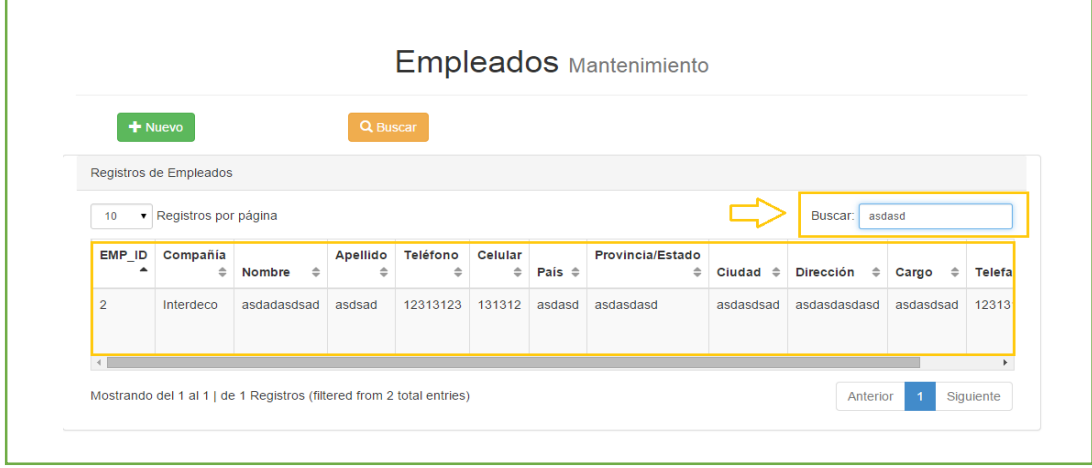

*Figura 55:* Verificación de los datos agregados

Finalmente tenemos las opciones de editar o eliminar los registros buscados como se ve en la Figura 57.

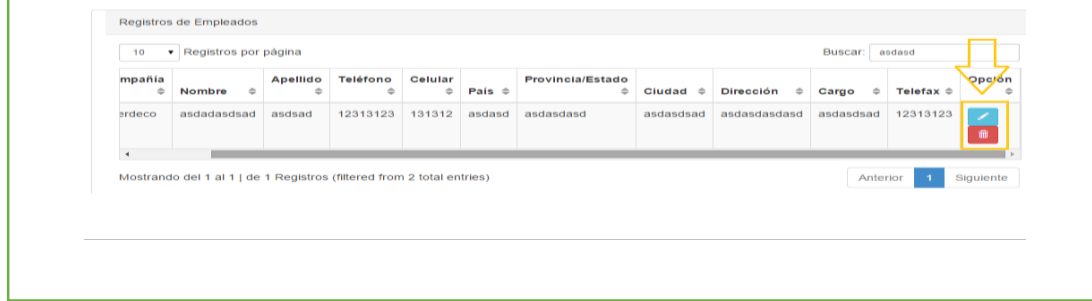

*Figura 56:* Opciones de Editar y Eliminar Datos

SISTEMATIZACIÓN DEL PROCESO DE FACTURACIÓN DE PLANES TURÍSTICOS MEDIANTE UNA APLICACIÓN WEB DE FACTURACIÓN ELECTRÓNICA PARA LA EMPRESA INTERDECO CIA. LTDA. EN LA CIUDAD DE QUITO

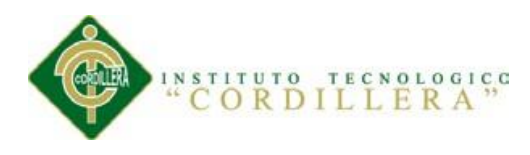

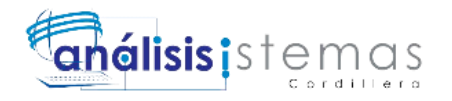

#### **Eliminación de Registros**

**Paso 1.-** Procedemos a realizar la búsqueda del registro a eliminar.

**Paso 2.-** Damos click en el botón de Eliminar como muestra la imagen siguiente

como se puede observar en la Figura 58.

|                         | Registros de Empleados                     |                                  |                                  |                          |                   |                                          |                     |                                   |                        |                                      |                         |
|-------------------------|--------------------------------------------|----------------------------------|----------------------------------|--------------------------|-------------------|------------------------------------------|---------------------|-----------------------------------|------------------------|--------------------------------------|-------------------------|
| 10                      | Registros por página<br>$\pmb{\mathrm{v}}$ |                                  |                                  |                          |                   |                                          |                     |                                   | Buscar:<br>asdasd      |                                      |                         |
| mpañía<br>$\Rightarrow$ | $\Rightarrow$<br><b>Nombre</b>             | <b>Apellido</b><br>$\Rightarrow$ | <b>Teléfono</b><br>$\Rightarrow$ | Celular<br>$\Rightarrow$ | País $\triangleq$ | <b>Provincia/Estado</b><br>$\Rightarrow$ | Ciudad $\triangleq$ | <b>Dirección</b><br>$\Rightarrow$ | $\Rightarrow$<br>Cargo | Telefax $\triangleq$                 | Opción<br>$\Rightarrow$ |
| erdeco                  | asdadasdsad                                | asdsad                           | 12313123                         | 131312                   | asdasd            | asdasdasd                                | asdasdsad           | asdasdasdasd                      | asdasdsad              | 12313 <sup>'</sup> Eliminar Registro |                         |

*Figura 57:* Eliminación de Registros

**Paso 3.-** Nos saldrá un mensaje emergente y damos en aceptar como podemos ver en

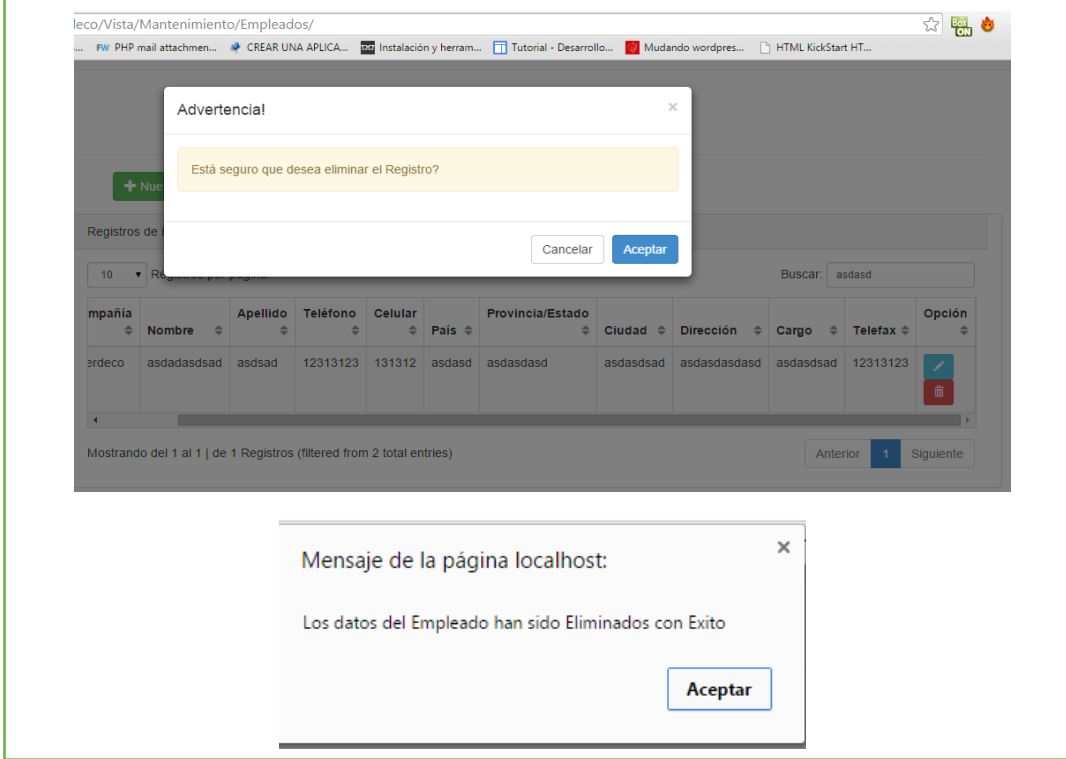

la Figura 59.

*Figura 58:* Mensajes de Alerta para eliminar registros**.**

SISTEMATIZACIÓN DEL PROCESO DE FACTURACIÓN DE PLANES TURÍSTICOS MEDIANTE UNA APLICACIÓN WEB DE FACTURACIÓN ELECTRÓNICA PARA LA EMPRESA INTERDECO CIA. LTDA. EN LA CIUDAD DE QUITO

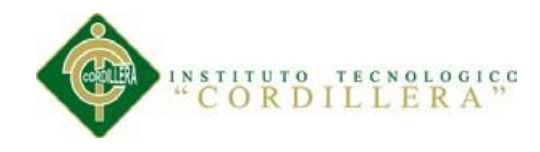

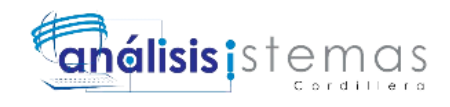

# **ANEXO C03 MANUAL TÉCNICO**

SISTEMATIZACIÓN DEL PROCESO DE FACTURACIÓN DE PLANES TURÍSTICOS MEDIANTE UNA APLICACIÓN WEB DE FACTURACIÓN ELECTRÓNICA PARA LA EMPRESA INTERDECO CIA. LTDA. EN LA CIUDAD DE QUITO

99

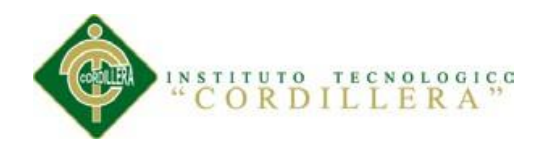

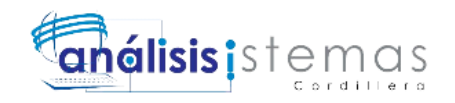

## **INTRODUCCIÓN**

En el presente manual técnico se detalla la estructura y distribución de las programación desarrollada con el fin de que el departamento de TI o cualquier desarrollador de sistemas pueda comprender la lógica de programación y el estilo de programación que posee la aplicación efectuada lo cual ayudará a futuras mejoras y agregados hacia la aplicación desarrollada, se pretende detallar lo más importante y necesario para el entendimiento del mismo.

Se recomienda leer el presente manual antes de realizar modificaciones del código fuente del presente, ya que la manipulación del sistema sin previo análisis puede terminar en resultados nefastos.

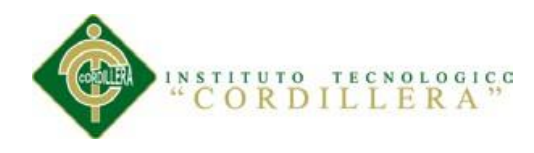

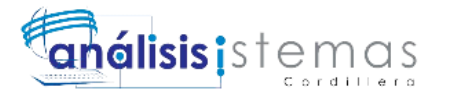

101

# **ESTRUCTURA Y DISTRIBUCIÓN DE CARPETAS**

Interdeco (Carpeta Principal )

- Assets
- Modelo
	- o DAO
- Vista
	- o Facturación
	- o Inscripción
	- o Login
	- o Mantenimiento
	- o Pago
- Controlador
- Librerías
- $\bullet$  J<sub>S</sub>
- o Plugins
	- DataTables
	- $\blacksquare$  Float
	- **MetisMenu**
- Img
- Less
- Fonts
- **Css** 
	- o Plugins

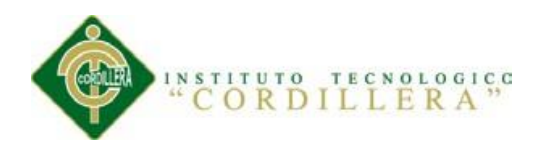

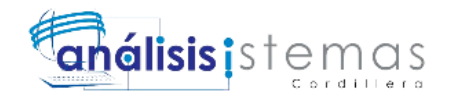

# **CÓDIGO FUENTE**

## **CAPA MODELO - Interacción con la Base de Datos**

#### **Clase Conf de variables para acceso a Base de Datos**

<?php

#### **Class Conf**{

private \$\_domain;

private \$\_userdb;

private \$\_passdb;

private \$\_hostdb;

private \$ db;

private \$\_dbType;

private static \$\_instance;

private function \_\_construct(){

//require('Config.php');

//Datos de configuración de la conexión a la base de datos

\$domain = 'localhost';

//Usuario

\$user='root';

//Password

\$password='';

//Servidor

\$host='localhost';

//Base de datos a utilizar

\$db='interdeco';

//Qué sistema gestor de base de datos utilizamos, mysql, oracle, ...

\$dbType='mysql';

 $\theta$ this- $>$ \_domain =  $\theta$ domain;

 $$this->_userdb = $user;$ 

\$this->\_passdb = \$password;

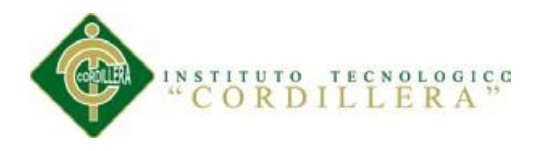

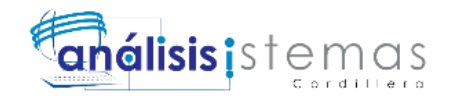

```
$this->_host$this->_db = $db;\thetasthis->_dbType = \thetadbType;
 }
private function \text{\_}clone() { }
private function \text{wakeup}() { }
 public static function getInstance(){
   if (!(self::$_instance instanceof self)){
    self::$_instance=new self();
   }
   return self::$_instance;
 }
 public function getUserDB(){
   $var=$this->_userdb;
   return $var;
 }
 public function getHostDB(){
   $var=$this->_hostdb;
   return $var;
 }
 public function getPassDB(){
   $var=$this->_passdb;
   return $var;
 }
 public function getDB(){
   $var=$this->_db;
   return $var;
 }
 public function getDBType(){
  $var=$this->_dbType;
```
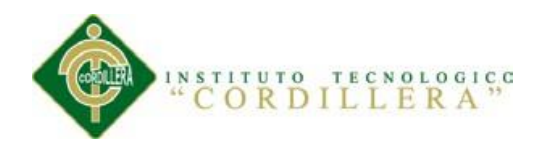

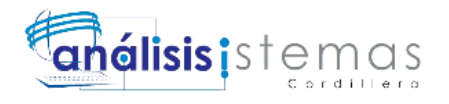

return \$var;

```
 }
}
?>
```
**Clase Db encargada de gestionar las conexiones a la base de datos**

 $\langle$ ?php

## **Class Db**{

private \$servidor;

private \$usuario;

private \$password;

private \$base\_datos;

private \$tipo;

private \$link;

private \$stmt;

private \$array;

private static \$\_instance;

 /\*La función construct es privada para evitar que el objeto pueda ser creado mediante new\*/

```
 private function __construct(){
```

```
 $this->setConexion();
```
\$this->conectar();

}

/\*Método para establecer los parámetros de la conexión\*/

```
 private function setConexion(){
```

```
\text{Sconf} = \text{Conf::getInstance}
```
\$this->servidor=\$conf->getHostDB();

```
 $this->base_datos=$conf->getDB();
```

```
 $this->usuario=$conf->getUserDB();
```

```
 $this->password=$conf->getPassDB();
```

```
 $this->tipo=$conf->getDBType();
```

```
 }
```
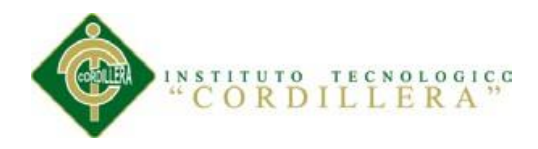

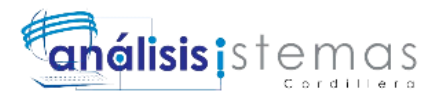

/\*Evitamos el clonaje del objeto. Patrón Singleton\*/

```
private function \text{\_clone}() }
```

```
private function __wakeup(){ }
```
 /\*Función encargada de crear, si es necesario, el objeto. Esta es la función que debemos llamar desde fuera de la clase para instanciar el objeto, y así, poder utilizar sus métodos\*/

```
 public static function getInstance(){
   if (!(self::$_instance instanceof self)){
    self::$_instance=new self();
   }
  return self::$ instance:
```

```
 }
```
/\*Realiza la conexión a la base de datos.\*/

```
private function conectar(){
```

```
 switch ($this->tipo){
```
 case 'mysql': \$link=mysql\_connect(\$this->servidor, \$this->usuario, \$this->password);

```
 if ($link){
               mysql_select_db($this->base_datos,$link);
                @mysql_query("SET NAMES 'utf8'");
 }
              break;
```
 case 'postgress': \$link=pg\_connect("host=".\$this->servidor." dbname=".\$this->base\_datos." user=".\$this->usuario." password=".\$this- >password);

break;

break;

}

 $if (!Slink)$ 

error\_log(0,'Problema de conexión a la base de datos.');

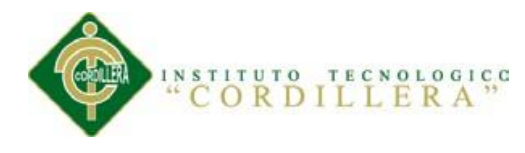

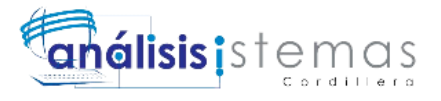

 exit('Perdonen las molestias. Tenemos un problema técnico. Esperamos resolverlo en los próximos minutos');

```
 }else{
           $this->link=$link;
          }
       }
  /*Método para ejecutar una sentencia sql*/
  public function ejecutar($sql){
    switch ($this->tipo){
      case 'mysql': $this->stmt=mysql_query($sql,$this->link);
            break;
      case 'postgress': $this->stmt=pg_Euery($this->link,$sql);
            break;
      break;
    }
    return $this->stmt;
  }
  /*Método para obtener una fila de resultados de la sentencia sql*/
  public function obtener_fila($stmt,$fila){
    switch ($this->tipo){
      case 'mysql': if ($fila==0){
                    $this->array=mysql_fetch_array($stmt);
                  }else{
                    mysql_data_seek($stmt,$fila);
                    $this->array=mysql_fetch_array($stmt);
 }
                  break;
      case 'postgress': if ($fila==0){
              $this->array=pg_fetch_row($stmt);
            }else{
              $this->array=pg_fetch_row($stmt,$fila);
```
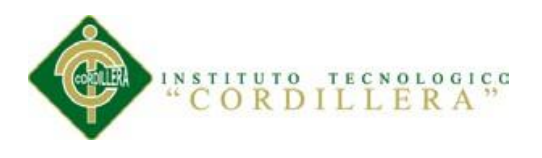

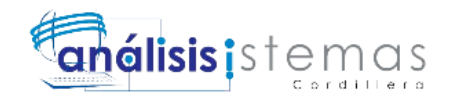

}

```
 break;
   break;
 }
 return $this->array;
```
//Devuelve el último id del insert introducido

public function lastID(){

return mysql\_insert\_id(\$this->link);

 } }

}

 $2$ 

# **Clase SQLConection abstracta para el manejo de datos en las tablas**

<?php

## **class SQLConection** {

/\*\* Nombre de la tabla \*/

public \$table;

/\*\* definicion de campos de la tabla

 $**$  @code: \$instance->fields =array ( array (fieldName, class, defaultValue), ... );

fieldName: nombre del campo en la tabla

class: tipo de campo (public, private, system)

\*/

public \$fields;

/\*\* Si es verdadero los métodos de esta clase devuelven un recurso MySQL; si no, una matriz asociativa \*/

private \$returnSQLResult =false;

/\*\*

\*\* \$table Nombre de la tabla que se manejará por esta instancia

\*/

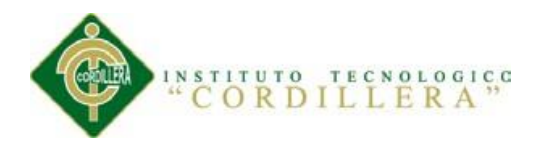

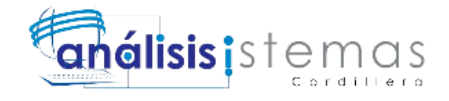

public function \_\_construct (\$table){

\$this->table =\$table;

```
$this->fields =array ();
```

```
}
```
//////// Public Methods

/\*\* Devuelve los registros de la tabla

\* @param \$where\_str: Cadena=''. Condición para filtrar resultados.

\* @param \$order\_str: Cadena=''. Campo sobre el que se ordenarán los registros.

\* @param \$count: Entero =false . Número de registros a devolver. Si es false, toda la tabla

\* @param \$start: Entero =0. Indica a partir de qué registros se devuelven datos, por default 0.\*/

```
public function getRecords ($where_str=false, $order_str=false, 
$count=false, $start=0){
```
\$where =\$where\_str ? "WHERE \$where\_str" : "";

\$order =\$order\_str ? "ORDER BY \$order\_str" : "";

\$limit = \$count ? "LIMIT \$start, \$count" : "";

\$campos =\$this->getAllFields ();

\$query ="SELECT \$campos FROM {\$this->table} \$where \$order

\$limit";

//echo \$query;

//echo \$this->sql (\$query);

return \$this->returnSQLResult ? mysql\_query (\$query) : \$this->sql

(\$query);

}

/\*\* Devuelve un registro de la tabla

\* @param \$id: Entero. Id del registro a devolver.

\*/

public function getRecord (\$id){

//echo \$id;

return \$this->getRecords ("ID=\$id", false, 1);

}

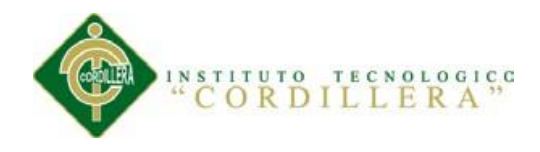

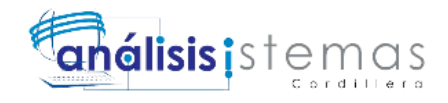

```
public function insertRecord ($data){
              $campos =$this->getTableFields ();
              $sysData =$this->getDefaultValues ();
              $data =implode ("', '", $data);
              $query ="INSERT INTO {$this->table} ($campos) VALUES 
($sysData, '$data')";
              //echo $query;
              mysql_query ($query);
              return $this->validateOperation ();
               }
       public function updateRecord ($id, $data, $campoid){
              $campos =$this->getEditableFields (true);
              \text{Sdotos} = \text{array} ();
              foreach ($campos as $ind => $campo){
                      $current_data = $data[$ind];
                      array_push ($datos, "$campo='$current_data'");
                      }
              \text{Sdotos} = \text{implode} (", ", \text{Sdotos});
              $query = "UPDATE {$this->table} SET $datos WHERE $campoid 
='$id'";
              //echo $query;
              mysql_query ($query);
              return $this->validateOperation ();
               }
       public function deleteRecord ($id,$campoid){
              mysql_query ("DELETE FROM {$this->table} WHERE 
$campoid='$id'");
              return $this->validateOperation ();
               }
//////// Private Methods
       private function getFieldsByType ($type=''){
```
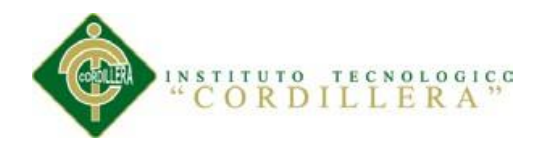

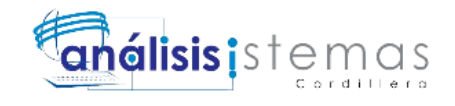

```
$return = array ();$types =explode ('|', $type);
       foreach ($this->fields as $field){
              $includeField =false;
              foreach ($types as $t){
                      if $field[0] == $t$array_push ($return, $field);
                              }
                      }
               }
       return $return;
       }
private function getNameFields ($type){
       $return = array ();$fields =$this->getFieldsByType ($type);
       foreach ($fields as $field){
              array_push ($return, $field[1]);
               }
              //var_dump($return); 
       return $return;
       }
private function getEditableFields ($asArray=false){
       $return =$this->getNameFields ('public');
       return $asArray ? $return : implode (', ', $return);
       }
private function getTableFields ($asArray=false){
       $return1 =$this->getNameFields ('private');
       $return2 =$this->getNameFields ('public');
       $return = array_merge($return1, $return2);
       return $asArray ? $return : implode (', ', $return);
```
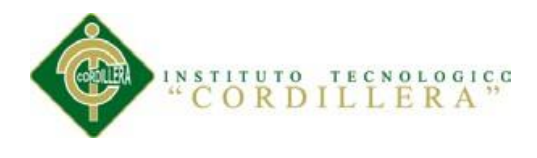

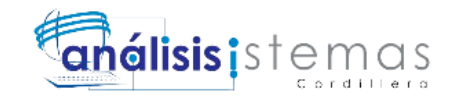

# }

}

?>

```
private function getAllFields ($asArray=false){
          $return =$this->getNameFields ('public|private|system');
          return $asArray ? $return : implode (', ', $return);
          }
   private function getDefaultValues ($asArray=false){
          $return = array ();$fields =$this->getFieldsByType ('private');
          foreach ($fields as $field){
                  array_push ($return, $field[2]);
                  }
          return $asArray ? $return : implode (', ', $return);
          }
   private function validateOperation (){
          echo mysql_error();
          return mysql_error()=='' ? true : false;
          }
   private function sql ($consulta){
 //echo $consulta;
          $consQ =mysql_query ($consulta);
          $resultado = array ();if ($consQ){
                  while ($consF =mysql_fetch_assoc ($consQ))
                         array_push ($resultado, $consF);
                  }
          return $resultado;
          }
```
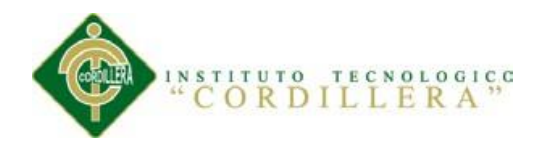

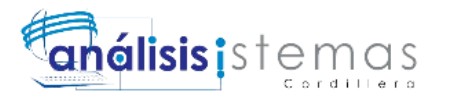

## **CAPA VISTA – Interfaces, Interacción Con El Usuario**

Esta capa contiene 3 archivos principales dinámicos para la interfaz del sistema

 **Header.php:** Contiene todos los estilos CSS y la programación de SESSION de PHP, a su vez constituye el encabezado y menú de cada módulo en los procesos del sistema.

## **Código Fuente de header.php**

```
<?php
session_start();
if (!isset($_SESSION['usuario']) \&\& !isset($_SESSION['usuario']) !=")
if (!isset($_SESSION['password']) && !isset($_SESSION['password']) !='')
{
 echo '<script>location.href = "/GitHub/Interdeco/Vista/Login/";</script>';
} 
$domain = "http://".$_SERVER['SERVER_NAME']."/github/Interdeco";
?>
<!DOCTYPE html>
<html lang="es">
<head>
   <meta charset="utf-8">
   <meta http-equiv="X-UA-Compatible" content="IE=edge">
   <meta name="viewport" content="width=device-width, initial-scale=1">
   <meta name="description" content="">
   <meta name="author" content="">
  <title>Sistema Interdeco</title>
     <!-- The main CSS file -->
     <link href="<?php echo $domain; ?>/assets/css/style.css" rel="stylesheet" />
```
<!-- Bootstrap Core CSS -->

<link href="<?php echo \$domain; ?>/css/bootstrap.min.css" rel="stylesheet">

<!-- MetisMenu CSS -->

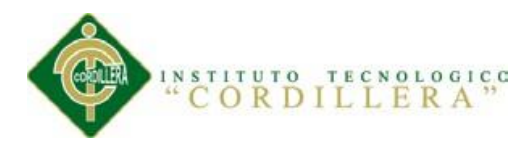

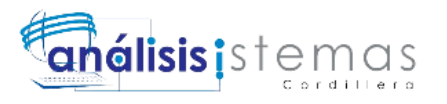

 <link href="<?php echo \$domain; ?>/css/plugins/metisMenu/metisMenu.min.css" rel="stylesheet">

<!-- DataTables CSS -->

 <link href="<?php echo \$domain; ?>/css/plugins/dataTables.bootstrap.css" rel="stylesheet">

<!-- Timeline CSS -->

<link href="<?php echo \$domain; ?>/css/plugins/timeline.css" rel="stylesheet">

<!-- Custom CSS -->

<link href="<?php echo \$domain; ?>/css/sb-admin-2.css" rel="stylesheet">

<!-- Morris Charts CSS -->

<link href="<?php echo \$domain; ?>/css/plugins/morris.css" rel="stylesheet">

<!-- Custom Fonts -->

 <link href="<?php echo \$domain; ?>/font-awesome-4.1.0/css/fontawesome.min.css" rel="stylesheet" type="text/css">

 <!-- HTML5 Shim and Respond.js IE8 support of HTML5 elements and media queries -->

<!-- WARNING: Respond.js doesn't work if you view the page via file:// -->

<!--[if lt IE 9]>

<script

src="https://oss.maxcdn.com/libs/html5shiv/3.7.0/html5shiv.js"></script>

<script

src="https://oss.maxcdn.com/libs/respond.js/1.4.2/respond.min.js"></script>

```
\langle![endif]-->
```
</head>

**Index.php:** Corresponde a la página de entrada de cada módulo y sección del

sistema, este archivo contiene al header y footer independientemente del

contenido propio permitiendo el dinamismo y el efecto de que el sistema se

pueda observar como uno solo.

#### **Código Fuente de index.php**

 $\langle$ ?php include ('header.php') ? $>$ 

<div class="row">

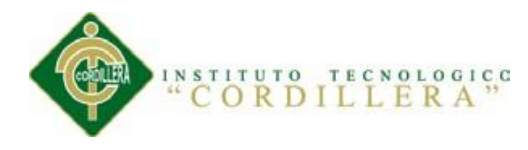

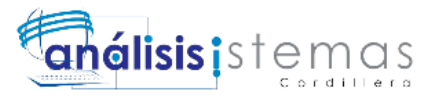

<div class="col-lg-12" style="background:#428bca;">

 <img src="../img/logo.png" alt="" class="img-responsive" style="margin:0 auto;">

 $\langle$ div $>$ 

<div class="col-lg-12">

<h1 class="page-header">Sistema de Facturación <small>Planes Turísticos</small></h1>

```
\langlediv>
```
<!-- /.col-lg-12 -->

 $\langle$ div $>$ 

 $\langle$ !--/.row -->

```
 <div class="row">
```
<div class="col-lg-5 col-md-8">

```
 <div id="clock" class="light">
```

```
 <div class="display">
```
<div class="weekdays"></div>

```
 <div class="ampm"></div>
```
<div class="alarm"></div>

<div class="digits"></div>

```
\langlediv>
```
 $\langle$ div $>$ 

<div class="button-holder">

<a class="button">Oscurecer Reloj</a>

 $\langle$ div $>$ 

 $\langle$ div $>$ 

<div class="col-lg-3 col-md-6">

```
 <div class="panel panel-primary">
```

```
 <div class="panel-heading">
```

```
 <div class="row">
```

```
 <div class="col-xs-3">
```
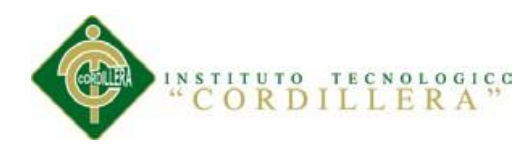

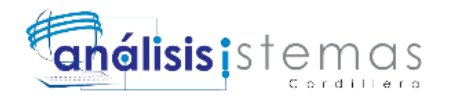

```
\langlei class="fa fa-comments fa-5x">\langlei>
                      \langlediv> <div class="col-xs-9 text-right">
                          <div class="huge">26</div>
                          <div>Registros Editados</div>
                      \langlediv>\langlediv>\langlediv\rangle\langlea href="#"> <div class="panel-footer">
                       <span class="pull-left">Ver Detalles</span>
                       <span class="pull-right"><i class="fa fa-arrow-circle-
right"></i></span>
                       <div class="clearfix"></div>
                   \langlediv> </a>
              \langlediv\rangle\langlediv> <div class="col-lg-3 col-md-6">
               <div class="panel panel-green">
                 <div class="panel-heading">
                    <div class="row">
                      \langlediv class="col-xs-3">
                         \langlei class="fa fa-tasks fa-5x">\langlei>
                      \langlediv> <div class="col-xs-9 text-right">
                          <div class="huge">12</div>
                          <div>Nuevos Registros</div>
                      \langlediv>\langlediv>\langlediv>
```
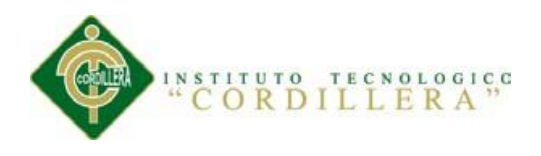

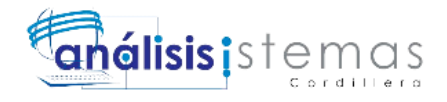

```
\langlea href="#"> <div class="panel-footer">
                      <span class="pull-left">Ver Detalles</span>
                      <span class="pull-right"><i class="fa fa-arrow-circle-
right"></i></span>
                      <div class="clearfix"></div>
                   \langlediv> </a>
             \langlediv>\langlediv\rangle <div class="col-lg-3 col-md-6">
              <div class="panel panel-yellow">
                 <div class="panel-heading">
                    <div class="row">
                     \langlediv class="col-xs-3">
                         <i class="fa fa-shopping-cart fa-5x"></i>
                     \langlediv\rangle <div class="col-xs-9 text-right">
                         <div class="huge">124</div>
                         <div>Nuevos Pagos</div>
                     \langlediv>\langlediv>\langlediv\rangle\langlea href="#"> <div class="panel-footer">
                      <span class="pull-left">Ver Detalles</span>
                      <span class="pull-right"><i class="fa fa-arrow-circle-
right"></i></span>
                      <div class="clearfix"></div>
                   \langlediv>
```

```
\langle a \rangle
```
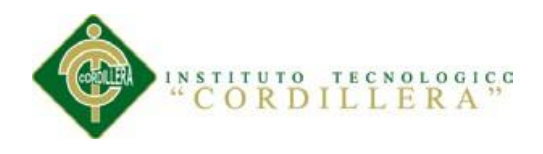

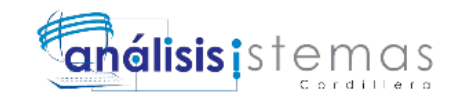

```
\langlediv>\langlediv> <div class="col-lg-3 col-md-6">
               <div class="panel panel-red">
                 <div class="panel-heading">
                    <div class="row">
                      \langlediv class="col-xs-3">
                         \langlei class="fa fa-support fa-5x">\langlei>
                      \langlediv> <div class="col-xs-9 text-right">
                          <div class="huge">13</div>
                          <div>Registros Eliminados!</div>
                      \langlediv\rangle\langlediv>\langlediv>\langlea href="#"> <div class="panel-footer">
                       <span class="pull-left">View Details</span>
                       <span class="pull-right"><i class="fa fa-arrow-circle-
right"></i></span>
                       <div class="clearfix"></div>
                   \langlediv> </a>
              \langlediv>\langlediv>\langlediv\rangle\langle!--/.row -->
<?php include ('footer.php') ?>
```
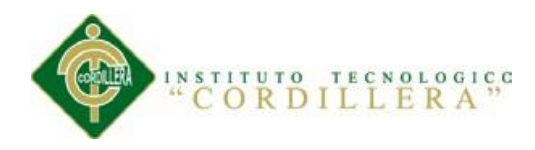

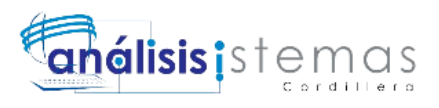

**Footer.php** : Contiene todas las librerias y scripts javascript que se necesitan en las peticiones y eventos de los formularios, así como también la interación para que se ejecuten dichos eventos.

## **Código Fuente de footer.php**

 $\langle$ div>

```
 <!-- /#page-wrapper -->
```
 $\langle$ div $>$ 

<!-- /#wrapper -->

 $\langle$ !-- jQuery Version 1.11.0 -->

<script src="/github/Interdeco/js/jquery-1.11.0.js"></script>

<script src="//code.jquery.com/ui/1.11.2/jquery-ui.js"></script>

<link rel="stylesheet"

href="//code.jquery.com/ui/1.11.2/themes/smoothness/jquery-ui.css">

<!-- Reloj Digital -->

<script

```
src="http://cdnjs.cloudflare.com/ajax/libs/moment.js/2.0.0/moment.min.js"></script
\rightarrow
```
<script src="/github/Interdeco/assets/js/script.js"></script>

<!-- jQuery usuarios.ajax -->

<script src="/github/Interdeco/js/ajax.js"></script>

<!-- Bootstrap Core JavaScript -->

<script src="/github/Interdeco/js/bootstrap.min.js"></script>

<!-- Metis Menu Plugin JavaScript -->

<script src="/github/Interdeco/js/plugins/metisMenu/metisMenu.min.js"></script>

<!-- DataTables JavaScript -->

<script

src="/github/Interdeco/js/plugins/dataTables/jquery.dataTables.js"></script>

#### <script

src="/github/Interdeco/js/plugins/dataTables/dataTables.bootstrap.js"></script>

<script>

\$(document).ready(function() {

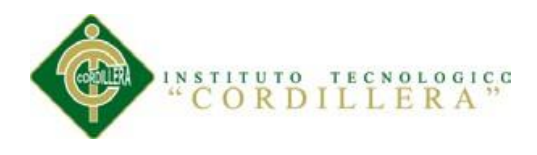

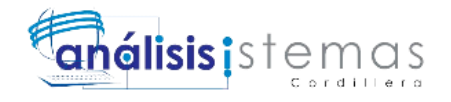

\$('#dataTables-example').dataTable();

 $\}$ :

</script>

<!-- Custom Theme JavaScript -->

<script src="/github/Interdeco/js/sb-admin-2.js"></script>

</body>

</html>

# **CAPA CONTROLADOR – Capa intermedia entre la Vista y Modelo.**

Se encarga de unir la Vista con el Modelo en esta capa se hace uso de Jquery con

Ajax y PHP así como también contiene los eventos y validaciones para los

formularios WEB.

# **Código Fuente archivo Inscripcion.js**

\$(document).ready(function () {

(function(a){a.fn.validCampoFranz=function(b){a(this).on({keypress:functio n(a){var c=a.which,d=a.keyCode,e=String.fromCharCode(c).toLowerCase(),f=b;(- 1!=f.indexOf(e)||9==d||37!=c&&37==d||39==d&&39!=c||8==d||46==d&&46!=c)&&  $161! = c||a.preventDefault()$ })})(jQuery);

/\*\*

\* validacion de campos para solo números

\*/

\$('#telefonocontacto').validCampoFranz('0123456789');

\$('#telefono').validCampoFranz('0123456789');

\$('#semanas').validCampoFranz('0123456789');

\$('#semanas2').validCampoFranz('0123456789');

\$('#cantidad').validCampoFranz('0123456789');

\$('#postal').validCampoFranz('0123456789');

/\*\*

\* validacion de campos para solo letras

\*/

\$('#nombre').validCampoFranz(' abcdefghijklmnñopqrstuvwxyzáéiou');

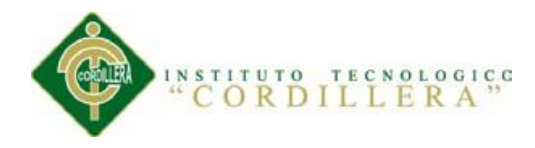

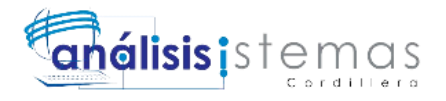

\$('#nacionalidad').validCampoFranz(' abcdefghijklmnñopqrstuvwxyzáéiou');

\$('#provincia').validCampoFranz(' abcdefghijklmnñopqrstuvwxyzáéiou');

\$('#apellido').validCampoFranz(' abcdefghijklmnñopqrstuvwxyzáéiou');

\$('#ciudad').validCampoFranz(' abcdefghijklmnñopqrstuvwxyzáéiou');

\$('#condicionmedica').validCampoFranz(' abcdefghijklmnñopqrstuvwxyzáéiou');

\$('#nombrecontacto').validCampoFranz(' abcdefghijklmnñopqrstuvwxyzáéiou');

\$('#apellidocontacto').validCampoFranz(' abcdefghijklmnñopqrstuvwxyzáéiou');

\$('#ocupacion').validCampoFranz(' abcdefghijklmnñopqrstuvwxyzáéiou');

\$('#intereses').validCampoFranz(' abcdefghijklmnñopqrstuvwxyzáéiou');

\$('#estudios').validCampoFranz(' abcdefghijklmnñopqrstuvwxyzáéiou');

```
$('#nombre_escuela').validCampoFranz(' 
abcdefghijklmnñopqrstuvwxyzáéiou');
```
\$('#trabajo').validCampoFranz(' abcdefghijklmnñopqrstuvwxyzáéiou');

\$('#otra\_red').validCampoFranz(' abcdefghijklmnñopqrstuvwxyzáéiou');

\$('#encuentro').validCampoFranz(' abcdefghijklmnñopqrstuvwxyzáéiou');

\$('#comparacion').validCampoFranz(' abcdefghijklmnñopqrstuvwxyzáéiou');

/\*\*

\* Proceso de Inscripción

\*/

\$('#envioaplicacion').click(function(){

var accion = "Inscripcion";

 $//$ tabla par $\_$ participantes

var nombre  $=$  \$("#nombre").val();

var apellido =  $\frac{\gamma}{4}$  ("#apellido").val();

var genero  $=$  \$('input[name="genero"]:checked').val();

var fechana =  $\frac{\gamma}{\pi}$  ("#fechana").val();

var pasaporte  $=$  \$("#pasaporte").val();

var nacionalidad =  $\frac{f''}{m}$ acionalidad").val();

var direccion =  $\frac{\gamma}{4}$ direccion").val();

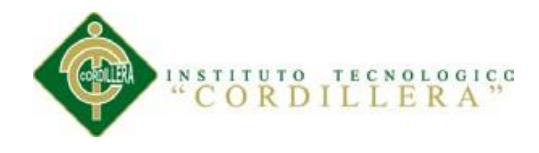

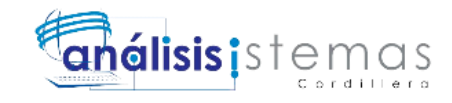

```
var pais = $("#pais").val();
                        var provincia = $("#provincia").val();
                        var ciudad = \frac{\gamma}{\pi} ("#ciudad").val();
                        var postal = \frac{\partial (T^* + \text{postal''}) \cdot \text{val}(t)}{\partial (T^* + \text{postal''}) \cdot \text{val}(t)}var telefono = \frac{\gamma}{\gamma} = \frac{\gamma}{\gamma} = \frac{\gamma}{\gamma} = \frac{\gamma}{\gamma} = \frac{\gamma}{\gamma} = \frac{\gamma}{\gamma}var email = $("#email").val():
                        var insurence = 
$('input[name="insurence"]:checked').val();//segurodeviaje
                        var ticketaereo = $('input[name="ticketaereo"]:checked').val();
                        //tabla cem_contactos_emergencia
                         var condicionmedica = \frac{\partial (T^* + \text{condition} - \text{median} \cdot \text{val})}{\partial T}.
                         var nombrecontacto = \frac{\gamma}{\gamma + n} ("#nombrecontacto").val();
                        var telefonocontacto = \frac{1}{2}("#telefonocontacto").val();
                         var apellidocontacto = \frac{1}{2} ("#apellidocontacto").val();
                         var emailcontacto = \frac{1}{2} ("#emailcontacto").val();
                        //paquetes x participantes
                        var paquete = $("#paquete").val();
                        var semanas = $("#semanas").val();
                        var paquete2 = \frac{\xi''}{\eta}paquete2'').val();
                        var semanas2 = \frac{\xi}{m}#semanas2^{\prime\prime}.val();
                        //tabla parparticipantes
                        var fechainicio = $("#fechainicio").val();
                        var fechafinalizacion = \$(''\#fechafinalization").val();
                        //ext_noches_extras
                        var extranoche = $('input[name="extranoche"]:checked').val();
                        var lugar = \frac{\sqrt{4} \text{ [t]}}{\sqrt{4}}var cantidad = \frac{1}{2}("#cantidad").val();
                        var hospedaje = \frac{\partial(u, v)}{\partial x} = \frac{\partial(u, v)}{\partial y} = \frac{\partial(u, v)}{\partial y} = \frac{\partial(u, v)}{\partial y} = \frac{\partial(u, v)}{\partial y} = \frac{\partial(v, v)}{\partial y} = \frac{\partial(v, v)}{\partial y} = \frac{\partial(v, v)}{\partial y} = \frac{\partial(v, v)}{\partial y} = \frac{\partial(v, v)}{\partial y} = \frac{\partial(v, v)}{\partial y} = \frac{\partial(v, v)}{\partial y} = var desde = $("#desde").val();
                        var hasta = $("#hasta").val();
                        //ext_transporte
```
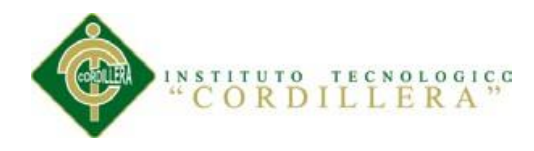

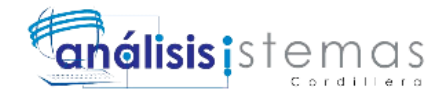

var transferencia = \$('input[name="transferencia"]:checked').val(); if(transferencia!= " "){ var cantidadtransporte  $=$  \$("#cantidadtransporte").val(); var desdetransporte  $=$   $\frac{8($ "#desdetransporte").val(); var hastatransporte  $=$  \$("#hastatransporte").val(); } //dep\_detalles\_personales var ocupacion =  $\$(''\#ocupacion'') . val()$ ; var intereses  $=$  \$("#intereses").val(); var estudios =  $\$(''\#estudios'') . val()$ ; var nombre escuela =  $\frac{1}{2}$ ("#nombre escuela").val(); var trabajo =  $\frac{\gamma}{\pi}$  ("#trabajo").val(); var facebook = \$('input[name="facebook"]:checked').val(); var twitter  $=$  \$('input[name="twitter"]:checked').val(); var linkedIn = \$('input[name="linkedIn"]:checked').val(); var otra\_red =  $\frac{6}{4}$ ("#otra\_red").val(); var redessociales = facebook +" "+twitter+" "+linkedIn+" "+otra\_red; var encuentro =  $\frac{\gamma}{\pi}$  ("#encuentro").val(); var comparacion  $=$  \$("#comparacion").val(): var trip  $=$   $\text{\$}$ ('input[name="trip"]:checked').val(): var condiciones  $=$   $\frac{\gamma}{\gamma}$  ('input[name="condiciones"]:checked').val(); var validacion\_email =  $\sqrt{a-zA-Z0-9}$ ....-]+@[a-zA-Z0-9\-]+\.[a-zA- $Z0-9\left\{-.1+$/\right\};$ var datosString =  $\$(''\# \text{applicationform}'')$ .serialize();  $datos = datosString + "{\&}redes sociales =$ "+redessociales+"&accion="+accion; alert(datos);  $if (nonbre == "") \{$ \$("#nombre").focus(); alert('(\*)Campo Obligatorio: Ingrese nombre'); return false;
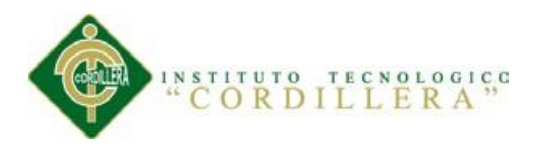

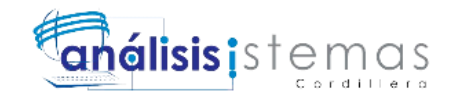

# }

```
else if(apellido ==""){
                       $("#apellido").focus();
                       alert('(*)Campo Obligatorio: Ingrese nombre');
                       return false;
               }
               else if(email == "" || !validacion_email.test(email)){
                       $("#email").focus();
                       alert('(*)Campo Obligatorio: Ingrese su email');
                       return false;
               }
               else{
                       $.ajax({
                          type: "POST",
                          url: 
"/Github/Interdeco/Controlador/Controller.Inscripcion.php",
                          data: datos,
                          success: function(response) {
                                 alert(response);
                          },
                          error: function(response) {
                               alert(response);
                          }
                       });
                       return false;
               }
       });
```
# **Código Fuente archivo Controller.Inscripcion.php**

<?php

});

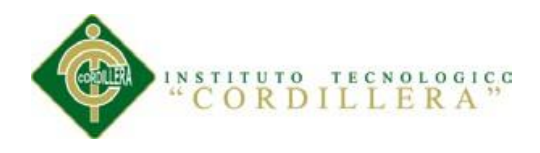

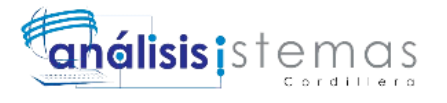

include ('../Modelo/DAO/Cls.DAO.Inscripcion.php'); //incluimos Clase DAO de Usuarios

```
include ('seguridad.php');
```
/\*\*

- \* \$ParticipantesDAO variable para instanciar clase
- \* @var ClsDAO\_Inscripcion

\*/

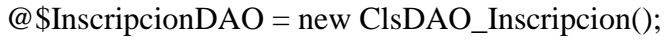

// Tabla Participantes

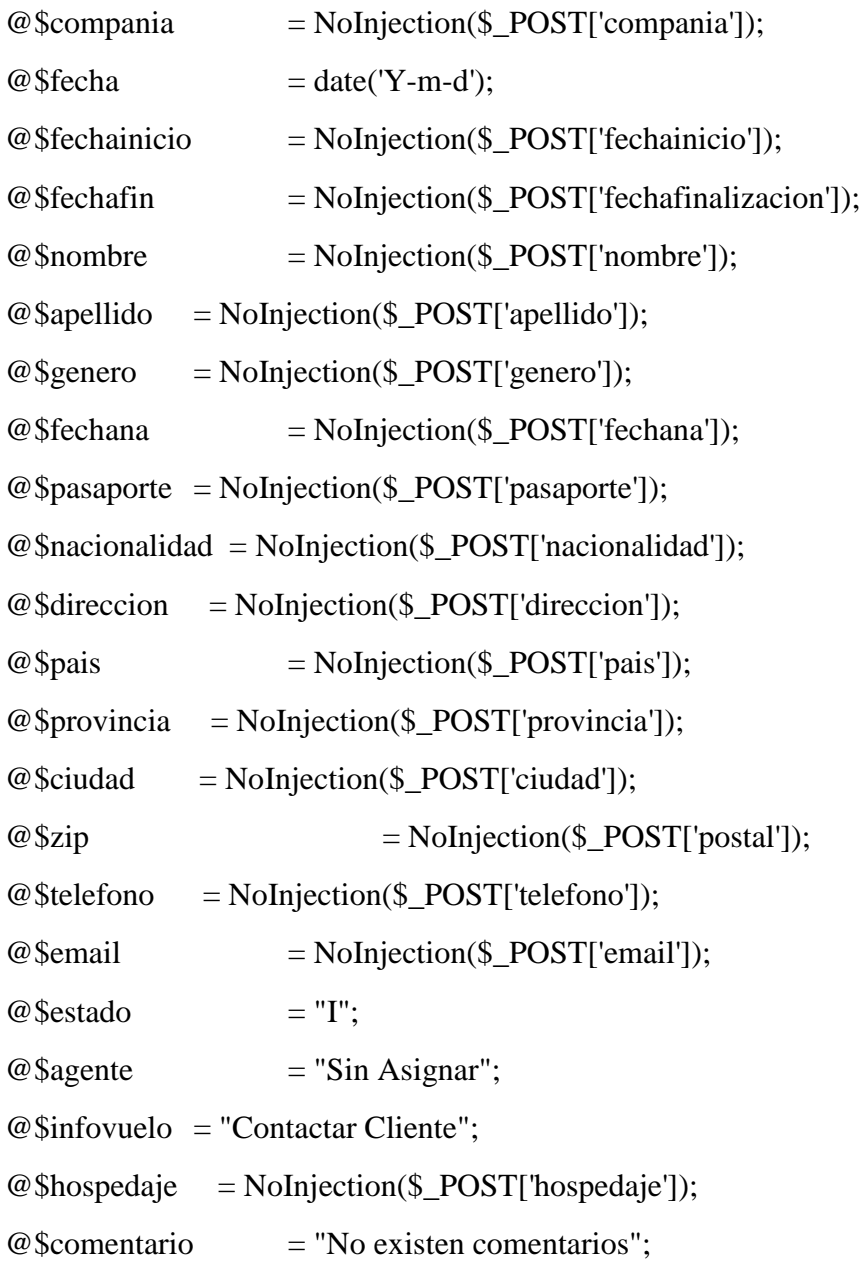

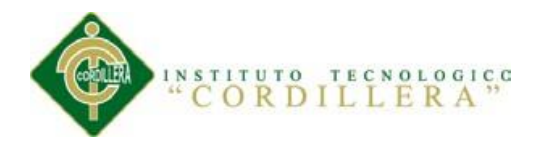

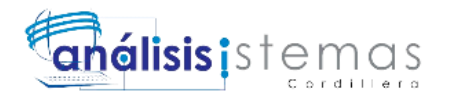

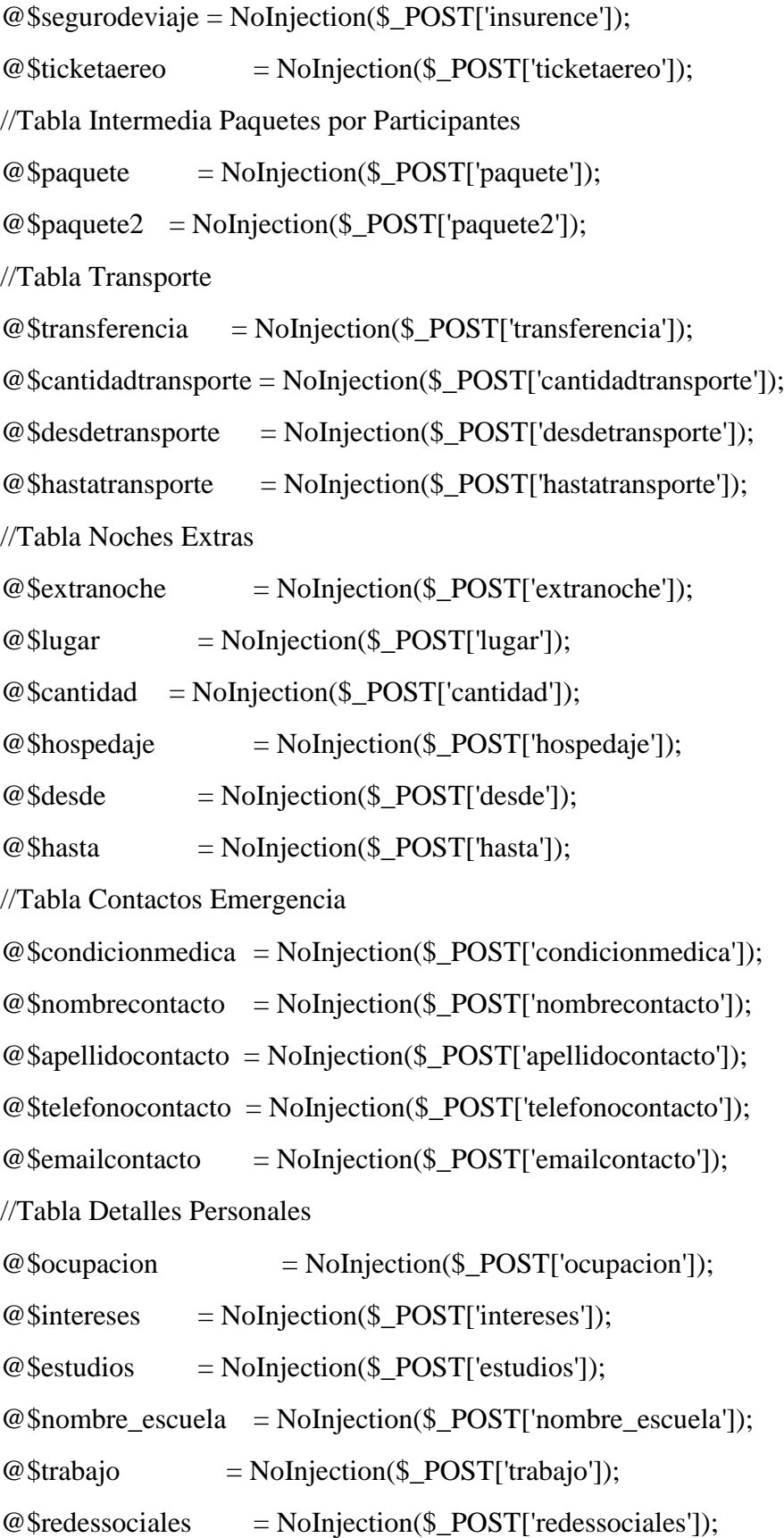

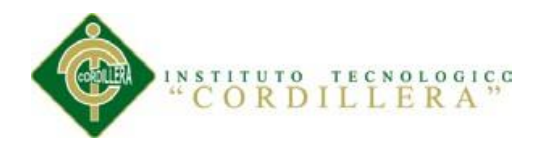

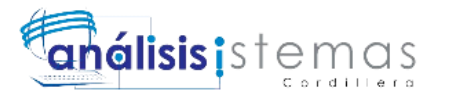

```
@\\encuentro = NoInjection(\$_POST['encuentro']);
@$comparacion = NoInjection($_POST['comparacion']);
@$trip = NoInjection($_POST['trip']);
/**
* $procesar Para realizar accion
* @var string Valor 
*/
@$procesar = NoInjection($ POST['accion']);
if(isset($procesar)){
       if($procesar == "Inscripcion"){
               $InsertarParticipante = array("1","".$fecha."","".$fechainicio."",
       "".$fechafin."","".$nombre."","".$apellido."","".$genero."","".$fechana."",
       "".$pasaporte."","".$nacionalidad."","".$direccion."","".$pais."","".$provincia
."",
       "".$ciudad."","".$zip."","".$telefono."","".$email."","".$estado."","".$agente."
\pmb{\mathsf{m}}"".$infovuelo."","".$hospedaje."","".$comentario."","".$segurodeviaje."",
                     "".$ticketaereo."");
              @$idparticipante = $InscripcionDAO-
>InsertarParticipante($InsertarParticipante,$email,$pasaporte);
              echo "idparticipante = "+$idparticipante;
              $InsertarPar_Paq = array("".$idparticipante."","".$paquete."");
              echo "paquete = "+$InscripcionDAO-
>InsertarPar_Paq($InsertarPar_Paq);
              if($condicionmedica != " " or $nombrecontacto != " " or 
$apellidocontacto != " "
                     or $telefonocontacto != " " or $emailcontacto != " "){
```
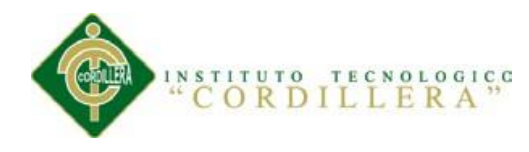

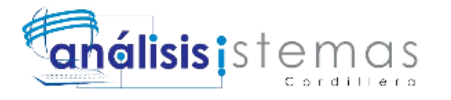

\$InsertarContactoEmergencia = array("".\$idparticipante."","".\$condicionmedica."",

```
"".$nombrecontacto."","".$apellidocontacto."","".$telefonocontacto."",
                             "".$emailcontacto."");
                      $InscripcionDAO-
>InsertarContactoEmergencia($InsertarContactoEmergencia);
              }
              if($ocupacion != " " or $intereses != " " or $estudios != " "or
$nombre_escuela != " "
               or $trabajo != " " or $redessociales != " " or $encuentro != " " or 
$comparacion != " " or $trip != " "){
                      $InsertarDetallesPersonales = 
array("".$idparticipante."","".$ocupacion."","".$intereses."",
       "".$estudios."","".$nombre_escuela."","".$trabajo."","".$redessociales."","".$
encuentro."",
                             "".$comparacion."","".$trip."");
                      $InscripcionDAO-
>InsertarDetallesPersonales($InsertarDetallesPersonales);
              }
              if($paquete2 != "SelectProgram2"){
                      $InsertarPar_Paq2 = 
array("".$idparticipante."","".$paquete2."");
                      $InscripcionDAO->InsertarPar_Paq($InsertarPar_Paq2);
              }
              if($transferencia == "si"){
                      $InsertarTransporte = 
array("".$idparticipante."","".$cantidadtransporte."",
                             "".$desdetransporte."","".$hastatransporte."");
                      $InscripcionDAO->InsertarTransporte($InsertarTransporte);
              }
              if($extranoche == "si"){
                      $InsertarNochesExtras = 
array("".$idparticipante."","".$lugar."","".$cantidad."",
```
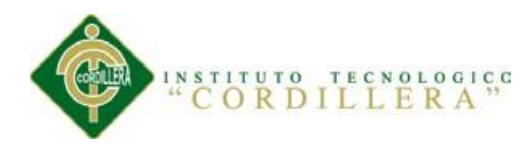

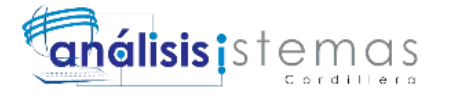

"".\$hospedaje."","".\$desde."","".\$hasta.""); \$InscripcionDAO- >InsertarNochesExtras(\$InsertarNochesExtras); } echo "Datos Ingresados"; } } else{ echo "Se ha Enviado una petición Errónea: Controller.Participantes.php"; } ?>

# **SCRIPT DE LA BASE DE DATOS MYSQL**

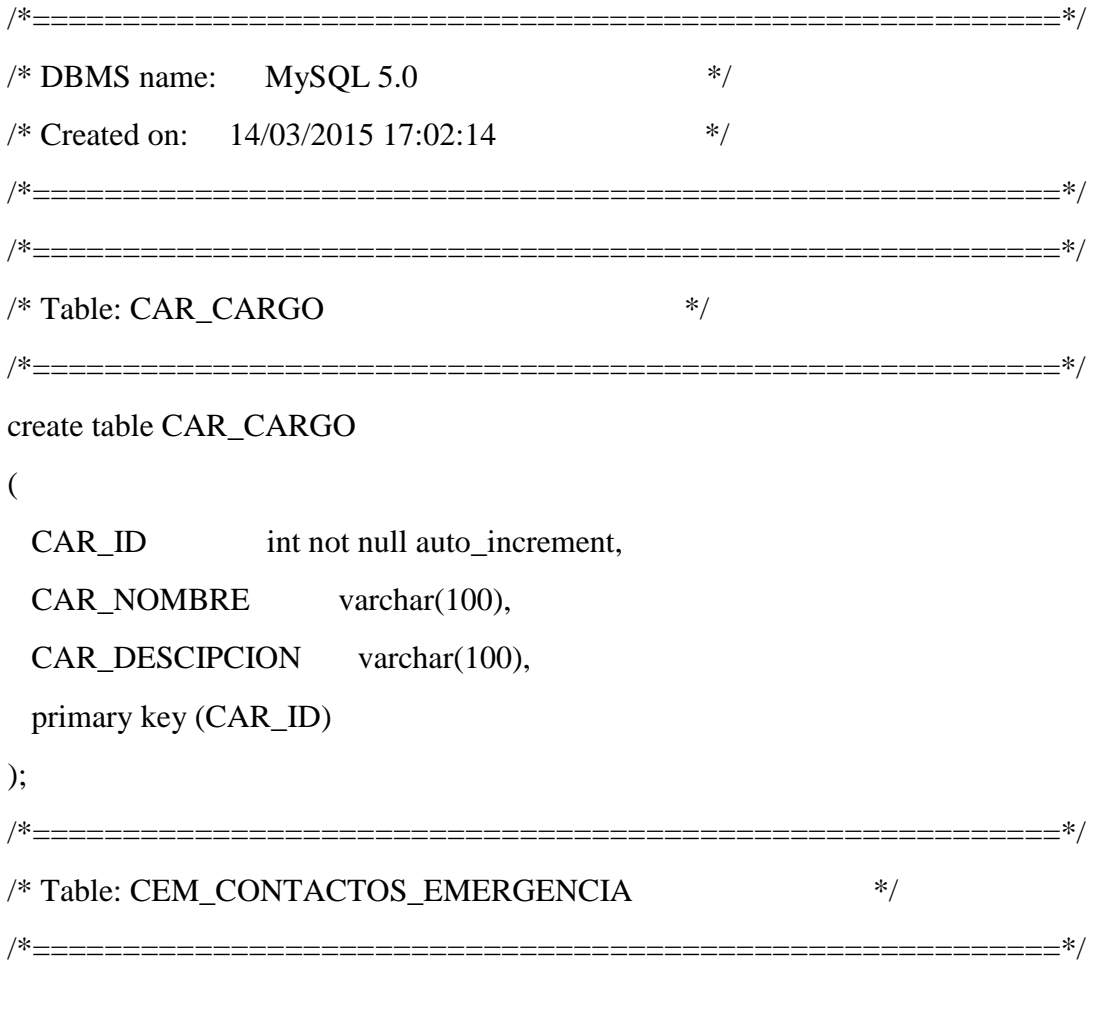

SISTEMATIZACIÓN DEL PROCESO DE FACTURACIÓN DE PLANES TURÍSTICOS MEDIANTE UNA APLICACIÓN WEB DE FACTURACIÓN ELECTRÓNICA PARA LA EMPRESA INTERDECO CIA. LTDA. EN LA CIUDAD DE QUITO

128

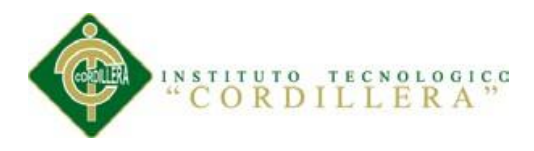

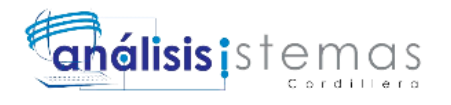

create table CEM\_CONTACTOS\_EMERGENCIA

```
(
 CEM ID int not null auto increment,
 PAR ID int,
  CEM_CONDICION_MEDICA varchar(200),
 CEM_NOMBRE varchar(100),
 CEM_APELLIDO varchar(100),
 CEM TELEFONO varchar(15),
 CEM_EMAIL varchar(100),
  primary key (CEM_ID)
);
/*=========================================================*/
/* Table: COM_COMPANIA */
/*=========================================================*/
create table COM_COMPANIA
(
 COM_ID int not null auto_increment,
 COM_NOMBRE varchar(100),
 COM RUC varchar(15),
 COM DIRECCION varchar(100),
 COM TELEFONO varchar(20),
  COM_EMAIL varchar(25),
  COM_WEB varchar(50),
  primary key (COM_ID)
);
/*=========================================================*/
/* Table: DCI_CIUDAD */
/*=========================================================*/
create table DCI_CIUDAD
(
```
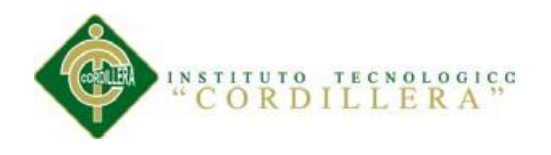

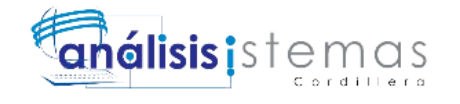

CI\_ID int not null, CI\_NOMBRE varchar(100), CI\_CODIGO\_PAIS varchar(5), CI COD AREA varchar(5), CL\_DISTRITO varchar(50), CI\_POBLACION varchar(8), primary key (CI\_ID) ); /\*=========================================================\*/ /\* Table: DEP\_DETALLES\_PERSONALES \*/ /\*=========================================================\*/ create table DEP\_DETALLES\_PERSONALES ( DEP\_ID int not null auto\_increment, PAR\_ID int. DEP\_OCUPACION varchar(100), DEP\_INTERESES varchar(200), DEP\_NIVEL\_ESTUDIOS varchar(100), DEP\_NOMBRE\_ESCUELA varchar(100), DEP\_LUGAR\_TRABAJO varchar(100), DEP\_REDES\_SOCIALES\_varchar(100), DEP\_FORMA\_ENCUENTRO varchar(200), DEP\_COMPARACION varchar(100), DEP\_FINANCIAMIENTO\_VIAJE varchar(100), primary key (DEP\_ID) ); /\*=========================================================\*/ /\* Table: DET\_DETALLE\_FACTURA \*/ /\*=========================================================\*/

create table DET\_DETALLE\_FACTURA

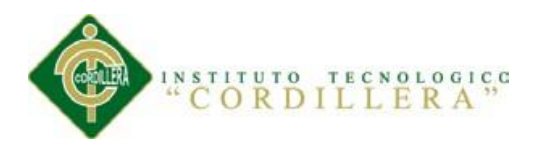

(

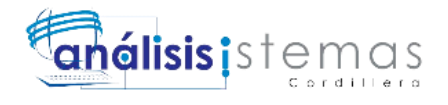

DET ID int not null auto increment, FAC ID int, DET\_NOMBRE varchar(100), DET\_APELLIDO varchar(100), DET OTY char(2), DET\_DESCRIPCION varchar(100), DET TOTAL varchar(25), DET\_COMENTARIOS varchar(100), DET\_EXTRAS varchar(25), DET\_SUBTOTAL varchar(25), DET\_PAYPAL char(1), primary key (DET\_ID) ); /\*=========================================================\*/  $/*$  Table: DPA\_PAIS  $*$ /\*=========================================================\*/ create table DPA\_PAIS ( PA\_ID int not null, PA\_CODIGO varchar(5), PA\_NOMBRE varchar(100), PA\_COD\_AREA varchar(5), PA\_EURO char(1), primary key (PA\_ID) ); /\*=========================================================\*/  $/*$  Table: EMP\_EMPLEADOS  $*$ /\*=========================================================\*/ create table EMP\_EMPLEADOS

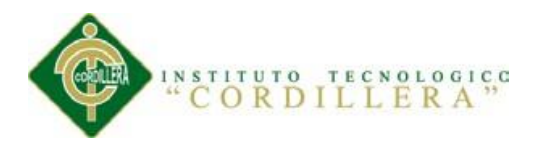

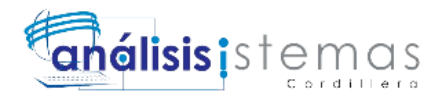

```
(
 EMP_ID int not null auto increment,
 COM ID int,
 EMP_NOMBRE varchar(100),
 EMP_APELLIDO varchar(100),
 EMP_TELEFONO varchar(25),
 EMP_CELULAR varchar(25),
 EMP_PAIS varchar(100),
  EMP_PROVINCIA_ESTADO varchar(100),
 EMP_CIUDAD varchar(100),
 EMP_DIRECCION varchar(200),
 EMP_CARGO varchar(100),
 EMP_TELEFAX varchar(30),
  primary key (EMP_ID)
);
/*=========================================================*/
/* Table: EXT_NOCHES_EXTRAS */
/*=========================================================*/
create table EXT_NOCHES_EXTRAS
(
 EXT_NE_ID int not null auto_increment,
 PAR ID int,
 EXT NE LUGAR varchar(100),
 EXT_NE_CANTIDAD varchar(25),
 EXT_NE_HOSPEDAJE varchar(100),
 EXT_VALOR varchar(5),
 EXT_FECHAINICIO date,
 EXT_FECHAFIN date,
  primary key (EXT_NE_ID)
```
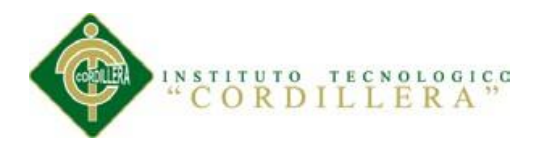

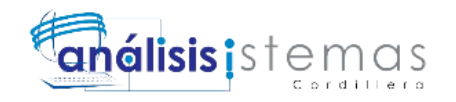

133

/\*=========================================================\*/ /\* Table: EXT\_TRANSPORTE \*/ /\*=========================================================\*/ create table EXT\_TRANSPORTE ( EXT\_TRA\_ID int not null auto increment, PAR ID int. EXT\_TRA\_CANTIDAD varchar(100), EXT\_TRA\_DESDE varchar(100), EXT\_TRA\_HASTA varchar(100), primary key (EXT\_TRA\_ID) ); /\*=========================================================\*/ /\* Table: FAC\_CABECERA \*/ /\*=========================================================\*/ create table FAC\_CABECERA ( FAC ID int not null auto increment, PAR\_ID int, COM ID int. FACT\_NUMERO varchar(10), FAC\_AUT\_SRI varchar(25), FAC FECHA date, FACT\_FECHA\_LIMITE\_date, FAC\_DESCUENTO varchar(20), FAC\_OBSERVACIONES varchar(100), FAC\_ESTADO char(1), primary key (FAC\_ID)

);

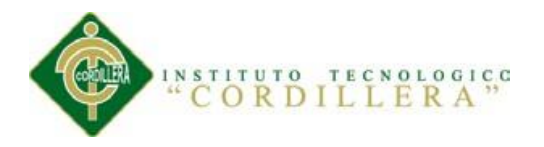

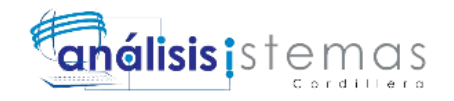

/\*=========================================================\*/ /\* Table: HOT\_HOTELES \*/ /\*=========================================================\*/ create table HOT\_HOTELES ( HOT ID int not null auto increment. HOT\_NOMBRE varchar(100), primary key (HOT\_ID) ); /\*=========================================================\*/ /\* Table: PAO\_PAQUETES \*/ /\*=========================================================\*/ create table PAQ\_PAQUETES ( PAQ\_ID int not null auto\_increment, PAQ\_NOMBRE varchar(100), primary key (PAQ\_ID) ); /\*=========================================================\*/  $/*$  Table: PAR\_PAO  $*$ / /\*=========================================================\*/ create table PAR\_PAQ ( PAR ID int not null. PAQ ID int not null, primary key (PAR\_ID, PAQ\_ID) ); /\*=========================================================\*/ /\* Table: PAR\_PARTICIPANTES \*/ /\*=========================================================\*/

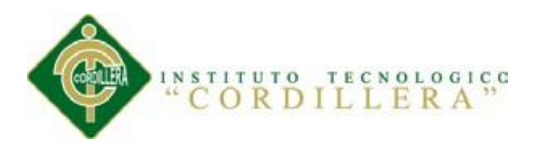

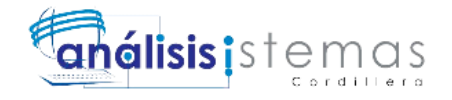

#### create table PAR\_PARTICIPANTES

(

PAR ID int not null auto increment, COM ID int, PAR\_FECHA date, PAR\_FECHAINICIO date, PAR\_FECHAFIN date, PAR\_NOMBRE varchar(100), PAR\_APELLIDO varchar(100), PAR GENERO char(1), PAR\_FECHA\_NACIMIENTO date, PAR\_NUMERO\_PASAPORTE varchar(25), PAR\_NACIONALIDAD varchar(100), PAR\_DIRECCION varchar(200), PAR\_PAIS varchar(100), PAR\_PROVINCIA\_ESTADO varchar(100), PAR\_CIUDAD varchar(100), PAR\_ZIP\_POSTAL varchar(25), PAR\_TELEFONO varchar(15), PAR\_EMAIL varchar(50), PAR\_ESTADO char(1), PAR\_AGENTE varchar(50), PAR\_INFO\_VUELO varchar(200), PAR\_HOSPEDAJE varchar(100), PAR\_COMENTARIOS varchar(300), PAR\_SEGURO\_DE\_VIAJE char(2), PAR\_TICKET\_AEREO varchar(2), primary key (PAR\_ID) );

/\*=========================================================\*/

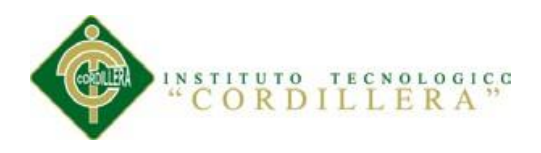

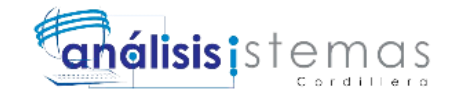

/\* Table: PERFIL\_X\_RECURSOS \*/ /\*=========================================================\*/ create table PERFIL\_X\_RECURSOS ( PR\_ID int not null auto\_increment, PER ID int not null. REC ID int, PR\_CONSULTAR char(1), PR\_AGREGAR char(1), PR\_EDITAR char(1), PR\_ELIMINAR char(1), primary key (PR\_ID) ); /\*=========================================================\*/  $/*$  Table: PER PERFIL  $*$ / /\*=========================================================\*/ create table PER\_PERFIL ( PER ID int not null auto increment, PER\_NOMBRE varchar(100), PER\_FECHAREGISTRO datetime. primary key (PER\_ID) ); /\*=========================================================\*/ /\* Table: REC\_RECURSOS \*/ /\*=========================================================\*/ create table REC\_RECURSOS ( REC ID int not null auto increment, REC\_NOMBRE varchar(100),

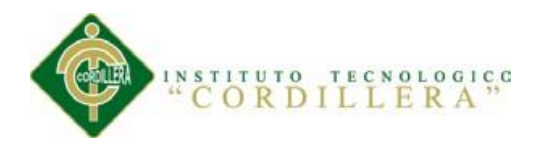

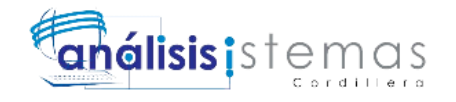

REC\_FECHAREGIRSTRO datetime, primary key (REC\_ID) ); /\*=========================================================\*/  $/*$  Table: TAR\_TARIFA  $*$ / /\*=========================================================\*/ create table TAR\_TARIFA ( TAR\_ID int not null auto\_increment, PAQ ID int, TAR DIAS varchar(50), TAR SEMANAS varchar(50), TAR\_VALOR varchar(50), primary key (TAR\_ID) ); /\*=========================================================\*/ /\* Table: USU\_USUARIO \*/ /\*=========================================================\*/ create table USU\_USUARIO ( USU ID int not null auto increment. EMP\_ID int, USU ALIAS varchar(50), USU PASSWORD varchar(200), USU EMAIL varchar(100), USU\_FECHA\_REGISTRO datetime, primary key (USU\_ID) ); /\*=========================================================\*/  $/*$  Table: USU X PER  $*$ /

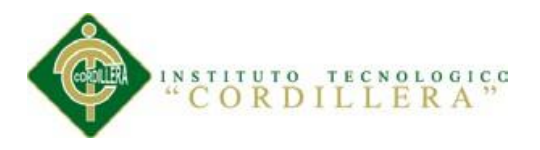

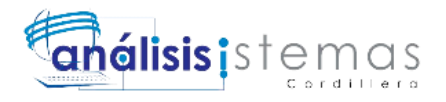

/\*=========================================================\*/

create table USU\_X\_PER

(

USU ID int not null,

PER ID int not null,

primary key (USU\_ID, PER\_ID)

);

alter table CEM\_CONTACTOS\_EMERGENCIA add constraint FK\_PAR\_X\_CEM foreign key (PAR\_ID)

 references PAR\_PARTICIPANTES (PAR\_ID) on delete restrict on update restrict;

alter table DEP\_DETALLES\_PERSONALES add constraint FK\_PAR\_DEP foreign key (PAR\_ID)

 references PAR\_PARTICIPANTES (PAR\_ID) on delete restrict on update restrict;

alter table DET\_DETALLE\_FACTURA add constraint FK\_FAC\_X\_DET foreign key (FAC\_ID)

references FAC\_CABECERA (FAC\_ID) on delete restrict on update restrict;

alter table EMP\_EMPLEADOS add constraint FK\_COM\_EMP foreign key (COM\_ID)

references COM\_COMPANIA (COM\_ID) on delete restrict on update restrict;

alter table EXT\_NOCHES\_EXTRAS add constraint FK\_PAR\_EXT\_NE foreign key (PAR\_ID)

 references PAR\_PARTICIPANTES (PAR\_ID) on delete restrict on update restrict;

alter table EXT\_TRANSPORTE add constraint FK\_PAR\_EXT\_TRA foreign key (PAR\_ID)

 references PAR\_PARTICIPANTES (PAR\_ID) on delete restrict on update restrict;

alter table FAC\_CABECERA add constraint FK\_PAR\_FAC foreign key (PAR\_ID)

 references PAR\_PARTICIPANTES (PAR\_ID) on delete restrict on update restrict;

alter table FAC\_CABECERA add constraint FK\_RELATIONSHIP\_11 foreign key (COM\_ID)

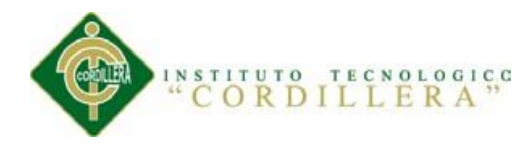

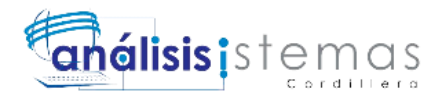

references COM\_COMPANIA (COM\_ID) on delete restrict on update restrict;

alter table PAR\_PAQ add constraint FK\_PAR\_PAQ foreign key (PAR\_ID)

 references PAR\_PARTICIPANTES (PAR\_ID) on delete restrict on update restrict;

alter table PAR\_PAQ add constraint FK\_PAR\_PAQ2 foreign key (PAQ\_ID)

references PAQ\_PAQUETES (PAQ\_ID) on delete restrict on update restrict;

alter table PAR\_PARTICIPANTES add constraint FK\_COM\_PAR foreign key (COM\_ID)

 references COM\_COMPANIA (COM\_ID) on delete restrict on update restrict; alter table PERFIL\_X\_RECURSOS add constraint FK\_PER\_PER\_REC foreign key (PER\_ID)

references PER\_PERFIL (PER\_ID) on delete restrict on update restrict; alter table PERFIL\_X\_RECURSOS add constraint FK\_REC\_INTER\_PER foreign key (REC\_ID)

references REC\_RECURSOS (REC\_ID) on delete restrict on update restrict:

alter table TAR\_TARIFA add constraint FK\_PAQ\_TAR foreign key (PAQ\_ID) references PAQ\_PAQUETES (PAQ\_ID) on delete restrict on update restrict;

alter table USU\_USUARIO add constraint FK\_EMP\_USU foreign key (EMP\_ID)

references EMP\_EMPLEADOS (EMP\_ID) on delete restrict on update restrict;

alter table USU\_X\_PER add constraint FK\_USU\_X\_PER foreign key (USU\_ID) references USU\_USUARIO (USU\_ID) on delete restrict on update restrict;

alter table USU\_X\_PER add constraint FK\_USU\_X\_PER2 foreign key (PER\_ID)

references PER\_PERFIL (PER\_ID) on delete restrict on update restrict;

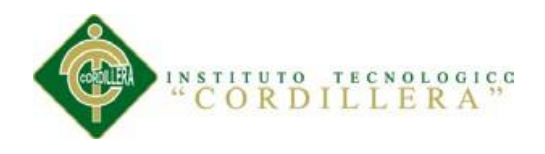

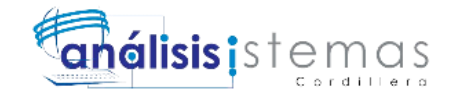

# **DICCIONARIO DE DATOS**

#### **Tabla CAR\_CARGO**

*Tarjeta de la Tabla CAR\_CARGO*

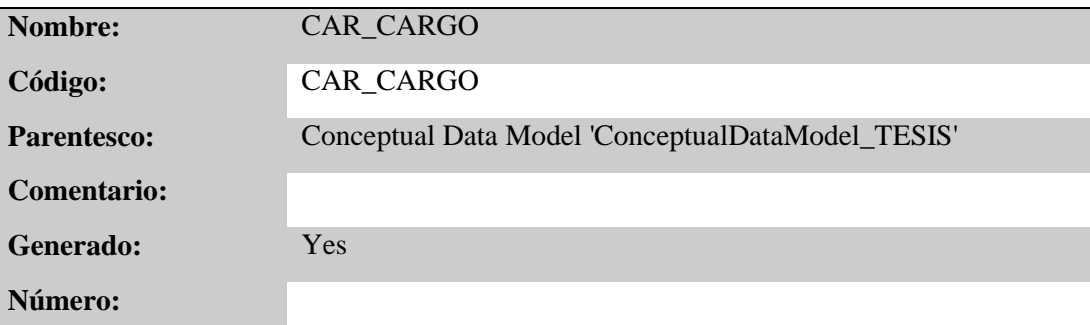

#### **Tabla CEM\_CONTACTOS\_EMERGENCIA**

*Tarjeta de la Tabla CEM\_CONTACTOS\_EMERGENCIA*

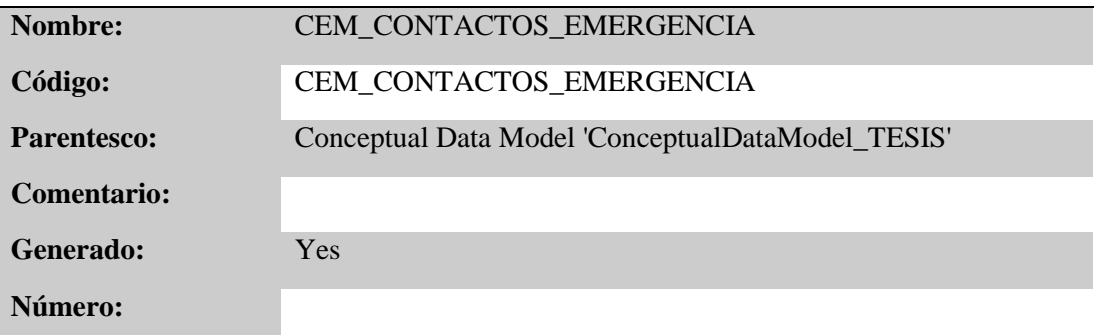

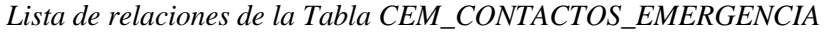

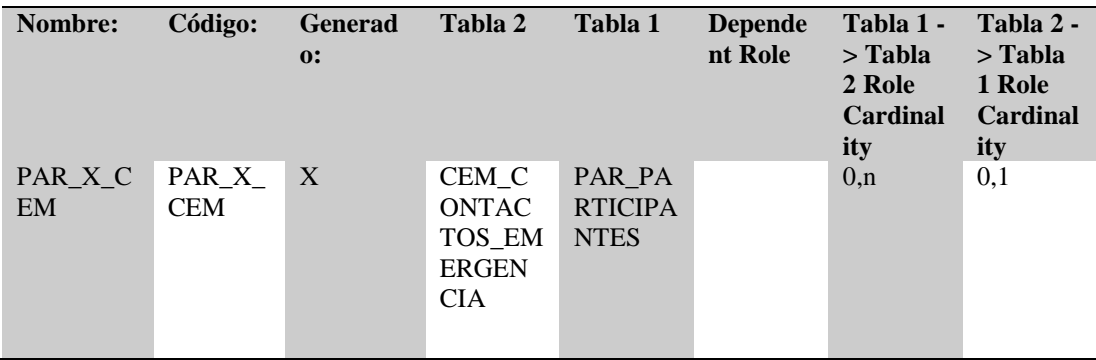

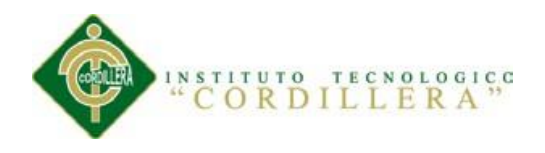

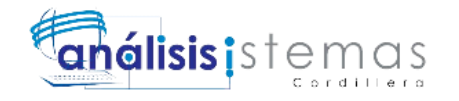

# **Tabla COM\_COMPANIA**

*Tarjeta de la Tabla COM\_COMPANIA*

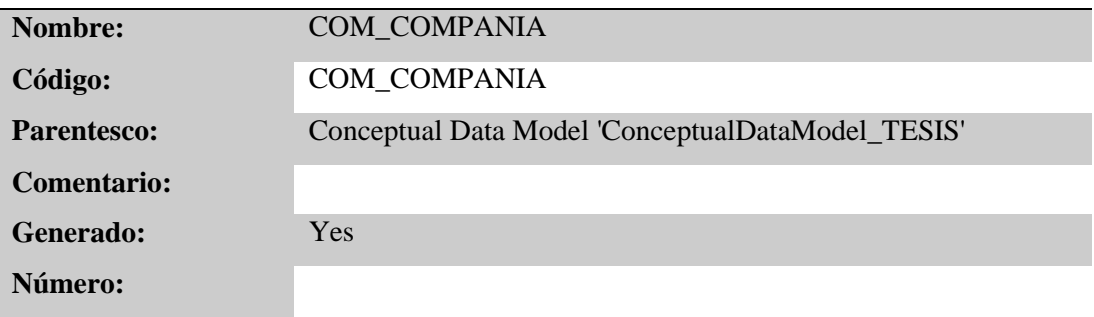

#### *Lista de relaciones de la Tabla COM\_COMPANIA*

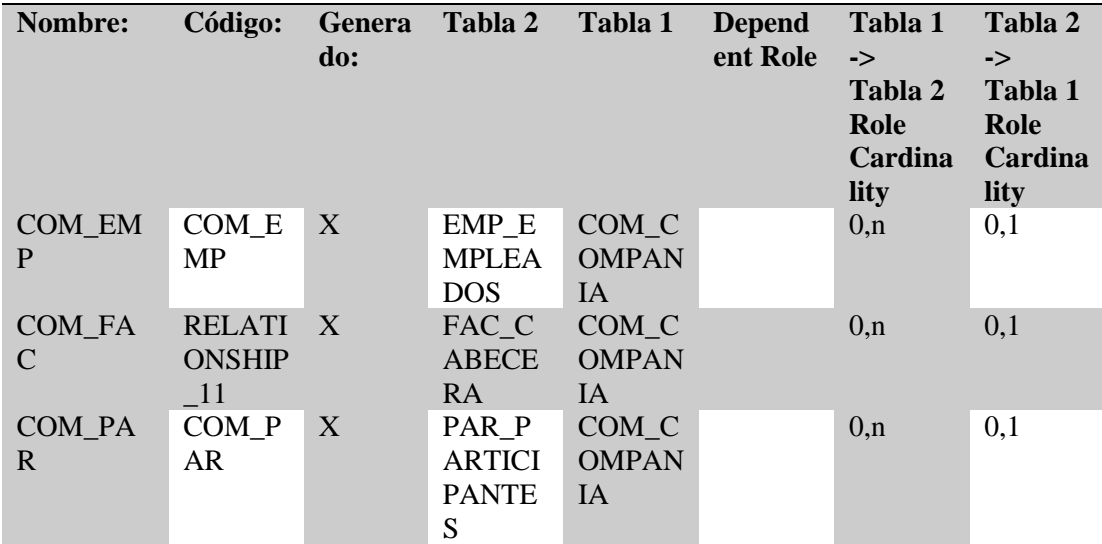

### **Tabla DCI\_CIUDAD**

*Tarjeta de la Tabla DCI\_CIUDAD*

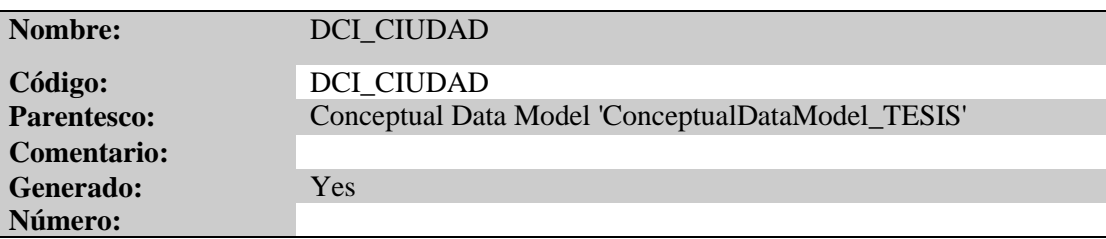

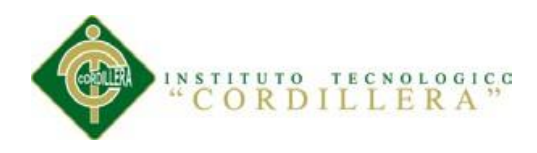

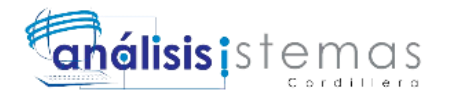

### **Tabla DEP\_DETALLES\_PERSONALES**

*Tarjeta de la Tabla DEP\_DETALLES\_PERSONALES*

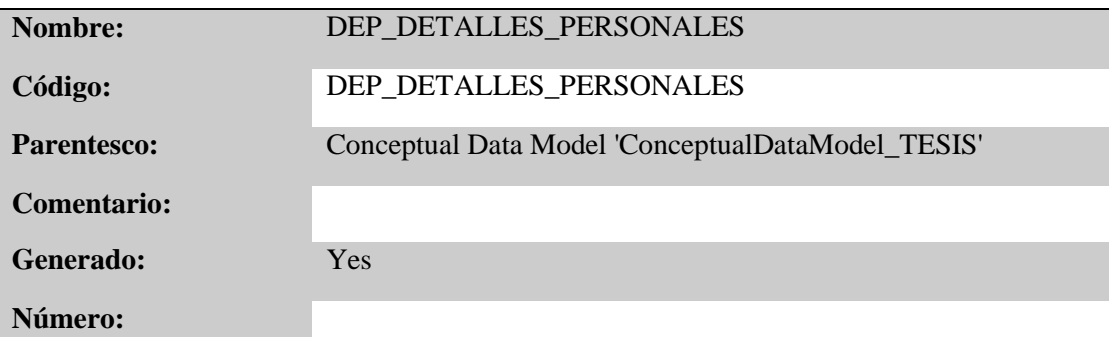

*Lista de relaciones de la Tabla DEP\_DETALLES\_PERSONALES*

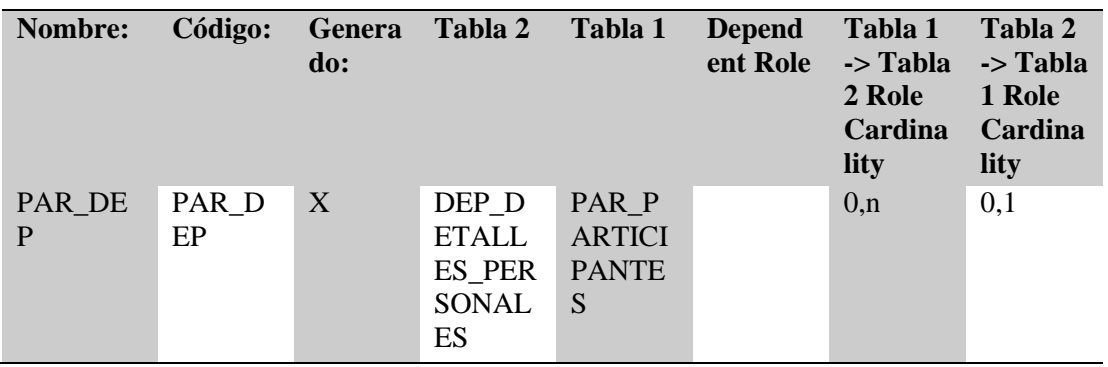

# **Tabla DET\_DETALLE\_FACTURA**

*Tarjeta de la Tabla DET\_DETALLE\_FACTURA*

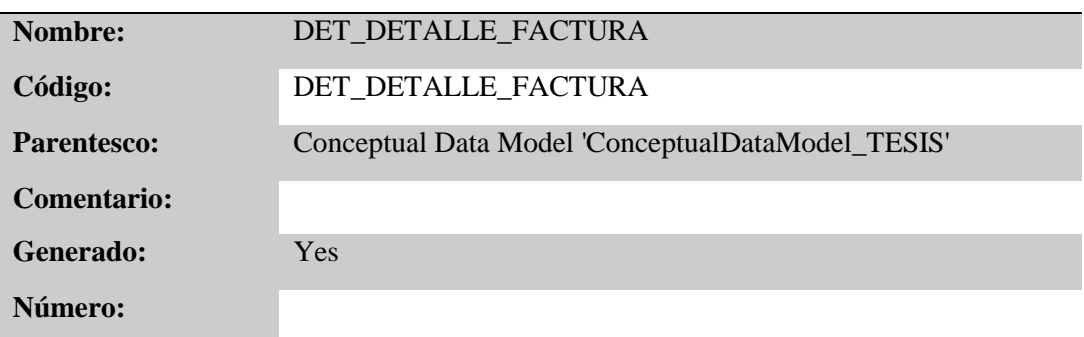

*Lista de relaciones de la Tabla DET\_DETALLE\_FACTURA*

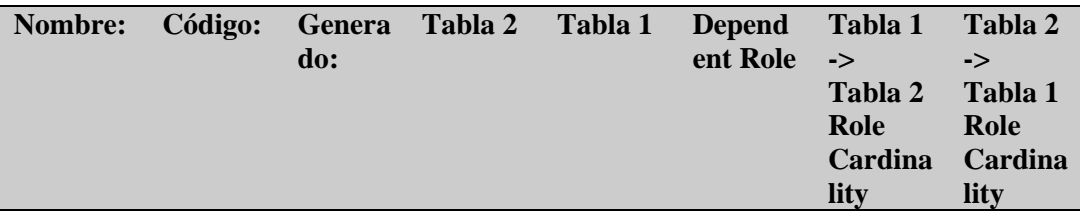

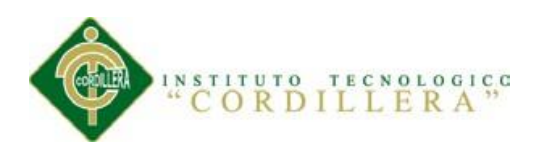

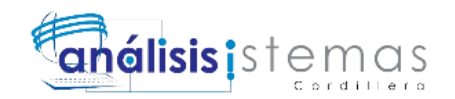

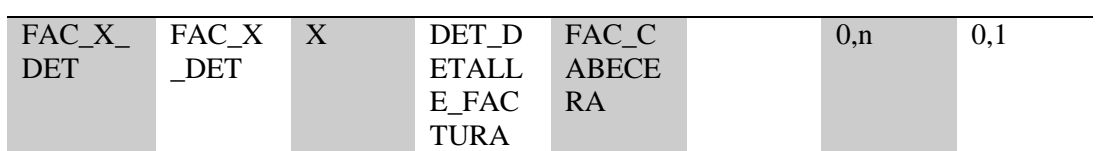

### **Tabla DPA\_PAIS**

*Tarjeta de la Tabla DPA\_PAIS*

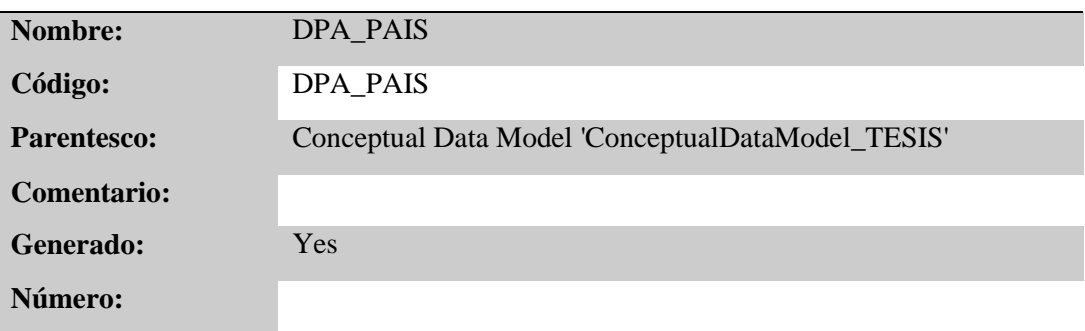

# **Tabla EMP\_EMPLEADOS**

*Tarjeta de la Tabla EMP\_EMPLEADOS*

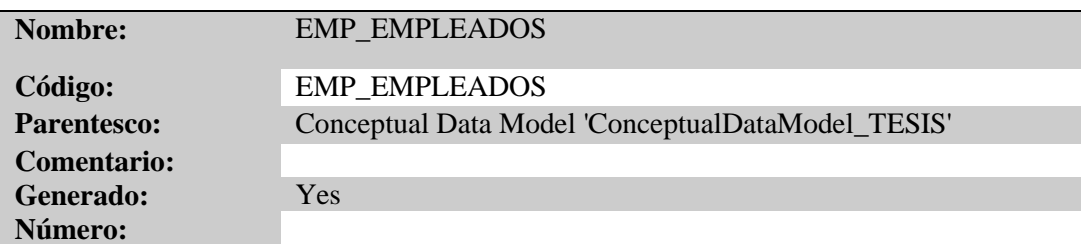

*Lista de relaciones de la Tabla EMP\_EMPLEADOS*

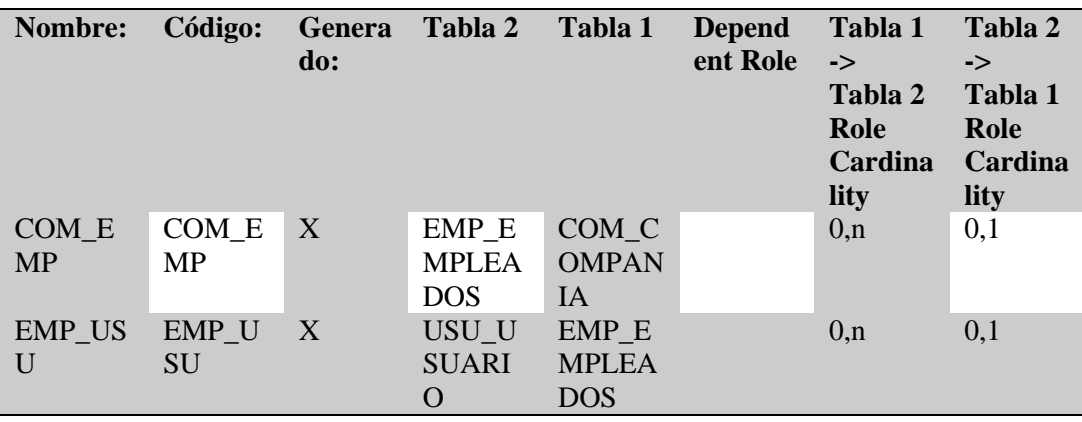

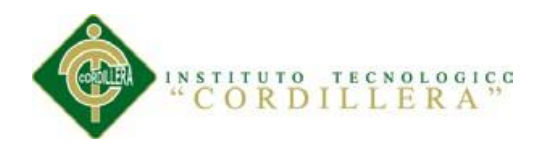

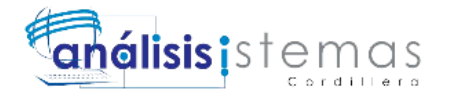

### **Tabla EXT\_NOCHES\_EXTRAS**

*Tarjeta de la Tabla EXT\_NOCHES\_EXTRAS*

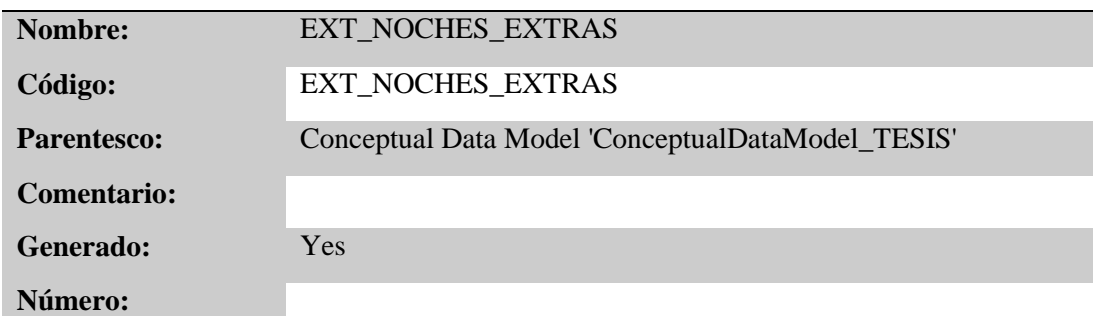

*Lista de relaciones de la Tabla EXT\_NOCHES\_EXTRAS*

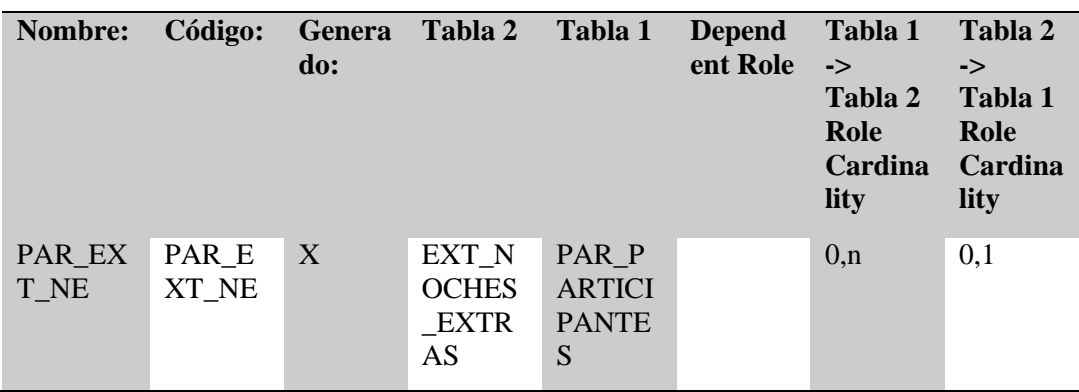

#### **Tabla EXT\_TRANSPORTE**

*Tarjeta de la Tabla EXT\_TRANSPORTE*

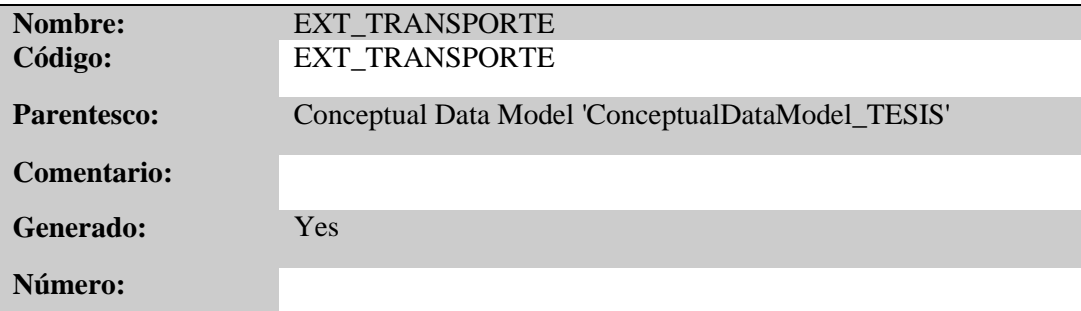

*Lista de relaciones de la Tabla EXT\_TRANSPORTE*

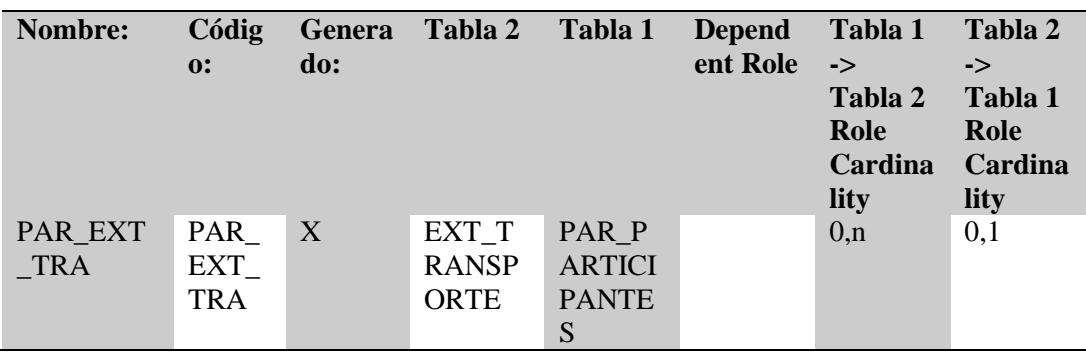

SISTEMATIZACIÓN DEL PROCESO DE FACTURACIÓN DE PLANES TURÍSTICOS MEDIANTE UNA APLICACIÓN WEB DE FACTURACIÓN ELECTRÓNICA PARA LA EMPRESA INTERDECO CIA. LTDA. EN LA CIUDAD DE QUITO

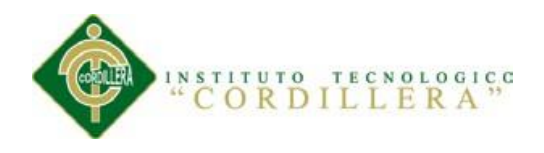

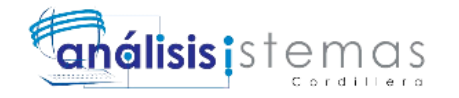

### **Tabla FAC\_CABECERA**

*Tarjeta de la Tabla FAC\_CABECERA*

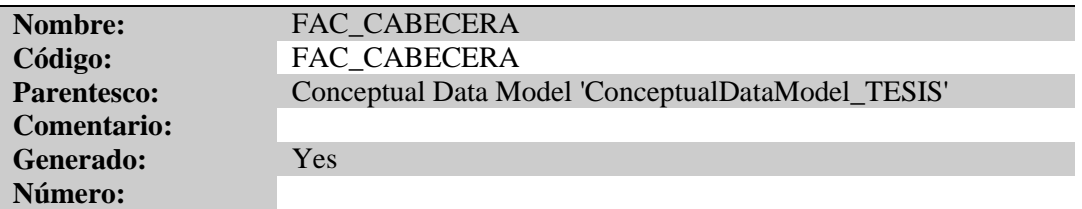

*Lista de relaciones de la Tabla FAC\_CABECERA*

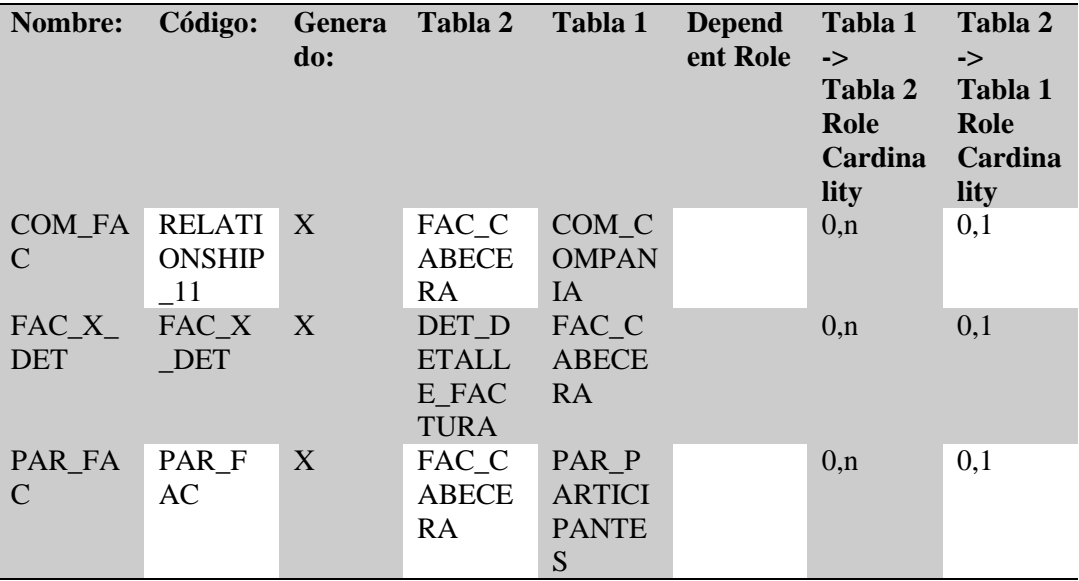

#### **Tabla HOT\_HOTELES**

*Tarjeta de la Tabla HOT\_HOTELES*

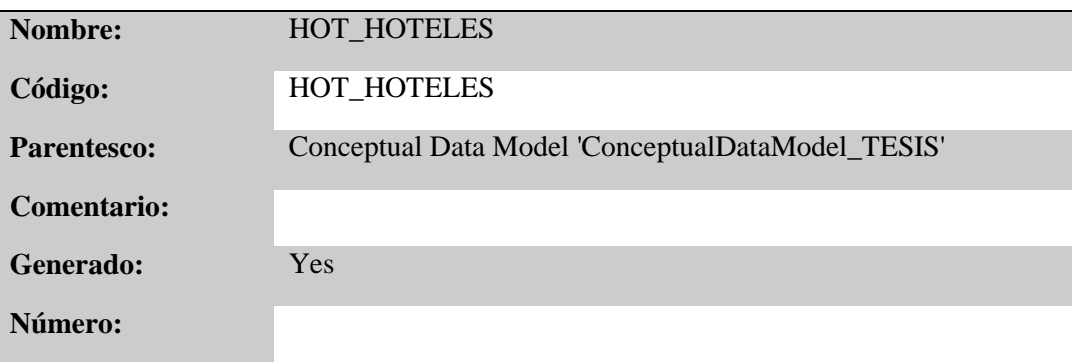

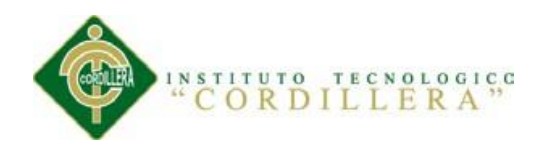

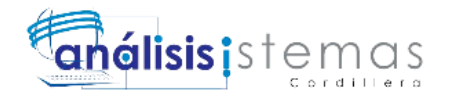

# **Tabla PAQ\_PAQUETES**

*Tarjeta de la Tabla PAQ\_PAQUETES*

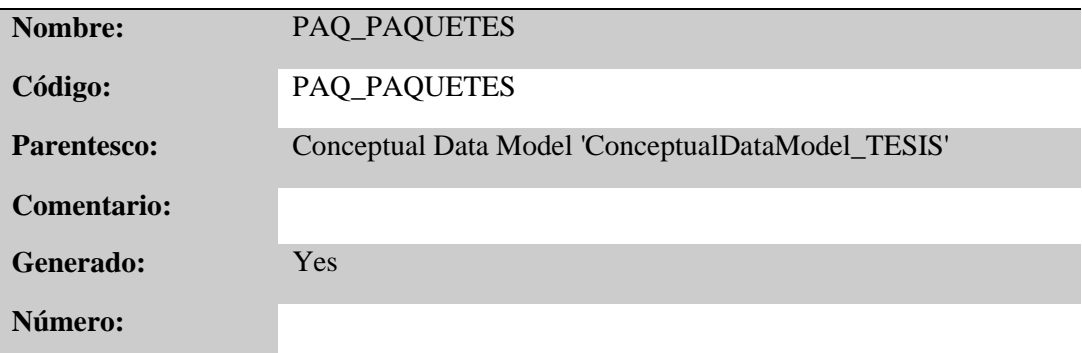

#### *Lista de relaciones de la Tabla PAQ\_PAQUETES*

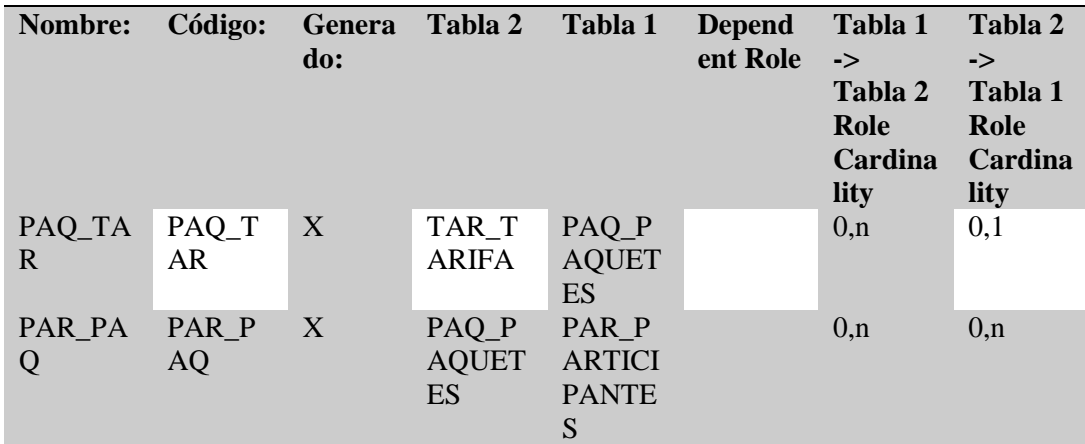

#### **Tabla PAR\_PARTICIPANTES**

*Tarjeta de la Tabla PAR\_PARTICIPANTES*

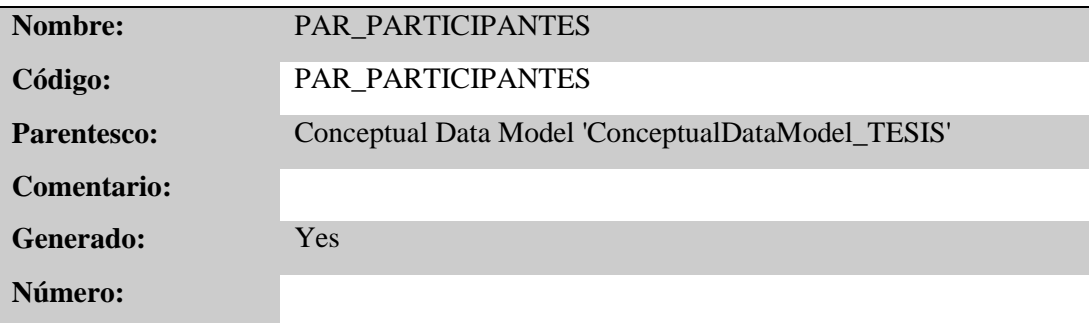

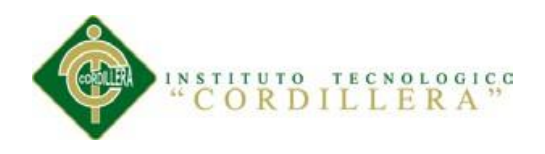

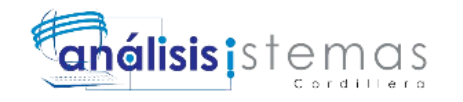

### **Tabla PER\_PERFIL**

*Tarjeta de la Tabla PER\_PERFIL*

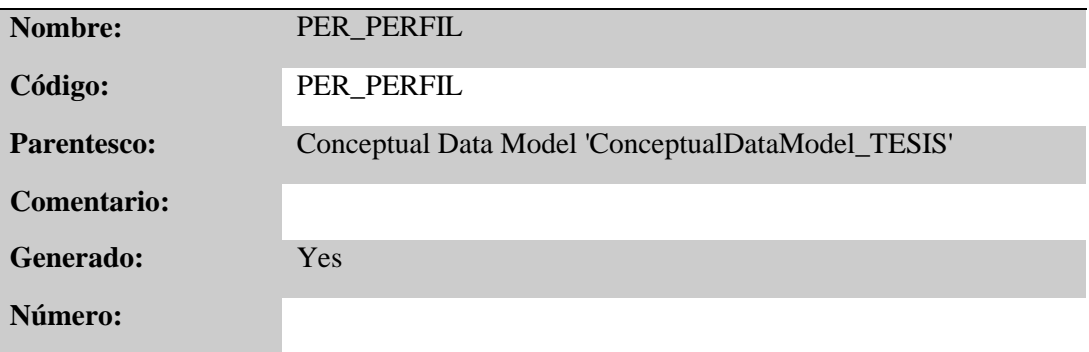

#### *Lista de relaciones de la Tabla PER\_PERFIL*

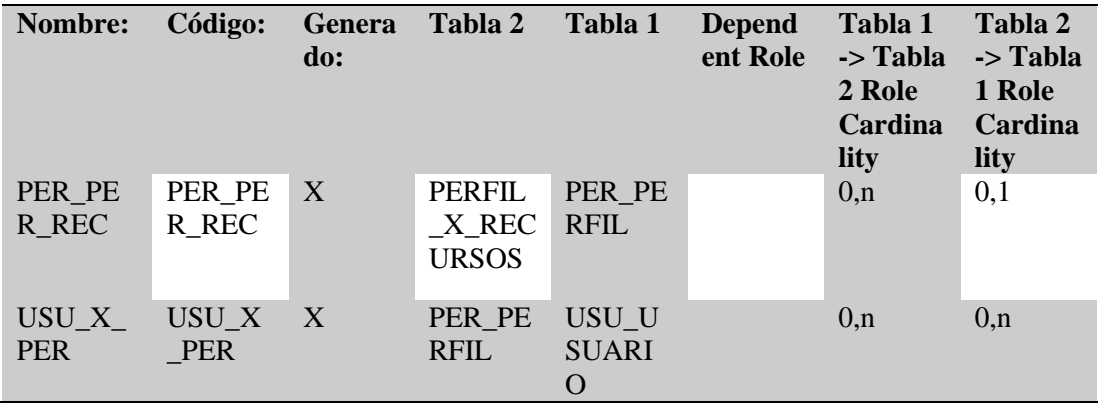

#### **Tabla PERFIL\_X\_RECURSOS**

*Tarjeta de la Tabla PERFIL\_X\_RECURSOS*

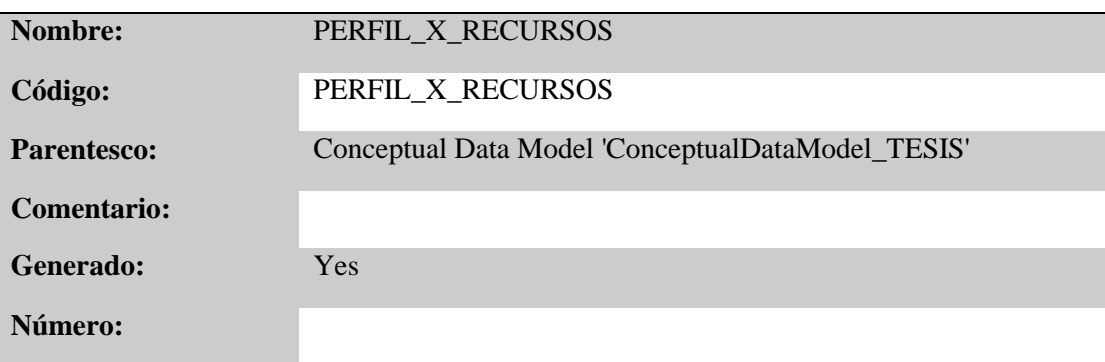

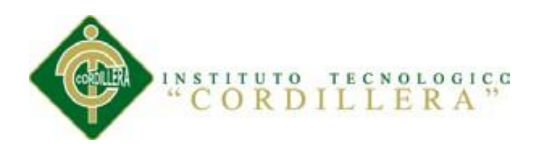

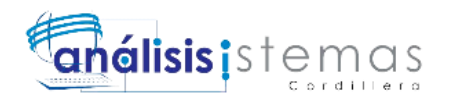

#### *Lista de relaciones de la Tabla PERFIL\_X\_RECURSOS*

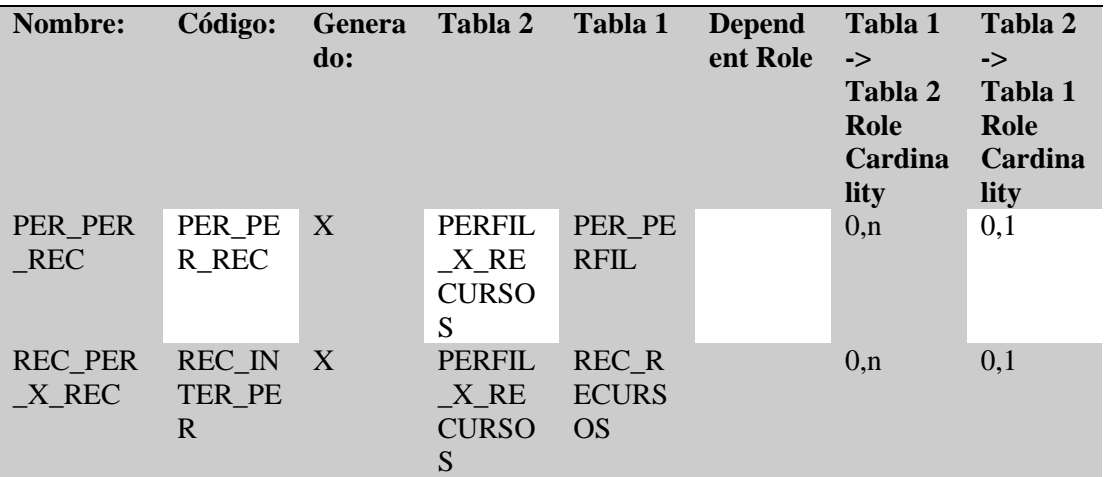

#### **Tabla REC\_RECURSOS**

*Tarjeta de la Tabla REC\_RECURSOS*

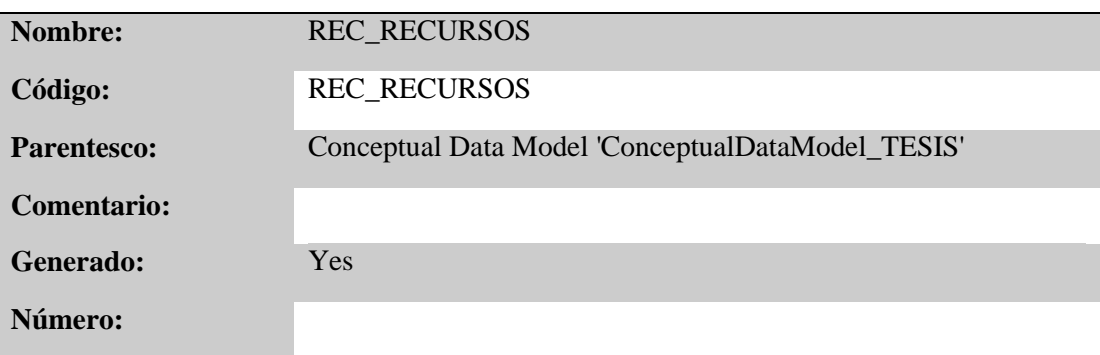

#### *Lista de relaciones de la Tabla REC\_RECURSOS*

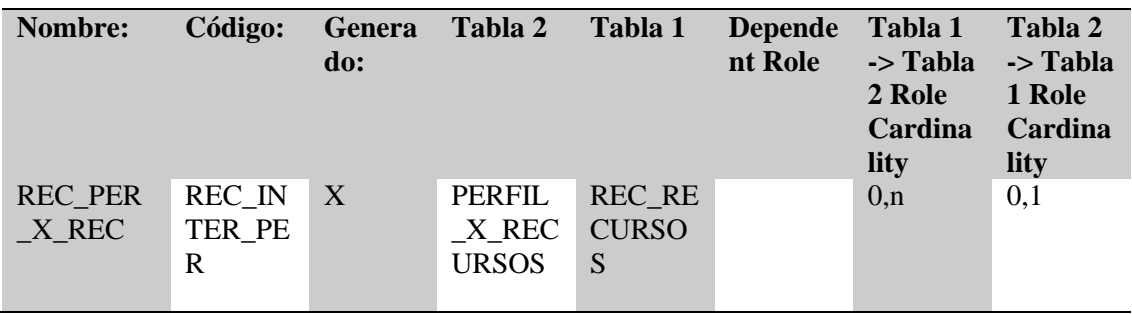

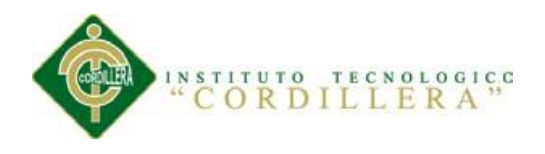

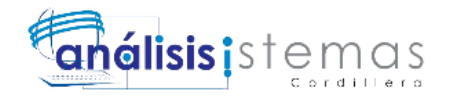

### **Tabla TAR\_TARIFA**

*Tarjeta de la Tabla TAR\_TARIFA*

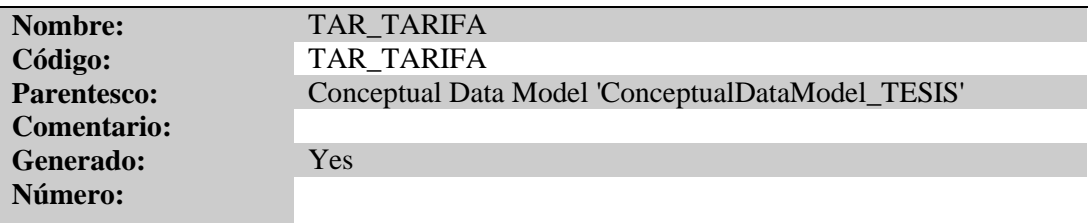

#### *Lista de relaciones de la Tabla TAR\_TARIFA*

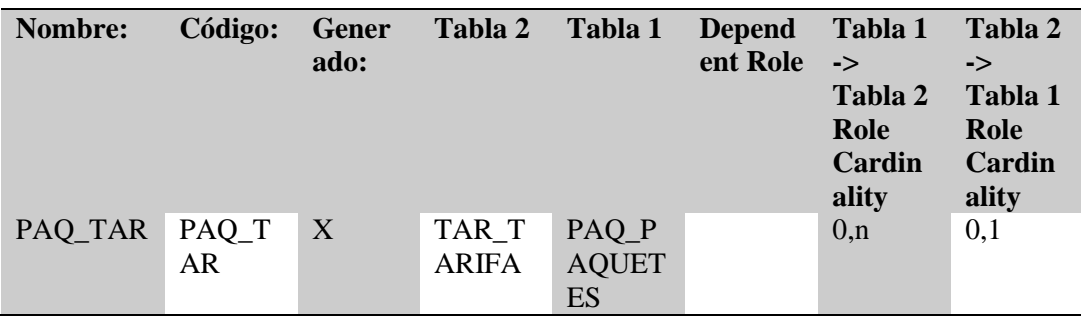

#### **Tabla USU\_USUARIO**

*Tarjeta de la Tabla USU\_USUARIO*

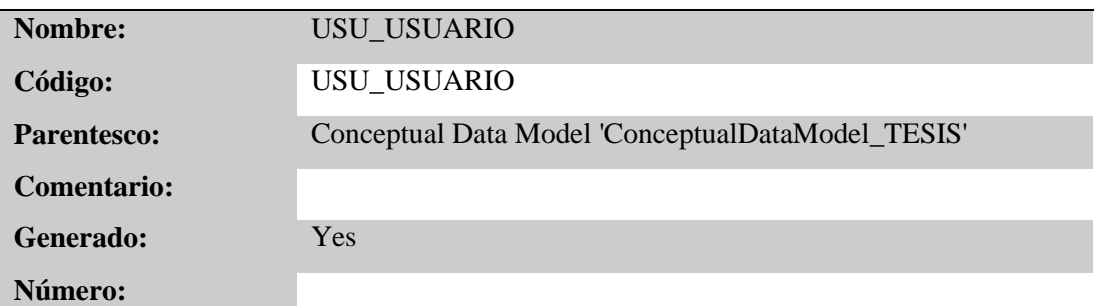

*Lista de relaciones de la Tabla USU\_USUARIO*

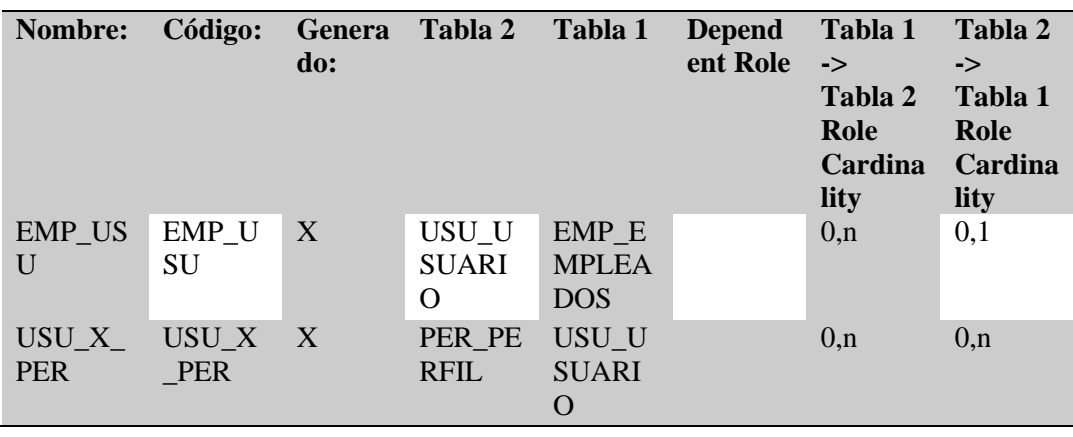

SISTEMATIZACIÓN DEL PROCESO DE FACTURACIÓN DE PLANES TURÍSTICOS MEDIANTE UNA APLICACIÓN WEB DE FACTURACIÓN ELECTRÓNICA PARA LA EMPRESA INTERDECO CIA. LTDA. EN LA CIUDAD DE QUITO

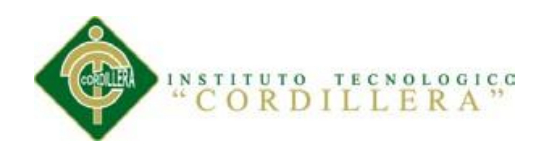

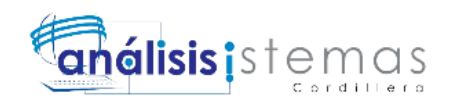

# **Herramientas**

En el desarrollo del presente proyecto se ha utilizado la metodología RUP siguiendo el Lenguaje Unificado de Modelamiento UML y se ha utilizado las siguientes tecnologías y herramientas como lo podemos ver en la Figura 60.

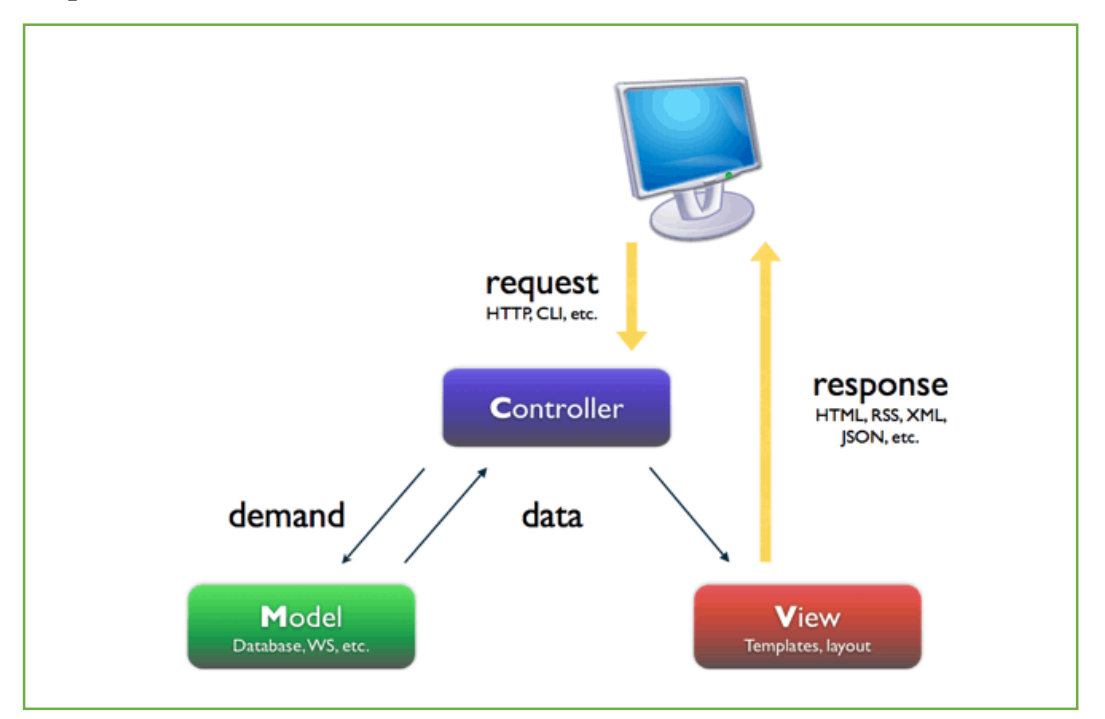

# **Arquitectura MVC**

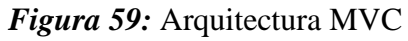

MVC (o Modelo Vista Controlador) es un patrón de arquitectura de software que separa los datos y la lógica de negocio de la interfaz de usuario en una aplicación. El patrón fue creado por Trygve Reenskaug en los setenta, aunque no fue hasta 1988 que se expresó como concepto general en un artículo.

En la primer definición de MVC el controlador era definido como "el módulo que se ocupa de la entrada" y la vista era "el módulo que se ocupa de la salida". El controlador no era el que invocaba a la vista, ni le pasaba los datos. Hay que tener en cuenta que el patrón MVC se postuló en ese entonces para las aplicaciones de

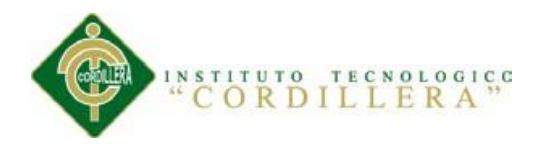

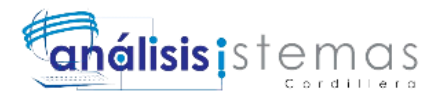

escritorio (los pedidos tienen estado); mientras que actualmente se lo utiliza sobre todo en aplicaciones web (pedidos sin estado, debido al protocolo HTTP). Actualmente, el controlador es un intermediario de la comunicación entre el modelo y la vista y unifica la validación. (Kaplan, 2014)

# **XAMPP**

XAMPP es el entorno más popular de desarrollo con PHP.

XAMPP es una distribución de Apache completamente gratuita y fácil de instalar que contiene MySQL, PHP y Perl. El paquete de instalación de XAMPP ha sido diseñado para ser increíblemente fácil de instalar y usar. (Friends, 2015)

Esta herramienta la he usado a manera de servidor web para utilizar el lenguaje de programación PHP en el backend y el lenguaje JavaScript junto con HTML en el frontend utilizando en el navegador la ruta localhost a través del puerto 80 "localhost:80".

# **Sublime Text**

Sublime Text es un editor de texto y editor de código fuente está escrito en C++ y Python para los plugins.1 Desarrollado originalmente como una extensión de Vim, con el tiempo fue creando una identidad propia, por esto aún conserva un modo de edición tipo vi llamado Vintage mode (Wikipedia, 2015)

Esta herramienta la he seleccionado debido a la gran cantidad de soporte de lenguajes de programación, he utilizado el plugin Package Control para poder mejorar el desarrollo con la misma en cuanto a PHP, HTML y el uso del Framework Bootstrap 3.x se twitter.

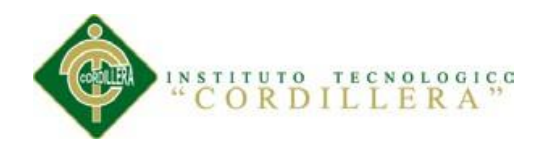

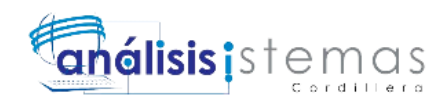

# **Bootstrap 3.x**

Bootstrap, es un framework originalmente creado por Twitter, que permite crear interfaces web con CSS y JavaScript, cuya particularidad es la de adaptar la interfaz del sitio web al tamaño del dispositivo en que se visualice. Es decir, el sitio web se adapta automáticamente al tamaño de una PC, una Tablet u otro dispositivo. Esta técnica de diseño y desarrollo se conoce como "responsive design" o diseño adaptativo. (Solis, 2014)

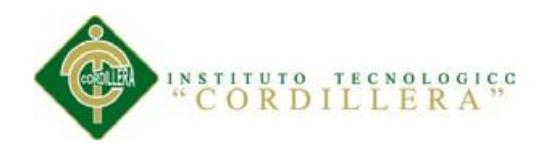

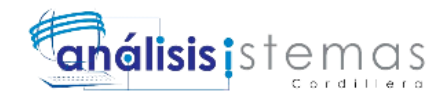

# **Bibliografía**

Bank, i. I.-A. (2014). *iadb*. Obtenido de

http://www.iadb.org/cont/evo/spbook/lamatriz.htm

definicionabc. (2014). *definicionabc*. Obtenido de definicionabc: http://www.definicionabc.com/comunicacion/entrevista-2.php

Friends, A. (2015). *Apache Friends*. Obtenido de https://www.apachefriends.org/es/index.html: https://www.apachefriends.org/es/index.html

Gladys, F. (Julio de 2012). Pruebas del Software. Bonao, Monseñor Nouel, República Dominicana.

Gómez, O. S. (Mayo de 2008). *SG BUZZ*. Obtenido de www.sg.com.mx

- Jummp. (14 de Agosto de 2011). *Jummp Gestión de proyectos y desarrollo de software*. Obtenido de https://jummp.wordpress.com/2011/08/14/desarrollode-software-pruebas-de-aceptacion/
- Kaplan, G. (14 de Febrero de 2014). *NEBARIS*. Obtenido de http://www.nebaris.com/post/121/introduccion-al-patron-mvc-en-php

Kontio, M. (2005). *Architectural manifesto: Designing software architectures.*

- León, L. F. (2011). *DISEÑO ARQUITECTURA DEL SOFTWARE.* Bogotá Colombia.
- Philippe, K. (1995). *Architectural Blueprints — The "4+1" View Model of Software Architecture.*

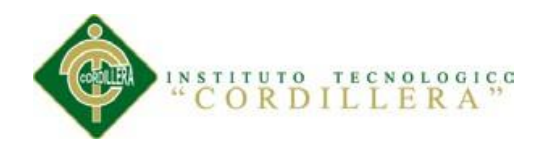

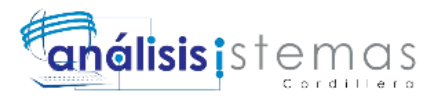

Solis, J. (26 de Septiembre de 2014). *ARWEB*. Obtenido de

http://www.arweb.com/chucherias/editorial/%C2%BFque-es-bootstrap-ycomo-funciona-en-el-diseno-web.htm

Unidad de Modernización y Gobierno Digital, M. d. (Marzo de 2015). *Guía Digital*.

Obtenido de http://www.guiadigital.gob.cl/articulo/pruebas-de-carga

Wikipedia. (3 de ENERO de 2015). *Wikipedia*. Obtenido de

http://es.wikipedia.org/wiki/Sublime\_Text